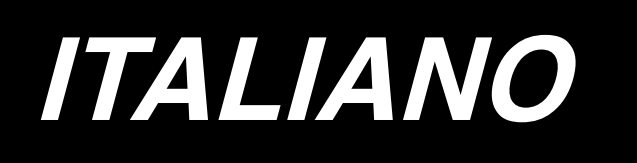

# **AC-172N-1790 MANUALE D'ISTRUZIONI**

## **INDICE**

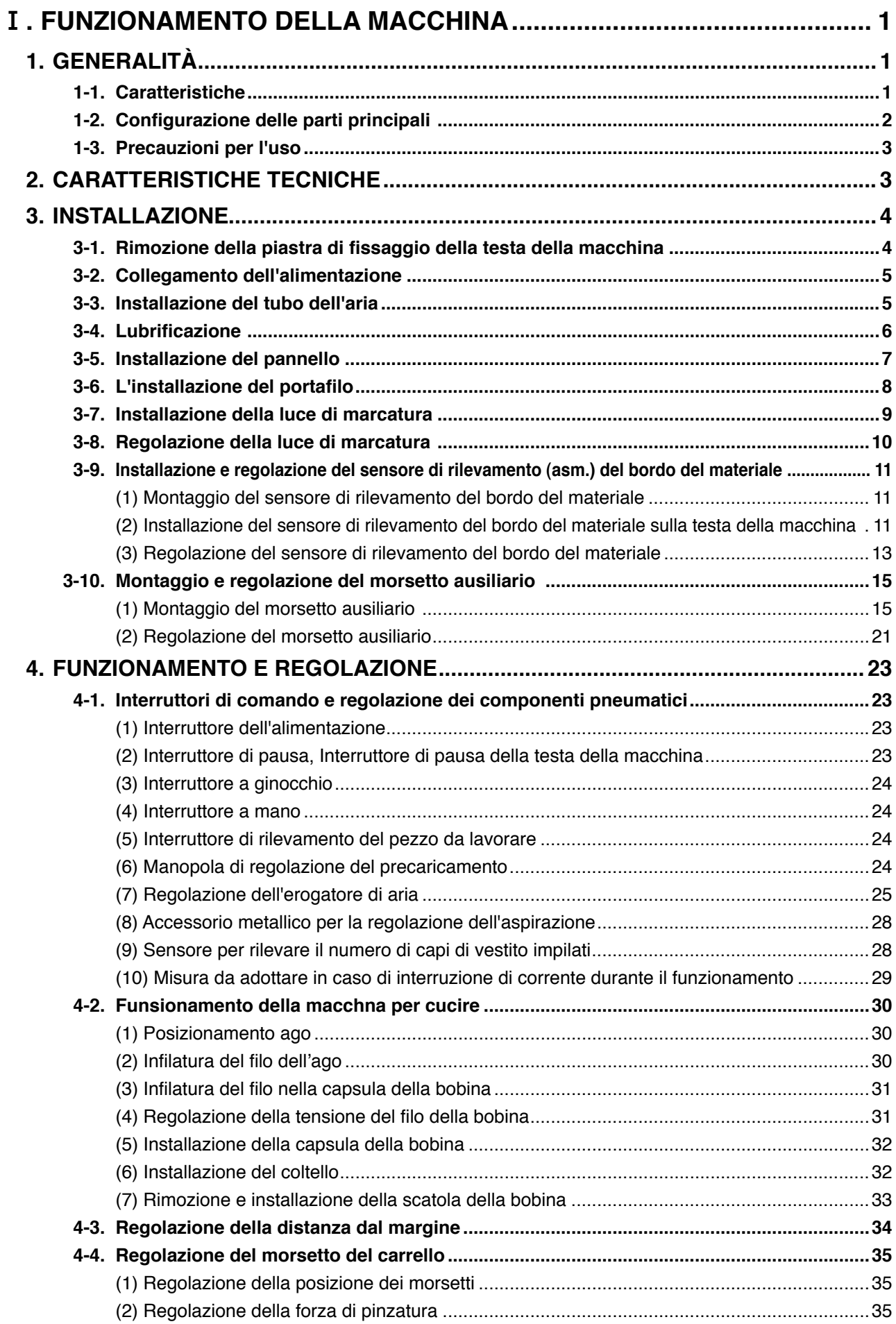

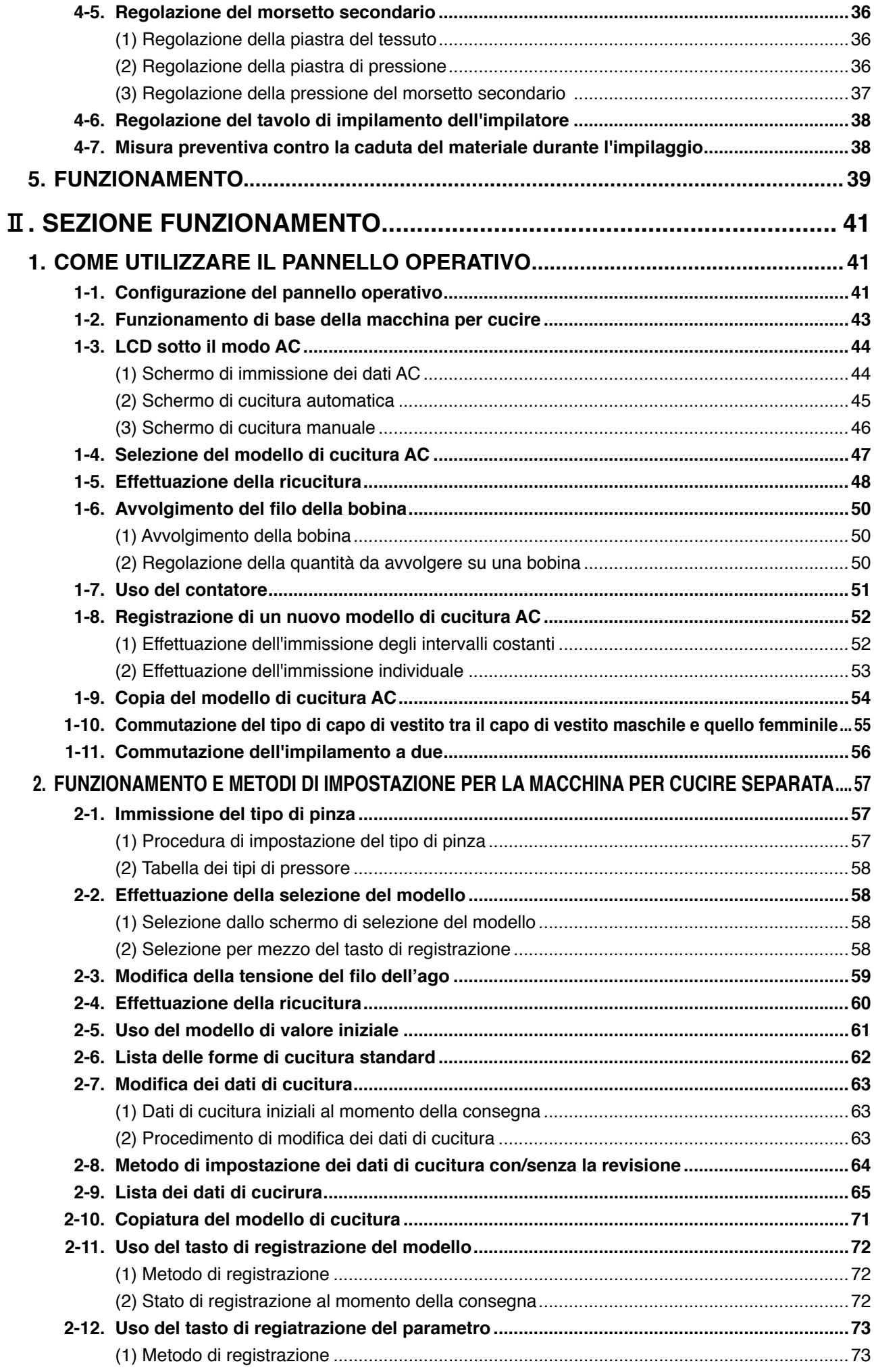

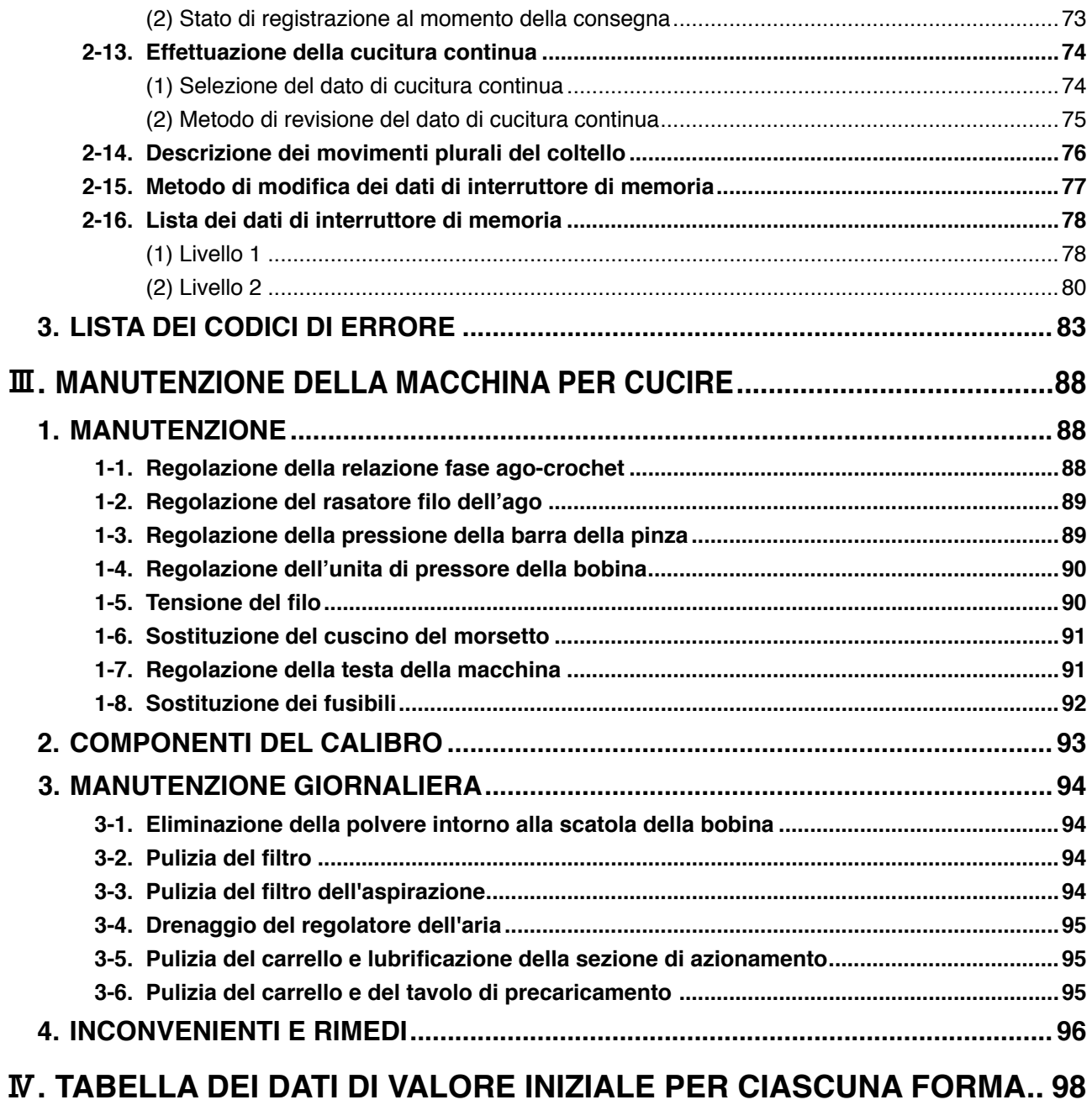

## <span id="page-4-0"></span>!**. FUNZIONAMENTO DELLA MACCHINA**

## **1. GENERALITÀ**

Il posizionatore AC-172N-1790 consiste principalmente di una macchina per cucire, un tavolo di precaricamento, un carrello e un impilatore ed è stato progettato per eseguire automaticamente una serie di operazioni che comincia con la cucitura delle asole sul cannoncino centrale delle camicie da uomo, ecc. e termina con l'impilamento dei pezzi da lavorare.

## **1-1. Caratteristiche**

- 1) Il meccanismo di trasporto del materiale permette il trasporto rapido del materiale ad intervalli precisi.
- 2) Il numero di asole o la quantità di trasporto può essere facilmente impostata o modificata con i tasti sul pannello di controllo. Venti diversi modelli di cucitura possono essere archiviati nella memoria, e ciò consente all'operatore di rispondere rapidamente ai cambiamenti frequenti di messa a punto.
- 3) Il materiale viene trasportato automaticamente alla posizione di cucitura dopo che è stato posizionato sulla macchina. La macchina esegue automaticamente una serie di operazioni, tra cui la cucitura, il taglio del filo e l'impilamento.
- 4) Poiché l'operatore può posizionare il prossimo materiale da cucire mentre la macchina sta ancora cucendo, l'operatore avrà abbastanza tempo per far funzionare più macchine contemporaneamente.
- 5) Grazie al meccanismo di precaricamento, l'operatore può far funzionare quattro macchine contemporaneamente senza che una di loro resti inattiva o l'operatore stesso rimanga inattivo, quando si posizionano due pezzi di capo di vestito su ciascuna macchina.
- 6) Il meccanismo di pinzatura blocca il materiale in modo sicuro senza permettere eventuali slittamenti dello stesso durante l'operazione di cucitura dall'inserimento all'impilamento.
- 7) Le asole possono essere cucite anche sul cannoncino centrale del capo di vestito femminile.
- 8) La velocità di cucitura può essere impostata come si desidera utilizzando il resistore variabile sul pannello di controllo.
- 9) La macchina dispone di vari modi operativi che consentono l'autodiagnosi quando si verifica un errore.
- 10) Inoltre la macchina è dotata di un meccanismo di rilevamento del pezzo da lavorare che elimina un errore di avvio della cucitura.

## <span id="page-5-0"></span> **1-2. Configurazione delle parti principali**

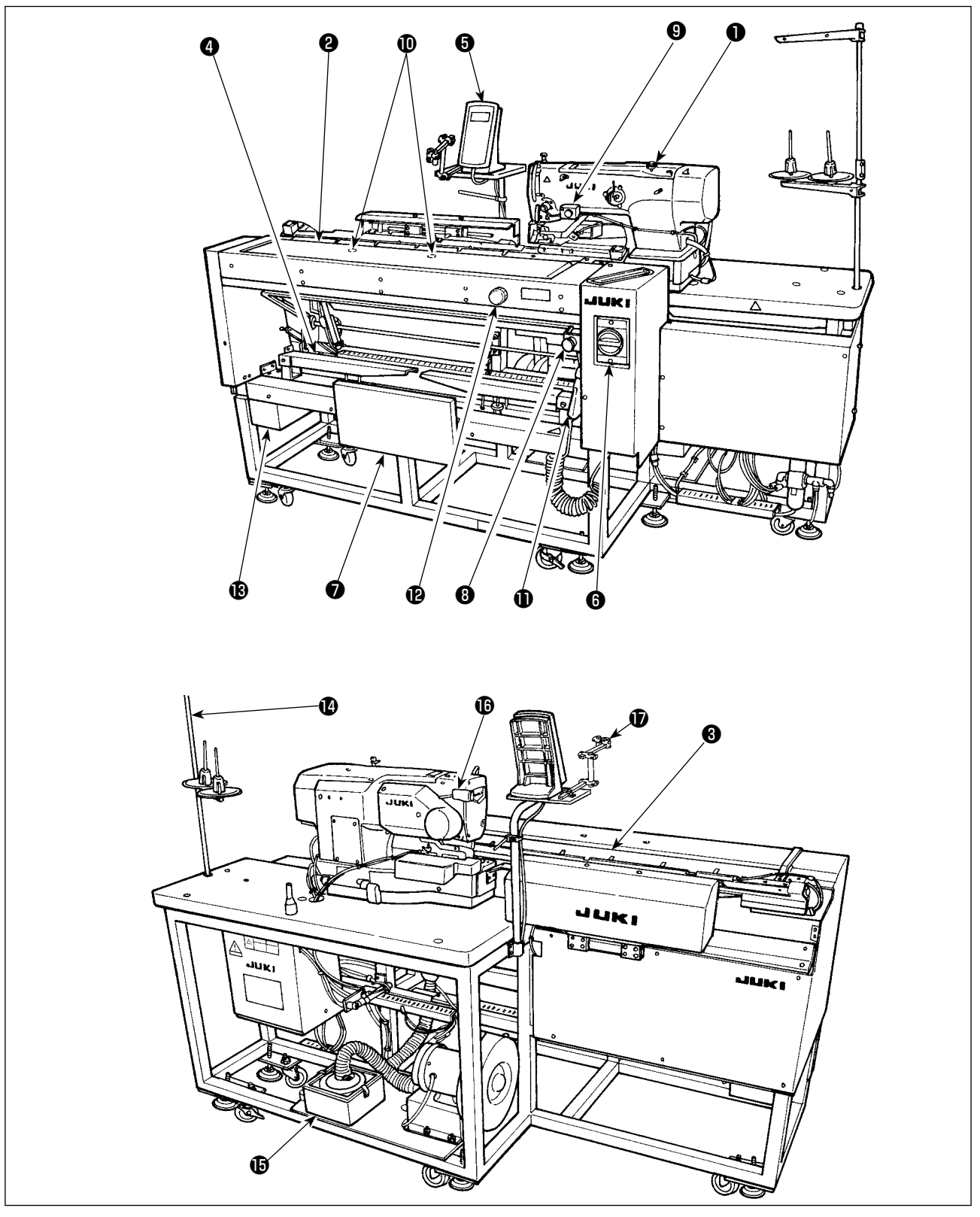

- ❶ Testa della macchina per cucire
- ❷ Tavolo di precaricamento
- ❸ Carrello
- **<sup>O</sup>** Impilatore
- ❺ Pannello di controllo
- ❻ Interruttore dell'alimentazione (utilizzato anche come l'interruttore di arresto di emergenza)
- ❼ Interruttore a ginocchio
- **<sup>6</sup>** Interruttore di pausa
- **<sup>O</sup>** Interruttore a mano
- **ID** Interruttore di rilevamento del pezzo da lavorare
- **<sup>0</sup>** Pistola per aria compressa
- $\bullet$  Manopola di regolazione del precaricamento (in dotazione con la macchina nella scatola degli attrezzi)
- **6** Scatola degli attrezzi
- <sup>1</sup> Portafilo
- **6** Scatola del filtro
- **<sup>6</sup>** Interruttore di pausa della testa della macchina
- $\bullet$  Luce di marcatura (optional)

#### <span id="page-6-0"></span>**1-3. Precauzioni per l'uso**

**ATTENZIONE:** 

**Per evitare malfunzionamenti e danneggiamenti della macchina, controllare quanto segue.** 

- **1. Prima di mettere la macchina in funzione per la prima volta dopo la messa a punto, pulirla accuratamente.**
- **2. Questa macchina corrisponde alla tensione di alimentazione da 200 a 240V.**
- **3. Non usare mai la macchina nel caso in cui il tipo di tensione fosse diverso da quello designato.**
- **4. Far funzionare la macchina con la pressione dell'aria impostata su 0,5 MPa.**

## **2. CARATTERISTICHE TECNICHE**

#### ■ **Unità principale**

ζ,  $\Rightarrow$ 

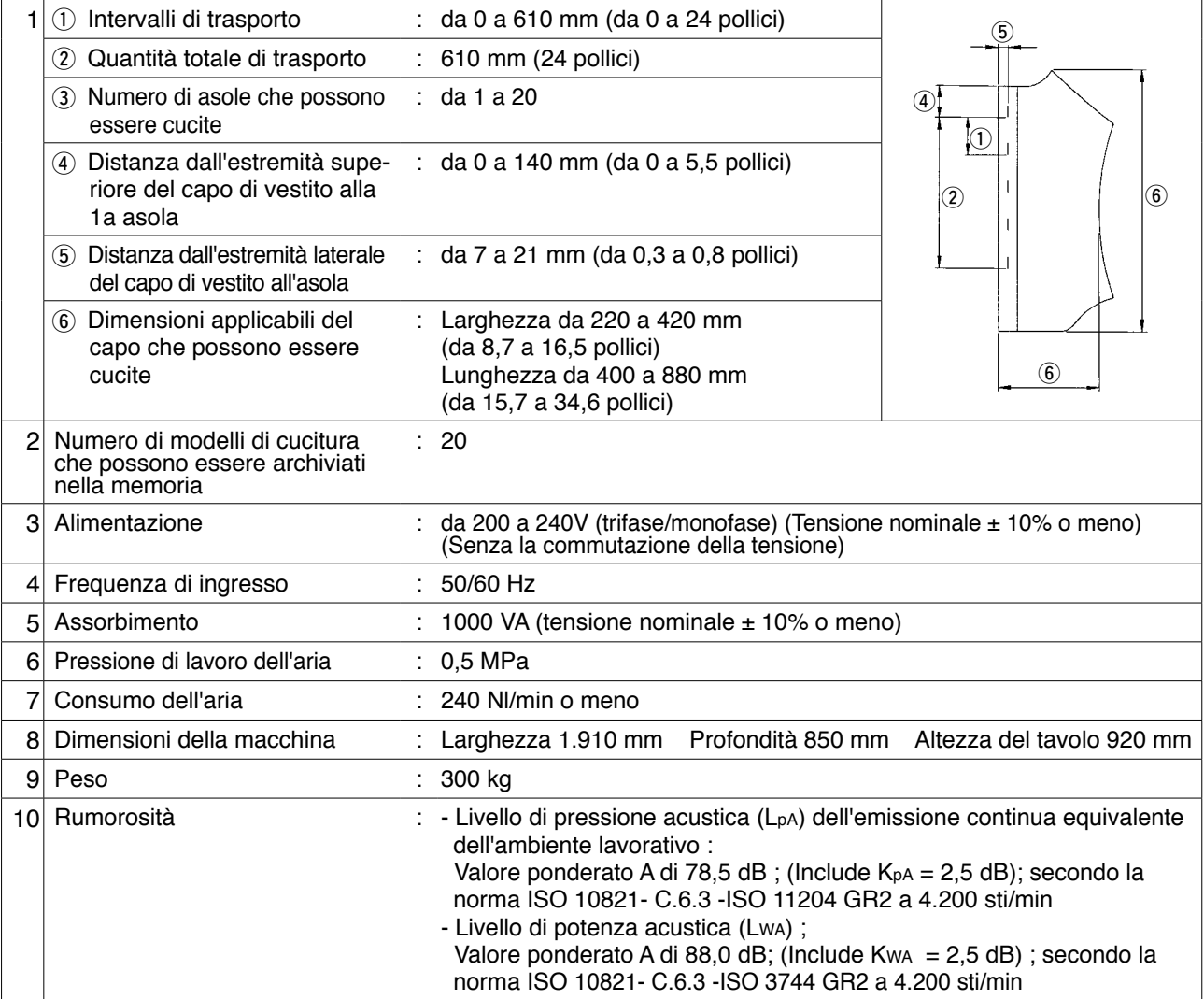

#### ■ Componenti della macchina per cucire

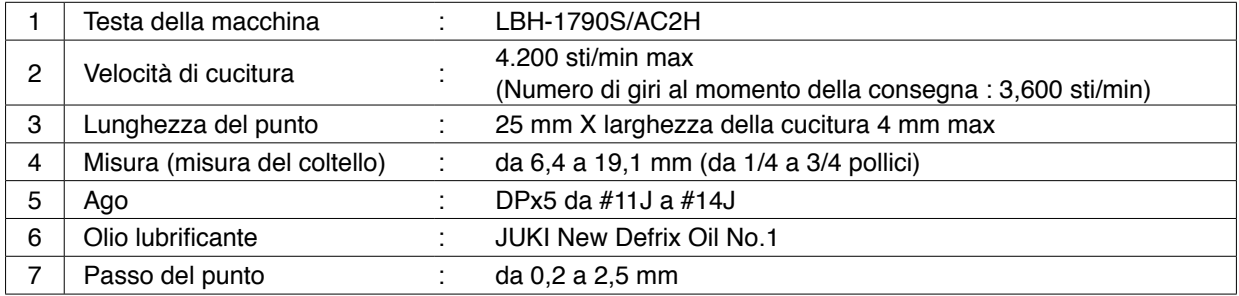

## <span id="page-7-0"></span>**3. INSTALLAZIONE**

## **3-1. Rimozione della piastra di fissaggio della testa della macchina**

La piastra di fissaggio della testa della macchina, che è stata installata sulla testa della macchina per cucire in fabbrica al momento della consegna, deve essere rimossa.

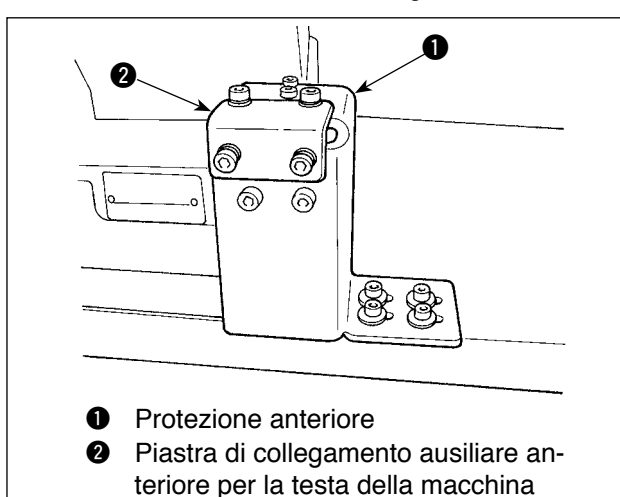

#### **[Rimozione della protezione anteriore]**

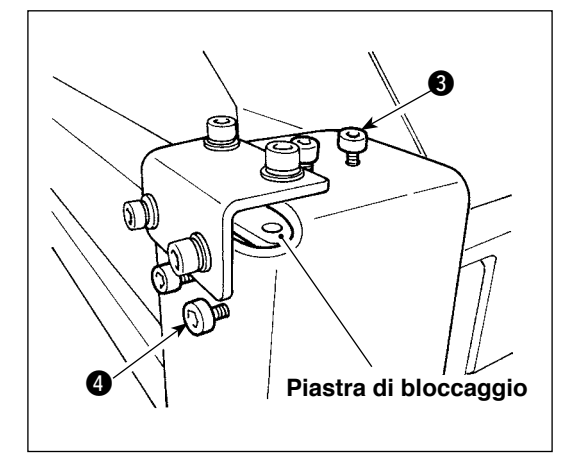

1) Allentare le viti  $\mathbf{\Theta} \in \mathbf{\Theta}$ . (Non è necessario rimuoverle.)

> La piastra di bloccaggio che blocca la testa della macchina per cucire è installata sotto la protezione anteriore. Assicurarsi di non dimenticare di rimuovere la piastra di bloccaggio.

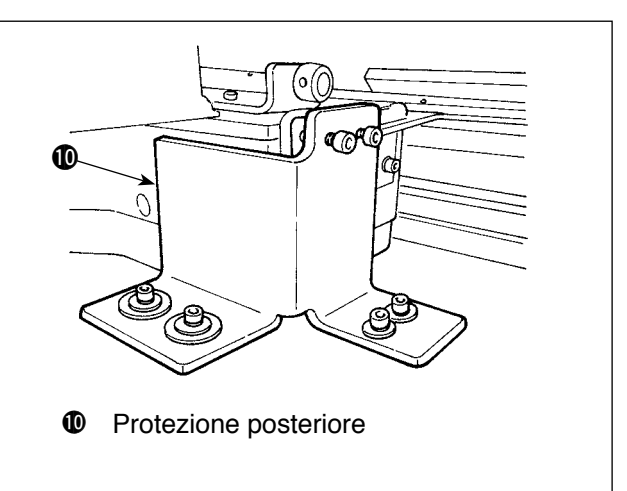

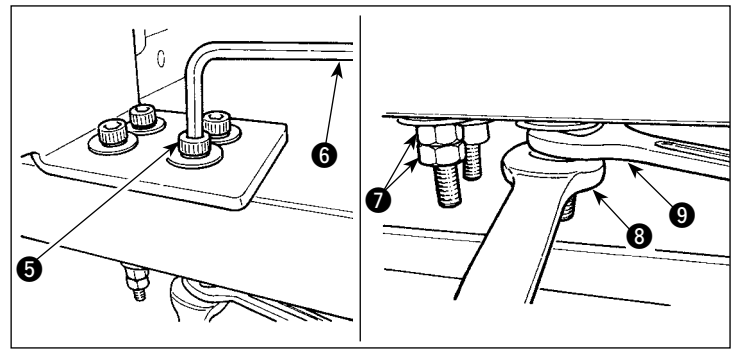

2) Rimuovere le viti  $\bigcirc$  utilizzate per fissare la protezione anteriore sul tavolo.

Incastrare le chiavi <sup>3</sup> e 9 rispettivamente sui dadi <sup>3</sup> usati per fissare la vite  $\bigcirc$ . Tenendo ferma la chiave  $\bigcirc$ , girare la chiave <sup>3</sup> in senso orario. Quando un dado è rimosso, tenere fermo il rimanente con la chiave  $\bigcirc$ . Inserire la chiave esagonale @ nel foro presente nella vite  $\bigcirc$  e girare la vite in senso antiorario.

#### **[Rimozione della protezione posteriore]**

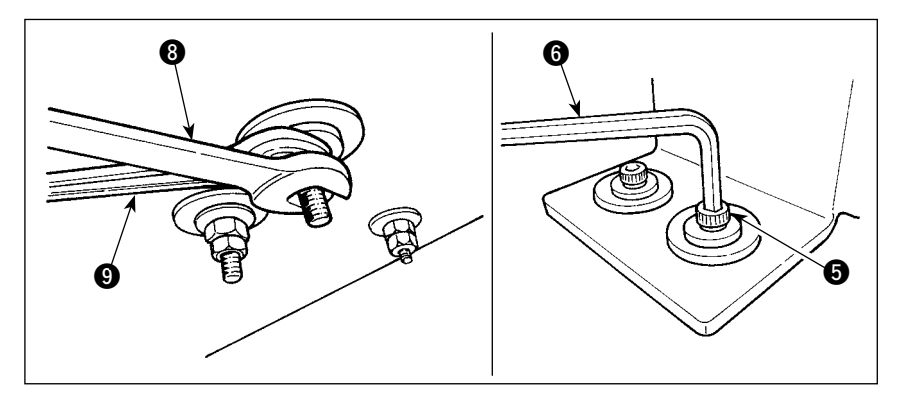

La procedura di rimozione per la protezione posteriore è identica a quella per la protezione anteriore di cui sopra.

## **3-2. Collegamento dell'alimentazione**

<span id="page-8-0"></span>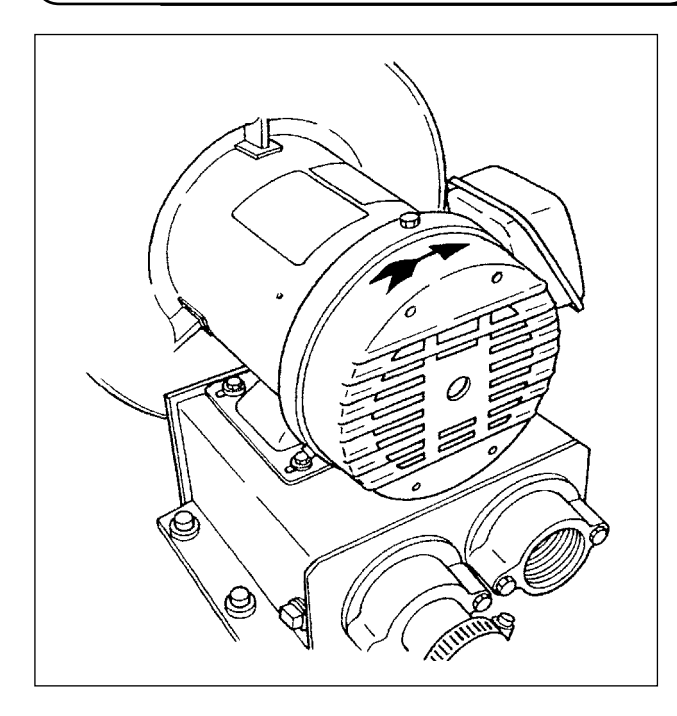

- 1) Assicurarsi che l'alimentazione elettrica in uso sia da 200 a 240 V c.a.
- 2) Prima controllare che l'interruttore dell'alimentazione sia in posizione "OFF", quindi collegare il cavo di alimentazione alla rete di alimentazione.
- 3) Attivare l'alimentazione. Controllare che il motore dell'erogatore di aria sia in rotazione. .

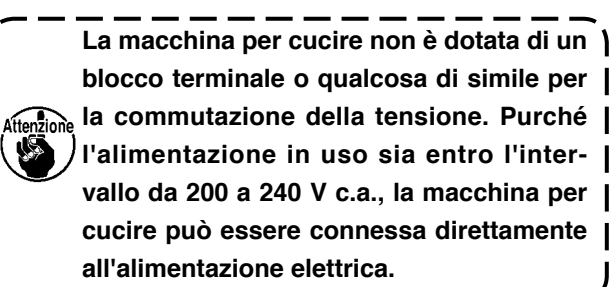

## **3-3. Installazione del tubo dell'aria**

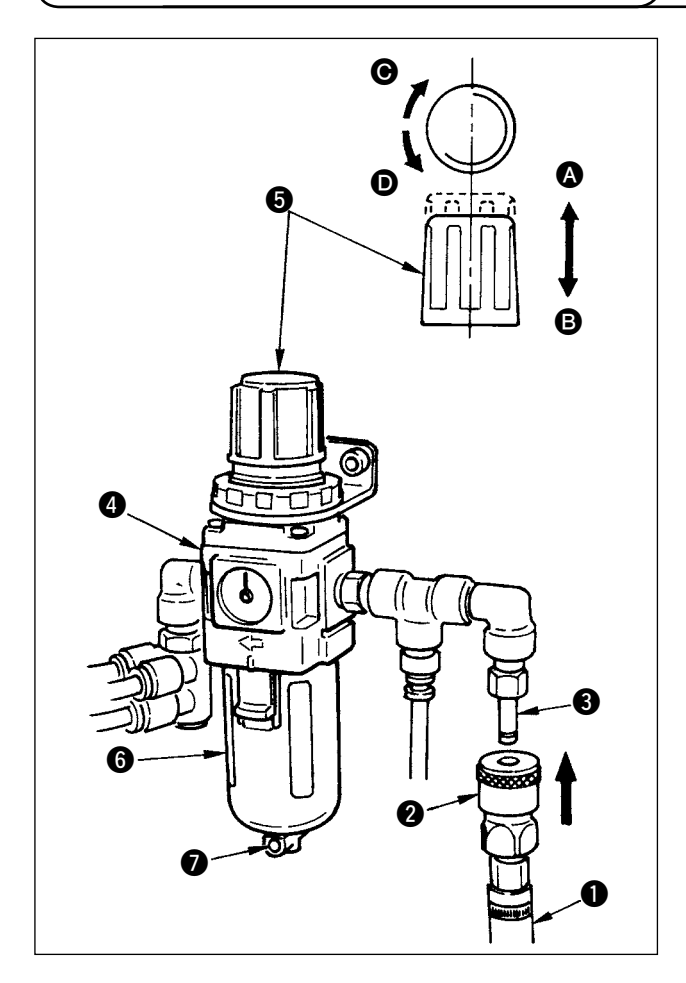

- 1) Inserire il tubo  $\bullet$  dell'aria nel giunto ad aggancio rapido <sup>2</sup> in dotazione con questa unità e fissarlo con accessorio metallico e cose simili.
- 2) Inserire il giunto ad aggancio rapido  $\bullet$  nel giunto **3** finché non si scatti.
- 3) Impostare il misuratore della pressione dell'aria su 0,5 MPa. Per regolare, sollevare la manopola **6** del regolatore **0** nella direzione **0**, e girare la manopola  $\bigcirc$  in senso orario (direzione  $\bigcirc$ ) per aumentare la pressione dell'aria, oppure ruotare la manopola in senso antiorario (direzione  $\bullet$ ) per diminuire la pressione dell'aria.
- 4) Quando il misuratore della pressione dell'aria è stato impostato su 0,5 Mpa, premere la manopola **6** nella direzione **B** finché non si scatti. Il suono di scatto indica che il misuratore si è bloccato.
	- **Quando il contenitore** 6 **è riempito di acqua, assicurarsi di scaricare l'acqua rimuovendo il giunto ad aggancio rapido** 2 **dal regolatore** 4 **e premendo il bottone** di scarico  $\Omega$ .

**Scaricare l'acqua ogni volta che la macchina viene utilizzata, prima o dopo il funzionamento.**

#### <span id="page-9-0"></span> **3-4. Lubrificazione**

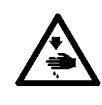

#### **AVVERTIMENTO :**

**Per evitare possibili ferimenti causati dall'avvio improvviso della macchina per cucire, prima di effettuare le seguenti operazioni spegnere l'interruttore dell'alimentazione ed assicurarsi che il motore abbia completamente cessato di ruotare.** 

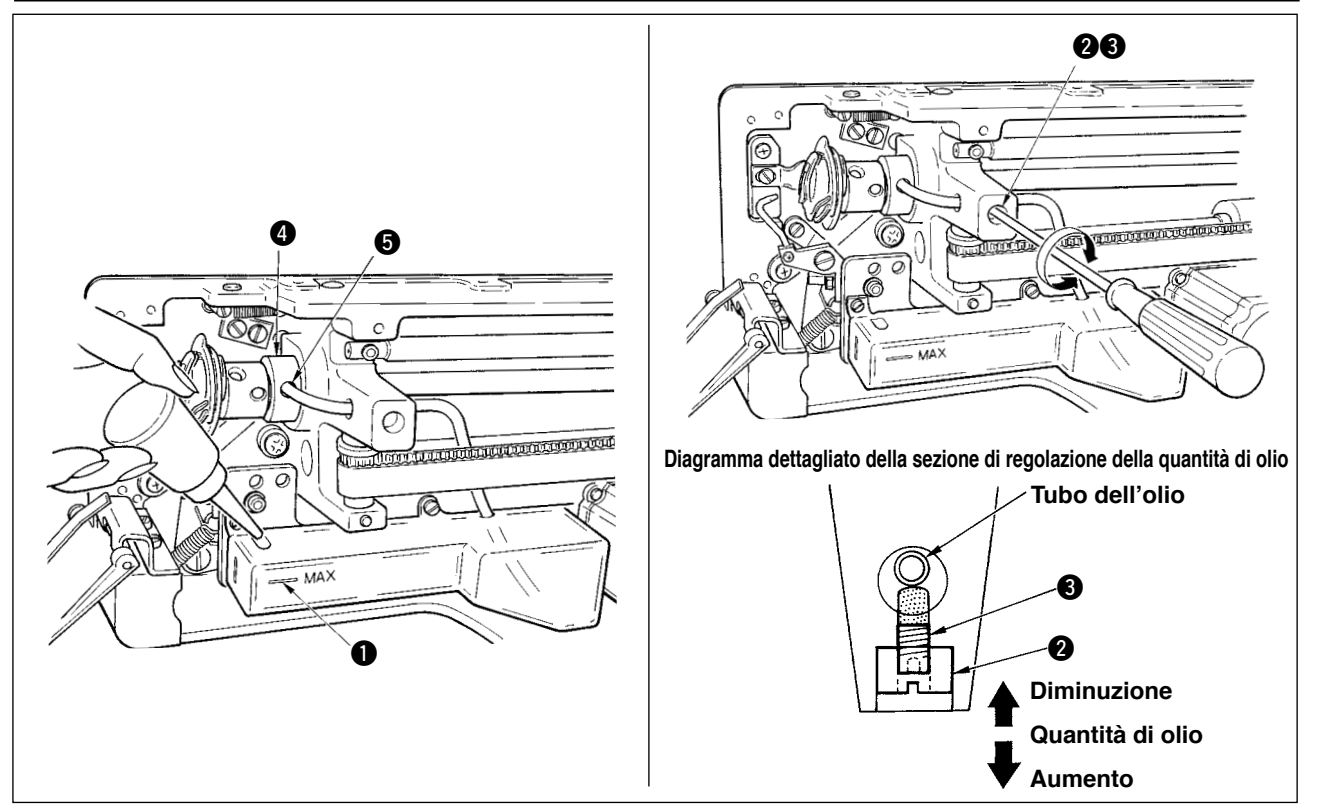

- **1) Riempimento del serbatoio dell'olio con olio lubrificante**
- © Riempire il serbatoio dell'olio con JUKI New Defrix Oil No.1 fino al livello indicato da "MAX" <sup>1</sup>

#### **2) Regolazione della lubrificazione per il crochet**

- ™ Regolare la quantità di olio fornito al crochet di cucitura allentando il controdado 2 e girando la vite di regolazione della quantità di olio <sup>3</sup>.
- Quantità dell'olio fornito viene ridotta girando le viti in senso orario.
- ™ Fissare la vite con il controdado 2 dopo la regolazione della lubrificazione del crochet di cucitura.
- ™ Quando la macchina viene attivata per la prima volta dopo l'installazione o dopo un lungo periodo di inattività, rimuovere la capsula della bobina e applicare qualche goccia d'olio alla guida di scorrimento del crochet. Inoltre, applicare qualche goccia di olio dal foro di lubrificazione  $\bigcirc$  nella bussola frontale dell'albero di movimentazione del crochet  $\bullet$  per imbevere il feltro interno d'olio.

## <span id="page-10-0"></span> **3-5. Installazione del pannello**

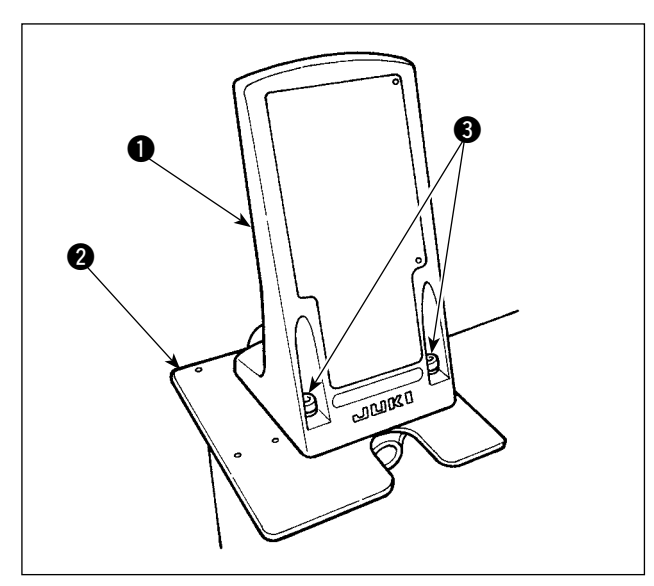

1) Fissare la piastra di montaggio  $\bigcirc$  del pannello operativo sulla piastra di base <sup>2</sup>. Utilizzare le viti di fissaggio  $\bigcirc$  (M5 x 25) in dotazione con l'unità.

2) Installare il pannello operativo  $\bullet$ .

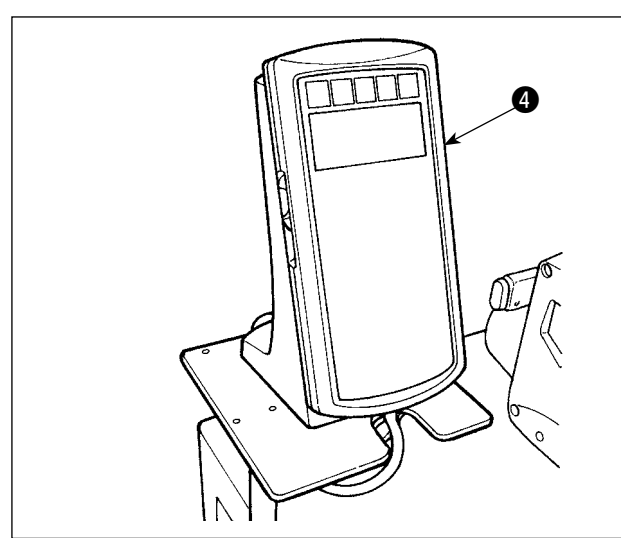

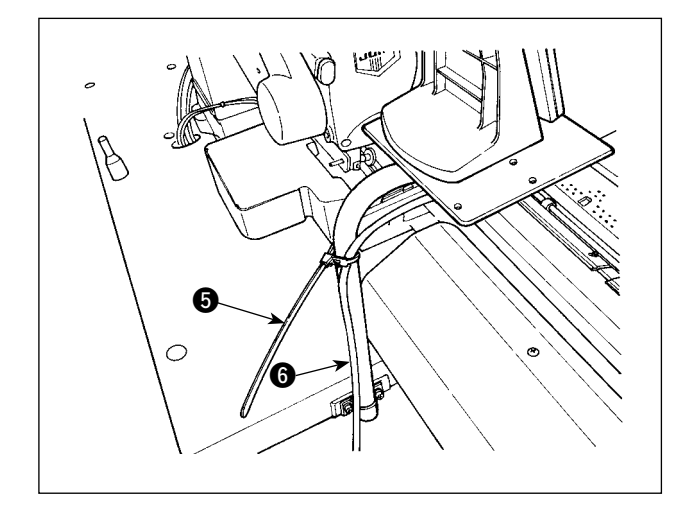

3) Legare il cavo  $\bullet$  sul montante del pannello operativo con la fascetta fermacavi <sup>6</sup>.

<span id="page-11-0"></span>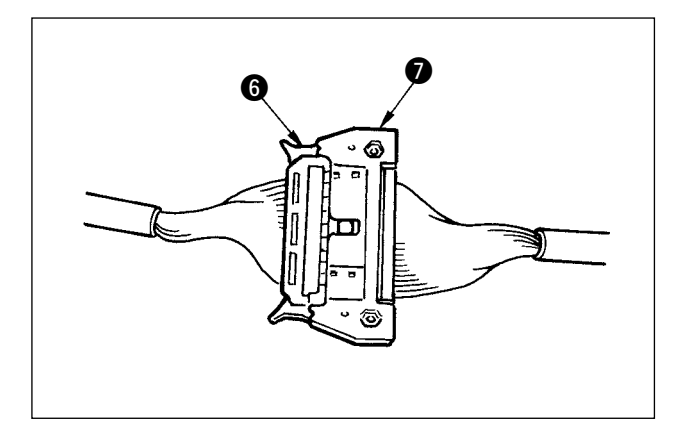

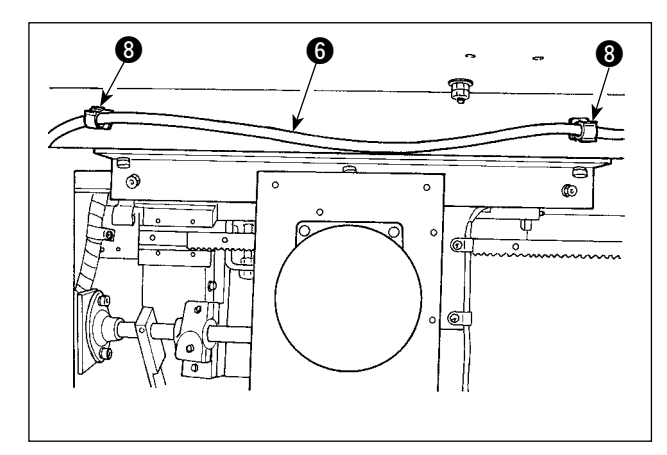

4) Collegare il cavo @ al connettore @ (CN34) proveniente dalla centralina di controllo.

5) Fissare il cavo  $\bigcirc$  in due punti con i morsetti  $\bigcirc$ che si trovano sotto l'alloggiamento.

## **3-6. L'installazione del portafilo**

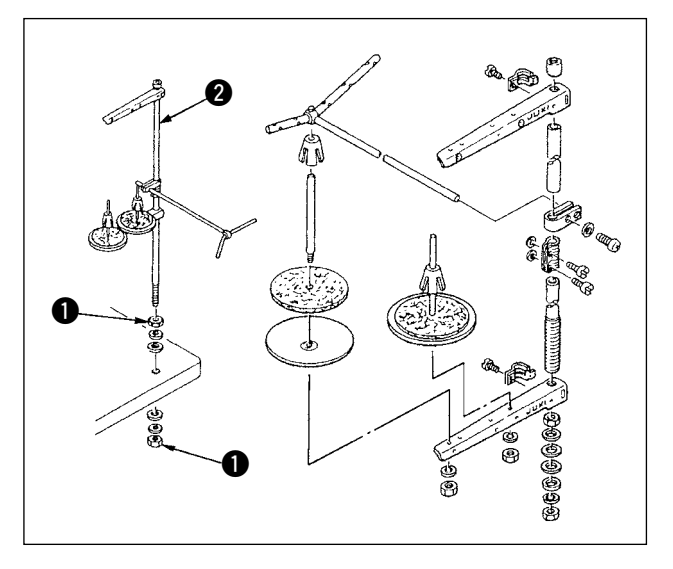

- 1) Montare l'unità di portafilo e fissare l'insieme nel foro nel tavolo come mostrato nella figura.
- 2) Stringere i dadi  $\bullet$  in modo da tenere fermo l'insieme del portafilo.
- 3) Per il cablaggio ad una presa di alimentazione aerea, fare passare il cavo di alimentazione attraverso l'asta porta rocchetto <sup>2</sup>.

## <span id="page-12-0"></span>**3-7. Installazione della luce di marcatura**

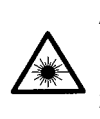

#### **AVVERTIMENTO :**

**1. Se la luce laser entra direttamente nell'occhio, disturbi di vista possono essere causati.**

**Non guardare dentro l'entrata/uscita del laser.**

**2. Mai effettuare l'installazione/rimozione della lampada di marcatura a macchina accesa. Inoltre, usare la luce esclusivamente per la marcatura.**

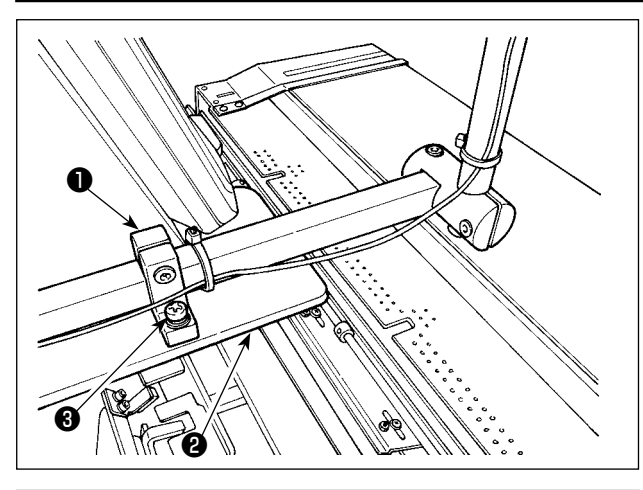

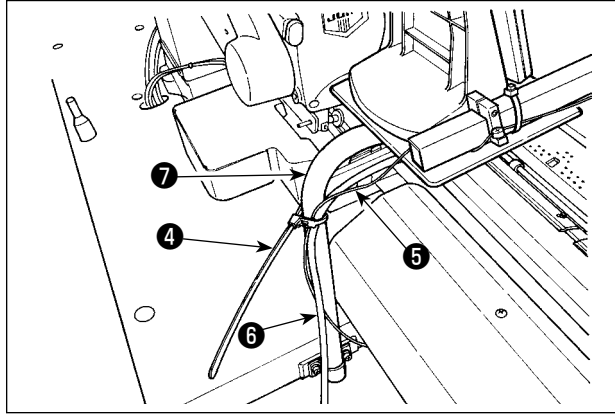

- 1) Quando si installa il dispositivo, fissare temporaneamente la base di montaggio ❶ della luce di marcatura sulla piastra di base ❷ con le viti di fissaggio  $\bigcirc$  (2 × M4) in dotazione con l'unità.
	- **Caratteristiche tecniche della luce di marcatura**  Prodotto laser di classe 3R Uscita massima: 0,6 mW Lunghezza d'onda: 635 nm (Rosso) **Standard di sicurezza**  JIS C 6802:2011 IEC60825-1+A2:2007
- 2) Fissare il cavo **+** della luce di marcatura e il cavo <sup>o</sup> del pannello operativo sul montante <sup>o</sup> per mezzo della fascetta fermacavi <sup>o.</sup>

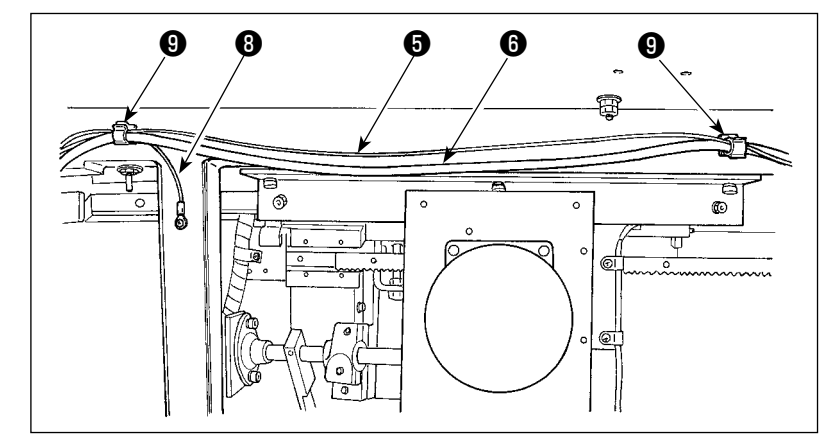

3) Fissare il cavo ❺ della luce di marcatura insieme con il cavo <sup>o</sup> del pannello operativo e il cavo di messa a terra ❽ in due punti sotto l'alloggiamento con i morsetti ❾ .

- íħ  $\circ$  FFF
- 4) Aprire la centralina di controllo. Collegare il connettore **10** della luce di marcatura al CN113.

<span id="page-13-0"></span>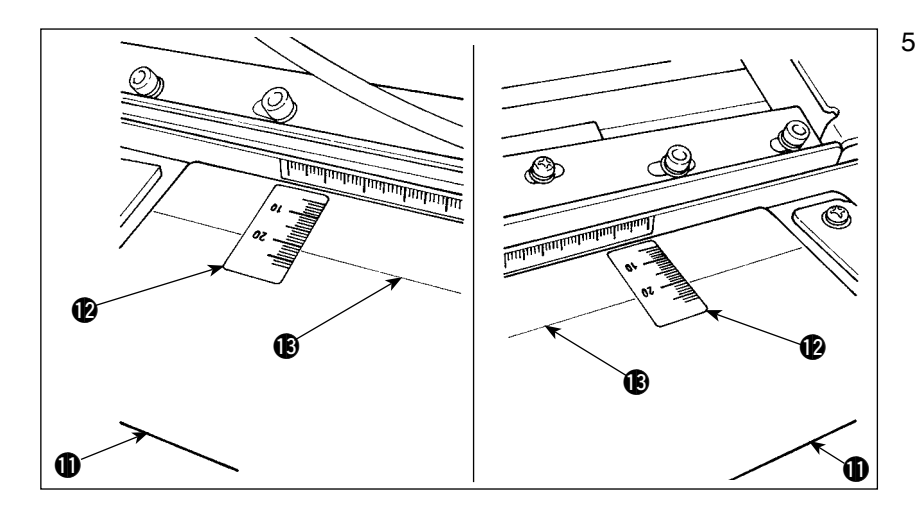

- 5) Attaccare l'adesivo **1** sul tavolo di precaricamento **Daffig**gendo i bordi destro e sinistro dell'adesivo alle linee di delimitazione destra e sinistra  $\bigcirc$  sul tavolo. La posizione dell'adesivo che deve essere attaccato sul tavolo di precaricamento può essere trovata allineando la scala "21" sull'adesivo alla linea di delimitazione <sup>18</sup> sul tavolo.
- 6) Accendere la luce di marcatura. Quindi spostare l'intero dispositivo per allineare i raggi di luce irradiati dalla luce di marcatura alle linee di delimitazione destra e sinistra  $\bigoplus$  sul tavolo di precaricamento  $\bigoplus$ . Quando il dispositivo è posizionato correttamente, serrare saldamente le viti di fissaggio  $\bigcirc$  (2 x M4).

### **3-8. Regolazione della luce di marcatura**

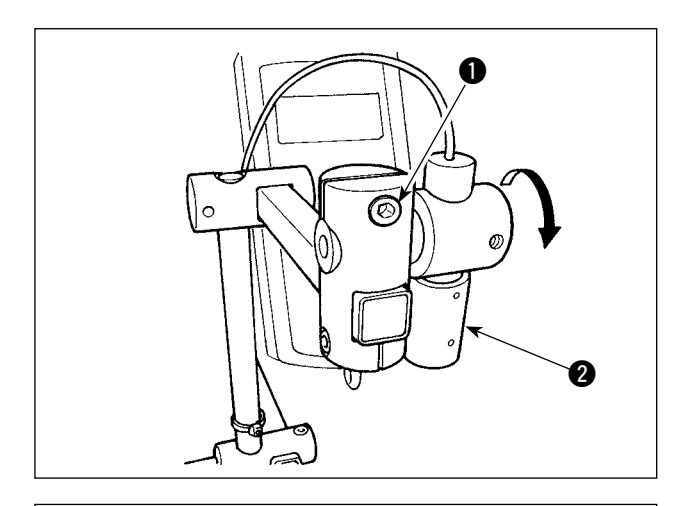

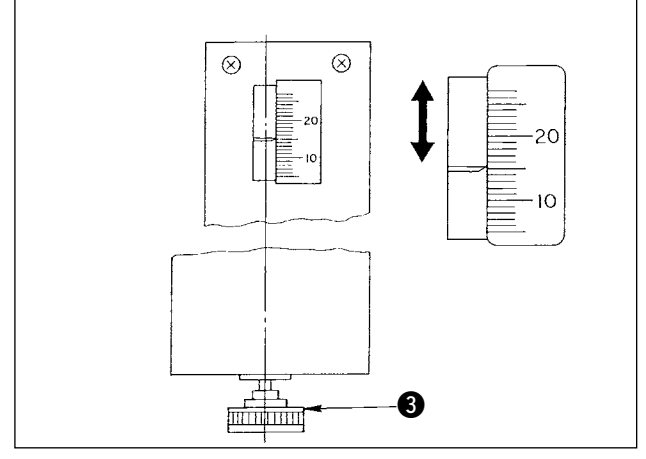

- Procedura di impostazione quando la distanza dal bordo del materiale del cannoncino all'asola è di 15 mm
- 1) Allentare le viti di fissaggio  $\bullet$ .
- 2) Girare la luce di marcatura  $\bigcirc$  nella direzione della freccia per regolare il puntatore a "15" dell'adesivo attaccato sul tavolo di precaricamento in modo che la luce laser dalla luce di marcatura 2 irradi la scala "15."
- 3) Serrare le viti di fissaggio **1** facendo attenzione che la regolazione della luce laser non venga spostata.
- 4) Allineare il puntatore del tavolo di precaricamento alla scala "15" sull'adesivo mediante la maniglia di regolazione <sup>3</sup> del precaricamento. (Vedere **"**!**-4-3. [Regolazione](#page-37-0) della distanza dal [margine,"](#page-37-0) p. 34** per la procedura di regolazione.)

## <span id="page-14-0"></span>**3-9. Installazione e regolazione del sensore di rilevamento (asm.) del bordo del materiale**

**Questa impostazione è disponibile solo sotto il modo di indumento maschile. Tenere presente che la macchina per cucire svolge il suo normale funzionamento sotto il modo di indumento femminile anche se il sensore di rilevamento del bordo del materiale è installato.**

#### **(1) Montaggio del sensore di rilevamento del bordo del materiale**

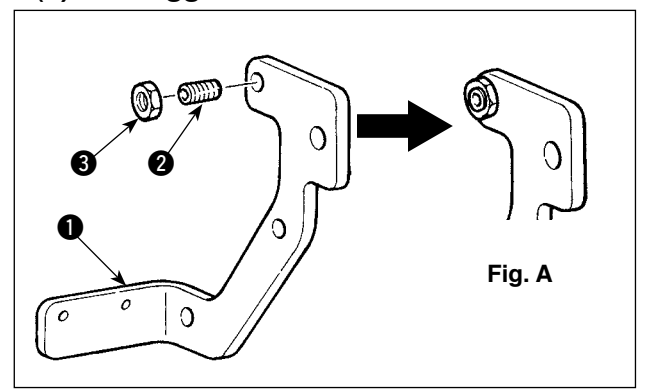

- 1) Mettere la vite **2** nel foro filettato della piastra di montaggio  $\bigcirc$  del sensore.
- 2) Inserire il dado  $\bigcirc$  sulla vite  $\bigcirc$ . Avvitare la vite finché la vite non sia quasi a filo con il dado, come mostrato nella Fig. A, e fissarla con il dado $\bigcirc$ .

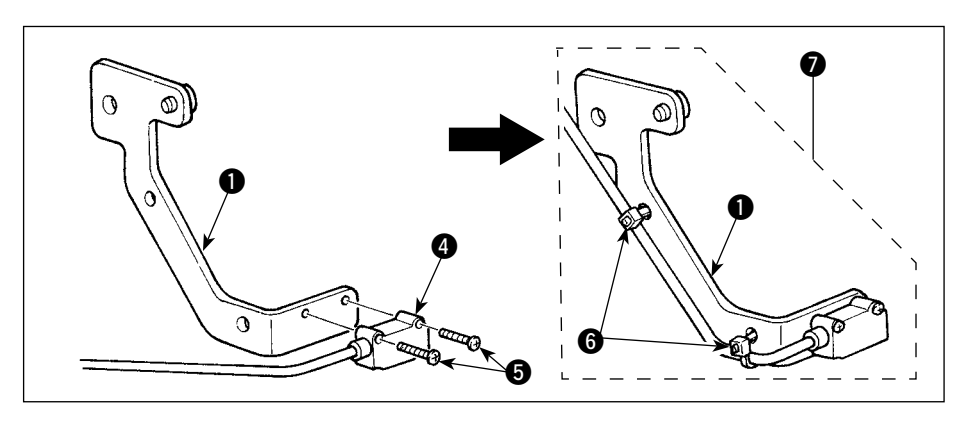

- 3) Installare il sensore  $\bullet$ sulla piastra di montaggio con le viti  $\mathbf{\Theta}$ .
- 4) Dirigere il cavo del sensore lungo i fori della piastra di montaggio  $\bullet$ . Fissare il cavo con le fascette fermacavi **6** in corrispondenza dei fori per completare il montaggio del sensore di rilevamento (asm.)  $\bullet$ del bordo del materiale.

#### **(2) Installazione del sensore di rilevamento del bordo del materiale sulla testa della macchina**

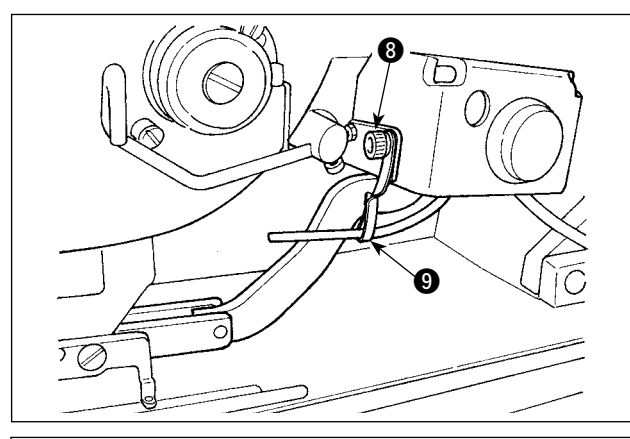

- 1) Allentare la vite di fissaggio **8** della staffa di montaggio per l'aria soffiata per rimuovere la staffa di montaggio **9.**
- 2) Mettere la vite di fissaggio 23 del sensore di rilevamento (asm.)  $\bigcirc$  del bordo del materiale sulla sezione A della piastra di montaggio  $\mathbf 0$  dell'interruttore a mano. Montare sia il sensore di rilevamento asm.  $\bullet$  del bordo del materiale che la staffa di montaggio  $\bullet$  con la vite di fissaggio 8 della staffa di montaggio per l'aria soffiata.

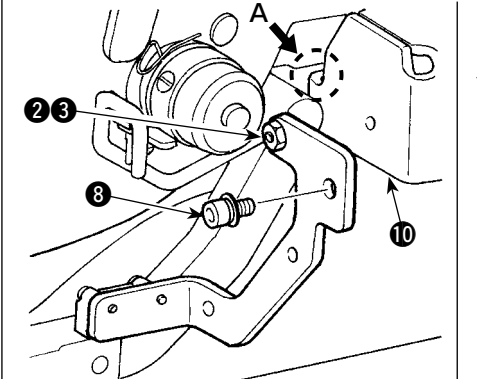

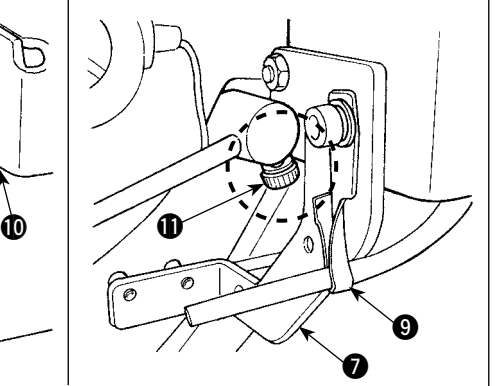

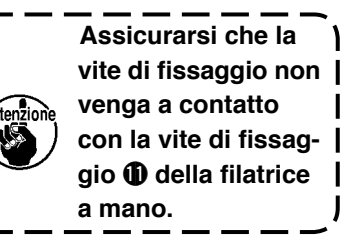

3) Girare la staffa  $\odot$  in modo che il tubo dell'aria sia volto verso la barra ago.

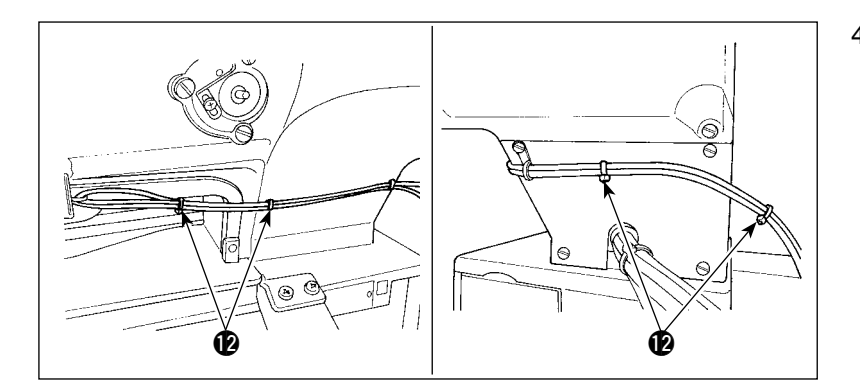

4) Fissare il cavo del sensore di rilevamento del bordo del materiale per mezzo della fascetta fermacavi !2insieme con il cavo dell'interruttore a mano e il tubo dell'aria.

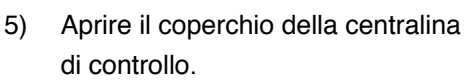

6) Collegare il cavo marrone (contatto) dei cavi di giunzione <sup>18</sup> del sensore di rilevamento del bordo del materiale al cavo di giunzione B asm. !4 (CN105-30) del sensore, il cavo nero (contatto) al cavo di giunzione B asm.  $\bullet$  (CN105-26) del sensore e il cavo blu (contatto) al cavo di giunzione B asm.  $\bigcirc$  (CN105-27) del sensore, rispettivamente.

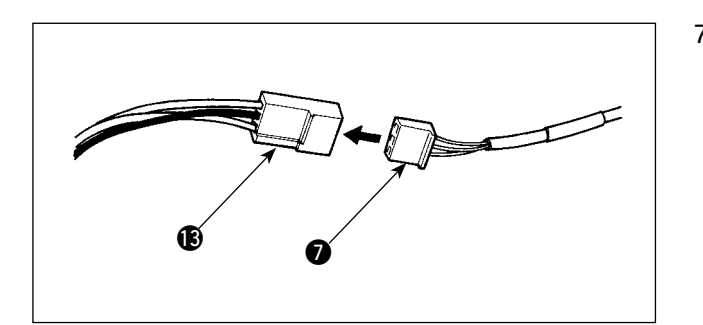

ந பி

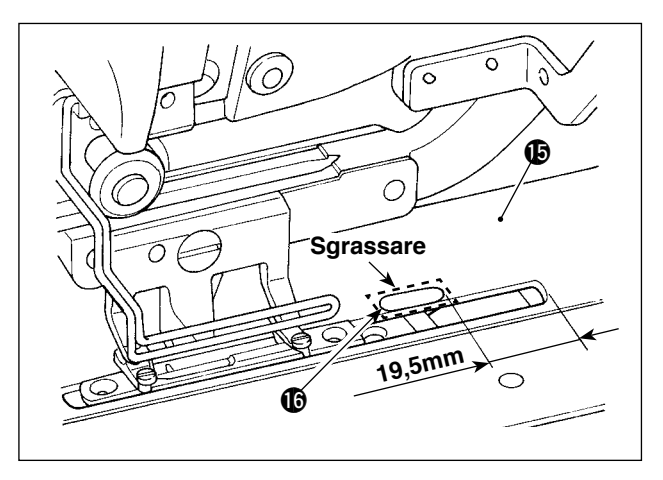

- 7) Inserire il cavo asm. alle del sensore di rilevamento del bordo del materiale nel cavo di giunzione <sup>®</sup> del sensore di rilevamento del bordo del materiale.
- 8) Sgrassare la superficie superiore (nella posizione in cui il foglio riflettente <sup>c</sup> deve essere incollato) della piastra di trasporto  $\mathbf \mathbf \Phi$ .
- 9) Incollare il foglio riflettente **c** sulla piastra di trasporto  $\bigoplus$  allineandolo alla faccia dell'estremità della scanalatura della piastra di trasporto.

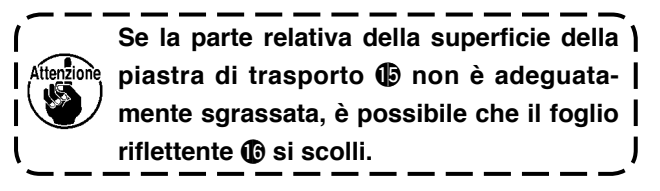

 $\boldsymbol{\Phi}$ 

 $\bigcirc$ **B**Marrone **CNero CB**lu

#### <span id="page-16-0"></span>**(3) Regolazione del sensore di rilevamento del bordo del materiale**

**Fare riferimento a "**@**-2-15. Metodo di modifica dei dati di [interruttore](#page-80-0) di memoria," p. 77 per il funzionamento dell'interruttore di memoria.**

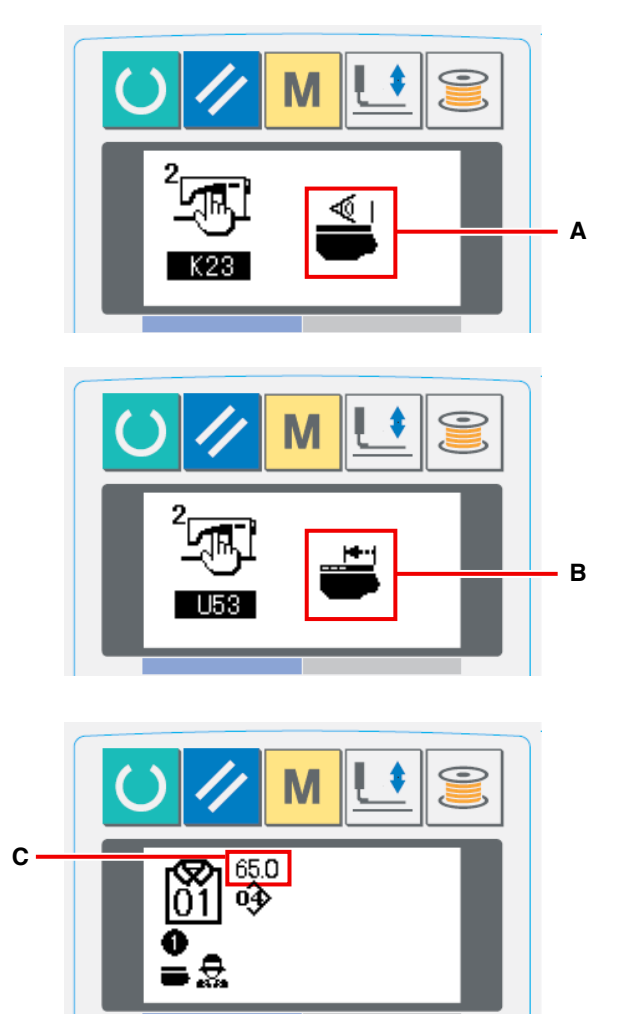

1) Attivare l'alimentazione. Impostare K23 (impostazione del sensore di rilevamento del bordo del materiale) su "abilitato" **A**.

2) Impostare U53 (impostazione della funzioni di salto) su "salto abilitato" **B**.

- 3) Impostare la quantità di trasporto dal bordo del materiale **C** su 65 mm sotto il modo AC.
- 4) Premere il tasto di macchina pronta per portare la macchina per cucire nello stato di cucitura. Posizionare quindi un pezzo di tessuto di formato A4 circa sulla sezione di precaricamento.
- **D** 65.0
- 5) Azionare il dispositivo di precaricamento per iniziare la cucitura.
- 6) Misurare la distanza **D** dal bordo del materiale al bordo di un'asola. Immettere il valore misurato nel campo sopra il pittogramma K26. (Il valore iniziale è di 65 mm.)
- 7) Ora, il posizionamento del sensore è stato completato. Immettere la quantità desiderata di trasporto in **C** e misurare la distanza di cui sopra ai fini della conferma.

#### **[Precauzioni da adottare nell'impostazione]**

Si consiglia di posizionare il materiale, per quanto possibile, ad una distanza di 65  $\pm$  5 mm dal centro dell'ago.

In particolare, quando si desidera impostare la quantità di trasporto dal bordo del materiale alla prima asola su 60 mm o meno, posizionare il materiale ad una distanza compresa tra 60 e 65 mm dal centro dell'ago.

La cucitura non può essere effettuata a meno che il materiale non sia posizionato vicino alla tacca nel tavolo di precaricamento (distante 52 mm dal centro dell'ago).

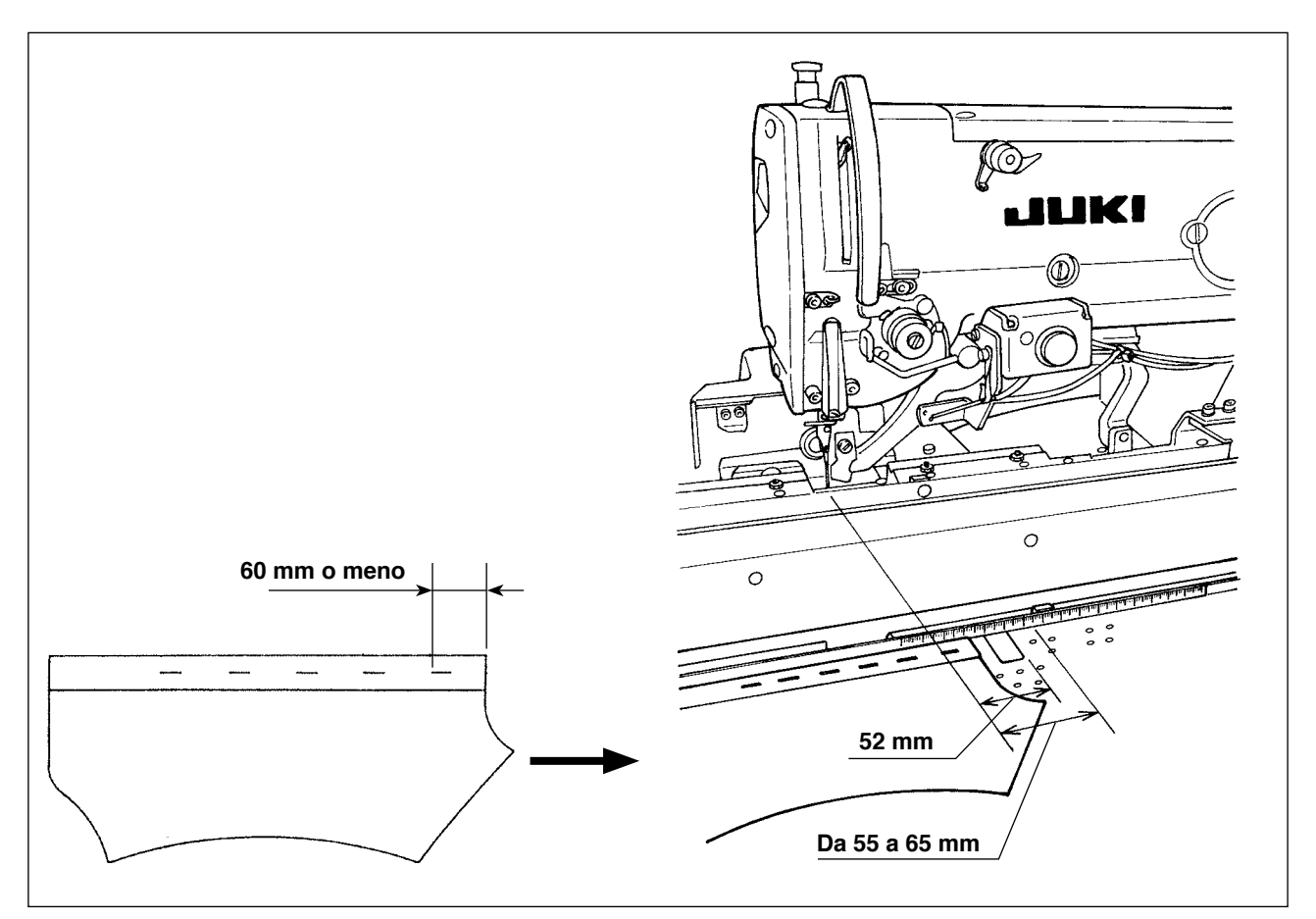

Esempio) Nel caso in cui la quantità di trasporto dal bordo del materiale alla prima asola venga impostata su 50 mm e il materiale venga posizionato ad una distanza di 75 mm dal centro dell'ago

Dopo che il materiale viene consegnato dal tavolo di precaricamento al carrello, il bordo del materiale viene rilevato dal carrello: Il carrello si sposta a sinistra di 10 mm (75 - 65).

Per cucire la prima asola: Il carrello si sposta a sinistra di 15 mm (65 - 50).

In totale, il carrello deve spostarsi a sinistra di 25 mm. Tuttavia, la quantità di corsa del carrello è limitata a 20 mm al massimo. Di conseguenza, si verifica un errore nel caso di cui sopra.

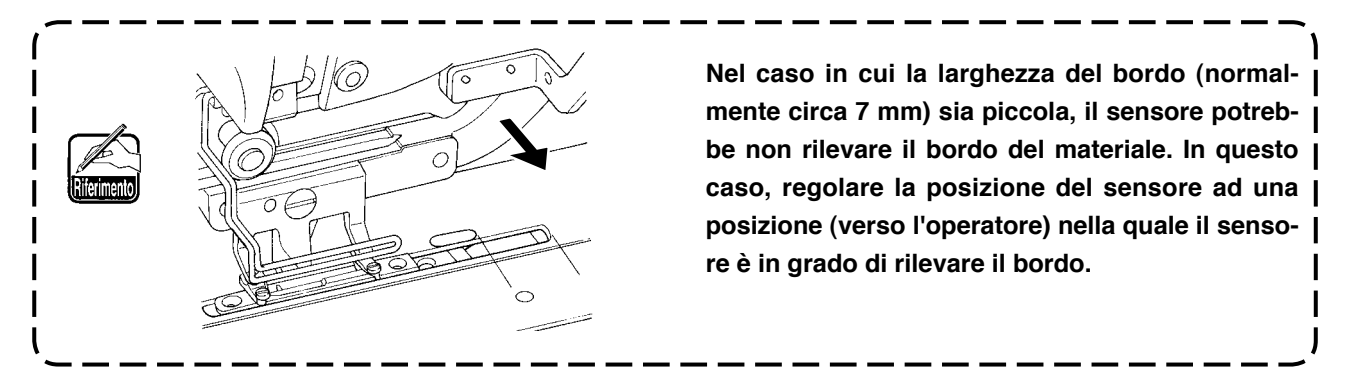

## <span id="page-18-0"></span> **3-10. Montaggio e regolazione del morsetto ausiliario**

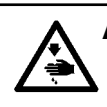

#### **AVVERTIMENTO :**

**Al fine di evitare incidenti causati dall'avvio improvviso della macchina per cucire, assicurarsi di disattivare l'alimentazione e di scaricare l'aria prima di iniziare il montaggio e la regolazione.**

#### **(1) Montaggio del morsetto ausiliario**

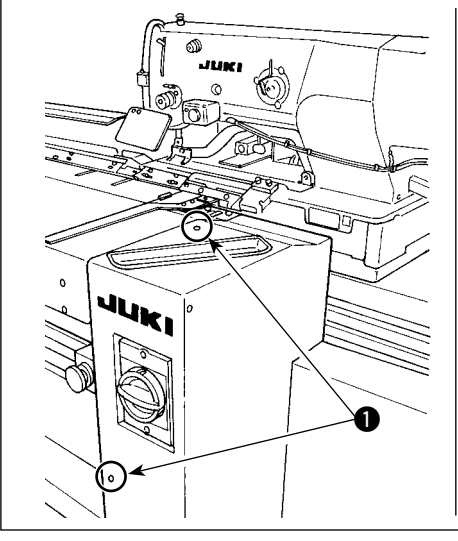

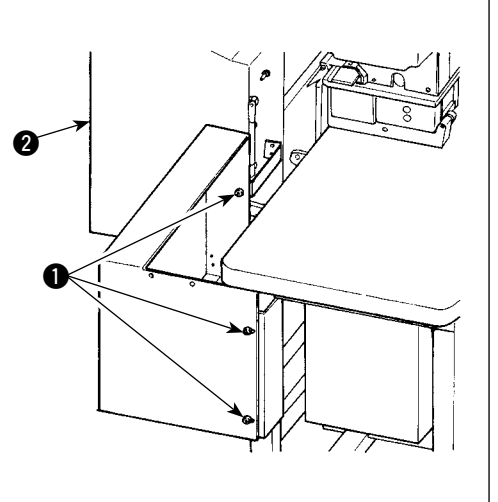

1) Rimuovere le cinque viti  $\bigcirc$  per rimuovere il coperchio destro **Q**.

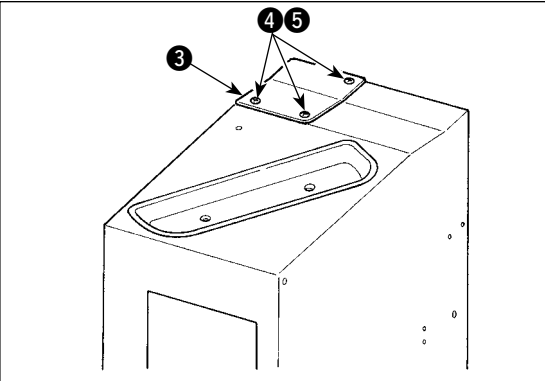

2) Rimuovere le tre viti  $\bigcirc$  ed i tre dadi  $\bigcirc$  (da sotto) per rimuovere la piastra di base  $\bigcirc$ .

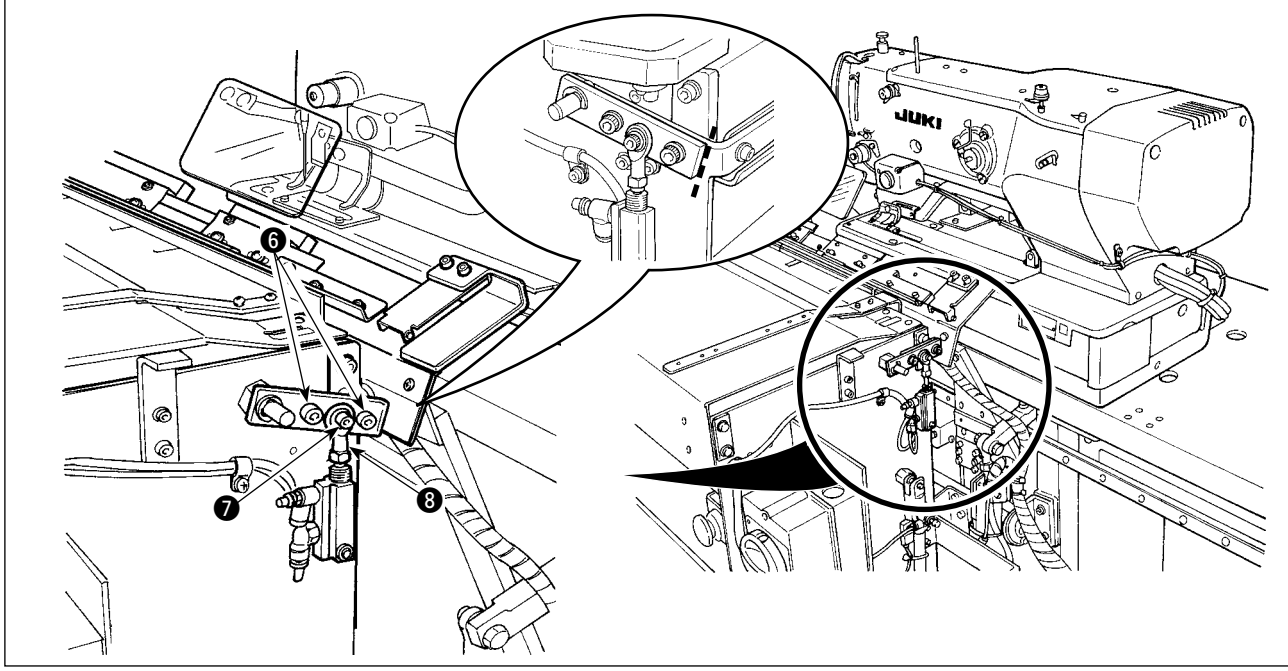

- 3) Scrivere le linee di delimitazione, con una matita o qualcosa di simile, sulle superfici di giunzione delle parti per conoscere facilmente la posizione di installazione al momento del rimontaggio, quindi rimuovere le viti  $\mathbf{0}$  e  $\mathbf{0}$ .
	- Vi è una rondella sul lato posteriore della testa a snodo 8. Fare attenzione che la rondella non cada quando si rimuove la vite  $\bullet$ .
- $\boldsymbol{\Omega}$  $\sqrt{a}$  $\sqrt{d}$  $\mathfrak{d}$  $\mathfrak{d}$  $\overline{a}$ 6  $\mathbb{Z}$  $\boldsymbol{\Phi}$ Ô ത  $\sigma$  $\mathcal{I}$  $\lambda$  $\boldsymbol{\phi}$  and the  $\boldsymbol{\phi}$  $\mathbf{\Omega}$  $\bf 0$
- 4) Fissare il morsetto ausiliario asm. <sup>o con</sup> le tre viti **1**. Fissare temporaneamente le viti @ e @ e la rondella, rimosse al punto 3), allineandole alle linee di delimitazione.

5) Alimentare l'aria. Stringere saldamente le viti  $\mathbf{\Theta}$  e  $\mathbf{\Omega}$  premendo il supporto <sup>12</sup> della piastra di posizionamento contro il tavolo di precaricamento  $\mathbf{\Phi}$ .

- 14  $\bf 6$ .<br>በ **6**  $\mathbf{r}$ **ß 16**
- 6) Legare in un fascio i due tubi **®** dell'aria e il cavo @ dell'interruttore con il fermacavi <sup>(6)</sup>. Stringere la vite  $\circledD$ . Quindi, far scorrere il coperchio del condotto  $\bullet$  nella direzione della freccia. Inserire i due tubi **®** dell'aria e il cavo !4 dell'interruttore nel condotto e chiudere il coperchio del condotto  $\bigcirc$ .

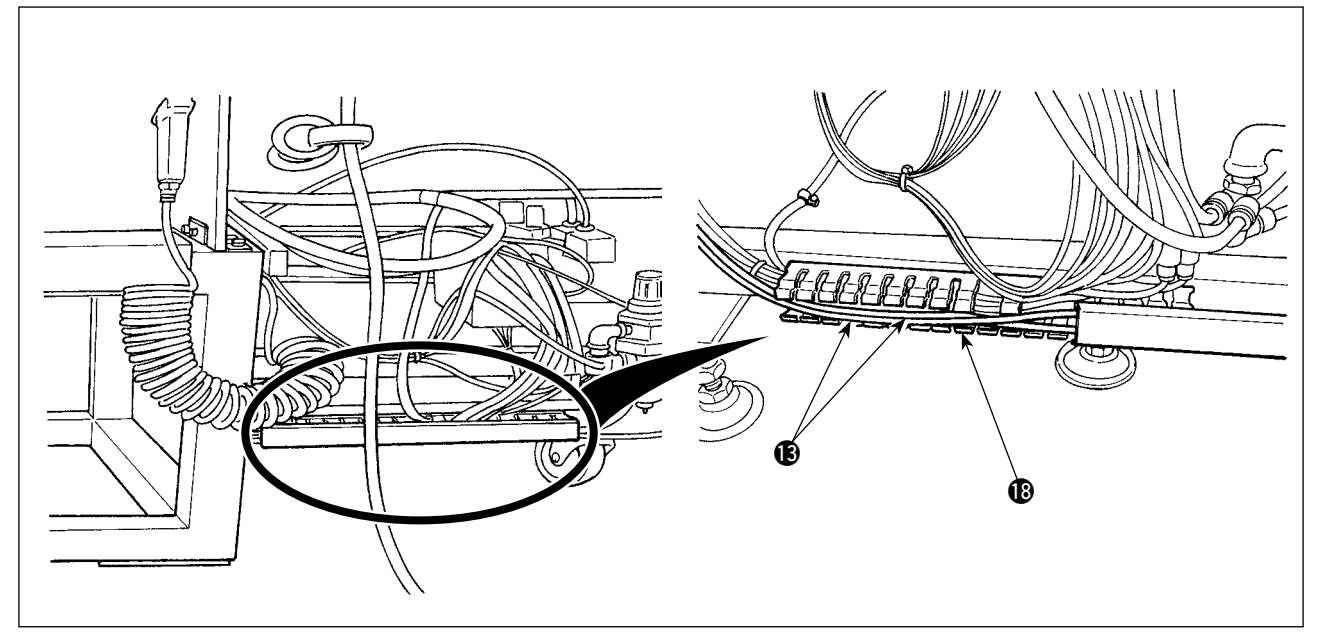

7) Far scorrere il coperchio del condotto <sup>18</sup> per inserire i due tubi <sup>18</sup> dell'aria nel condotto. Quindi, chiudere il coperchio del condotto  $\circledR$ .

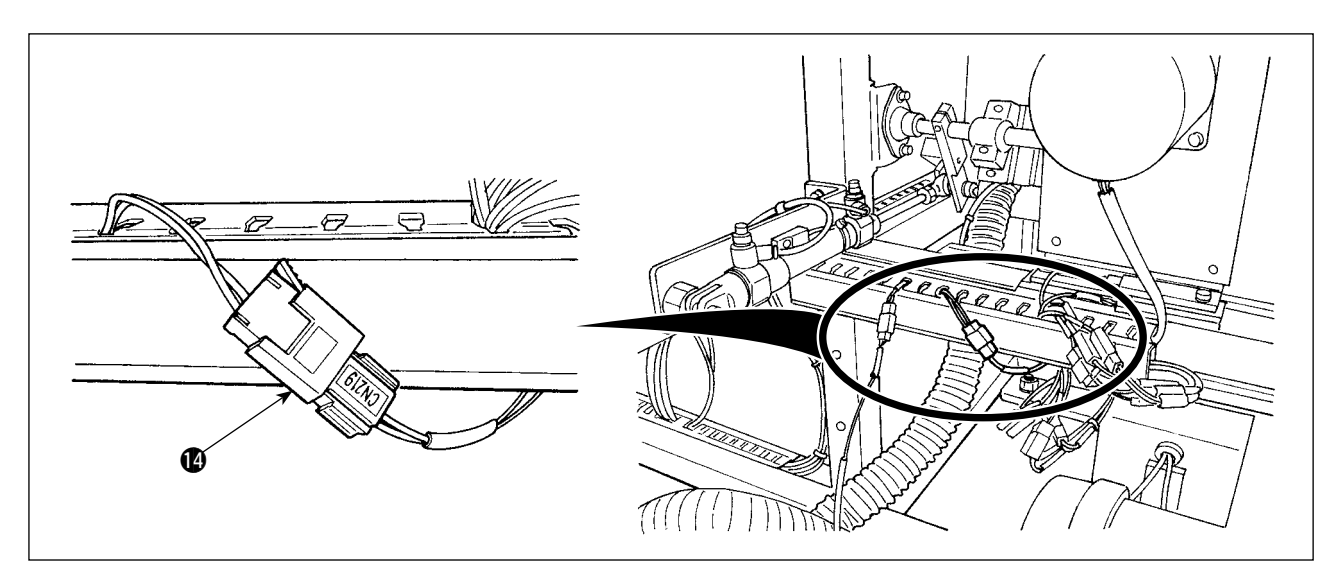

8) Sostituire il cavo @ dell'interruttore con il cavo che è collegato al "CN219."

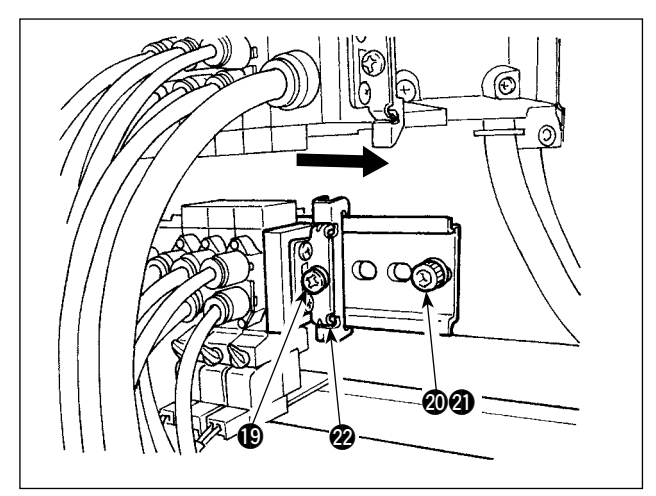

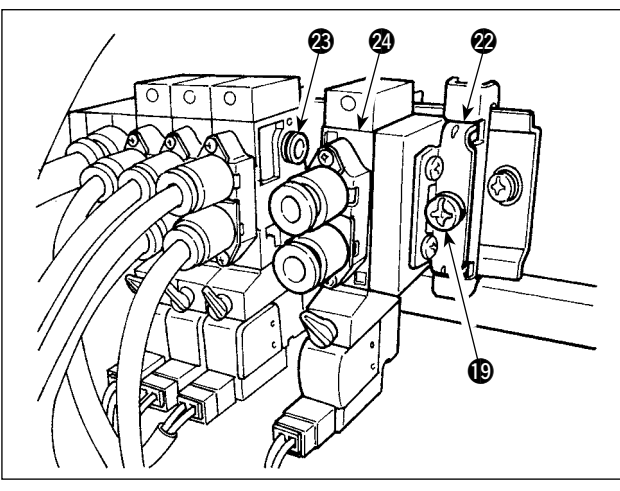

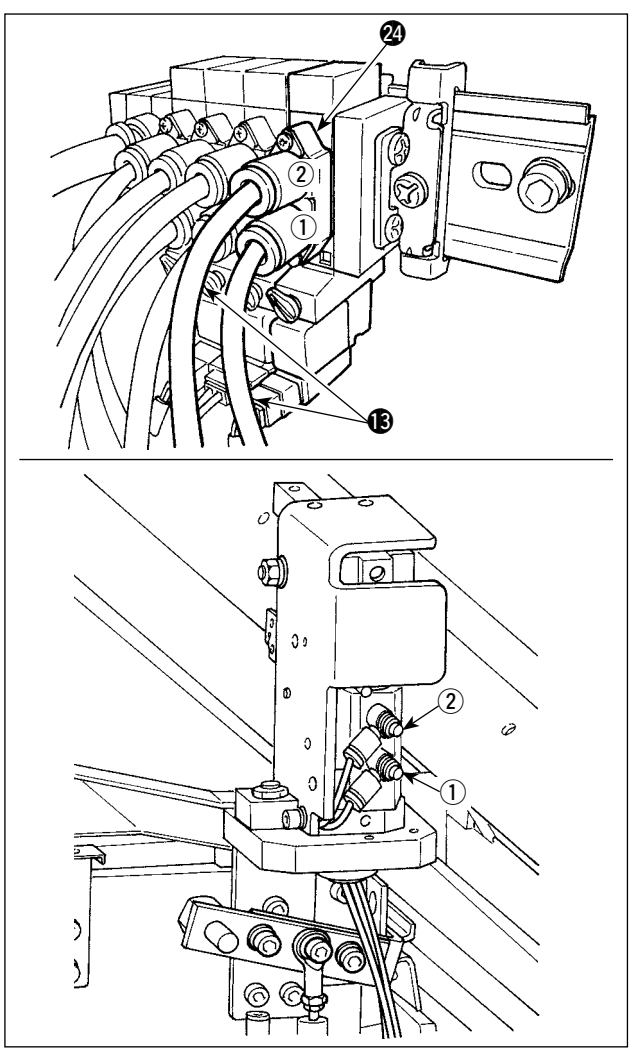

9) Scaricare l'aria. Togliere la vite  $\circled{1}$  e il dado  $\circled{1}$ . Allentare quindi la vite  $\bigcirc$  e rimuovere il bloccafine @2 facendolo scorrere nella direzione della freccia.

10) Installate la valvola a solenoide @ e il bloccafine @2 facendoli scorrere nella direzione della freccia.

In questo momento, assicurarsi che il bloccafine  $\mathcal Q$  e la valvola a solenoide  $\mathcal Q$  siano, rispettivamente, dotati dei tre isolatori @3 su un lato.

Stringere la vite  $\circledR$  spostando il blocca-fine  $\circledR$ nella direzione della freccia.

- 11) Stringere la vite @ e il dado **@**. Collegare i due tubi <sup>1</sup>3 dell'aria alla valvola a solenoide <sup>2</sup> facendo coincidere i loro numeri  $(1)$  e  $(2)$  dell'etichetta con quelli corrispondenti della valvola a solenoide.
	- Controllare attentamente le posizioni di montaggio dei tubi <sup>1</sup> dell'aria.

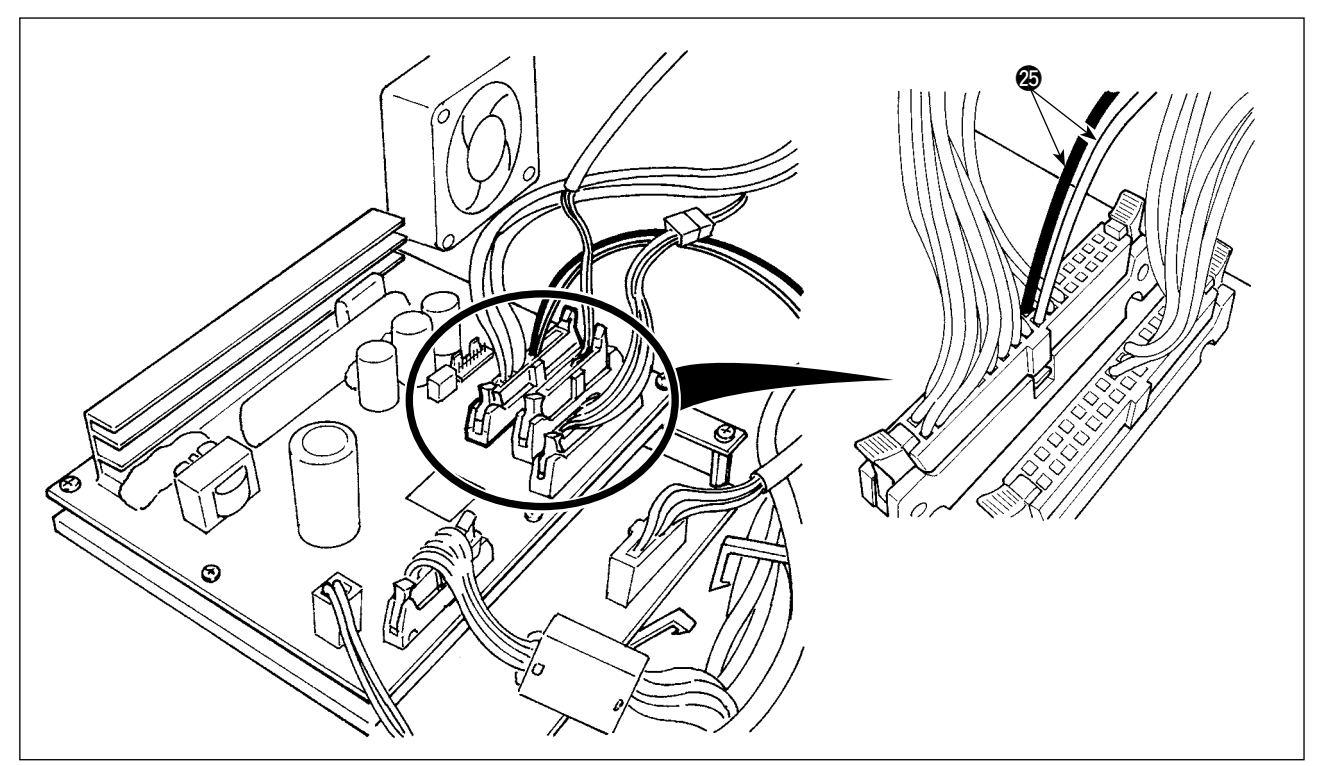

- 12) Aprire la centralina di controllo. Collegare il cavo @ della valvola a solenoide al connettore CN 106 (rosso: 19 pin, nero: 20 pin).
	- \* Controllare attentamente la posizione di cablaggio dei cavi rossi e neri.

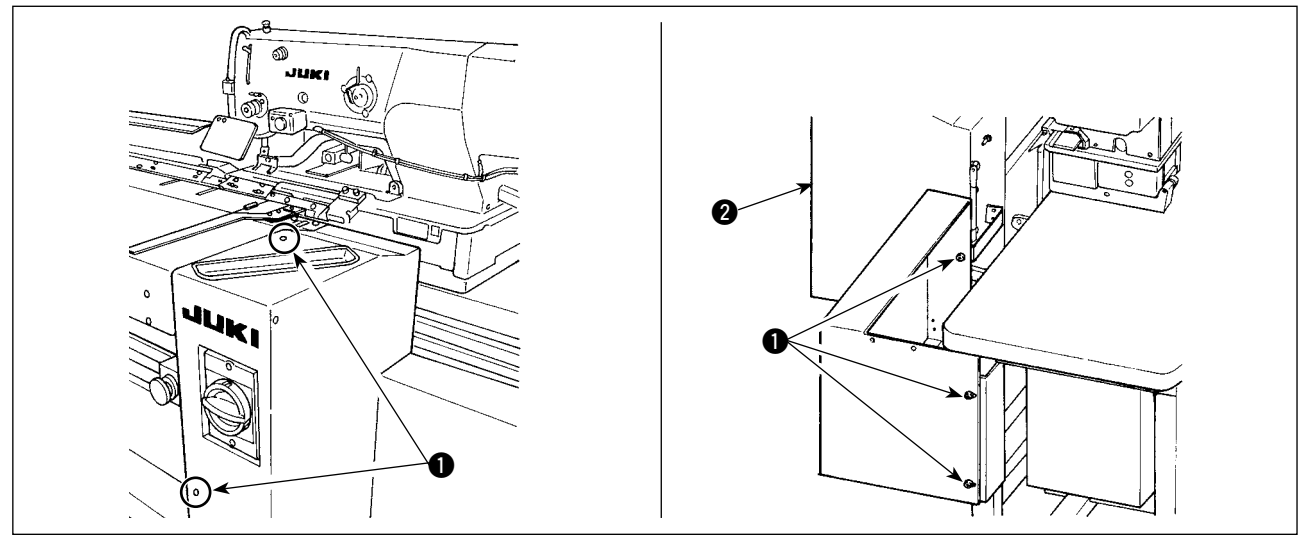

13) Installate il coperchio destro  $\bigcirc$  e fissarlo con le viti  $\bigcirc$ .

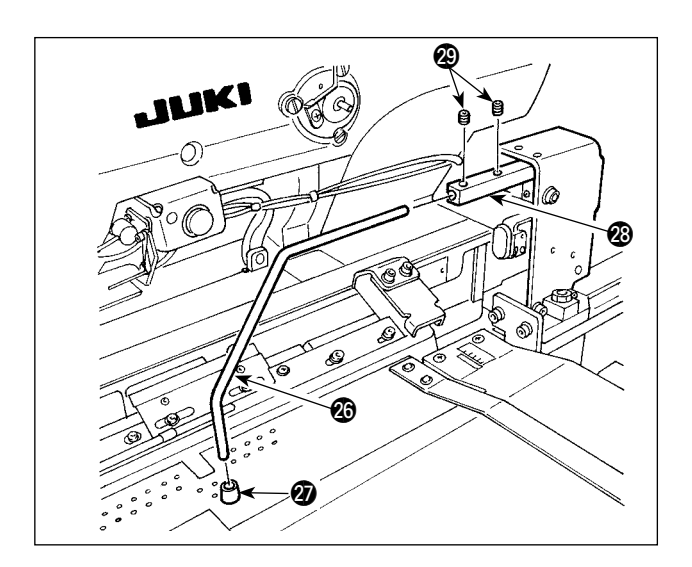

- 14) Montare il cuscino di gomma premimateriale @ sul morsetto  $\circledR$ . (Montare il cuscino all'estremità la cui distanza dalla sezione piegata è più corta.)
- 15) Inserire il morsetto @ nel blocco @ del morsetto e fissare con le due viti di fissaggio @. In questo momento, regolare in modo che le viti di fissaggio @9 vengano portate alla posizione della scanalatura nella superficie superiore del morsetto **@**.

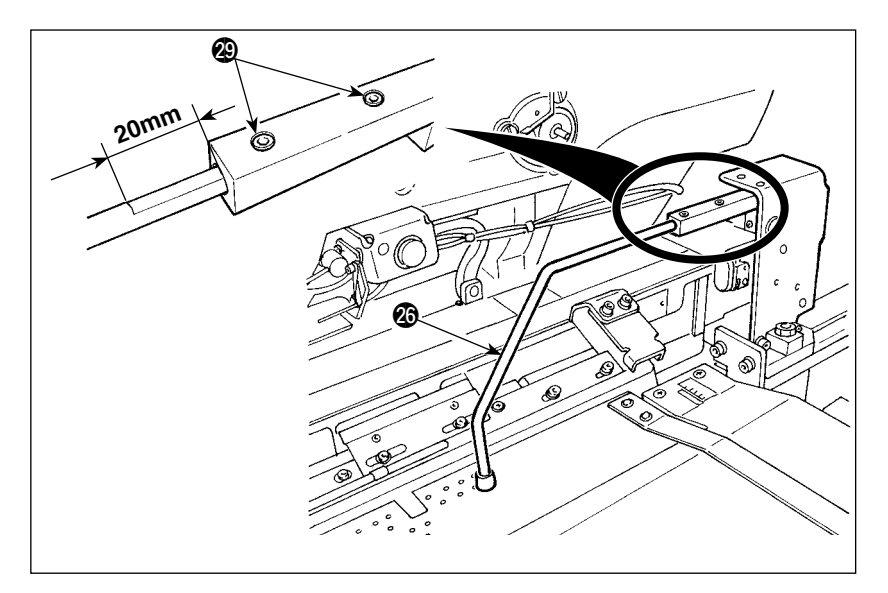

16) Stringere le due viti di fissaggio @9 lasciando esposta 10 mm di scanalatura del morsetto @6. Quando si stringono le viti di fissaggio lasciando esposta 20 mm di scanalatura, il morsetto @6 viene posizionato come indicato nella figura.

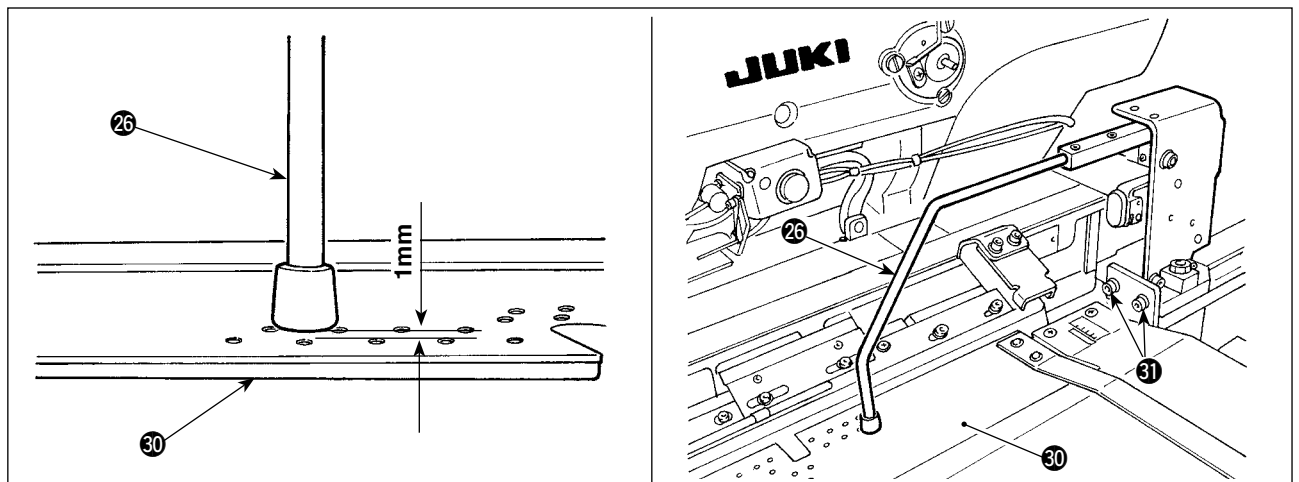

17) Allentare le due viti **10**. Regolare l'altezza del tavolo di precaricamento **10** in modo che esso scenda di 1 mm quando il morsetto @6 scende alla sua posizione inferiore.

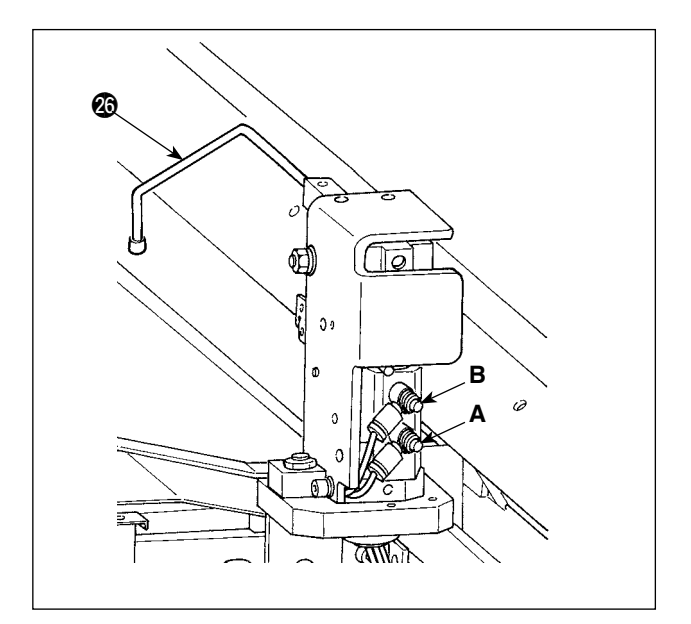

18) Se si desidera modificare la velocità di sollevamento/abbassamento del morsetto @6, regolare i regolatori di velocità A e B. Per ridurre la velocità di abbassamento del morsetto  $\circledR$ , stringere il regolatore di velocità B. Per ridurre la velocità di sollevamento del morsetto  $\circled{6}$ , stringere il regolatore di velocità A.

#### <span id="page-24-0"></span>**(2) Regolazione del morsetto ausiliario**

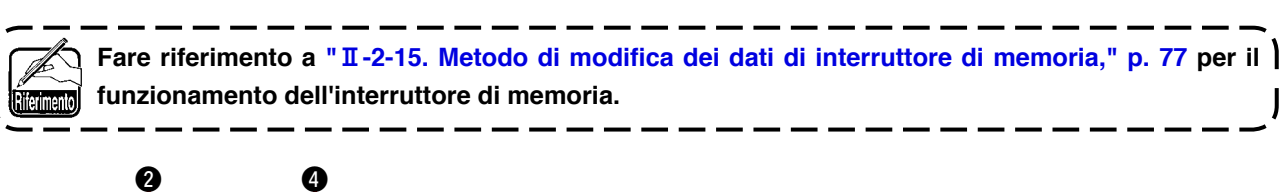

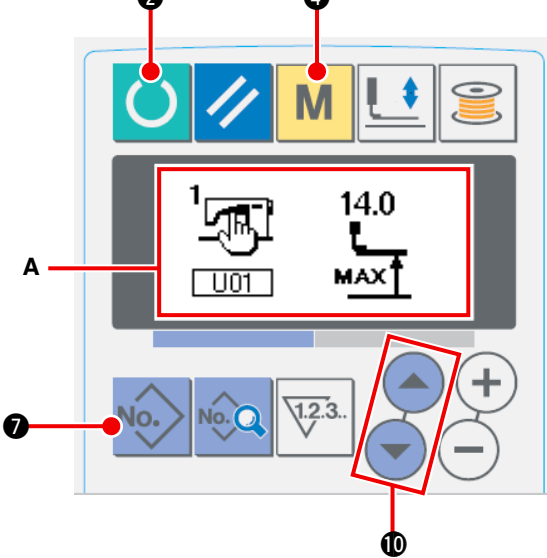

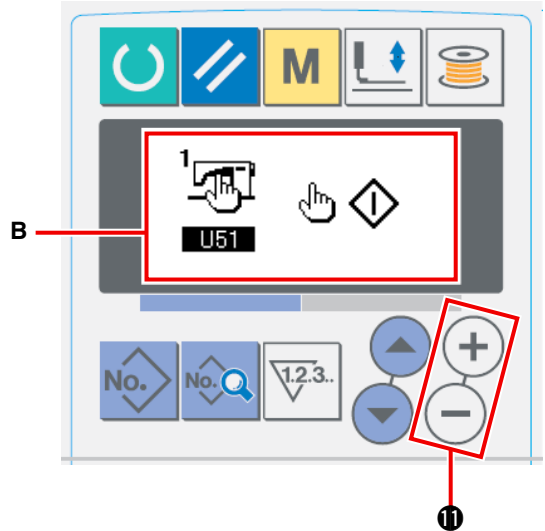

1  **Posizionamento della macchina per cucire nel modo di immissione**

La modifica del modello di cucitura è abilitata solo quando la retroilluminazione del display LCD è blu, vale a dire, sotto il modo di immissione. Se la retroilluminazione è verde, cioè sotto il modo di cucitura, premere il tasto di macchina

pronta  $\bigodot$  **@** per commutare il modo operativo al modo di immissione.

#### 2  **Selezione dell'interruttore di avvio**

Premere il tasto di modo **M O** per visualizzare lo schermo di revisione **A** dei dati di interruttore di memoria (livello 1). Premere gli interruttori di selezione  $($   $\bullet)$   $($   $\bullet)$  dell'articolo per selezionare l'articolo "U51." Impostare la selezione dell'interruttore di avvio su "interruttore a mano" con i tasti di modifica  $(+)$  $|0\rangle$  dei dati per visualizzare lo schermo di revisione **B**.

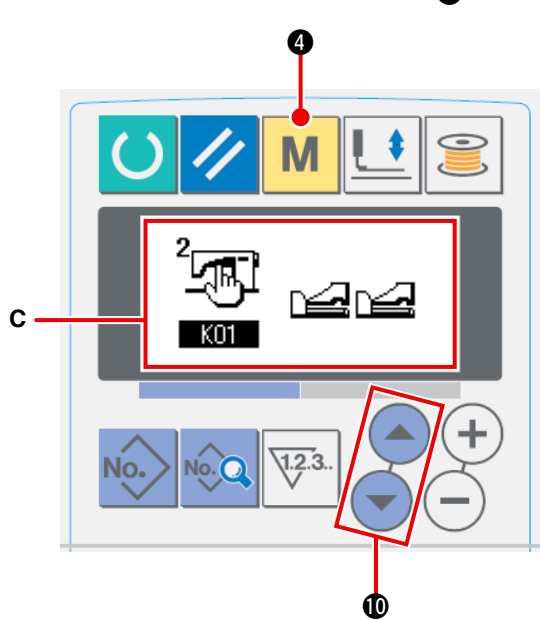

#### 3  **Abilitazione del morsetto ausiliario**

Tenere premuto il tasto di modo  $\mathbf{M}$   $\bullet$  sullo

schermo di revisione **B** dei dati di interruttore di memoria (livello 1) per visualizzare lo schermo di revisione **C** dei dati di interruttore di memoria (livello 2). Premere gli interruttori di selezione

**1** dell'articolo per selezionare l'articolo "K25."

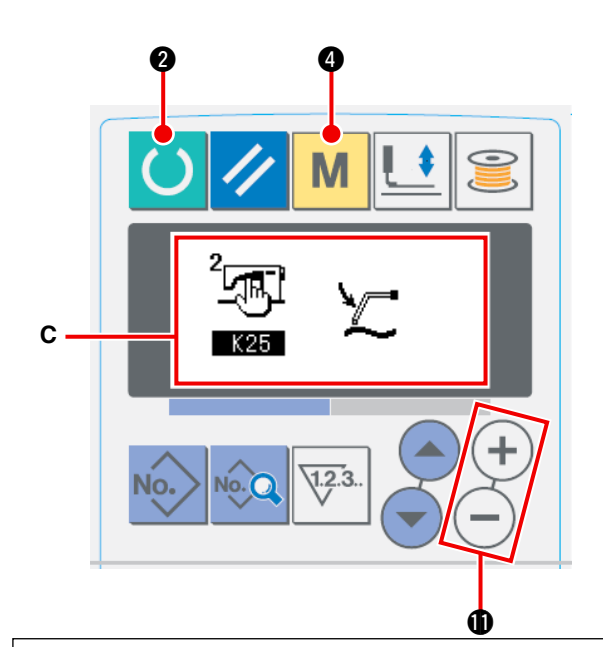

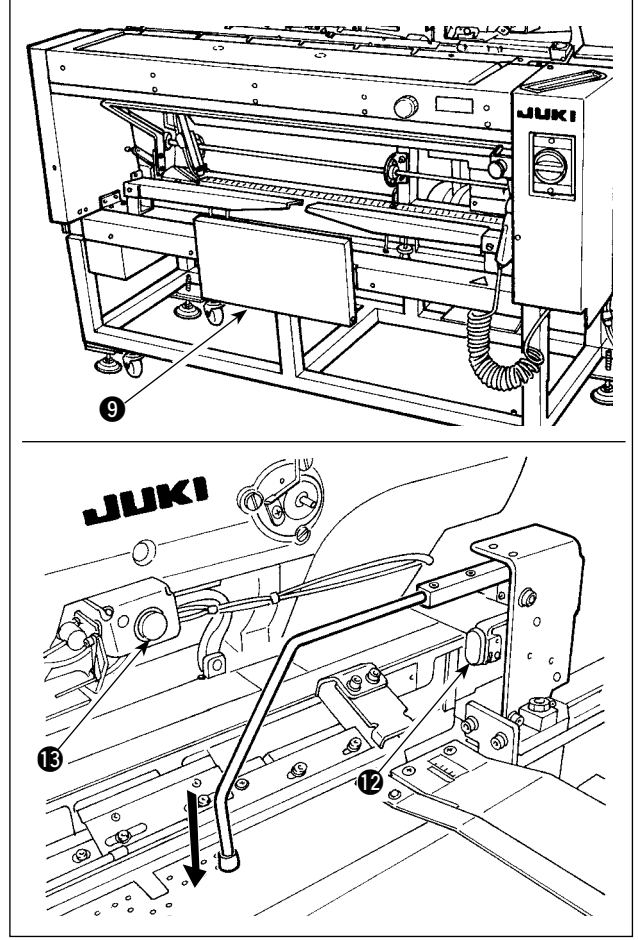

Abilitare l'impostazione del morsetto ausiliario con i tasti di modifica  $(+)$   $(-)$   $\oplus$  dei dati per visualizzare lo schermo di revisione **C**.

4  **Azionamento del morsetto ausiliario**

Premere il tasto di macchina pronta **2 per** 

posizionare la macchina per cucire nel modo di cucitura. (Lo stato in cui lo schermo è in verde)

Quando si preme l'interruttore a ginocchio  $\mathbf{\Theta}$ , il dispositivo di aspirazione del tessuto inizia ad aspirare il materiale e il morsetto ausiliario scende.

Quando si preme l'interruttore a ginocchio  $\bigcirc$  di nuovo, il dispositivo di aspirazione del tessuto smette di aspirare il materiale e il morsetto ausiliario sale.

Quando si preme l'interruttore a mano  $\bigcirc$  e lo si rilascia, la lampada di aspirazione **1** del tessuto si accende, il morsetto ausiliario sale e il tavolo di precaricamento si sposta verso il lato della testa della macchina.

Se si preme l'interruttore a ginocchio <sup>9</sup> mentre la lampada di aspirazione <sup>18</sup> del tessuto rimane accesa, la consegna del materiale viene arrestata e il tavolo di precaricamento ritorna alla sua posizione iniziale.

#### **[Quando l'interruttore a ginocchio è impostato per essere l'interruttore di avvio]**

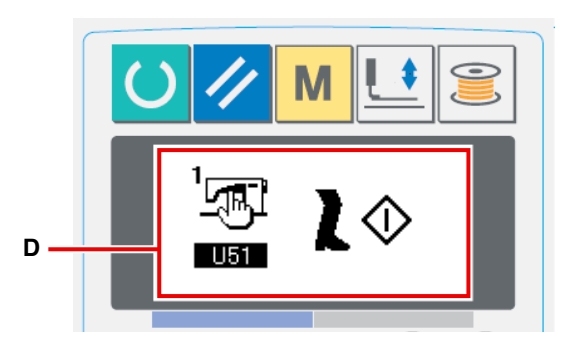

Quando si seleziona l'articolo "U51" e si seleziona "l'interruttore a ginocchio" **D** come l'interruttore di avvio, il dispositivo di aspirazione continua ad aspirare il materiale e il morsetto ausiliario continua a scendere verso la sua posizione inferiore finché l'interruttore a ginocchio 9 è tenuto premuto.

Se si preme l'interruttore a mano @ con l'interruttore a ginocchio 9 tenuto premuto, il dispositivo di aspirazione smetterà di aspirare e il morsetto ausiliario si solleverà

per ritornare allo stato iniziale. Quando si rilascia l'interruttore a ginocchio  $\bigcirc$ , il morsetto ausiliario sale e il tavolo di precaricamento si sposta verso il lato della testa della macchina.

## <span id="page-26-0"></span>**4. FUNZIONAMENTO E REGOLAZIONE**

**AVVERTIMENTO:**

**Al fine di evitare possibili incidenti causati dall'avvio improvviso della macchina per cucire, spegnere la macchina prima di effettuare le seguenti operazioni.**

#### **4-1. Interruttori di comando e regolazione dei componenti pneumatici**

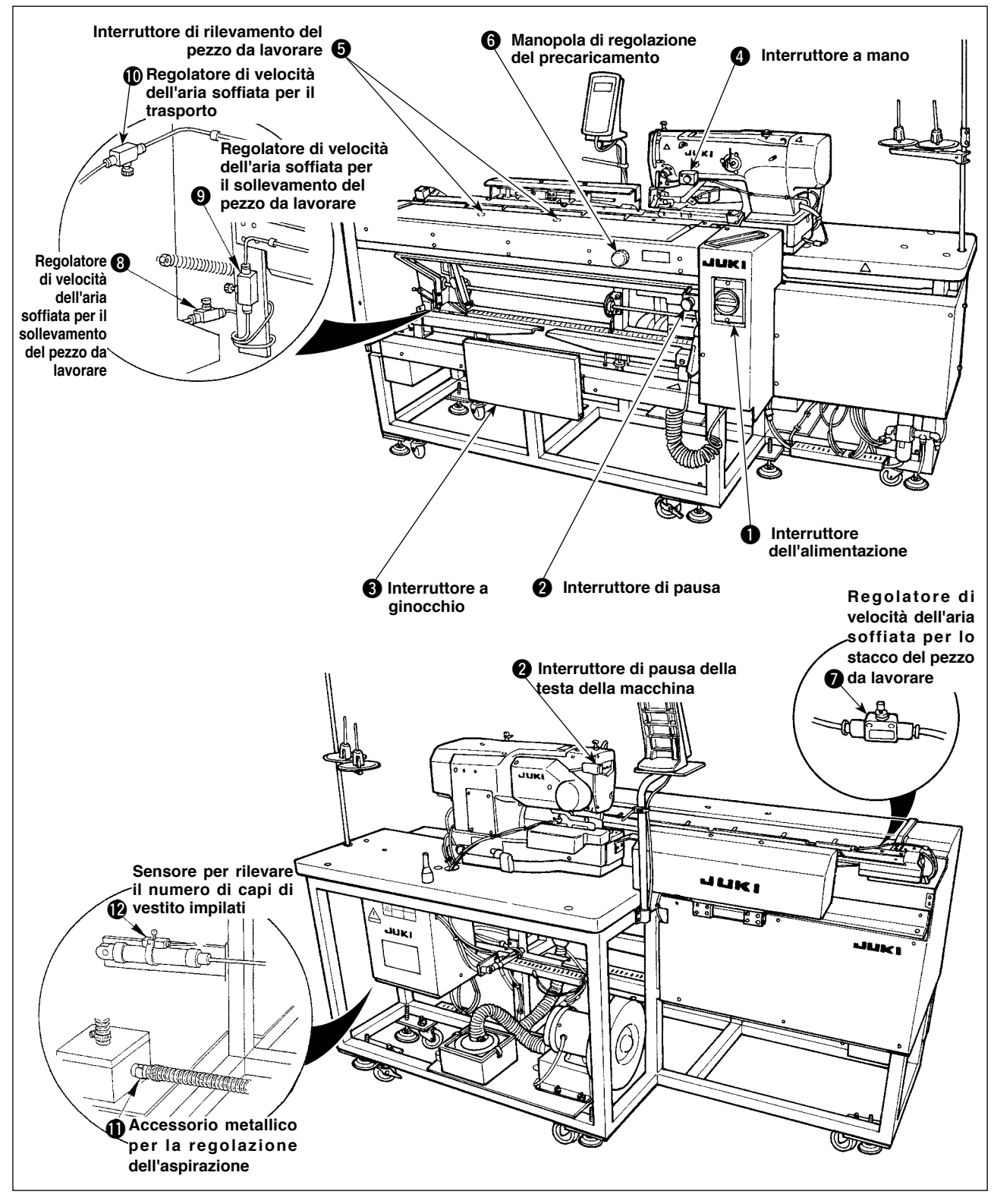

#### **(1) Interruttore dell'alimentazione**

Utilizzare questo interruttore per attivare/disattivare l'alimentazione all'unità.

#### **(2) Interruttore di pausa, Interruttore di pausa della testa della macchina**

Utilizzare questo interruttore per arrestare il funzionamento della macchina.

#### **(3) Interruttore a ginocchio**

<span id="page-27-0"></span>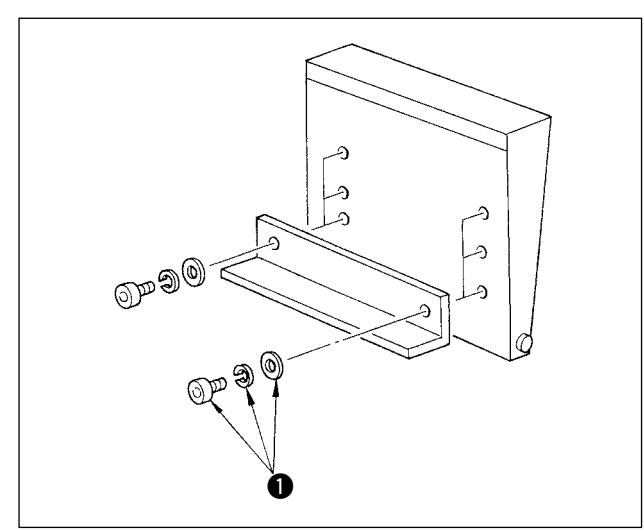

L'altezza dell'interruttore può essere regolata in tre stadi. (È stata regolata in fabbrica allo stadio intermedio al momento della consegna.) Allentare le due viti  $\bullet$  nel retro dell'interruttore a ginocchio e fissare l'interruttore ad una altezza in cui si può azionarlo con facilità.

L'interruttore viene utilizzato come l'interruttore di avvio sotto il modo A, e viene usato come l'interruttore di annullamento del precaricamento sotto il modo B.

Se utilizzare l'interruttore a ginocchio o utilizzare l'interruttore a mano come l'interruttore di avvio può essere selezionato con il dato di interruttore di memoria . LI51 . .

(Per la procedura di impostazione della selezione dell'interruttore di avvio sotto il modo A/modo B, fare riferimento a **"**@**-2-15. Metodo di [modifica](#page-80-0) dei dati di**

**[interruttore](#page-80-0) di memoria" p. 77.**)

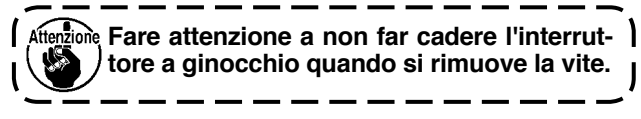

#### **(4) Interruttore a mano**

Questo interruttore viene utilizzato come l'interruttore di avvio o l'interruttore di annullamento del precaricamento. (Fare riferimento al già citato "Interruttore a ginocchio.")

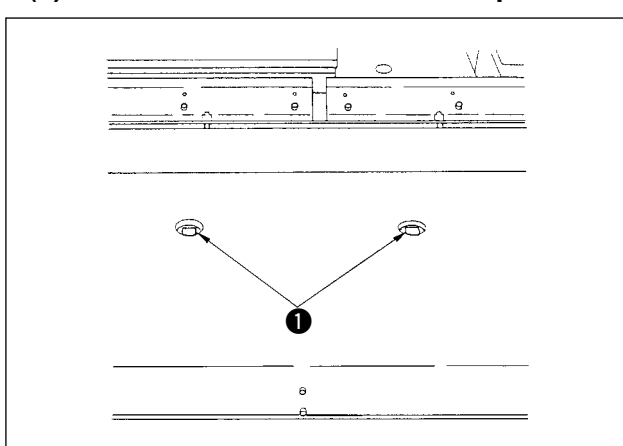

#### **(5) Interruttore di rilevamento del pezzo da lavorare**

Questo interruttore impedisce un avvio errato quando non c'è alcun pezzo da lavorare posizionato sulla macchina.

Se uno dei due interruttori di rilevamento  $\bullet$  rileva un pezzo da lavorare, la macchina viene azionata.

Fare attenzione a non mettere alcun oggetto all'infuori di prodotti da cucire o le mani sugli interruttori di rilevamento  $\mathbf{\Omega}$ .

Se si utilizza un pezzo di stoffa nera che assorbe la luce, il sensore di rilevamento può essere inefficace. In questo caso, la funzione di rilevamento può essere resa non operante, selezionando l'interruttore di memoria No. **U52** (Fare riferimento a **"**@**-2-15. Metodo di [modifica](#page-80-0) dei dati di [interruttore](#page-80-0) di memoria" p. 77.**)

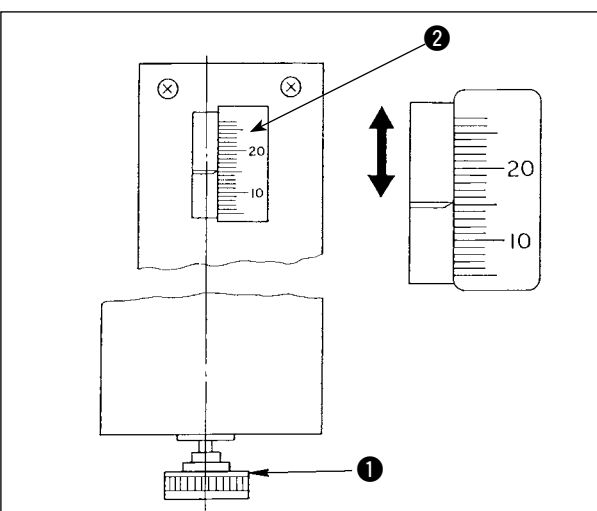

#### **(6) Manopola di regolazione del precaricamento**

Utilizzare questa manopola per regolare la distanza dal margine.

Inserire nel foro la manopola di regolazione  $\bigcirc$  del precaricamento che viene fornita nella scatola degli attrezzi e girare la manopola per regolare la distanza dal margine al valore che si desidera impostare tramite la scala **@**. (Fare riferimento a "I[-4-3. Re](#page-37-0)**[golazione](#page-37-0) della distanza dal margine" p. 34**.) Dopo la regolazione, rimettere la manopola  $\bigcirc$  nel-

la scatola degli attrezzi in modo da non perderla.

#### **(7) Regolazione dell'erogatore di aria**

<span id="page-28-0"></span>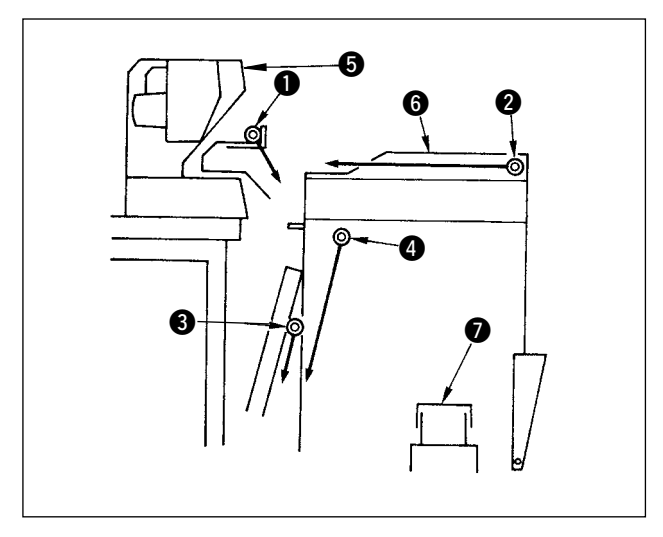

1) L'erogatore di aria è dotato di quattro tubi dell'aria soffiata come illustrato nella figura a sinistra. Le frecce in linea continua mostrano la direzione dell'aria soffiata dei rispettivi tubi. Il nome e la funzione di ciascun componente è come segue:

> Da utilizzare per far cadere giù il pezzo da lavorare Da utilizzare per l'impilamento del pezzo da lavorare

- **1** Aria soffiata per il trasporto
- 2 Aria soffiata per il sollevamen-
- to del pezzo da lavorare 3 Aria soffiata per l'aspirazione del pezzo da lavorare e
- **4** Aria soffiata per lo stacco del pezzo da lavorare
- **6** Testa della macchina
- **6** Tavolo di precaricamento
- **7** Tavolo di impilamento
- 2) I regolatori di velocità utilizzati per regolare l'aria soffiata dei tubi dell'aria soffiata da  $\bullet$  a  $\bullet$  sono quelli indicati nella figura a sinistra.

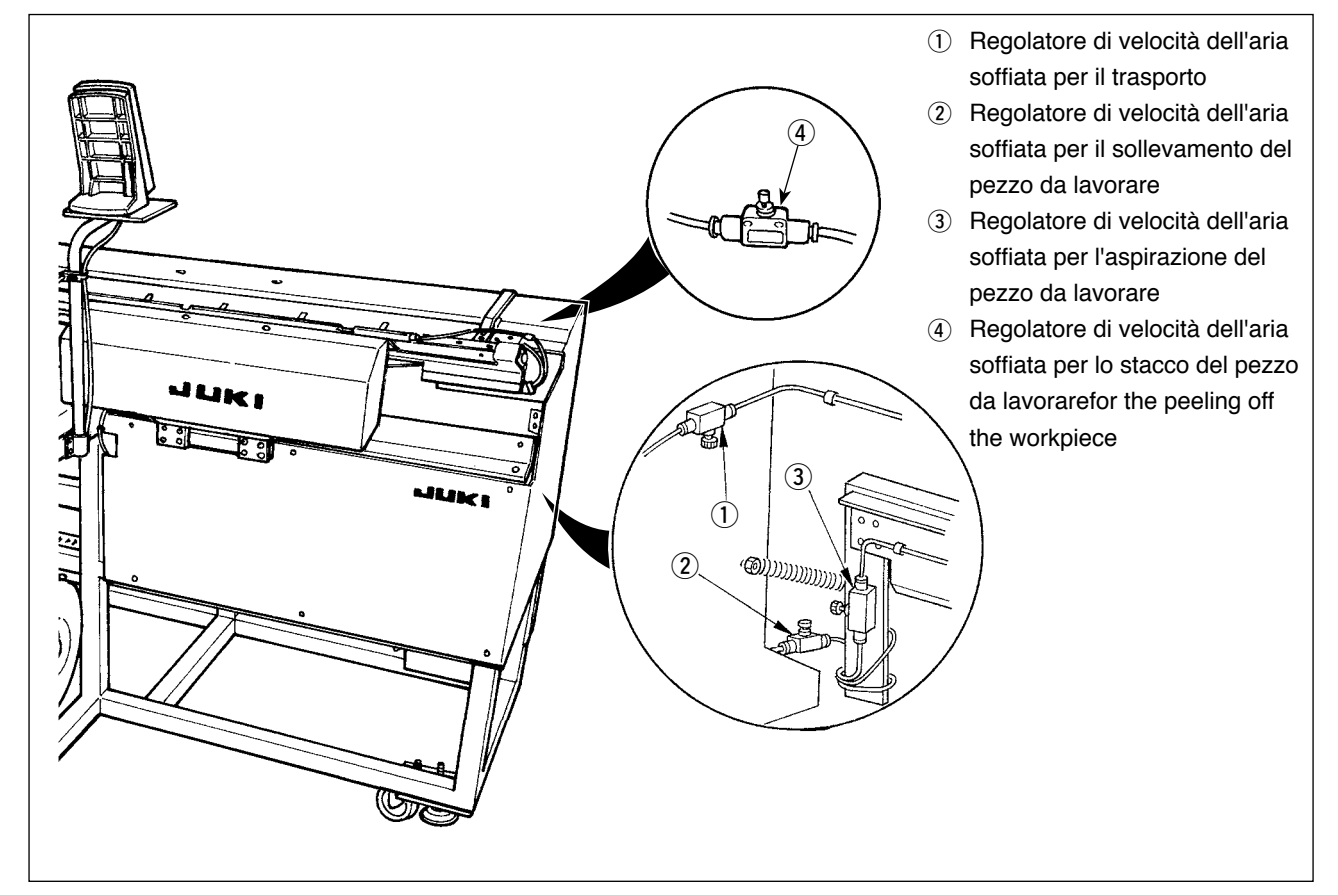

3) Tabella per la relazione tra i valori di regolazione dei regolatori di velocità al momento della consegna e lo spessore del materiale

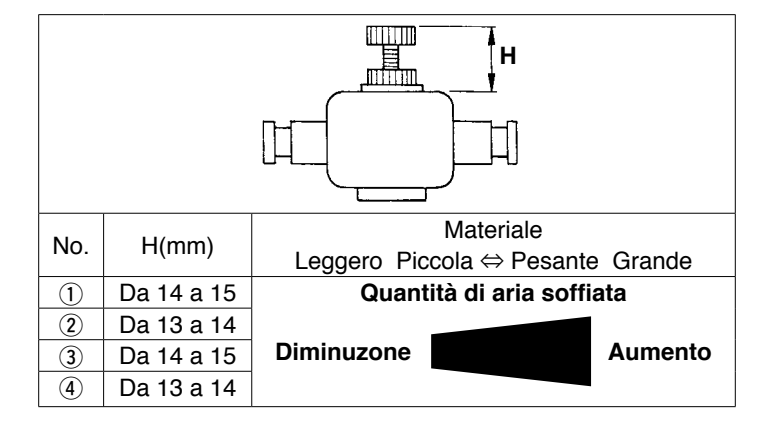

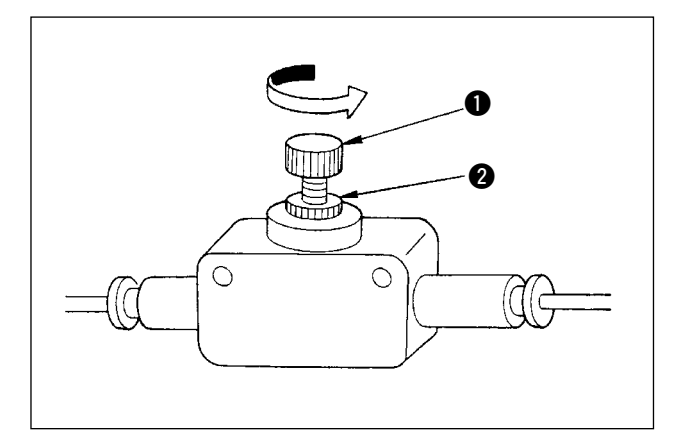

4) Girare la manopola  $\bigcirc$  del regolatore di velocità nella direzione della freccia per aumentare la quantità di aria soffiata. Dopo la regolazione, fissare la manopola nella posizione regolata usando il controdado <sup>2</sup>.

**La regolazione della quantità di aria soffiata mentre la macchina è in funzione è molto pericolosa. Assicurarsi di disattivare l'alimentazione alla macchina prima di iniziare la regolazione.**

- 5) Regolazione dell'aria soffiata per far cadere giù il pezzo da lavorare Quando si cuce un materiale pesante o un materiale di grandi dimensioni, aprire completamente il regolatore di velocità 1 prima. Se il pezzo da lavorare non può essere fatto cadere giù con facilità, allentare gradualmente il regolatore di velocità (2) per aumentare correttamente la quantità di aria soffiata. Quando si cuce un materiale leggero o un materiale floscio, impostare il regolatore di velocità 2 sul valore di regolazione al momento della consegna.
- 6) Regolazione dell'aria soffiata per l'impilamento del pezzo da lavorare Quando si cuce un materiale pesante o un materiale di grandi dimensioni, allentare i regolatori di velocità 3 e 4 per aumentare correttamente la quantità di aria soffiata. Quando si cuce un materiale leggero, impostare il regolatore di velocità 3 sul valore di regolazione al

momento della consegna e stringere il regolatore di velocità 4 per aumentare la quantità di aria soffiata.

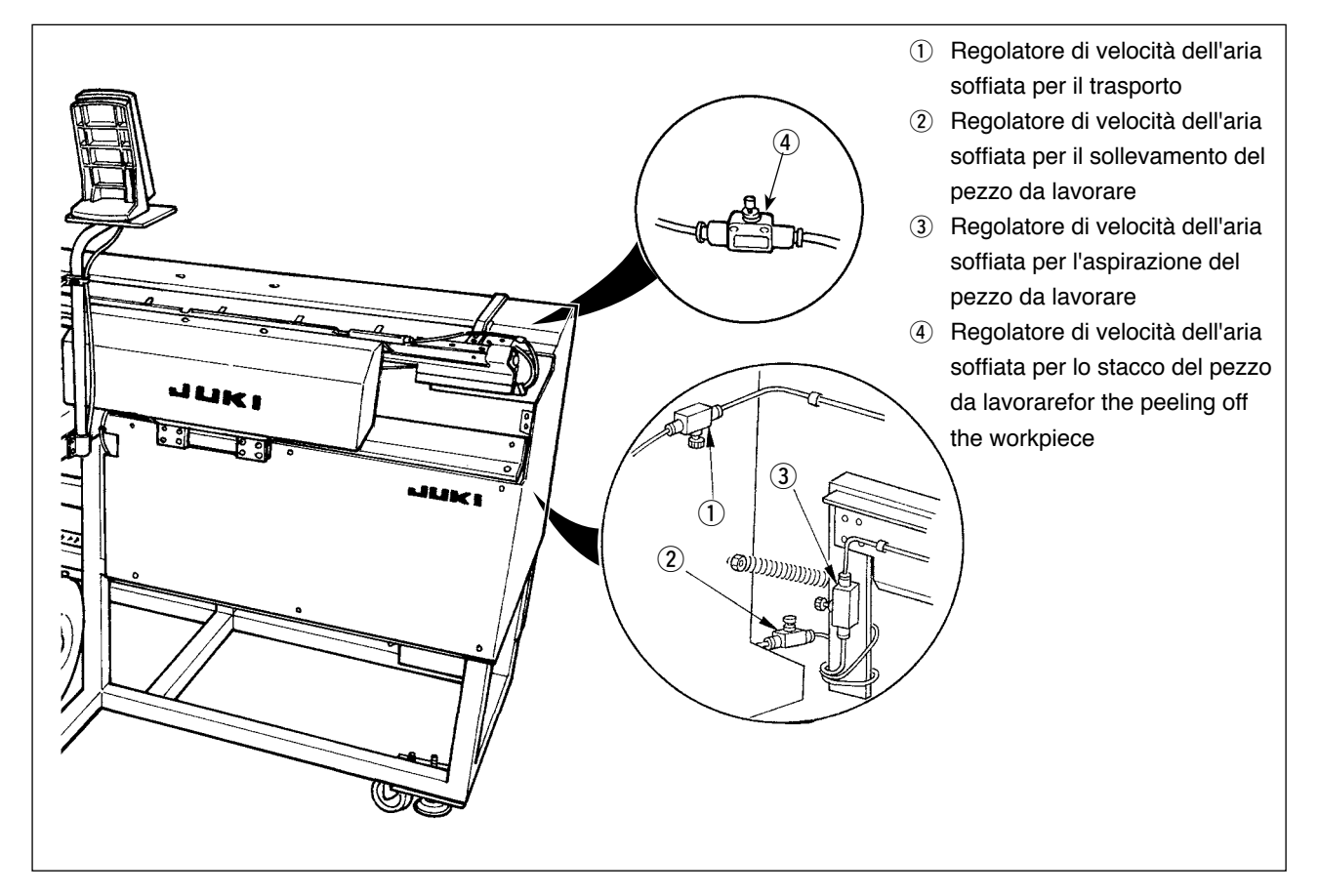

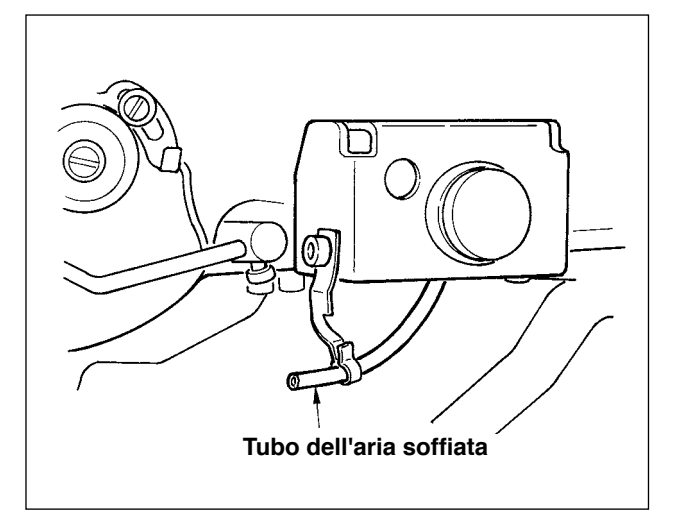

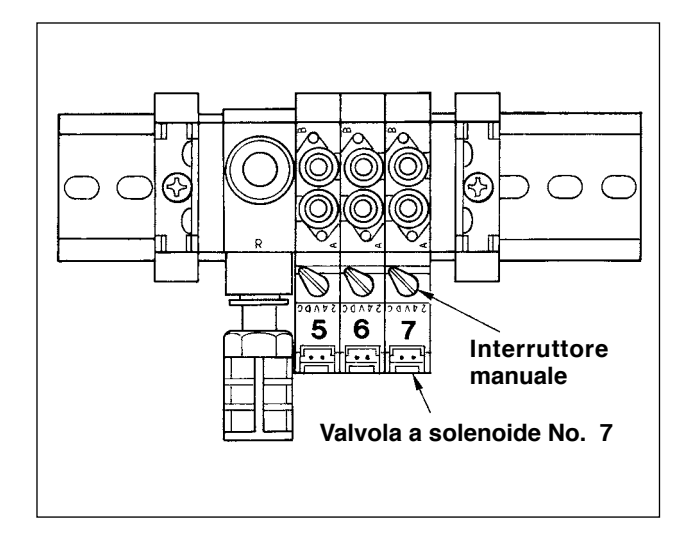

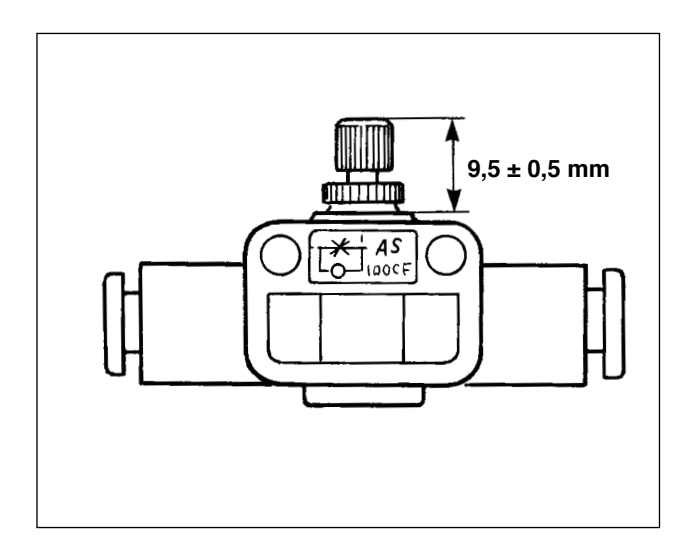

7) Regolazione dell'aria soffiata per la barra ago Quando la polvere accumulatasi sull'area di barra ago cade e viene catturata nelle costure, regolare la direzione e la forza dell'aria soffiata. L'aria soffiata soffia via la polvere e previene la caduta della polvere sotto l'ago. Per la direzione dell'aria soffiata, correggere l'installazione del tubo. Regolare l'aria soffiata in modo che l'aria soffiata venga diretta il più possibile verso la zona di mascella del braccio della macchina.

Premere e girare l'interruttore manuale della valvola a solenoide No. 7 per controllare il funzionamento. La forza dell'aria soffiata viene regolata con il regolatore di velocità. Quando l'interruttore manuale della valvola a solenoide No. 7 viene premuto e girato, lo spingitore viene azionato e contemporaneamente l'aria soffiata per la barra ago viene azionata.

Rimettere l'interruttore manuale in posizione iniziale dopo la regolazione dato che l'interruttore manuale rimane bloccato quando viene premuto e girato. Regolare il regolatore di velocità che si trova sul tubo nero ramificato dal tubo giallo proveniente dalla valvola a solenoide No. 7.

L'aria soffiata è sempre azionata durante il funzionamento della macchina quando si esegue la cucitura continua. Fare attenzione a non aumentare eccessivamente la quantità di aria soffiata in modo che la cucitura non venga influenzata. Valore standard di regolazione:  $9.5 \pm 0.5$  mm

#### **(8) Accessorio metallico per la regolazione dell'aspirazione**

<span id="page-31-0"></span>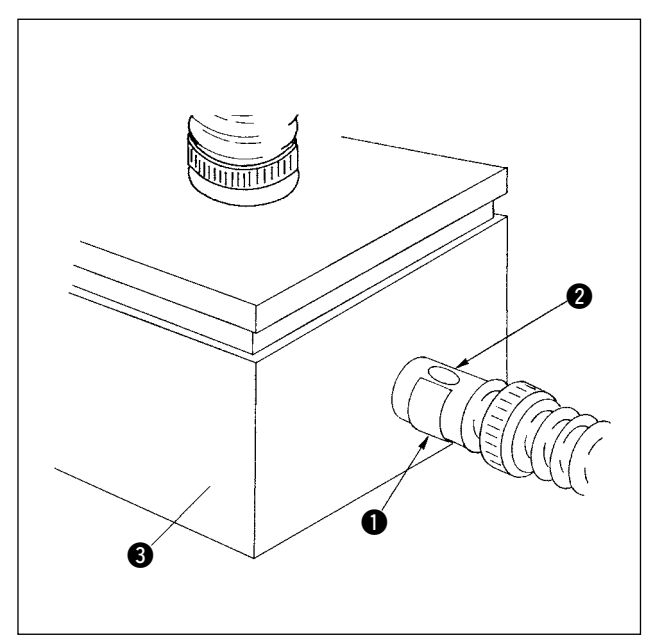

Esso è utilizzato per regolare la forza di aspirazione a vuoto del tavolo di precaricamento per aspirare il pezzo da lavorare. La regolazione viene effettuata girando l'accessorio metallico  $\bigcirc$ . Per il normale funzionamento, il foro @ nell'accessorio metallico non deve essere chiuso. Quando si cuce un materiale di grandi dimensioni o una tessitura grossolana, chiudere il foro $\bigcirc$ .

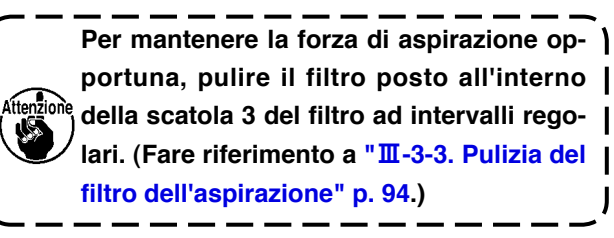

#### **(9) Sensore per rilevare il numero di capi di vestito impilati**

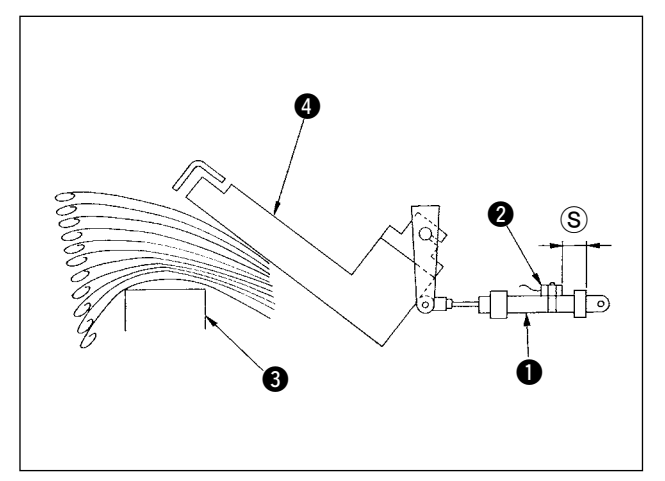

- 1) Il sensore  $\bullet$  montato sul cilindro  $\bullet$  che aziona lo spingitore  $\bullet$  rileva lo spessore dei capi di vestito impilati sul tavolo di impilamento <sup>3</sup> quando l'impilatore viene azionato.
- 2) Si può fare generare l'allarme nel momento in cui lo spessore dei capi di vestito impilati sul tavolo di impilamento raggiunge un valore desiderato specificato cambiando la posizione del sensore  $\bullet$  con un cacciavite a stella. (La distanza  $\circledS$  è stata regolata in fabbrica a 40 mm al momento della consegna. Il valore è equivalente all'altezza raggiunta quando si impilano da 120 a 140 pezzi circa di capi di vestito fatti di tessuto in doppia altezza T/C. Spostando il sensore @ verso destra, l'allarme sarà generato prima.)

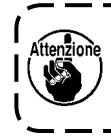

**Tenere presente che la macchina per cucire non viene arrestata quando si verifica questo allarme.**

#### **(10) Misura da adottare in caso di interruzione di corrente durante il funzionamento**

<span id="page-32-0"></span>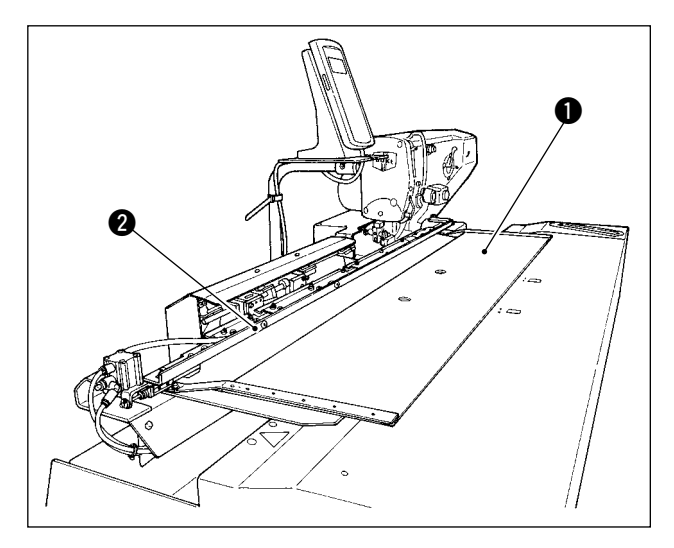

Se la corrente viene tagliata quando il materiale viene portato alla posizione di cucitura e il tavolo di precaricamento  $\bigcirc$  e il carrello  $\bigcirc$  vengono a contatto l'uno con l'altro, scaricare l'aria dalla macchina, premere leggermente il tavolo di precaricamento  $\bullet$ all'indietro, sollevare il carrello 2 a mano e spostare il tavolo di precaricamento  $\bullet$  verso l'operatore per rimetterlo in posizione iniziale. Quindi collegare l'aria alla macchina.

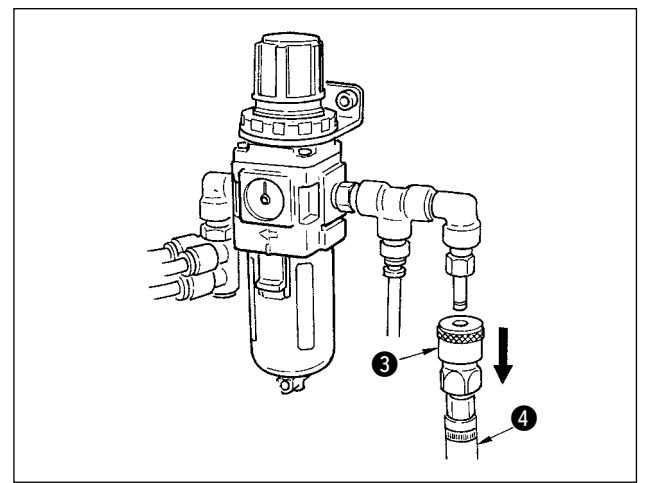

Per scaricare l'aria dall'unità, premere il giunto ad aggancio rapido <sup>3</sup> nella direzione della freccia e rimuovere il tubo  $\bullet$ . Per la procedura di connessione, fare riferimento a **"**!**-3-3. [Installazione](#page-8-0) del tubo [dell'aria"](#page-8-0) p. 5**.

### <span id="page-33-0"></span> **4-2. Funsionamento della macchna per cucire**

#### **(1) Posizionamento ago**

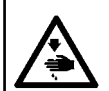

#### **AVVERTIMENTO:**

**Al fine di evitare possibili incidenti causati dall'avvio improvviso della macchina per cucire, spegnere la macchina prima di effettuare le seguenti operazioni.**

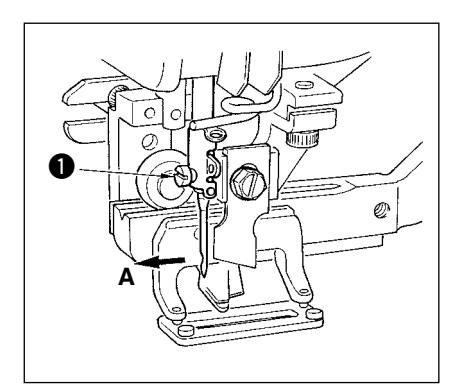

Tenere l'ago con la sua cavità volta verso l'operatore A, infilare l'ago il più possibile nel morsetto barra ago, e stringere la vite di fissaggio dell'ago  $\bullet$ . Usare un ago DPx5 (#11J, #14J).

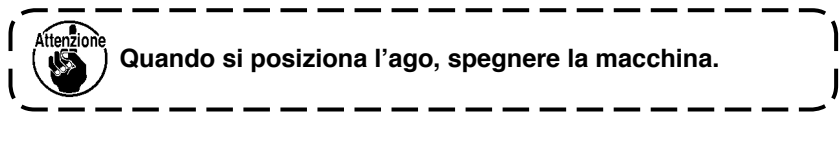

#### **(2) Infilatura del filo dell'ago**

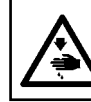

#### **AVVERTIMENTO:**

**Al fine di evitare possibili incidenti causati dall'avvio improvviso della macchina per cucire, spegnere la macchina prima di effettuare le seguenti operazioni.**

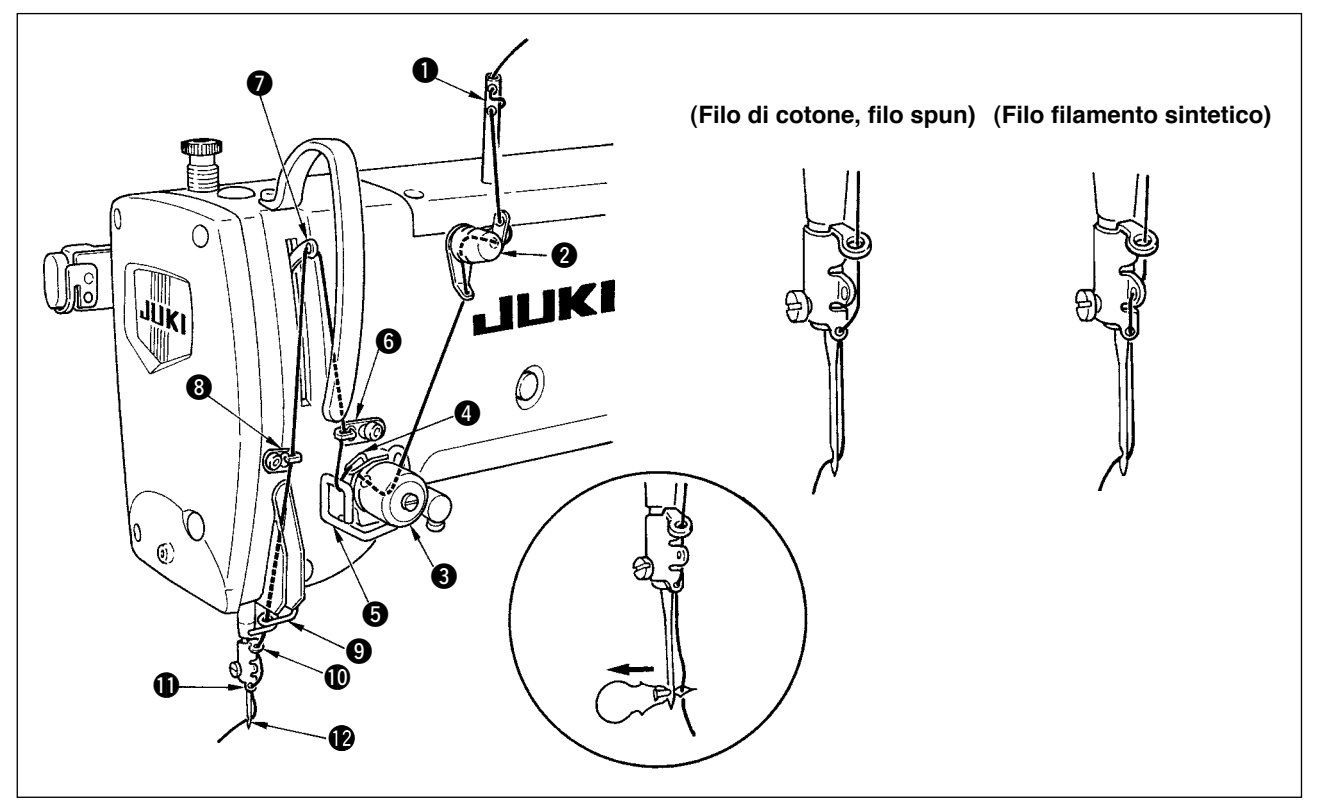

Fare passare il filo dell'ago nell'ordine da  $\bigcirc$  a  $\bigcirc$  come mostrato nella figura. L'infilatura può essere fatta facilmente usando l'infilaaghi in dotazione con la macchina. Cambiare il modo di infilatura del filo nel guidafilo a seconda del filo usato.

#### <span id="page-34-0"></span>**(3) Infilatura del filo nella capsula della bobina**

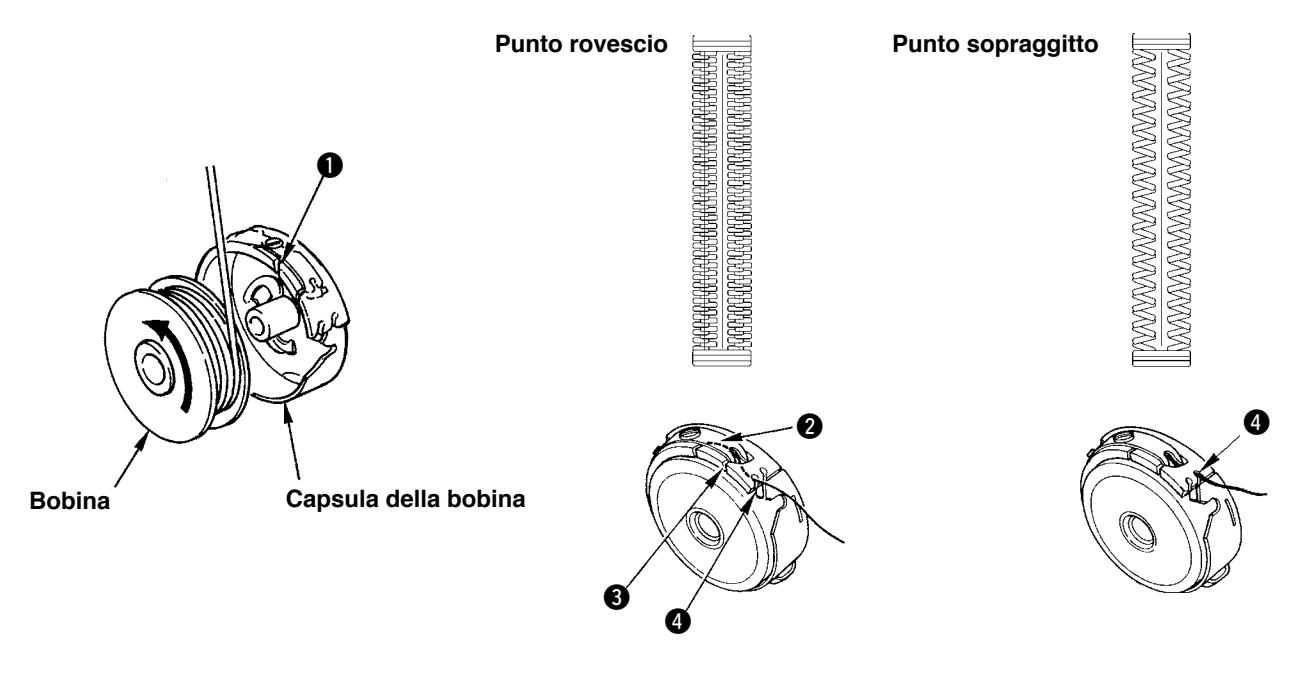

#### **Direzione di rotazione della bobina e infilatura**

- 1) Inserire la bobina in modo che la bobina ruoti nella direzione della freccia.
- 2) Fare passare il filo attraverso la fendidura di filo  $\bullet$ , quindi attraverso sotto la molla di tensione  $\bullet$ . nuovamente attraverso la fendidura di filo 3, e tirare il filo da 3.
- 3) Infilatura a  $\bullet$  per il punto rovescio è differente da quella per il punto sopraggitto. Perció, fare attenzione.

#### **(4) Regolazione della tensione del filo della bobina**

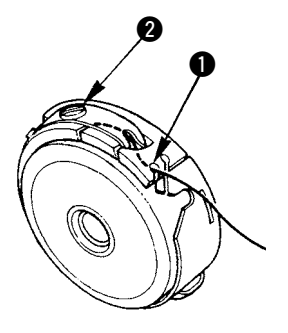

Regolare la tensione del filo della bobina come mostrato qui sotto quando il filo della bobina è tirato su alla posizione dove la fendidura di filo  $\bigcirc$  della capsula della bobina viene in alto.

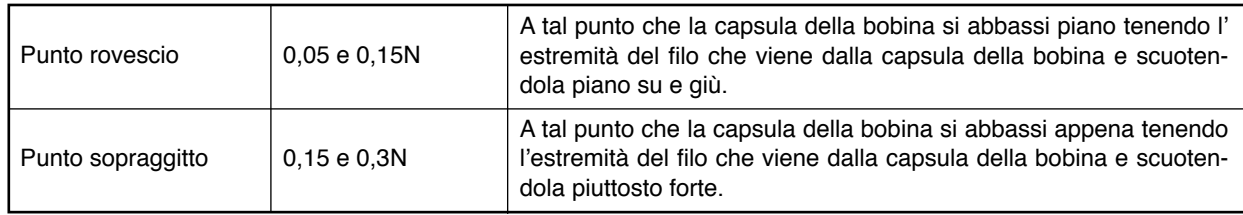

Girando la vite di regolazione della tensione @ in senso orario, la tensione del filo della bobina sarà aumentata, e girandola in senso antiorario, la tensione sarà diminuita.

Regolare la tensione del filo della bobina ad un valore più basso per filo filamento sintetico, e ad un valore più alto per filo spun. La tensione del filo è più alta di 0,05N circa quando la capsula della bobina è posizionata al crochet poiché è dotata della molla di prevenzione funzionamento a vuoto.

**Quando la tensione del filo della bobina è stata regolata, controllare l'impostazione della tensione del filo dell'ago dell'interrutore di memoria. (Fare riferimento a "**@**-2-3. [Modifica](#page-62-0) della tensione del filo [dell'ago"](#page-62-0) p. 59.)**

#### <span id="page-35-0"></span>**(5) Installazione della capsula della bobina**

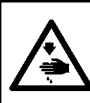

**AVVERTIMENTO:**

**Al fine di evitare possibili incidenti causati dall'avvio improvviso della macchina per cucire, spegnere la macchina prima di effettuare le seguenti operazioni.**

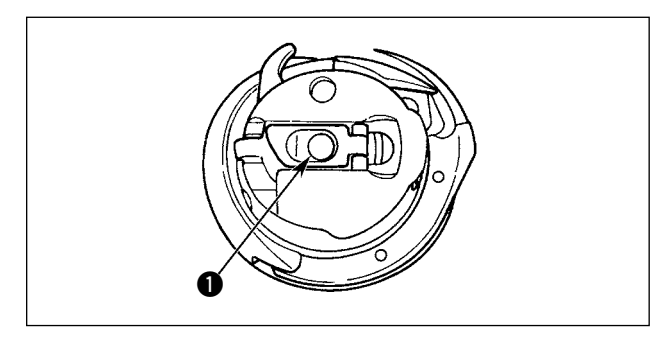

- 1) Sollevare e tenere il chiavistello della capsula della bobina tra le due dita.
- 2) Spingere la capsula della bobina nel crochet in modo che la capsula sia sostenuta dall'albero del crochet  $\bigcirc$  e addentare quindi il chiavistello. Premere la capsula della bobina finché la posizione predeterminata sia raggiunta, e si sentirà uno scatto.
	- **1. Se la capsula della bobina è fuori della posizione predeterminata, la capsula può saltare fuori dal crochet, causando aggrovigliamento del filo dell'ago sull'albero del crochet. Assicurarsi che la capsula della bobina sia correttamente installata nella posizione giusta.**

ľ

 **2. C'è una differenza nella forma della capsula della bobina tra il crochet standard e quello secco. Questi non hanno niente in comune tra di loro.**

#### **(6) Installazione del coltello**

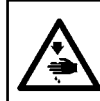

**AVVERTIMENTO: Al fine di evitare possibili incidenti causati dall'avvio improvviso della macchina per cucire, spegnere la macchina prima di effettuare le seguenti operazioni.**

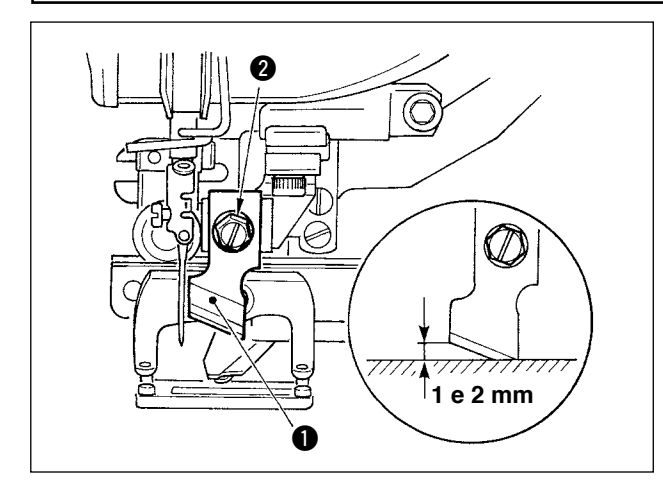

#### **TABELLA CONVERSIONE pollice → mm**

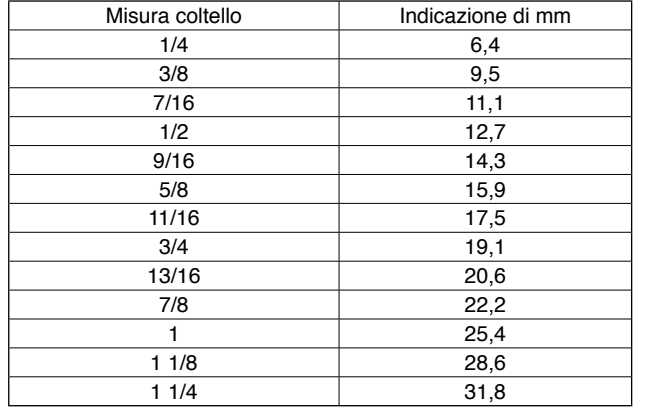

Quando si sostituisce il coltello con quello nuovo, effettuarlo come segue.

- 1) Il coltello  $\bullet$  può essere rimosso facilmente insieme alla rondella rimuovendo la vite di sostegno del coltello <sup>2</sup>.
- 2) Regolare in modo che il coltello, quando abbassata la barra del coltello manualmente, sia ad una distanza compresa tra 1 e 2 mm dalla superficie superiore della placca ago come mostrato nella figura. Quindi, non mancare di mettere la rondella e stringere la vite di fissaggio del coltello.

Quando il vostro coltello tagliastoffa è indicato in pollice, impostare la lunghezza del taglio della stoffa (misura del coltello) in mm usando la tabella conversione pollice  $\rightarrow$  mm.

Il dato di cucitura  $\sqrt{502}$  corrisponde alla lunghezza del taglio del tessuto.

Fare riferimento a "@-**2-7. [Modifica](#page-66-0) dei dati di [cucitura"](#page-66-0) p.63.**
#### **(7) Rimozione e installazione della scatola della bobina**

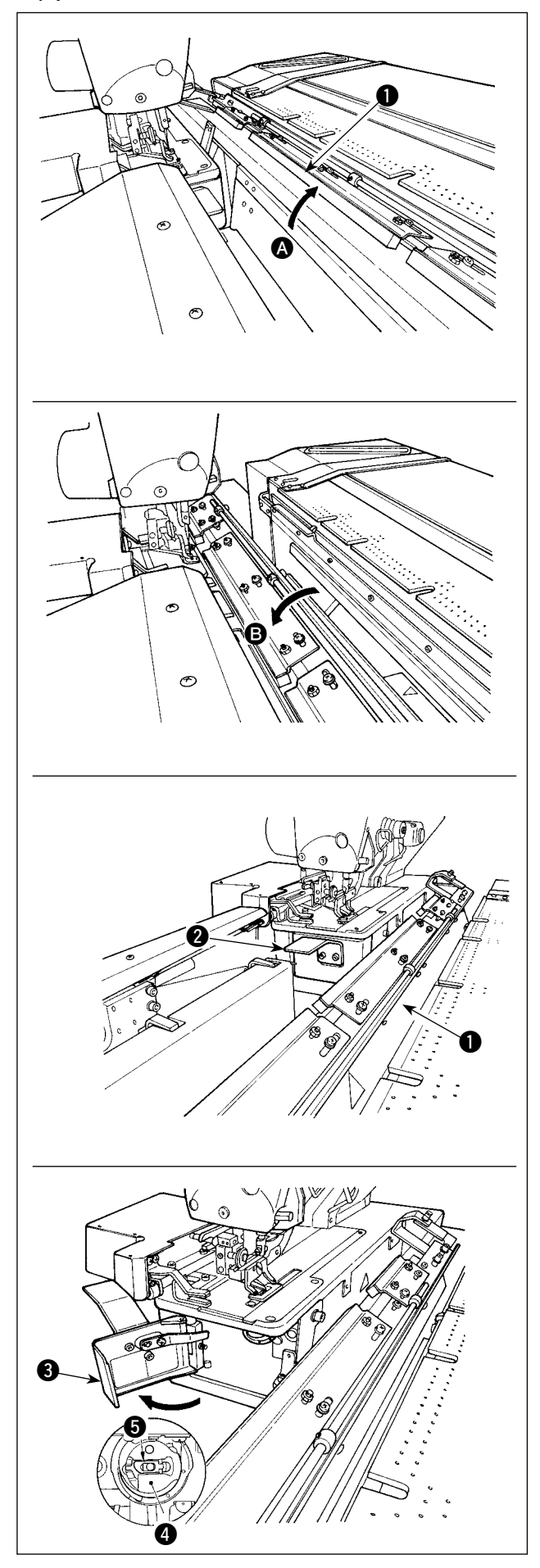

1) Se il filo si esaurisce nello stato in cui il contatore del filo della bobina è impostato e il funzionamento è automatico, il prossimo avvio non viene eseguito. In questo stato, poiché il tavolo  $\bigcirc$  del carrello è inclinato nella direzione  $\bigcirc$ , si può effettuare la sostituzione della bobina in modo semplice. Inoltre, quando la rottura del filo si è verificata durante la cucitura, eseguire la sostituzione della bobina quando il tavolo <sup>0</sup> del carrello si trova nello stato <sup>3</sup> (stato in cui la macchina per cucire è coperta con il tavolo).

2) Tenendo la manopola  $\bullet$ , aprire il coperchio  $\bullet$ del crochet.

- 3) Sollevare e tenere la leva a scatto  $\bigcirc$  della scatola @ della bobina per tirarla fuori. (La bobina nella scatola della bobina non caderà a condizione che la leva a scatto sia sollevata e tenuta.)
- 4) Per caricare la scatola della bobina nel crochet, metterla sull'albero del crochet inserendola il più possibile e far scattare la leva a scatto della scatola della bobina.
- 5) Chiudere il coperchio 3 del crochet.

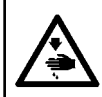

#### **AVVERTIMENTO:**

**Al fine di evitare possibili incidenti causati dall'avvio improvviso della macchina per cucire, spegnere la macchina prima di effettuare le seguenti operazioni.**

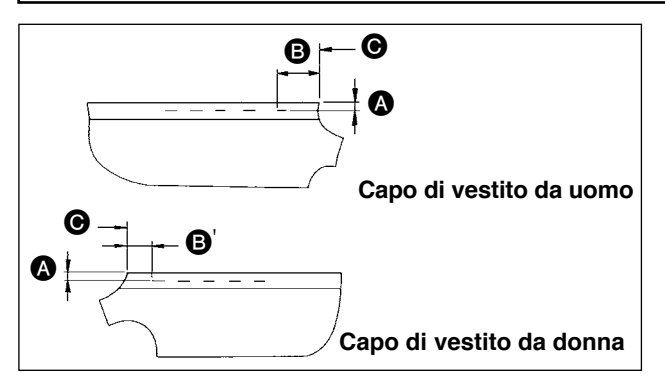

#### ■ **Regolazione** della distanza **△**

2  $\varpi$  $\otimes$ 6  $\bf{0}$ 麻麻

#### ■ **Regolazione** della distanz **B**

1) Regolare la distanza dal margine dall'estremità laterale del tessuto all'asola (distanza @ nella figura) e quella dall'estremità superiore del tessuto alla 1a asola (distanza **B**, **B**' nella figura). Il numero di asole e gli intervalli tra le asole possono essere regolati tramite gli interruttori del pannello.

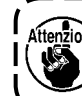

**Assicurarsi di spegnere l'interruttore dell'alimentazione prima di effettuare la regolazione della distanza dal margine.**

- 1) Girare la manopola di regolazione  $\bigcirc$  del precaricamento in senso orario per diminuire la distanza A, o in senso antiorario per aumentarla.
- 2) Leggere la distanza che si desidera sulla scala  $\bigcirc$  e marcatore  $\bigcirc$ . Quindi girare la manopola finché il valore specificato non venga raggiunto.
- 3) La gamma di regolazione della distanza  $\Omega$  è da 7 a 21 mm.
- 4) Quando la distanza <br> **4)** Quando la distanza <br> **A** non corrisponde al valore indicato sulla scala, allentare le viti  $\bigcirc$  che fissano la piastra di posizionamento della scala (la piastra ha una vite su entrambi i lati) e ri-regolare la posizione della piastra di posizionamento della scala in modo corretto. (**Fare riferimento alla fig. "Regolazione della dimensione** B**."**)
- 5) Dopo la regolazione, rimettere la manopola nella scatola degli attrezzi in modo da non perderla.
	- 1) Allentare la vite a manopola  $\bigcirc$  del calibro  $\bigcirc$  sul tavolo di precaricamento  $\bigcirc$  e spostare il tavolo fino al valore di impostazione sulla scala  $\mathbf{\Omega}$ .
- 2) Posizionare il materiale in modo che l'estremità superiore  $\bigcirc$  del materiale corrisponda all'interno D del marcatore e il posizionamento del materiale sarà completato. (Quando si cuce capo di vestito femminile, determinare la posizione del materiale utilizzando la scala e marcatore sul lato sinistro del tavolo di precaricamento seguendo la stessa procedura di cui sopra.) **(Capo di vestito da**

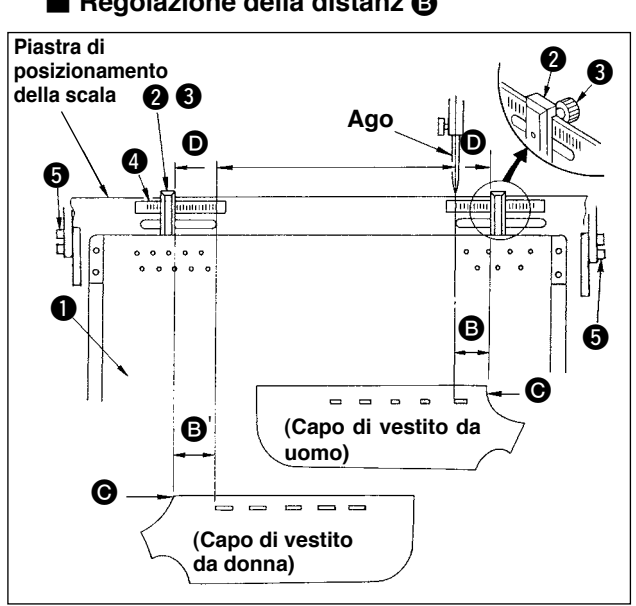

1. La linea più a sinistra sulla scala del lato destro è allineata al centro dell'ago, che corrisponde alla **posizione di partenza della cucitura della prima asola (estremità inferiore dell'asola) del capo di vestito maschile.**

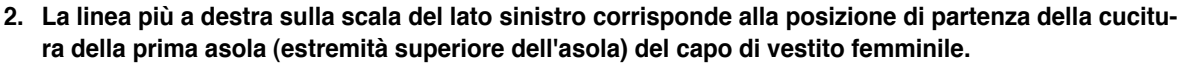

- **3. Per la commutazione tra il capo di vestito maschile/capo di vestito femminile, fare riferimento a** " II-1-10. [Commutazione](#page-58-0) del tipo di capo di vestito tra il capo di vestito maschile e quello femminile" p. 55. **4. Per la procedura di posizionamento del materiale, fare riferimento a "**!**-5. [FUNZIONAMENTO"](#page-42-0) p. 39.**
- 

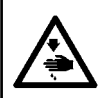

#### **AVVERTIMENTO:**

**Al fine di evitare possibili incidenti causati dall'avvio improvviso della macchina per cucire, spegnere la macchina prima di effettuare le seguenti operazioni.**

#### **(1) Regolazione della posizione dei morsetti**

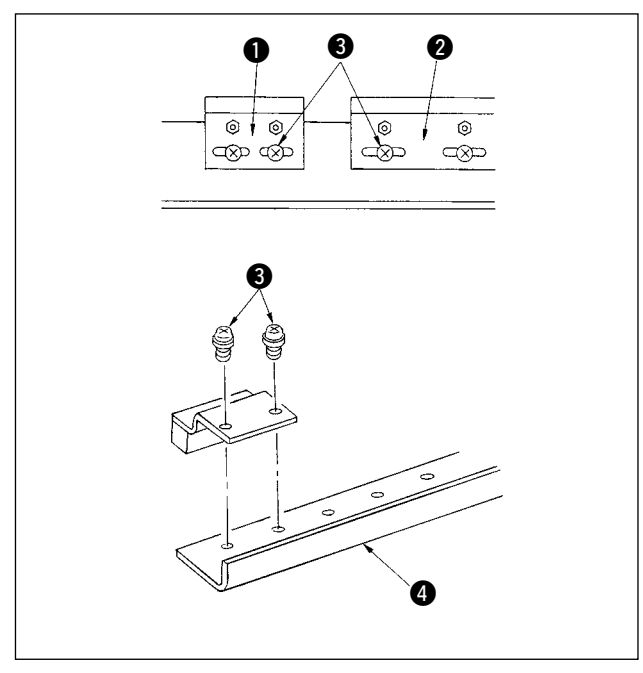

**(2) Regolazione della forza di pinzatura**

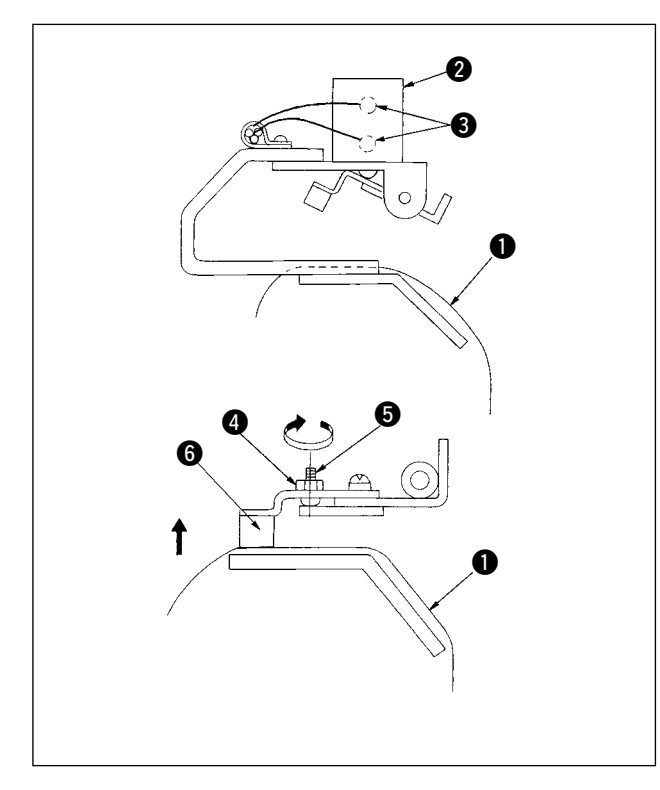

Regolare la posizione del morsetto solo quando si desidera eliminare lo spazio tra i morsetti o si desidera modificare la disposizione dei morsetti.

- 1) Se si desidera eliminare lo spazio tra i morsetti, allentare le viti  $\bigcirc$  o nel morsetto (piccolo)  $\bigcirc$  o nel morsetto (grande) @ e spostare quello interessato. Quindi stringere le viti  $\bigcirc$ .
- 2) Se si desidera modificare la disposizione del morsetto (piccolo)  $\bullet$  e morsetto (grande)  $\bullet$ , rimuovere le viti  $\bigcirc$  e riposizionare i morsetti come si desidera. Quindi fissare i morsetti con le viti. (I morsetti possono essere attaccati a uno qualsiasi dei fori di montaggio della base di installazio $ne$   $\odot$ .)

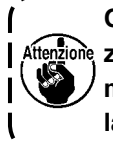

**Ogni volta che si esegue questa regolazione, regolare la forza di pinzatura dei morsetti facendo riferimento a "(2) Regolazione della forza di pinzatura."**

Quando si regola la posizione dei morsetti o si sostituisce il cuscino del morsetto, effettuare la regolazione qui sotto.

- 1) Posizionare il pezzo da lavorare  $\bullet$  sul carrello come illustrato nella figura, premere e accendere l'interruttore manuale sulla valvola a solenoide <sup>3</sup> per azionare il cilindro del morsetto.
- 2) Allentare il controdado @ e girare la vite di regolazione  $\bigcirc$  nella direzione della freccia e il cuscino <sup>6</sup> del morsetto sarà sollevata.
- 3) Regolare sollevando o abbassando l'altezza del morsetto sul lato sinistro prima e poi quella sul lato destro in modo che essi pinzino uniformemente il pezzo da lavorare  $\bigcirc$  su tutta la lunghezza.
- 4) Infine, stringere il controdado e controllare che la forza di pinzatura dei morsetti non cambi. .
- 5) Rimettere l'interruttore manuale in posizione iniziale.

**Dopo la regolazione, assicurarsi di rimettere l'interruttore manuale in posizione iniziale.**

## **4-5. Regolazione del morsetto secondario**

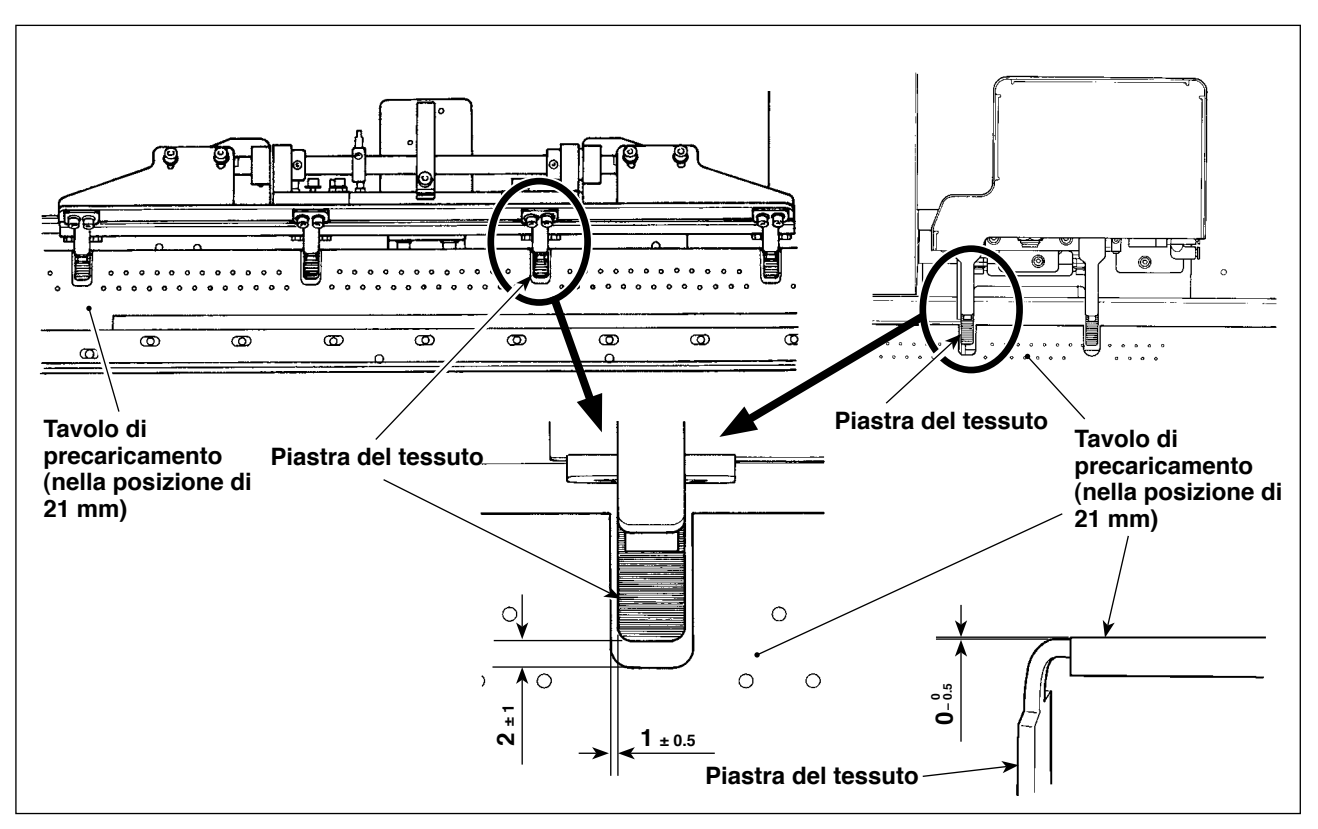

#### **(1) Regolazione della piastra del tessuto**

Lasciare uno spazio laterale uguale tra il tavolo di precaricamento e la piastra del tessuto. Lasciare uno spazio verticale di 1 <sub>± 0,5</sub> mm o meno tra il tavolo di precaricamento e la piastra del tessuto. Lo spazio longitudinale tra di essi deve essere di 2 $_1$  mm quando il tavolo di precaricamento è posizionato nella posizione di 21 mm.

Per l'altezza della piastra di cattura del morsetto, una distanza di 0 -8,5 mm deve essere lasciata tra la piastra di cattura del morsetto e la piastra di precaricamento quando queste sono a livello l'una dell'altra.

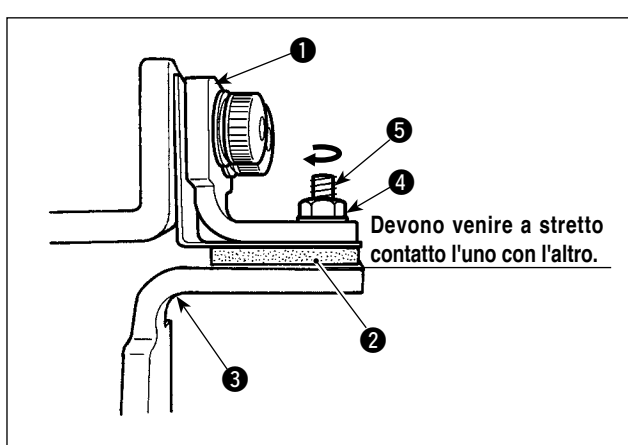

#### **(2) Regolazione della piastra di pressione**

Regolare in modo che la gomma di pressione <sup>2</sup> venga a contatto con la piastra  $\bigcirc$  del tessuto quando la piastra di pressione  $\bullet$  viene azionata. Regolare la piastra di pressione in modo che essa pinzi il materiale e che le pressioni di tutte le piastre del tessuto del morsetto secondario siano uguali.

- 1) Allentare il controdado **4**. Girare la vite di regolazione  $\bigcirc$  in direzione della freccia per aumentare la pressione della piastra di pressione.
- 2) Una volta che la pressione della piastra di pressione è stabilita, stringere il controdado e fissare la vite di regolazione.

#### **(3) Regolazione della pressione del morsetto secondario**

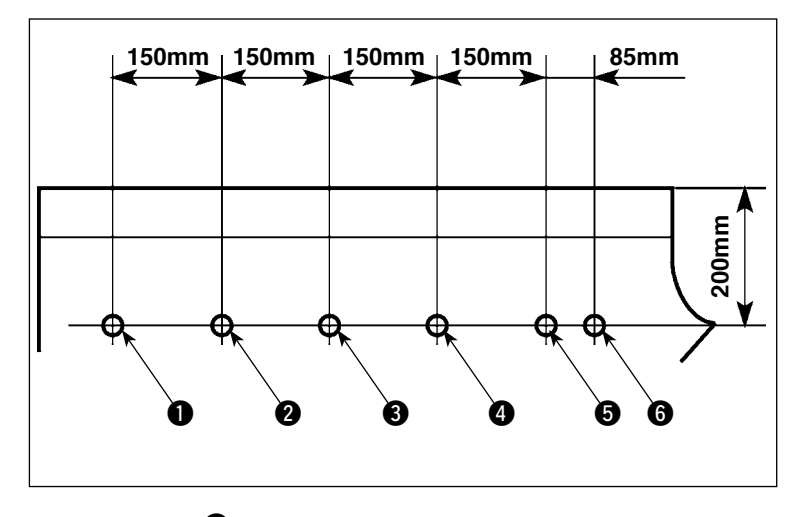

Misurare la pressione del morsetto secondario e regolarla in modo corretto.

1) Praticare i fori da  $\bigcirc$  a  $\bigcirc$  in un capo di vestito secondo le dimensioni indicate in figura. Posizionare il capo di vestito sulla macchina per cucire in modo che i sei fori siano sugli stessi assi dei morsetti secondari.

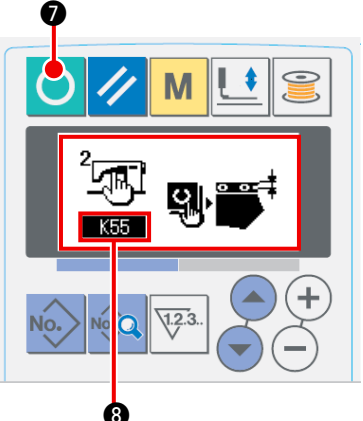

2) Attivare l'alimentazione. Premere il tasto di Macchina pronta **O** per attivare K55 <sup>8</sup> Modalità di regolazione del regolatore. (Fare riferimento a **"1-4. Preparazione del dispositivo"** nel **MANUALE PER LA MESSA A PUNTO** per la modalità di regolazione del regolatore.)

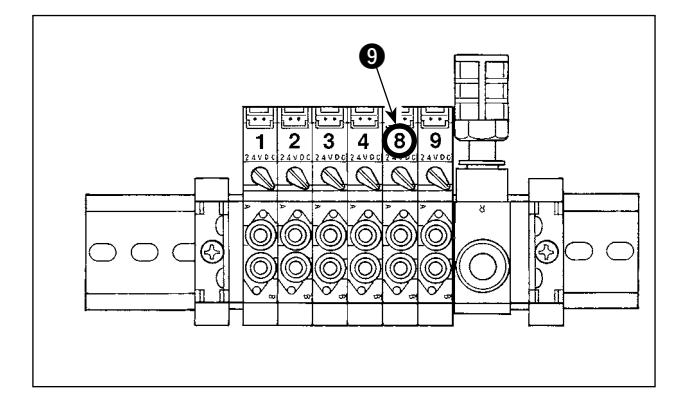

3) Premere l'interruttore 8 **@** della valvola solenoide per pinzare il capo di vestito con i morsetti secondari.

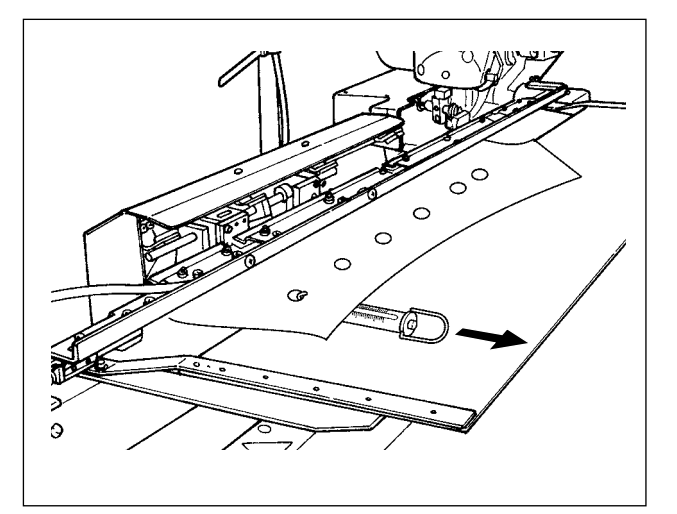

- 4) Mentre i morsetti secondari stanno pinzando il capo di vestito, agganciare una bilancia a molla al capo di vestito e misurare la pressione applicata dai morsetti secondari quando il capo di vestito inizia a muoversi. (Valore standard: 700 g - 1500 g)
- 5) Regolare la pressione del morsetto secondario facendo riferimento alla regolazione della piastra di pressione.

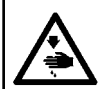

#### **AVVERTIMENTO:**

**Al fine di evitare possibili incidenti causati dall'avvio improvviso della macchina per cucire, spegnere la macchina prima di effettuare le seguenti operazioni.**

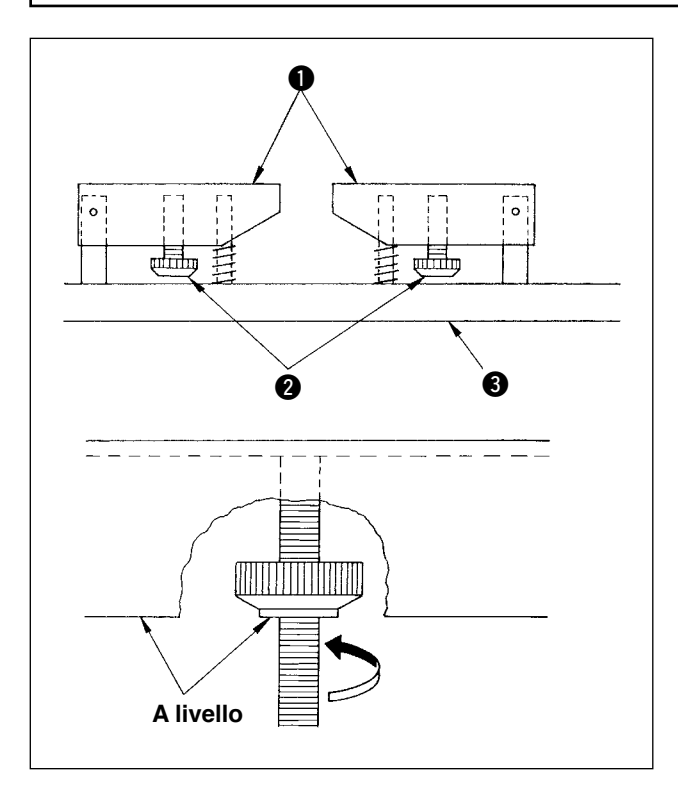

Quando si cuce capo di vestito con le tasche, regolare il tavolo di impilamento seguendo la procedura sottostante. Questa regolazione permette all'impilatore di impilare circa 140 pezzi di capi di vestito con le tasche (materiale: tessuto in doppia altezza T/C). (Quando si cuce capo di vestito senza le tasche, la regolazione non è necessaria.)

- 1) Quando si cuce capo di vestito maschile, allentare i controdadi @ nel retro del tavolo di impilamento  $\bullet$  sul lato destro e sollevare i controdadi finché le superfici inferiori dei controdadi non siano a livello della superficie inferiore del tavolo di impilamento.
- 2) Quando si cuce capo di vestito femminile, allentare i controdadi  $\bullet$  nel tavolo di impilamento sul lato sinistro come nel caso del capo di vestito maschile.

(Quando si cuce capo di vestito senza le tasche, abbassare i controdadi @ fino a raggiungere la base <sup>3</sup> del tavolo di impilamento e stringerli nella misura in cui il tavolo di impilamento  $\bullet$  sarà fissato.)

### **4-7. Misura preventiva contro la caduta del materiale durante l'impilaggio**

#### **AVVERTIMENTO:**

**Al fine di evitare possibili incidenti causati dall'avvio improvviso della macchina per cucire, spegnere la macchina prima di effettuare le seguenti operazioni.**

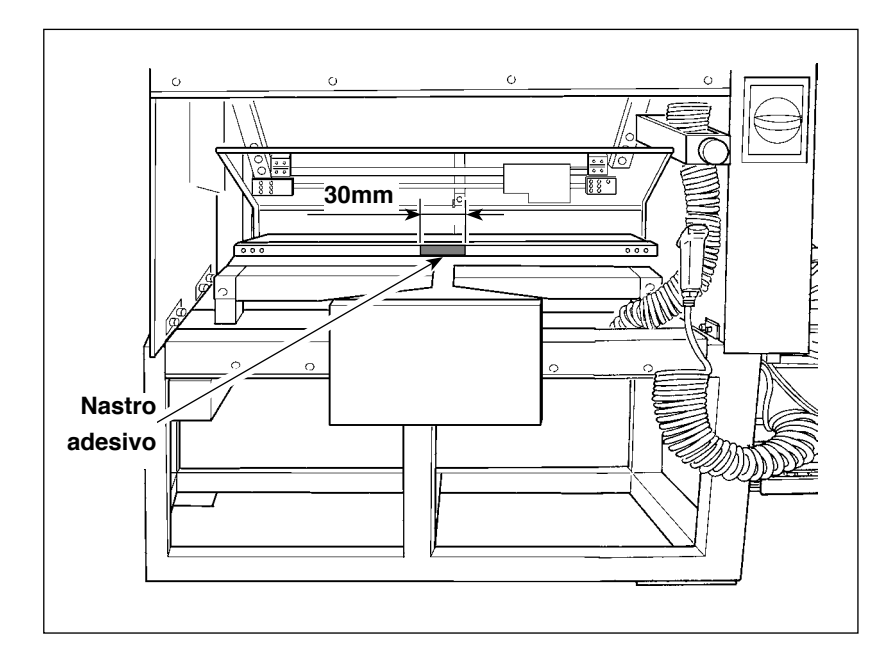

Se il materiale cade al momento dell'impilaggio, attaccare un pezzo di nastro adesivo (30 mm) sulla posizione indicata nella figura a sinistra.

## **5. FUNZIONAMENTO**

<span id="page-42-0"></span>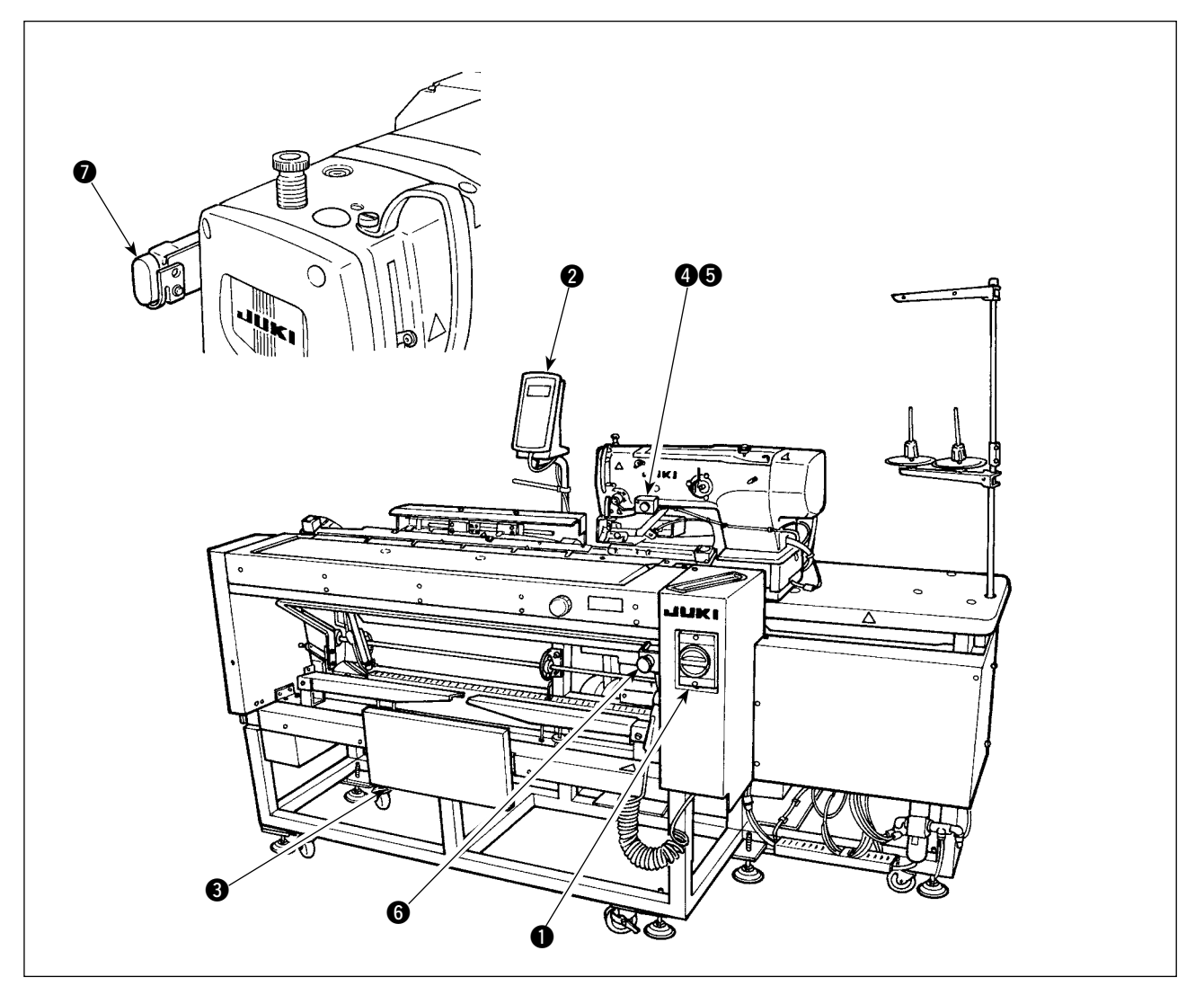

- **1** Interruttore dell'alimentazione
- 2 Pannello di controllo
- **3** Interruttore a ginocchio
- **4** Interruttore a mano
- 5 Spia aspirazione del pezzo da lavorare
- 6 Interruttore di arresto temporaneo
- 7 Interruttore di pausa della testa della macchina

#### **AVVERTIMENTO:**

- **1. La macchina può essere avviata in due modi differenti; modo A e modo B commutando il dato di interruttore di memoria |**  $\blacksquare$  **.** (Fare riferimento a "  $\blacksquare$  -2-15. Metodo di modifica dei dati di interruttore **di memoria" p. 77).**
- **2. L'interruttore a ginocchio viene utilizzato come l'interruttore di avvio sotto il modo A e l'interruttore a mano come l'interruttore di avvio sotto il modo B.**
- **3. Sotto entrambi i modi A e B, la macchina si avvia quando si rilascia l'interruttore di avvio. Assicurarsi di evitare di mettere la mano sotto la pinza e l'ago con l'interruttore di avvio tenuto premuto.**

Quando l'interruttore viene premuto, la seguente serie di operazioni verrà eseguita automaticamente. [Serie di operazioni per capo di vestito maschile]

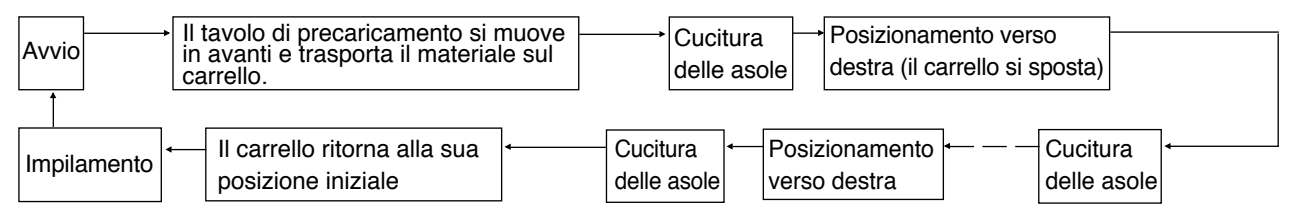

[Serie di operazioni per capo di vestito femminile]

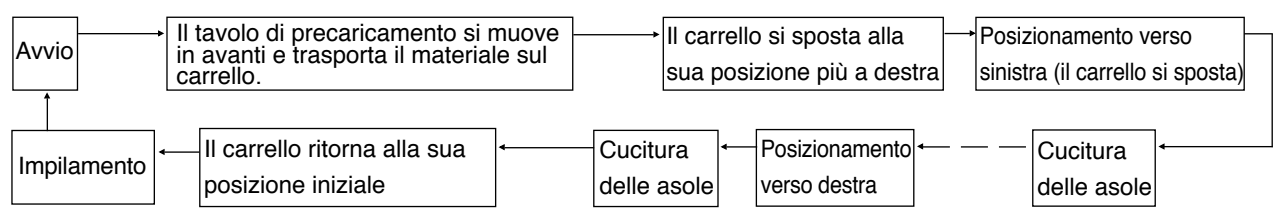

Per la procedura operativa per l'avvio e per l'aspirazione del pezzo da lavorare, azionare la macchina secondo il tipo selezionato in "Selezione dell'interruttore di avvio" del dato di interruttore di memoria . LE1. [Funzionamento del modo A (l'interruttore a ginocchio è utilizzato per avviare la cucitura)]

- 1) Premere il tasto READY  $\bigcirc$  sul pannello operativo per portare la macchina nello stato di macchina pronta per la cucitura. (Stato in cui lo schermo è verde)
- 2) Posizionare correttamente il materiale sul tavolo di precaricamento. (Vedere la figura qui sotto.)
- 3) Quando l'interruttore a ginocchio  $\bullet$  viene premuto, il materiale verrà aspirato (la spia di aspirazione  $\bullet$ del pezzo da lavorare si accende).

Quando lo si rilascia, la macchina si avvierà.

- Se si preme l'interruttore a mano 4 quando il materiale è aspirato (la spia di aspirazione 6 del pezzo da lavorare è acceso), il meccanismo di aspirazione del pezzo da lavorare viene rilasciato (la spia di aspirazione  $\bigcirc$  del pezzo da lavorare si spegne). Poi l'avvio viene rilasciato.
- Se si ripetono le fasi 2) e 3) durante la cucitura del 1o pezzo da lavorare, il funzionamento continuo può essere eseguito.

[Funzionamento del modo B (l'interruttore a mano è utilizzato per avviare la cucitura)]

- 1) Premere il tasto READY  $\bigcirc$  sul pannello operativo per portare la macchina nello stato di macchina pronta per la cucitura. (Stato in cui lo schermo è verde)
- 2) Posizionare correttamente il materiale sul tavolo di precaricamento. (Vedere la figura qui sotto.)
- 3) Quando l'interruttore a ginocchio  $\bullet$  viene premuto, il materiale verrà aspirato ed è tenuto aspirato anche quando l'interruttore viene rilasciato.
- 4) Premere e rilasciare l'interruttore a mano  $\bullet$ , e la macchina per cucire inizierà la cucitura. (La spia di aspirazione  $\bigcirc$  del pezzo da lavorare si accende.)
- Se l'interruttore a ginocchio <sup>3</sup> viene premuto quando il materiale è aspirato, l'aspirazione del pezzo da lavorare viene arrestata.
- Se si ripetono le fasi da 2) a 4), mentre si sta cucendo il primo materiale, la macchina per cucire è in grado di eseguire il funzionamento continuo.

**\* Il modo operativo è stato impostato su [Modo A] al momento della consegna.**

- Posizionamento corretto del materiale
- 1) Camicie da donna
	- Posizionare il materiale in modo che non vi sia spazio libero tra l'estremità laterale del materiale e il tavolo di precaricamento  $\Omega$ , e allineare l'estremità superiore del materiale al marcatore **B**.
- 2) Camicie da donna

Posizionare il materiale in modo che non vi sia spazio libero tra l'estremità laterale del materiale e il tavolo di precaricamento  $\Omega$ , e allineare l'estremità superiore del materiale al marcatore **B**.

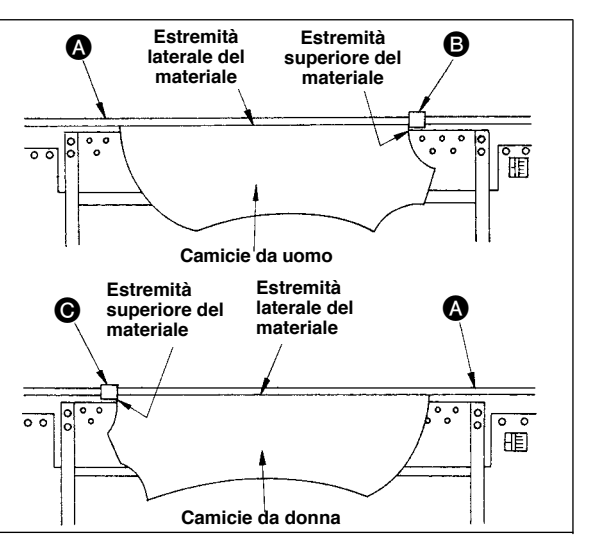

# @**. SEZIONE FUNZIONAMENTO**

## **1. COME UTILIZZARE IL PANNELLO OPERATIVO**

## **1-1. Configurazione del pannello operativo**

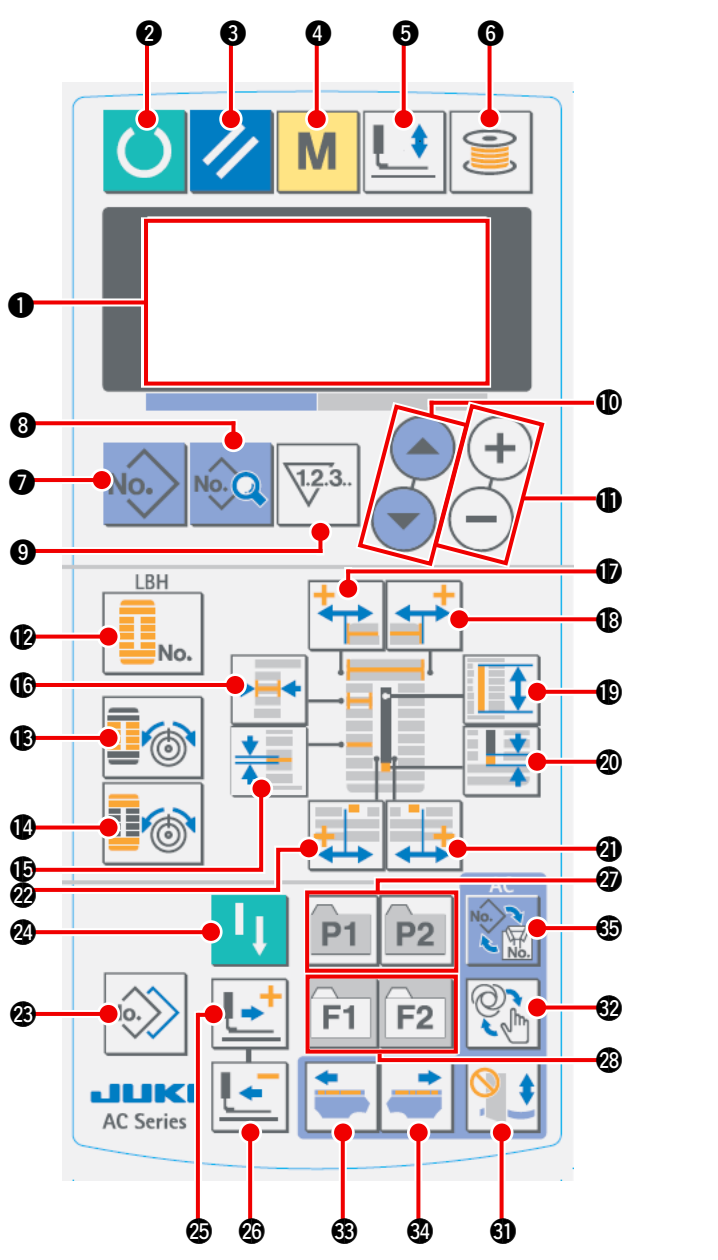

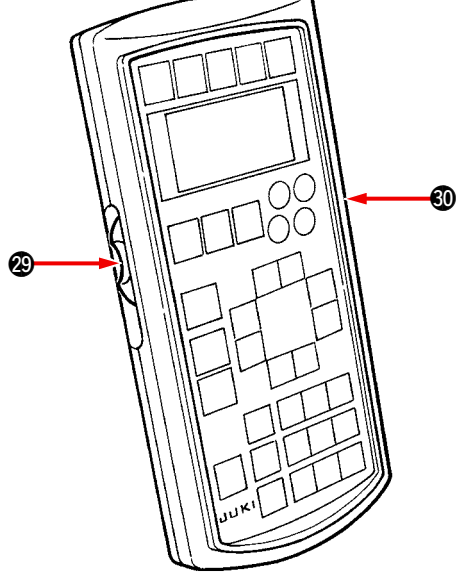

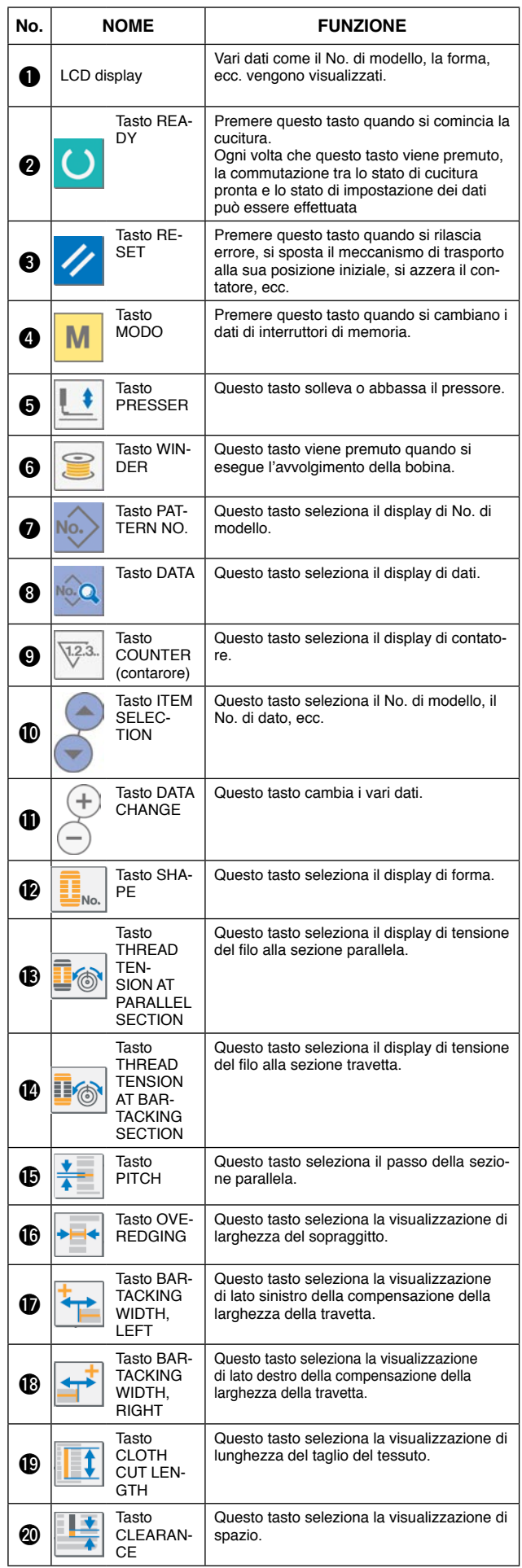

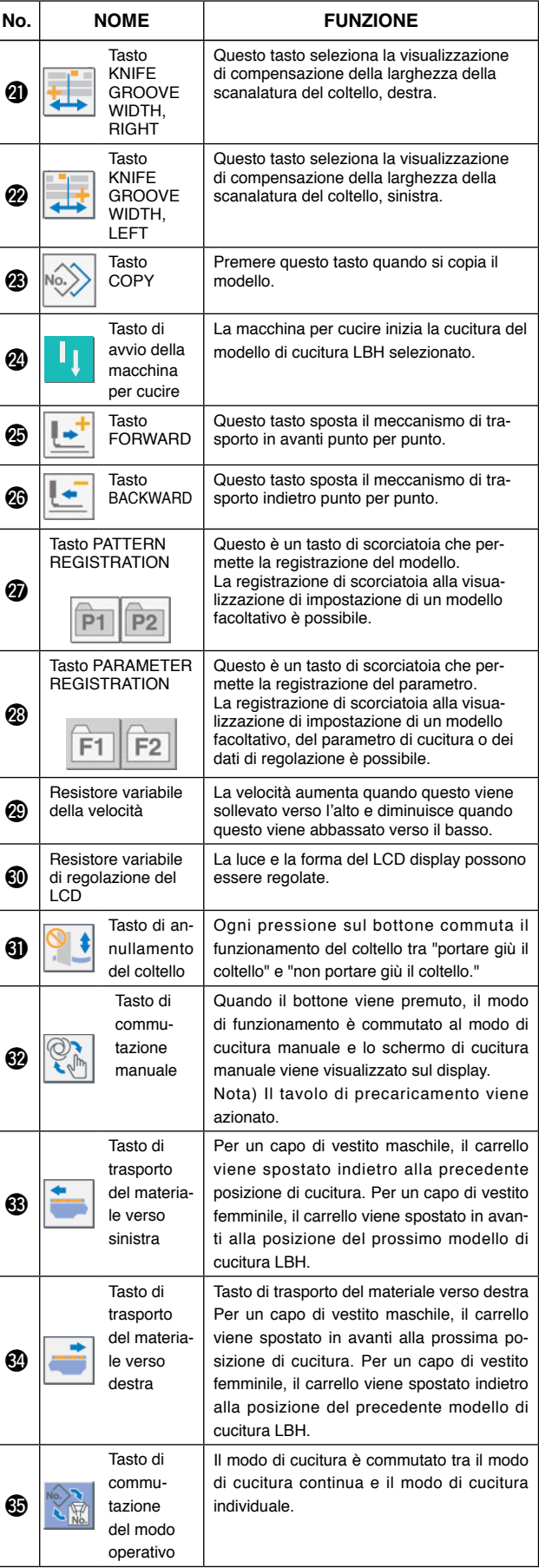

#### **1-2. Funzionamento di base della macchina per cucire**

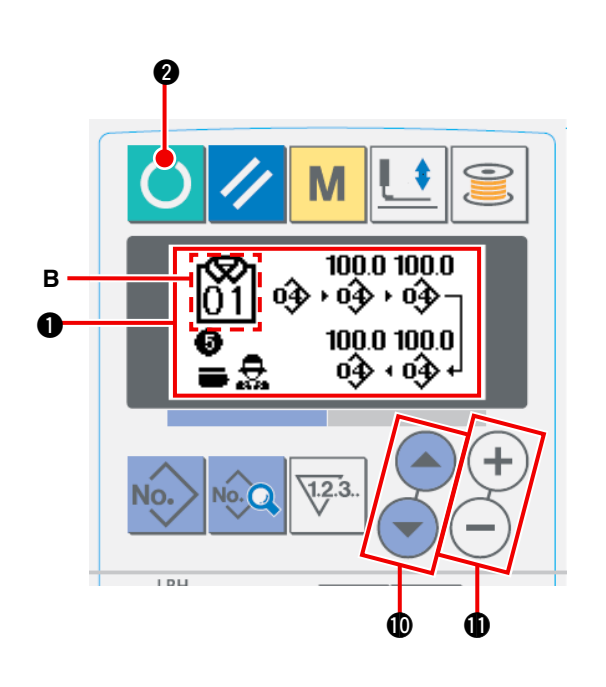

- **(1) Accensione dell'interruttore dell'alimentazione** Lo schermo di immissione **1** dei dati AC viene visualizzato accendendo l'interruttore dell'alimentazione.
- **(2) Selezione del numero di modello di cucitura da cucire**

Il numero di modello di cucitura AC **A** che è stato registrato può essere selezionato premendo il tasto

ITEM SELECT  $($   $\triangle$   $)$  o  $($   $\triangleright$   $)$   $)$   $\blacksquare$  . Fare riferimento a

**"**@**-1-4. [Selezione](#page-50-0) del modello di cucitura AC" p.47** per la modalità di selezione del numero di modello di cucitura AC

- Fare riferimento a " $\textbf{I}$  -1-3.(1) Schermo di *immissio***ne dei dati AC" p.44** [per la spiegazione dettagliata d](#page-47-0)i questo schermo.
- **(3) Mettere la macchina per cucire nello stato in cui la cucitura è possibile**

Premere il tasto READY **4.** 

Una volta che la cucitura è attivata, il colore di sfondo del LCD diventa verde e lo schermo di cucitura automatica AC viene visualizzato sul display

#### **(4) Avvio della cucitura**

Posizionare il prodotto da cucire sulla macchina per cucire. Quando si preme l'interruttore a ginocchio o l'interruttore a mano (uno dei due interruttori che è stato impostato come l'interruttore di avvio), la macchina per cucire inizia automaticamente la cucitura.

- \* [Fare riferimento a](#page-80-0) **"**@**-2-15. Metodo di modifica dei dati di interruttore di memoria" p.77 su come impostare l'interruttore di avvio.**
- \* Fare riferimento a **"**@**-1-3. (2) Schermo di cucitura automatica" p.45** [per la spiegazione dettagliata di](#page-48-0) questo schermo.
- Quando i dati sono stati revisionati nei modi di impostazione, assicurarsi di riconfermare i dati sotto il relativo modo di impostazione.

Se si esce dal modo di impostazione senza riconfermare i dati, la modifica che è stata fatta non viene registrata.

## <span id="page-47-0"></span> **1-3. LCD sotto il modo AC**

## **(1) Schermo di immissione dei dati AC**

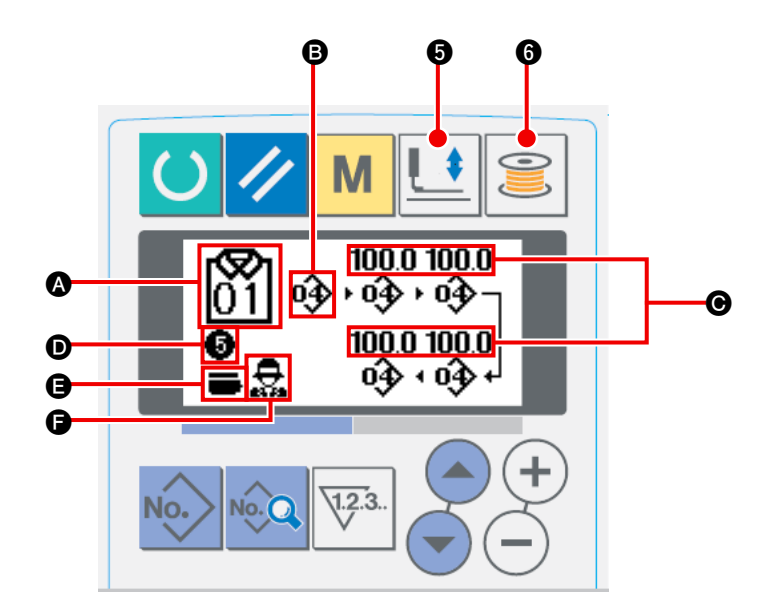

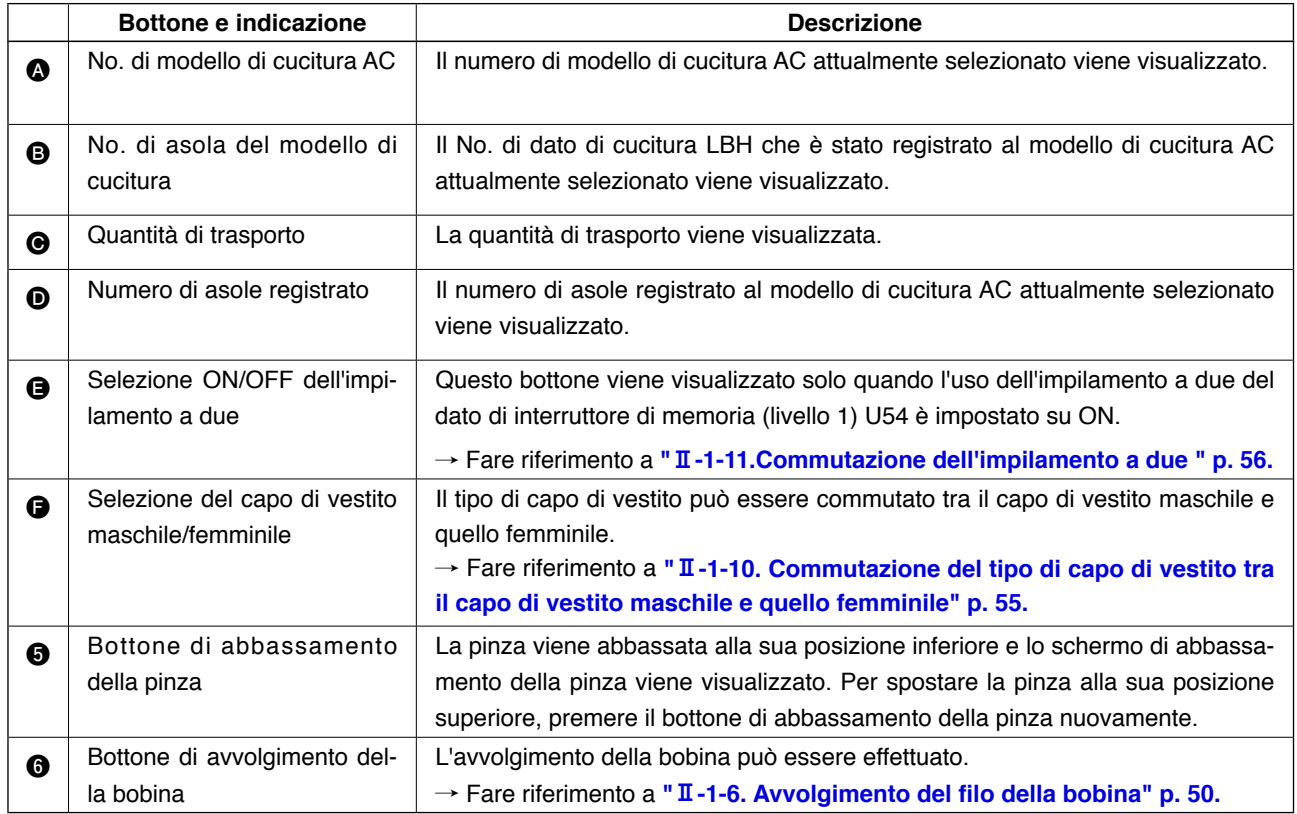

## <span id="page-48-0"></span>**(2) Schermo di cucitura automatica**

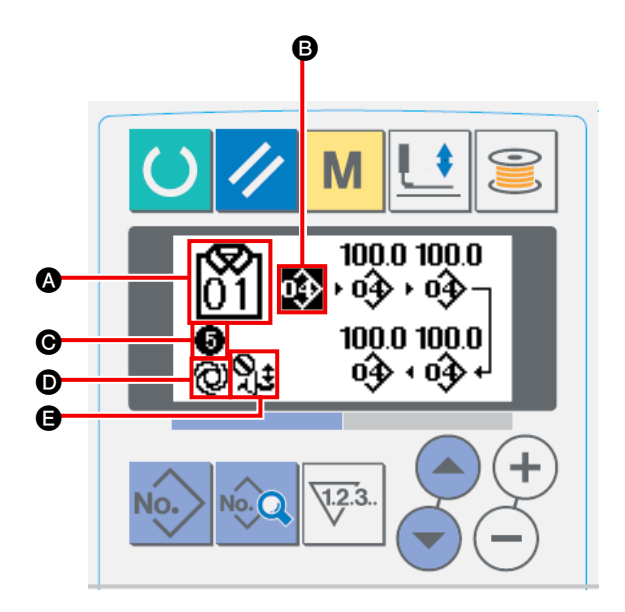

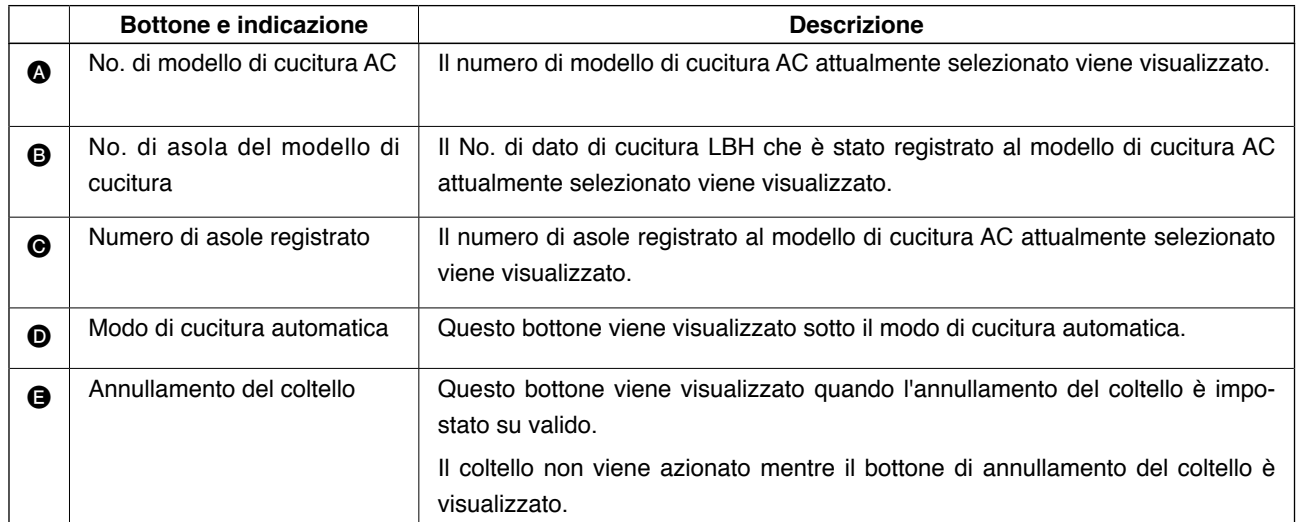

## **(3) Schermo di cucitura manuale**

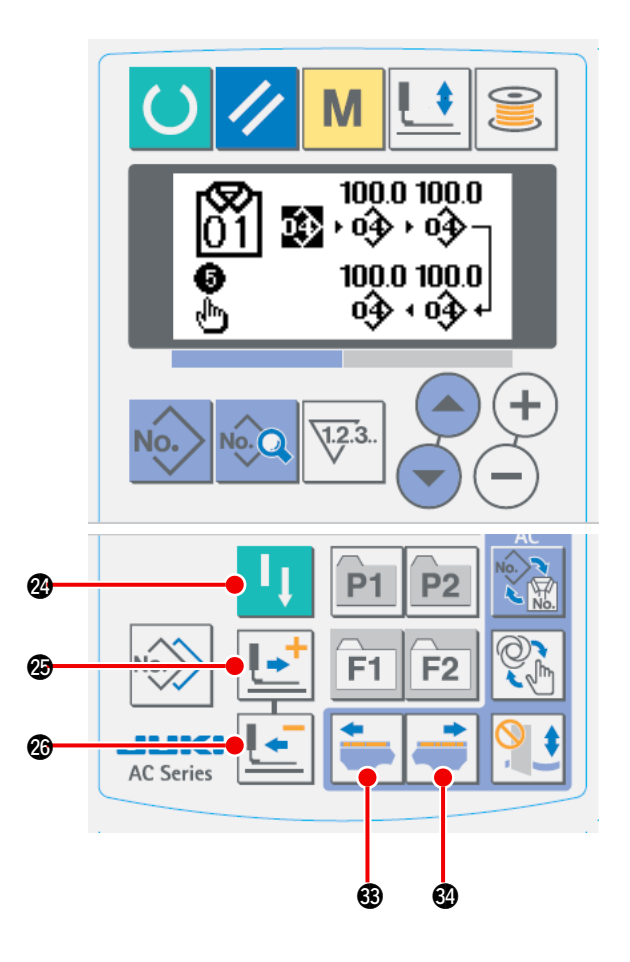

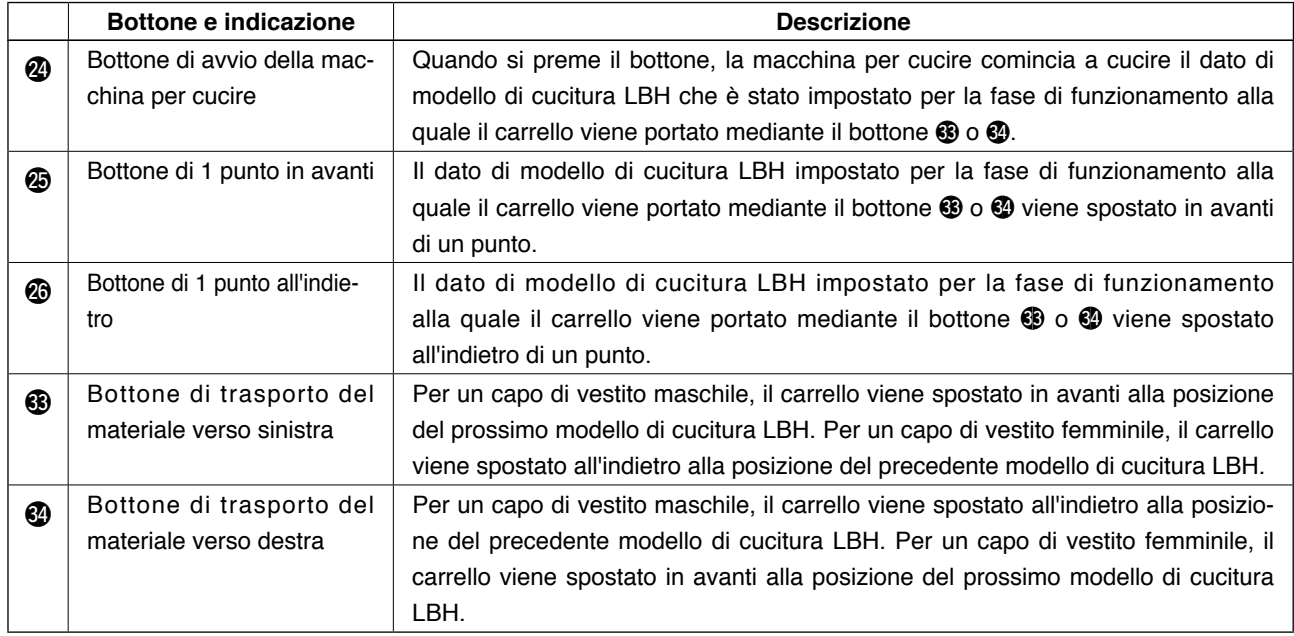

## **1-4. Selezione del modello di cucitura AC**

<span id="page-50-0"></span>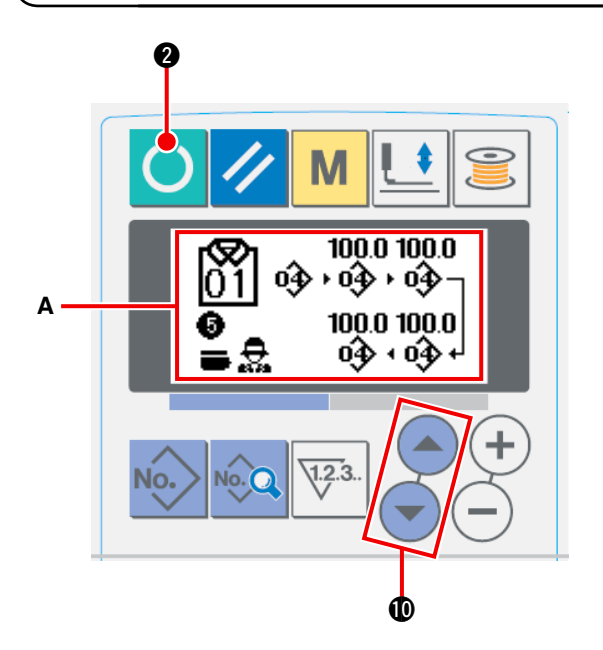

1  **Visualizzazione dello schermo di immissione dei dati**

Solo quando lo schermo di immissione **A** dei dati AC (blu) è visualizzato, la selezione del modello di cucitura AC è possibile. Se lo schermo di cucitura (verde) è visualizzato, premere il

tasto READY  $\bigcirc$   $\bullet$  per visualizzare lo schermo di immissione dei dati.

2  **Selezione del numero di modello di cucitura** Premere il tasto ITEM SELECT (4)  $\bigodot$  **0** per visualizzare il numero di modello di cucitura AC.

## **1-5. Effettuazione della ricucitura**

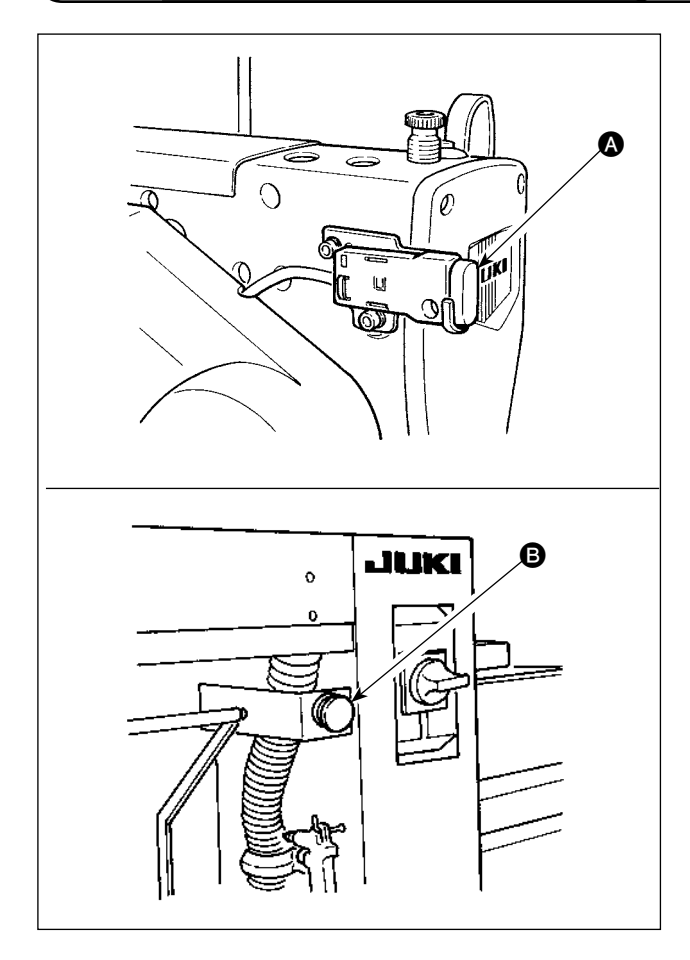

Quando si preme l'interruttore PAUSE @ o @ mentre la macchina per cucire è in funzione sotto il modo AC, la macchina per cucire arresta la cucitura. In questo momento, lo schermo di errore viene visualizzato per notificare che l'interruttore PAUSE è stato premuto.

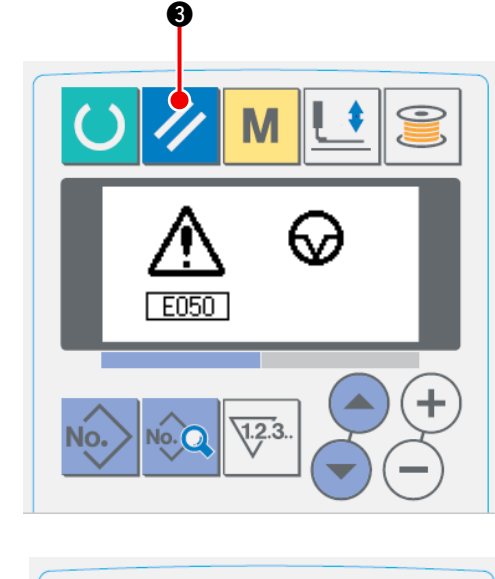

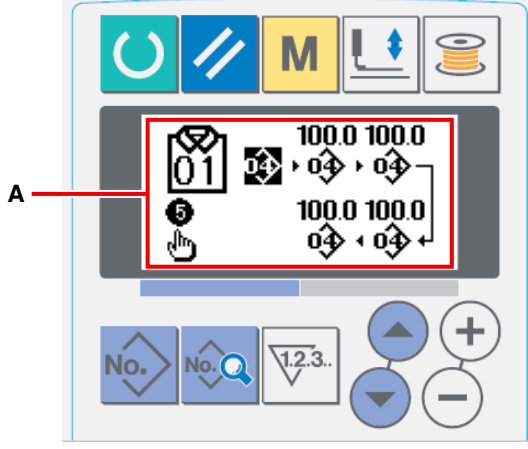

#### 1  **Ripristino dell'errore**

Quando l'errore viene resettato premendo il

tasto RESET  $\mathcal{U}$   $\Theta$ , lo schermo di cucitura

manuale **A** viene visualizzato sul display automaticamente.

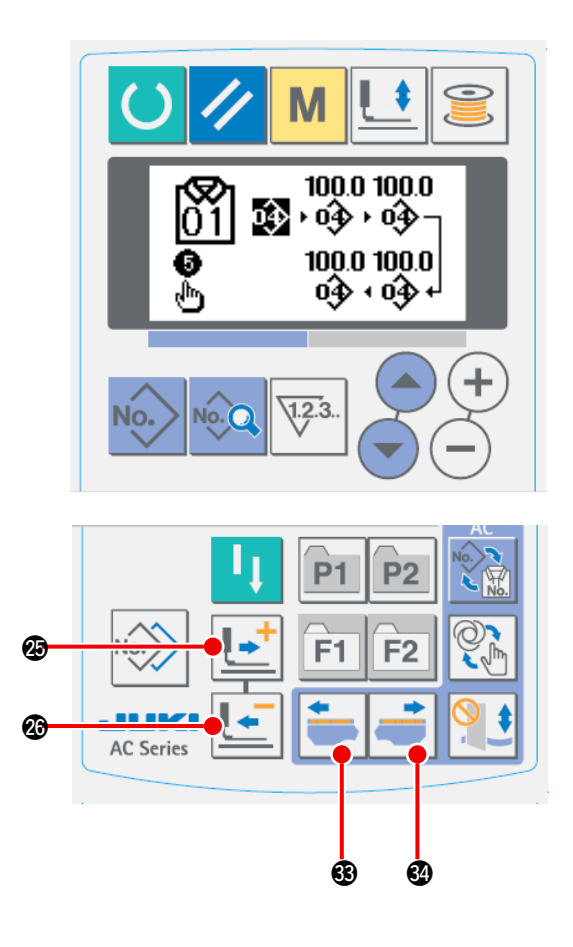

2 **Rimessa a posto dell'entrata dell'ago** 

Quando si preme il tasto BACKWARD

@6, la pinza viene spostata all'indietro di un punto dalla posizione attuale. Quando si pre-

me il tasto FORWARD  $\|\cdot\|$  **... ...** a pinza viene

spostata in avanti di un punto dalla posizione attuale. Quando si preme il tasto MATERIAL

RIGHTWARD FEED  $\left| \bullet \right|$   $\bullet$ , l'attuale punto di entrata dell'ago dei dati di cucitura viene spostato verso destra di un punto di entrata

dell'ago. Quando si preme il tasto MATERIAL LEFTWARD FEED  $\left| \bullet \right|$   $\circledast$ , il punto di entrata

dell'ago dei dati di cucitura viene spostato verso sinistra di un punto di entrata dell'ago. Rimettere la pinza nella posizione in cui si inizia la ricucitura.

3 **Riavvio della cucitura**

Quando si preme l'interruttore a ginocchio o l'interruttore a mano (uno dei due interruttori che è stato impostato come l'interruttore di avvio), la macchina per cucire inizia la ricucitura.

\* Fare riferimento a "II-2-15. Metodo di modifi**[ca dei dati di interruttore di memoria" p. 7](#page-80-0)7** su come impostare l'interruttore di avvio.

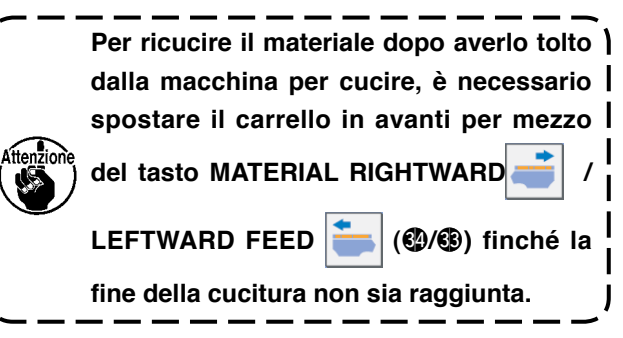

## **1-6. Avvolgimento del filo della bobina**

<span id="page-53-0"></span>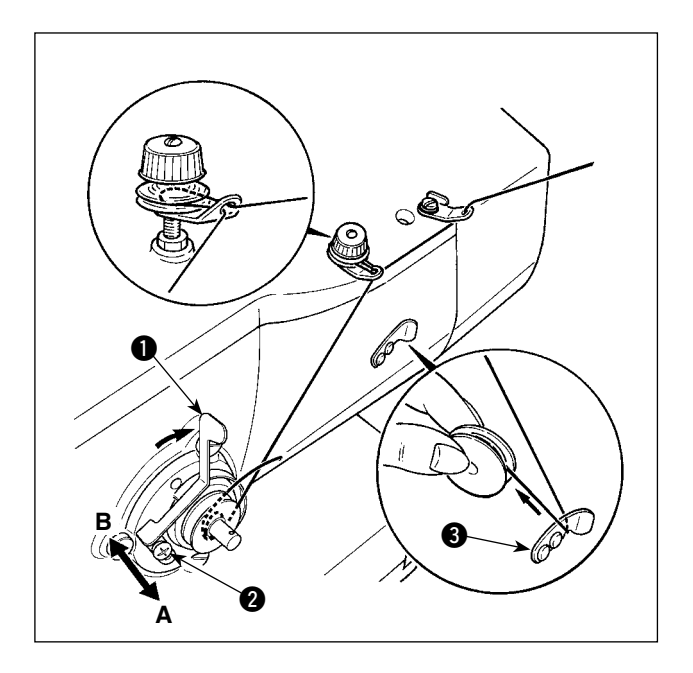

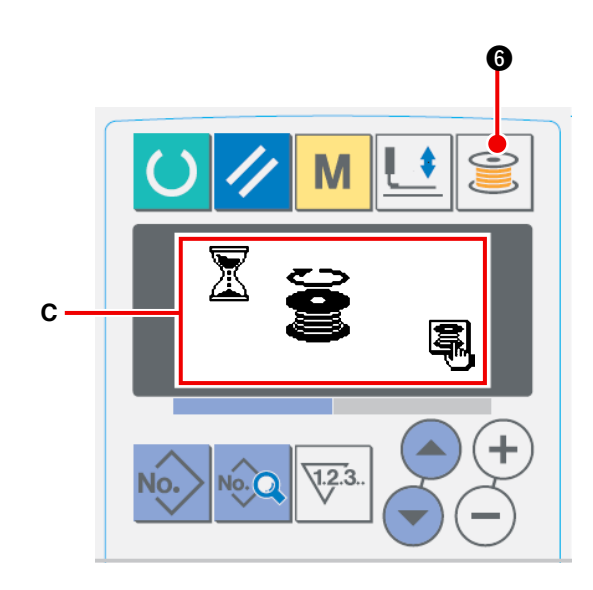

#### **(1) Avvolgimento della bobina**

#### 1 **Posizionare la bobina.**

nserire la bobina completamente sull'albero dell'avvolgibobina. Prendere il filo dal rocchetto e farlo passare attraverso le guide nell'ordine numerico come mostrato nella figura, e avvolgere l'estremità del filo diverse volte intorno alla bobina. Quindi premere la leva di avvolgimento  $\bigcirc$  della bobina nella direzione della freccia.

2 **Impostare il modo operativo al modo di avvolgimento della bobina.**

Impostare il modo operativo al modo di avvol-

gimento della bobina. **6 o** o dallo stato di

immissione o dallo stato di cucitura per entrare nel modo di avvolgimento della bobina, e lo schermo di avvolgimento della bobina **C** viene visualizzato.

- 3 **Cominciare l'avvolgimento della bobina.** Quando si preme l'interruttore a ginocchio o l'interruttore a mano (uno dei due interruttori che è stato impostato come l'interruttore di avvio), la macchina per cucire ruota per iniziare l'avvolgimento della bobina.
- 4 **Arrestare la macchina per cucire.**

Quando la bobina è avvolta con una predeterminata quantità di filo, la leva di avvolgimento  $\bigcirc$  della bobina viene rilasciata. Premere il tasto

di avvolgimento  $\mathbf{G}$   $\bullet$  della bobina o premere

l'interruttore a ginocchio o l'interruttore a mano per arrestare la macchina per cucire. Rimuovere quindi la bobina e tagliare il filo della bobina con la piastra di sostegno del rasafilo 8.

- Premere il tasto WINDER  $\bigotimes$   $\bigcirc$ , e la macchina per cucire si ferma e il modo operativo ritorna al modo operativo normale.
- Quando si preme l'interruttore a ginocchio o l'interruttore a mano, la macchina per cucire si arresta pur rimanendo nel modo di avvolgimento della bobina. Si consiglia di utilizzare questa procedura per l'avvolgimento di due o più bobine.

#### **(2) Regolazione della quantità da avvolgere su una bobina**

Per regolare la quantità di filo della bobina da avvolgere sulla bobina, allentare la vite di fissaggio  $\bullet$ , spostare la leva di avvolgimento  $\bigcirc$  della bobina nella direzione **A** o **B** e fissare la vite di fissaggio 2. Nel senso **A** : Diminuzione

Nel senso **B** : Aumento

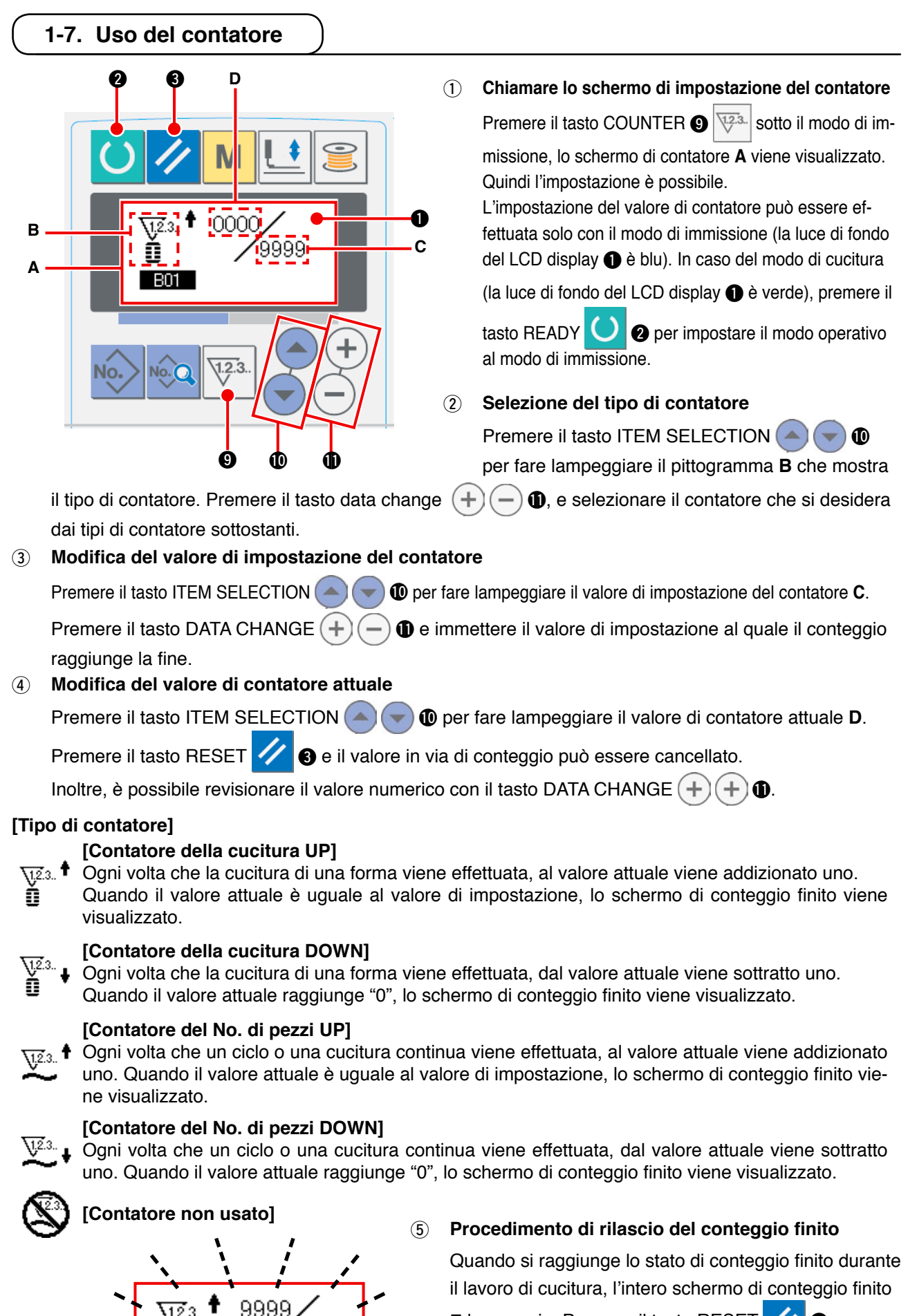

**E** lampeggia. Premere il tasto RESET 3 per

azzerare il contatore, e il modo operativo ritorna al modo di cucitura. Il contatore quindi comincia a contare nuovamente.

9999

**E**

## **1-8. Registrazione di un nuovo modello di cucitura AC**

Ci sono due metodi diversi per registrare un nuovo modello di cucitura AC. Uno è il metodo di immissione degli intervalli costanti e l'altro è il metodo di immissione individuale. Nel primo caso il numero di asole e un intervallo tra due asole vengono immessi. Nel secondo caso il dato di asola viene immesso asola per asola.

#### **(1) Effettuazione dell'immissione degli intervalli costanti**

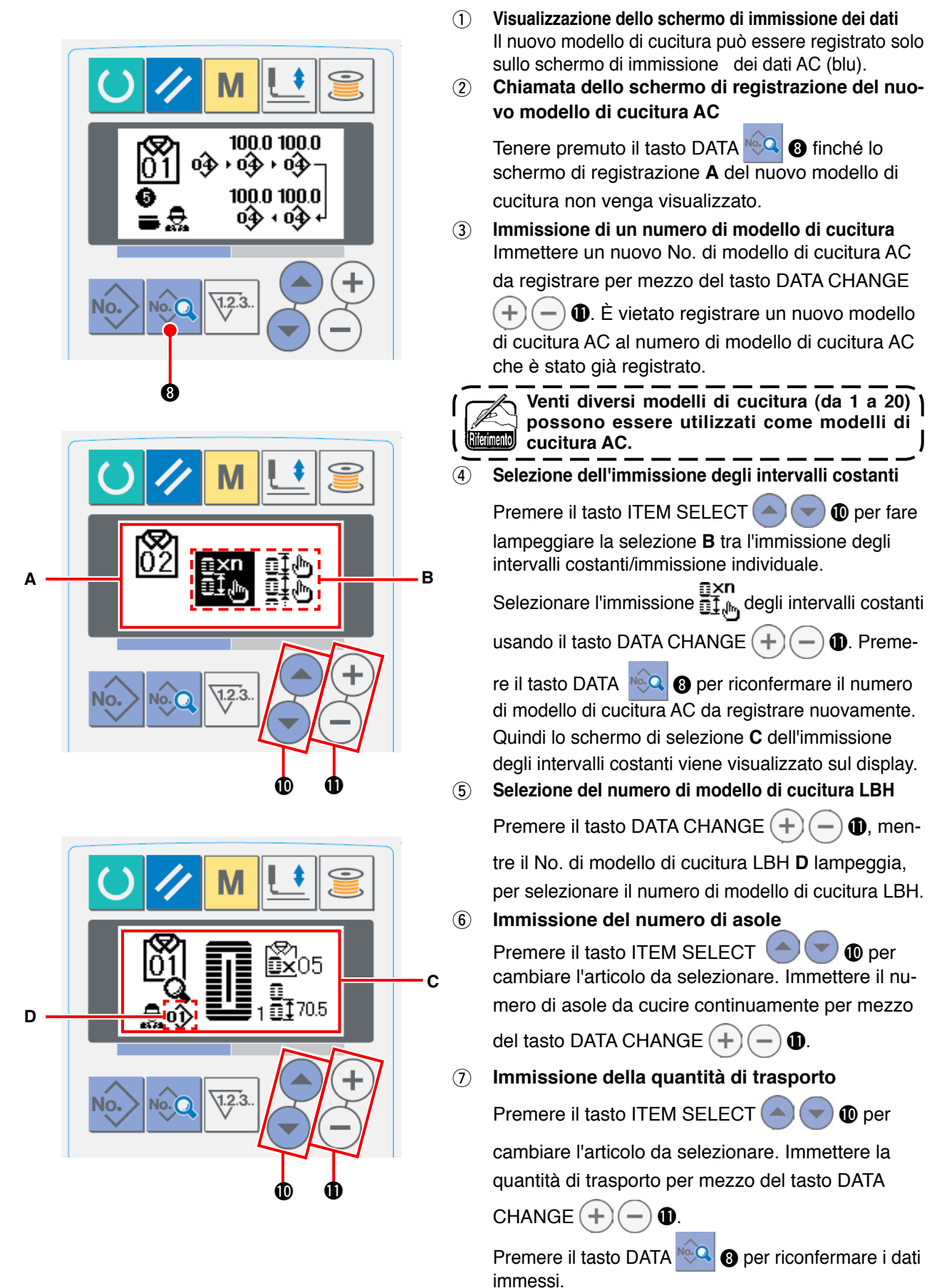

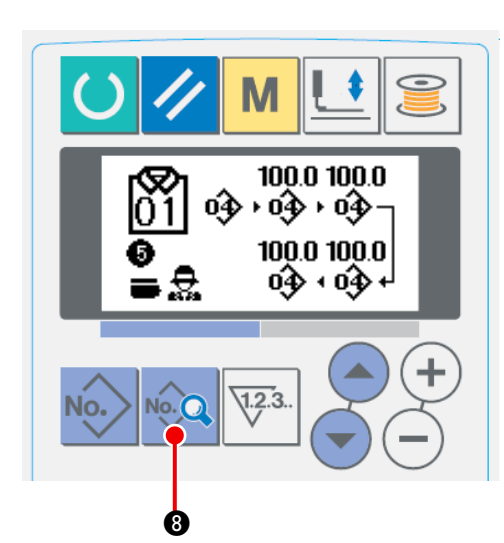

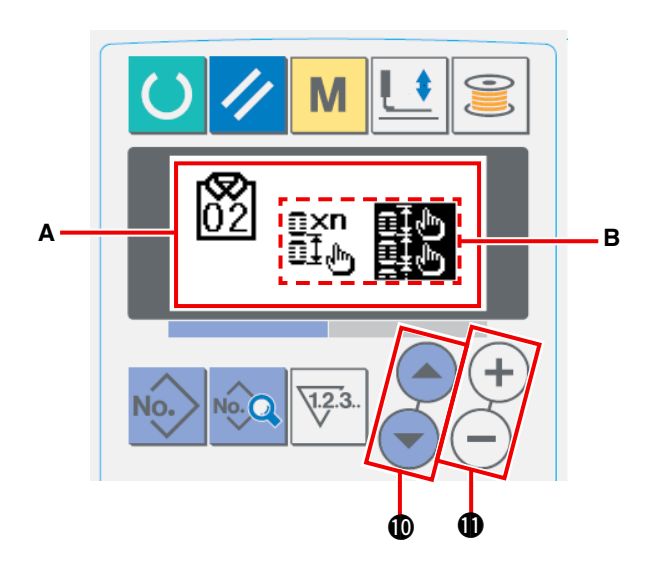

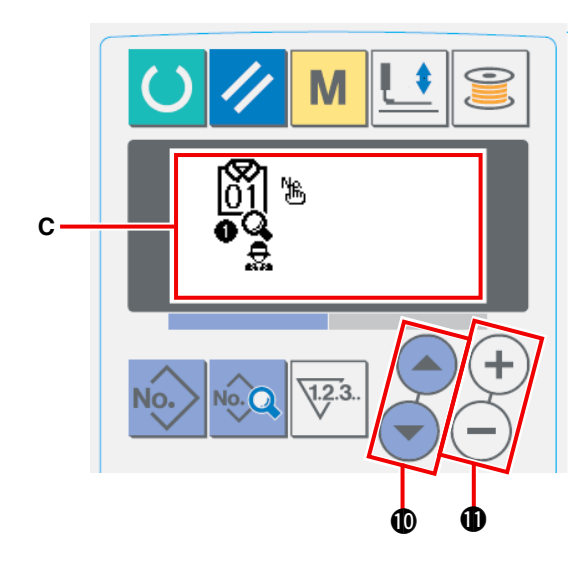

1  **Visualizzazione dello schermo di immissione dei dati**

Il nuovo modello di cucitura AC può essere registrato solo sullo schermo di immissione dei dati AC (blu).

2 **Chiamata dello schermo di registrazione del nuovo modello di cucitura AC**

Chiamata dello schermo di registrazione del nuovo modello di cucitura AC

Tenere premuto il tasto DATA **8 10** finché lo

schermo di registrazione **A** del nuovo modello di cucitura non venga visualizzato.

3 **Immissione di un numero di modello di cucitura** Immettere un nuovo No. di modello di cucitura AC da registrare per mezzo del tasto DATA

CHANGE  $(+)$  (-)  $\oplus$ . È vietato registrare un nuovo modello di cucitura AC al numero di modello di cucitura AC che è stato già registrato.

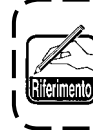

**Venti diversi modelli di cucitura (da 1 a 20) possono essere utilizzati come modelli di cucitura AC.** J

4  **Selezione dell'immissione individuale**

Premere il tasto ITEM SELECT (4) **1** per fare lampeggiare la selezione **B** tra l'immissione degli intervalli costanti/immissione individuale.

Selezionare l'immissione individuale  $\mathbb{E}^1_{\mathbb{I},\mathbb{I}_m}$ usan-

do il tasto DATA CHANGE  $(+)$  (-)  $\oplus$  e preme-

re il tasto DATA **8.** Q **3.** Quindi il numero di mo-

dello di cucitura AC da registrare nuovamente viene riconfermato e lo schermo di immissione individuale **C** viene visualizzato.

## 5  **Selezione del numero di modello di cucitura LBH**

Premere il tasto ITEM SELECT $($   $\bullet)$  $($   $\bullet)$  **O** per fare lampeggiare il numero di modello di cucitura LBH e la quantità di trasporto da cambiare. Il numero di modello di cucitura LBH e il dato di quantità di trasporto, che lampeggiano, possono essere cambiati premendo il tasto DATA CHAN-

 $GE (+) (-)$  (i).

## **1-9. Copia del modello di cucitura AC**

I dati che sono stati già registrati ad un numero di modello di cucitura possono essere copiati su un altro numero di modello di cucitura che non è utilizzato. La copia del modello di cucitura con la sovrascrittura è vietata. Se si desidera sovrascrivere un modello di cucitura esistente, è necessario prima cancellare il modello di cucitura esistente.

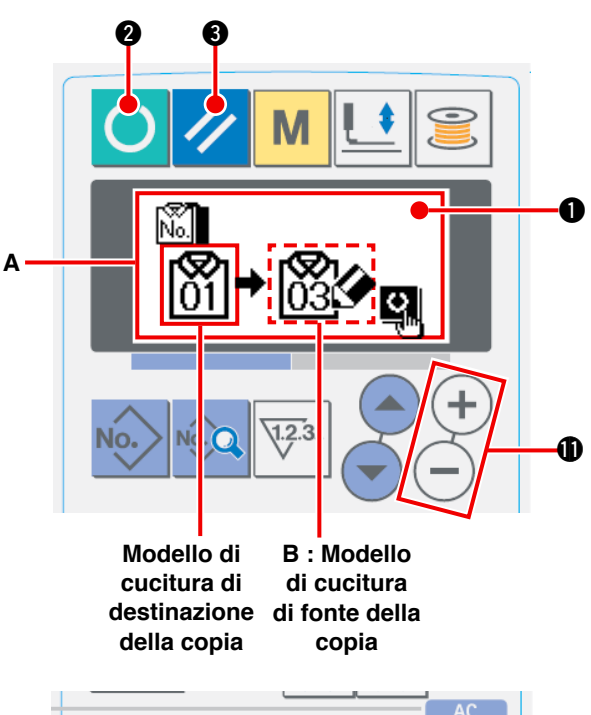

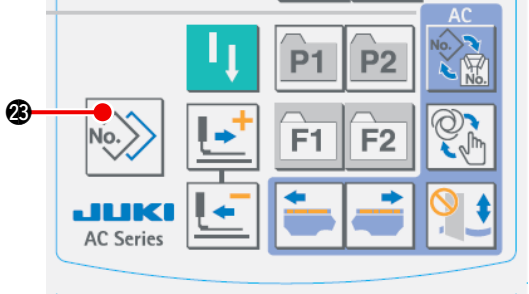

### 1 **Mettere la macchina per cucire nel modo di immissione**

La copia è possibile solo quando la retroilluminazione del LCD  $\bigcirc$  iè blu, cioè, sotto il modo di immissione. Se la retroilluminazione è verde, cioè, sotto il modo di cucitura, premere il tasto

READY <sup>(b)</sup> @ per commutare il modo opera-

tivo al modo di immissione.

2 **Selezione del numero di modello di cucitura di fonte della copia**

Selezionare il numero di modello di cucitura di fonte della copia sullo schermo di selezione del modello di cucitura.

/ [Fare riferimento](#page-61-0) **"**@**-2-2. Effettuazione della selezione del modello" p. 58**.

#### 3 **Chiamata dello schermo di copia**

Premere il tasto COPY No. 2 **@** per visualizzare

lo schermo di copia **A**.

4 **Selezione del numero di modello di cucitura di destinazione della copia**

Il modello di cucitura No. **B** che non è utilizzato lampeggia. Premere il tasto DATA CHANGE

′+ **1** per selezionare il numero di model-

lo di cucitura di destinazione della copia. Per cancellare il modello di cucitura, selezionare lo scomparto di riciclaggio.

#### 5 **Avvio della copia**

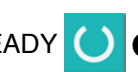

Premere il tasto READY **2** per iniziare la

copia.

Due secondi dopo, lo schermo ritorna allo schermo di immissione con il numero di modello di cucitura creato dalla copia selezionato.

Se il tasto RESET 3 viene premuto, lo

schermo ritorna a quello precedente senza effettuare la copia.

## <span id="page-58-0"></span> **1-10. Commutazione del tipo di capo di vestito tra il capo di vestito maschile e quello femminile**

La direzione di trasporto del prodotto da cucire si differenzia a seconda se il prodotto è da uomo o da donna.

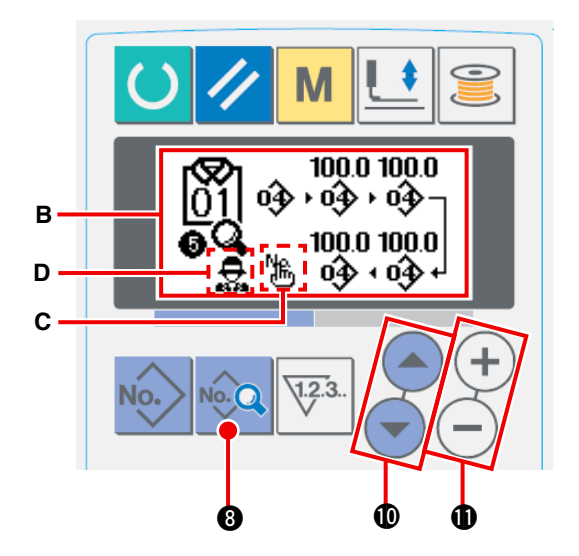

1 **Visualizzazione dello schermo di immissione dei dati AC** Visualizzare lo schermo di immissione dei dati

AC (blu) per il numero di modello di cucitura AC da cucire.

2 **Commutazione del tipo di capo di vestito tra il capo di vestito maschile e quello femminile**

Premere il tasto DATA **8 Q ®** per visualizzare lo schermo di cambiamento **B** dei dati. La commutazione del tipo di capo di vestito tra il capo di vestito maschile e quello femminile può essere fatta dopo aver immesso l'ultimo dato sul numero di modello di cucitura LBH.

Premere il tasto ITEM SELECT  $($   $\blacktriangle)$   $($   $\blacktriangleright)$   $\bullet$   $\bullet$ .

Quindi premerlo  $($   $\bullet)$   $\circledcirc$  di nuovo mentre l'ultimo

dato **C** sul numero di modello di cucitura

LBH lampeggia. Quindi  $\bigoplus$  (maschile) o (femminile) **D** lampeggia. Ora, selezionare il capo di vestito maschile o femminile per mezzo del tasto DATA CHANGE  $(+)$  $(-)$   $\oplus$ .

#### **[Come posizionare il materiale sulla macchina per cucire]**

Per i capi di vestito maschili, la posizione in cui il prodotto da cucire viene precaricato è la posizione di inizio della cucitura del primo modello di cucitura.

Per i capi di vestito femminili, la posizione che viene raggiunta spostando il materiale verso destra di 610 mm dalla posizione in cui il capo è stato precaricato è la posizione di inizio della cucitura del primo modello di cucitura. Sia per i capi di vestito maschili che per quelli femminili, la posizione di inizio della cucitura può essere spostata verso destra o verso sinistra prima di iniziare la cucitura utilizzando la funzione di salto.

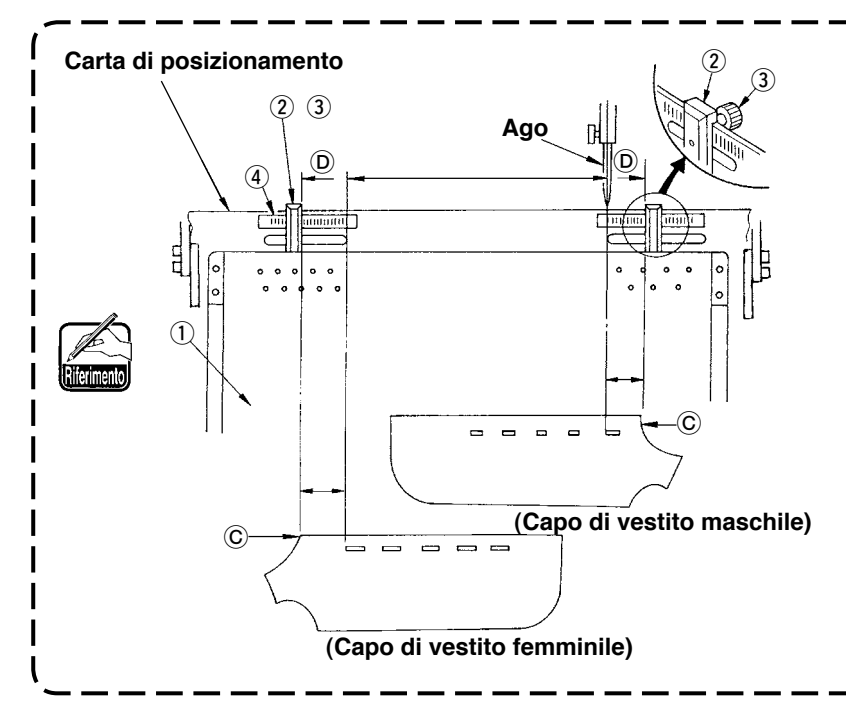

**Allentare la vite a manopola** 3 **del** calibro 2 sul tavolo di precarica**mento**  $(1)$ .

**Spostare il calibro fino al valore di impostazione sulla scala** 4 **e fissarlo stringendo la vite a manopola. Quindi posare il materiale con la sua estremità superiore** C **allineata** all'interno  $(D)$  del calibro per posi**zionare il materiale. (Per capo di vestito femminile, regolare la posizione del materiale in modo analogo utilizzando il calibro e scala posto sul lato sinistro del tavolo di precaricamento.)**

## <span id="page-59-0"></span> **1-11. Commutazione dell'impilamento a due**

La funzione di impilamento a due è stata progettata per impilare i capi di vestito destro e sinistro alternamente. La macchina per cucire cuce le asole e impila il capo finito di vestito destro o sinistro senza eseguire le asole del capo di vestito dell'altro lato.

Impostare l'interruttore di memoria U54 Impostazione dell'utilizzo dell'impilamento a due su utilizzare la funzione di impilamento a due.

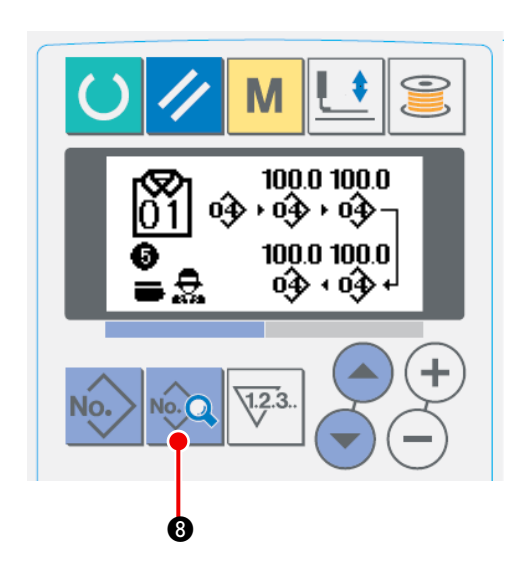

#### 1 **Visualizzazione dello schermo di immissione dei dati AC**

Visualizzare lo schermo di immissione dei dati AC (blu) per il numero di modello di cucitura AC da cucire.

2 **Commutazione dell'impilatore a due**

Premere il tasto DATA No. 2 per visualizzare lo schermo di cambiamento **B** dei dati.

La commutazione dell'impilatore a due può essere effettuata dopo aver immesso l'ultimo dato sul numero di modello di cucitura LBH.

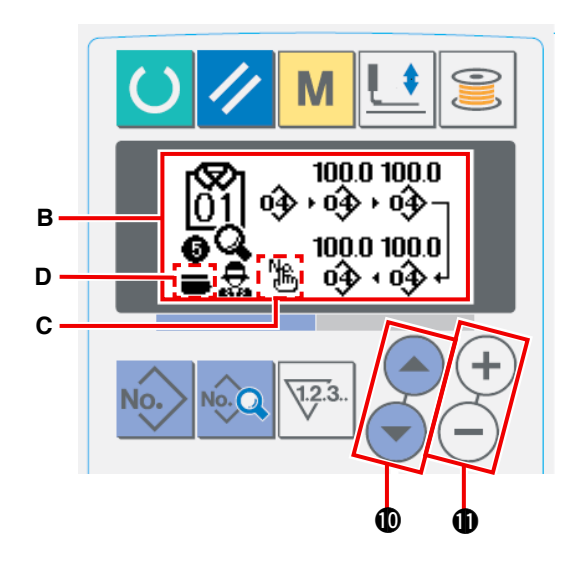

Premere il tasto ITEM SELECT (4) . Quindi premere il tasto ITEM SELECT $($   $)$  due volte mentre l'ultimo dato <sup>N</sup><sub>In</sub> C sul numero registrato di modello di cucitura LBH lampeggia. Quindi, (Non utilizzato) o (Utilizzato) **D** lampeggia. Ora, selezionare Non utilizzato o Utilizzato mediante il tasto DATA CHANGE  $(+)$ .

## **2-1. Immissione del tipo di pinza**

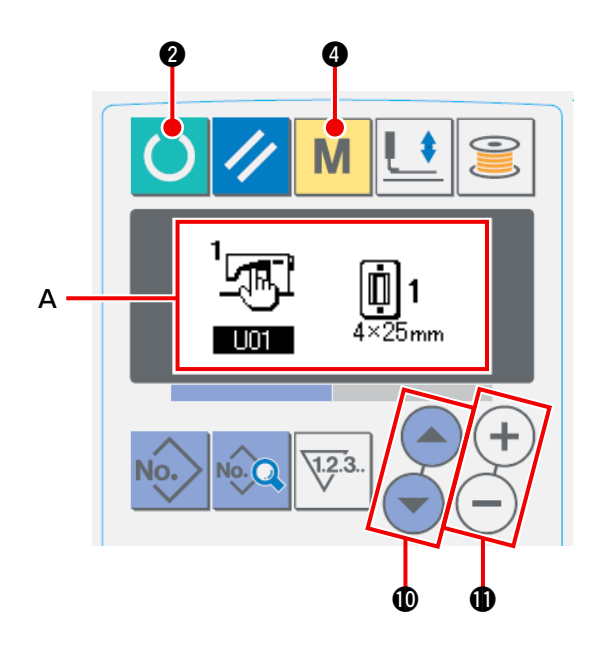

## **(1) Procedura di impostazione del tipo di pinza**

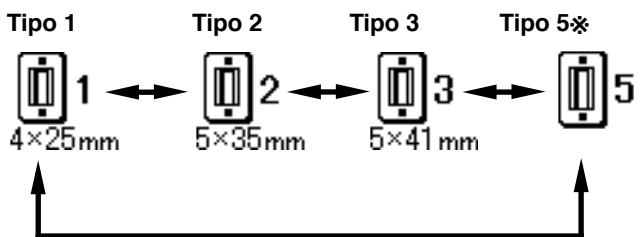

1  **Chiamare il modo di immissione per l'impostazione del tipo di pinza.**

Quando la retroilluminazione del display LCD  $\bigodot$  mostra il modo di immissione in colore blu, è possibile cambiare il modello di cucitura. Quando la retroilluminazione mostra il modo di cucitura in colore verde, premere il tasto REA-

DY  $\bigcirc$   $\bigcirc$  per passare al modo di immissione.

#### 2  **Selezionare il tipo di pinza.**

Premere il tasto MODE **M @** per visualizzare lo schermo di revisione **A** dei dati di interruttore di memoria (livello 1). Premere il tasto ITEM

SELECT  $($   $\bullet)$   $($   $\bullet)$   $\circledcirc$  per chiamare **UI** Tipo di pinza. Quindi premere il tasto DATA

CHANGE  $(+)$  (-)  $\oplus$ . Il pittogramma viene visualizzato come mostrato nella figura sottostante. Selezionare il tipo della pinza installata sulla macchina per cucire facendo [riferimento a](#page-61-0) **"(2) Tabella dei tipi di pressore" p. 58**.

## <span id="page-61-0"></span>**(2) Tabella dei tipi di pressore**

Fare corrispondere il numero nella cornice del numero di parte inciso del pressore al tipo di pressore.

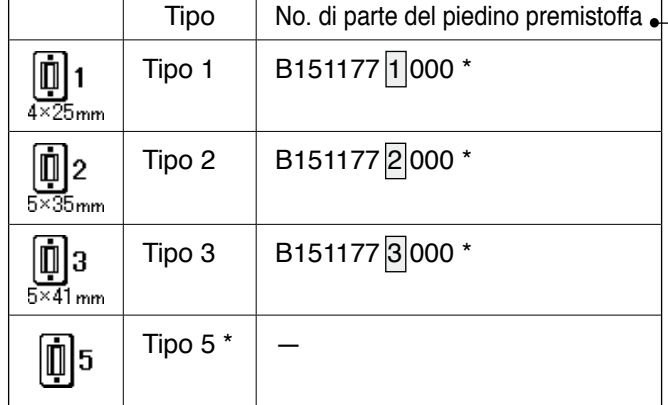

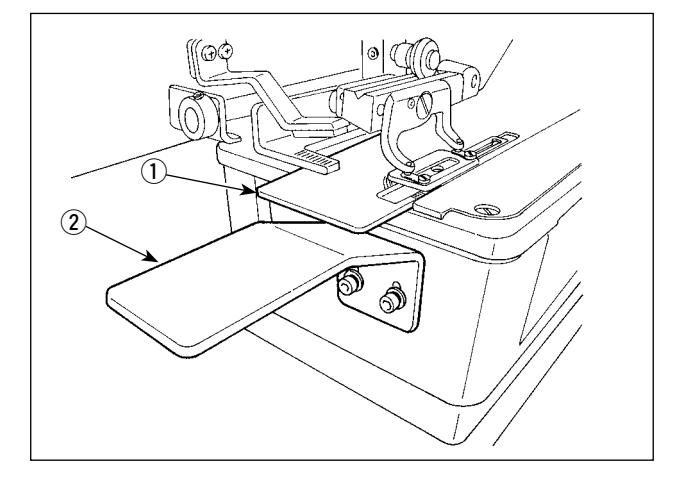

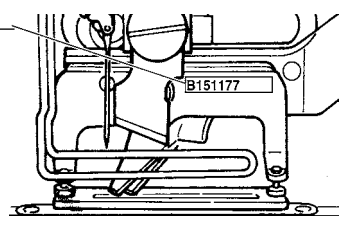

- \* Impostare il tipo 5 quando si usa il pressore tranne il tipo da 1 a 3. Cambiare U15 Larghezza della misura del pressore e  $\boxed{U16}$  Lunghezza della misura del pressore dell'interruttore di memoria (livello 1) per regolarle al pressore da usare.
- → Fare riferimento a "@**-2-15. Metodo di [modifica dei dati di interruttore di me](#page-80-0)moria" p.77.**
- Quando si usa il tipo 5 con la larghezza del punto di 6 mm o più e di 41 mm o più in lunghezza, è necessario sostituire i componenti come il braccio del pressore, la piastra di trasporto, ecc.
- Quando due o più tipi di pinze sono utilizzate, regolare l'altezza del tavolo secondario  $B(2)$  in modo che la piastra di trasporto  $(1)$  non venga a contatto con il tavolo secondario B (2).

## **2-2. Effettuazione della selezione del modello**

## **(1) Selezione dallo schermo di selezione del modello**

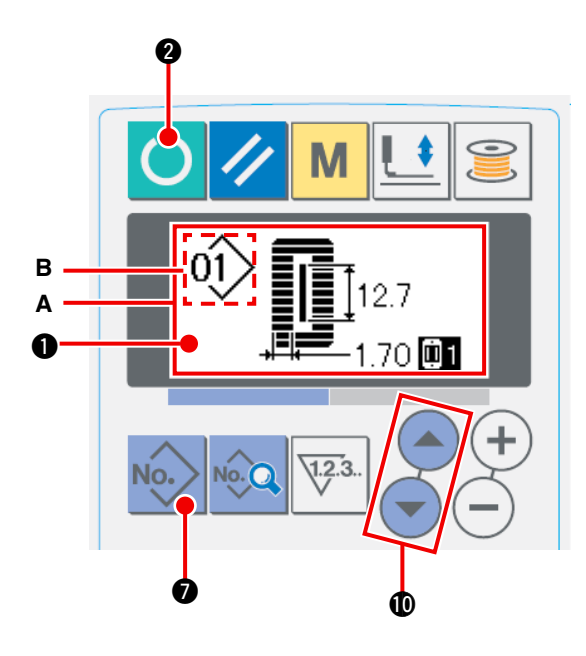

1 **Impostare il modo operativo al modo di immissione.**

Quando la luce di fondo del LCD display  $\bigcirc$ mostra il modo di immissione in colore blu, è possibile cambiare il modello. Quando la luce di fondo mostra il modo di cucitura in colore verde,

premere il tasto READY <sup>(b)</sup> @ per commutare al modo di immissione.

- 2 **Chiamare lo schermo di selezione del modello.**
	- Premere il tasto PATTERN NO. No. **10.** e lo schermo di selezione del modello **A** viene visualizzato. Il modello No. **B** che è selezionato al momento lampeggia.
- 3 **Selezionare il modello.**

Premere il tasto ITEM SELECTION **10** ed i modelli che sono stati registrati vengono visualizzati uno dopo l'altro. Ora, selezionare il No. che si desidera cucire.

### **(2) Selezione per mezzo del tasto di registrazione**

Questa macchina per cucire può registrare il No. di modello che si desidera con l'interruttore di registrazione. Quando il modello viene registrato una volta, la selezione del modello può essere effettuata solo premendo l'interruttore.

→ Fare riferimento a "**II[-2-11. Uso del tasto di registrazione del modello" p.72](#page-75-0).** 

## **2-3. Modifica della tensione del filo dell'ago**

La tensione del filo dell'ago può essere cambiata effettuando la cucitura di prova poiché il dato relativo alla tensione del filo dell'ago può essere impostato anche con il modo di cucitura.

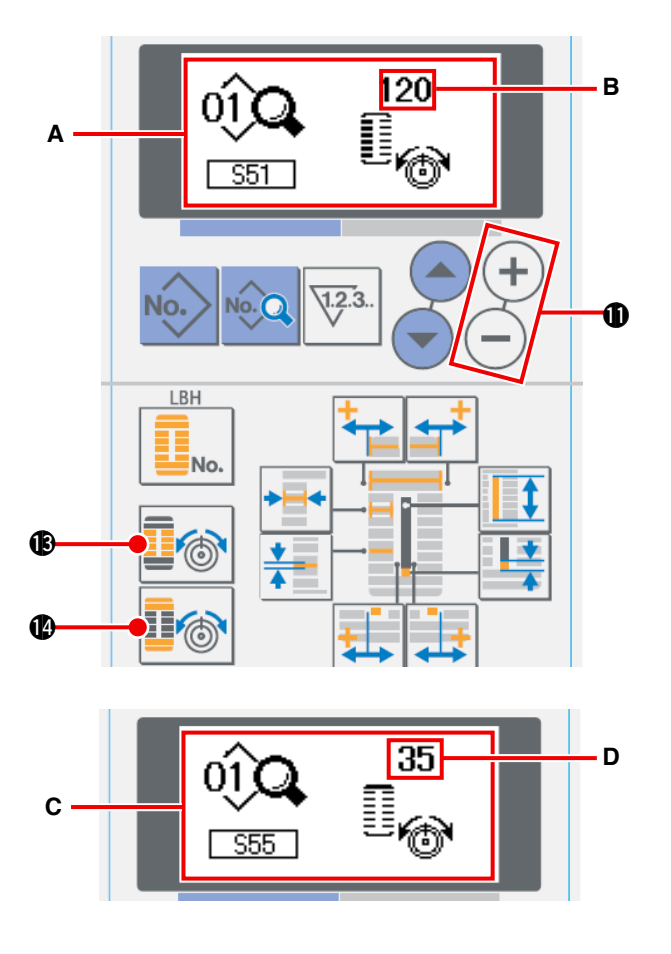

- 1 **Chiamare il dato di impostazione della tensione del filo alla sezione parallela.** Premere il tasto THREAD TENSION AT PARALLEL SECTION **16**, e lo schermo di revisione dei dati di cucitura **A** viene visualizzato. 2 **Cambiare la tensione del filo alla sezione parallela.** Premere il tasto DATA CHANGE  $(+)$  (-)  $\oplus$ , e il valore di impostazione **B** aumenta o diminuisce e la tensione del filo può essere cambiata. La relazione tra la finitura della cucitura e il valore di impostazione è come mostrata nella figura sottostante. Impostare il valore facendo riferimento alla figura. 3 **Chiamare il dato di impostazione della tensione del filo alla sezione travetta.** Premere il tasto THREAD TENSION AT BAR-TACKING SECTION **I**<sup>6</sup> (0), e lo schermo di
	- revisione dei dati di cucitura **C** viene visualizzato.
- 4 **Modifica della tensione del filo dell'ago alla sezione travetta**

Premere il tasto DATA CHANGE  $(+)$  (-)  $\oplus$  e il valore di impostazione **D** aumenta o diminuisce e la tensione del filo può essere cambiata. La relazione tra la finitura della cucitura e il valore di impostazione è come mostrata nella tabella sottostante. Impostare il valore facendo riferimento alla tabella.

[P](#page-80-0)[er la tensione tranne quella alla sezione pa](#page-66-0)[rallela e alla sezione travetta,](#page-80-0) fare riferimento a "@**-2-7. Modifica dei dati di cucitura" p.63** e "@**-2-15. Metodo di modifica dei dati di interruttore di memoria" p.77.**

#### **Valore di impostazione della tensione alla sezione parallela** 1 **e alla sezione travette** 2**.**

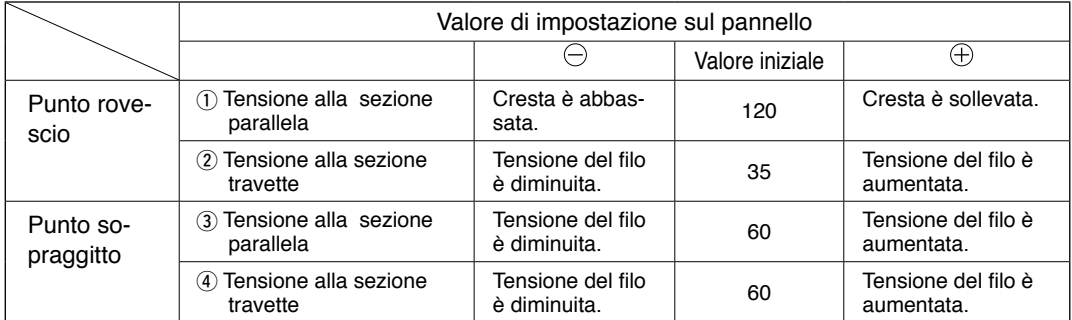

Per la forma radiale occhiello, impostare la tensione della travetta prima a circa 120 e bilanciare i punti.

#### **Punto rovescio e punto sopraggitto**

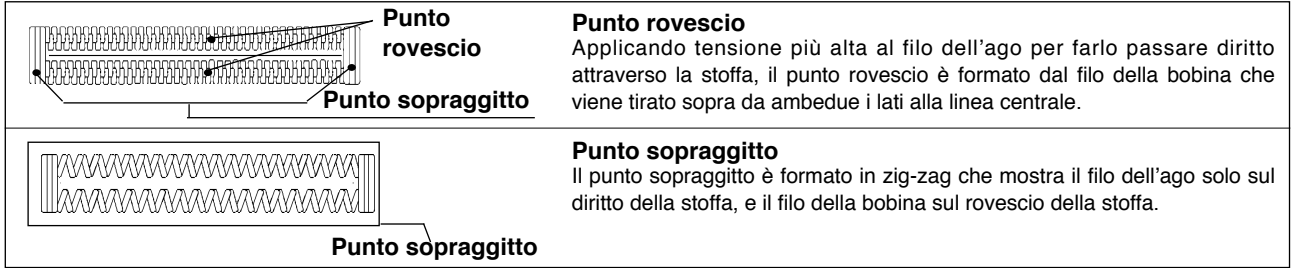

## **2-4. Effettuazione della ricucitura**

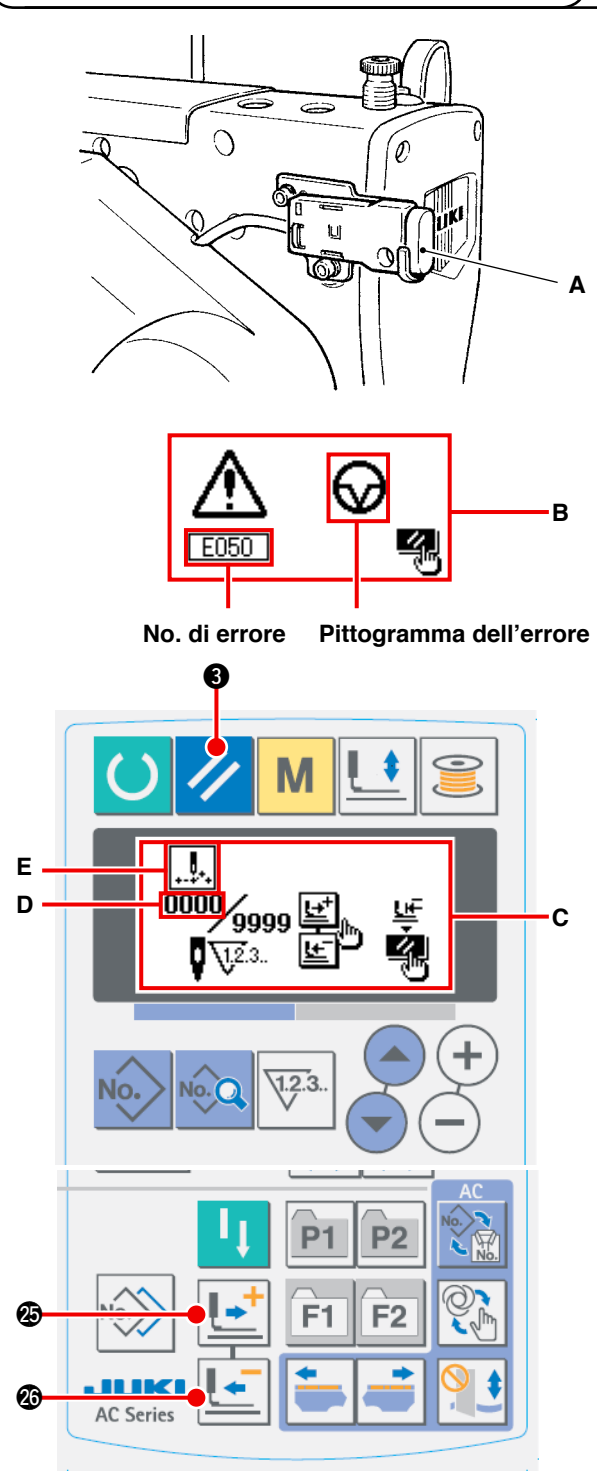

- **\* Il numero di punti attuale/il numero di punti totale sono visualizzati nella sezione D.**
- **\* Il comando di cucitura attuale è visualizzato nella sezione E.**

**I tipi di comando sono :**

**Comando di cucitura**

**Comando di trasporto di spostamento**

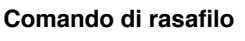

**Comando del coltello**

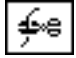

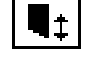

Quando l'interruttore di arresto **A** viene premuto durante l'operazione di cucitura, la macchina per cucire interrompe la cucitura e si ferma. Allora, lo schermo di visualizzazione di errore **B** viene visualizzato per informare che l'interruttore di arresto è premuto.

### **[Per continuare la cucitura da qualche punto in cucitura]**

Stato di arresto del movimento di cucitura

Lo schermo di visualizzazione di errore **B** viene visualizzato.

1 **Rilasciare l'errore.**

Premere il tasto RESET **3** per rilasciare l' errore. Quindi lo schermo di movimento a passo **C** viene visualizzato.

#### 2 **Fare tornare il pressore.**

Premere il tasto BACKWARD **@** e il pressore ritorna punto per punto.

Premere il tasto FORWARD  $\left| \cdot \right|$  net il pressore

avanza punto per punto.

Fare tornare il pressore alla posizione di ricucitura.

3 **Cominciare la cucitura di nuovo.**

Quando si preme l'interruttore a ginocchio o l'interruttore a mano (uno dei due interruttori che è stato impostato come l'interruttore di avvio), la macchina per cucire inizia di nuovo la cucitura.

## **[Per effettuare la ricucitura dall'inizio]**

Stato di arresto del movimento di cucitura

Lo schermo di visualizzazione di errore **B** viene visualizzato.

1 **Rilasciare l'errore.**

Premere il tasto RESET **3** per rilasciare l' errore. Quindi lo schermo di movimento a passo **C** viene visualizzato.

2 **Fare tornare il pressore alla posizione di posizionamento del prodotto di cucitura.**

Premere di nuovo il tasto RESET 3 e il pressore ritorna alla posizione di posizionamento del prodotto di cucitura.

3 **Effettuare di nuovo il lavoro di cucitura dall' inizio.**

## **2-5. Uso del modello di valore iniziale**

Questa macchina per cucire ha il valore iniziale per effettuare la cucitura ottimale per le forme di cucitura (30 forme). → Fare riferimento a "**N[. TABELLA DEI DATI DI VALORE INIZIALE PER CIASCUNA FORMA.](#page-101-0)"p.98.** Quando si crea il dato di cucitura nuovamente, è conveniente crearlo copiando il modello di valore iniziale.

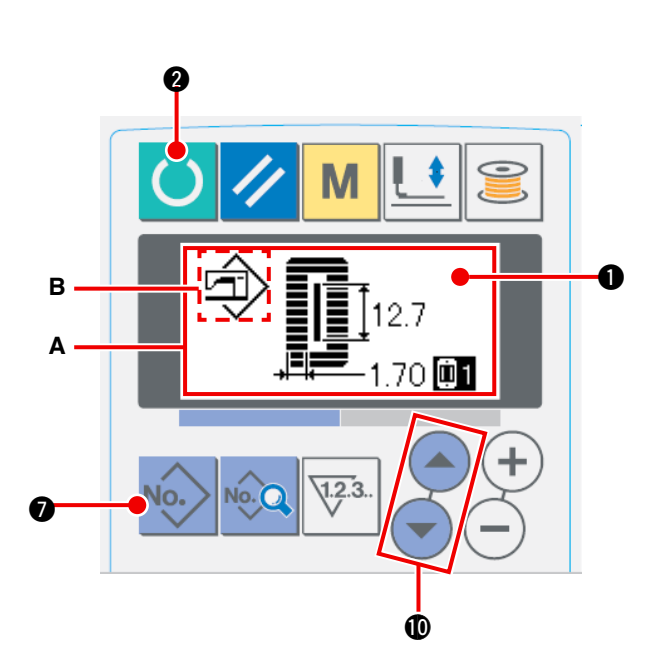

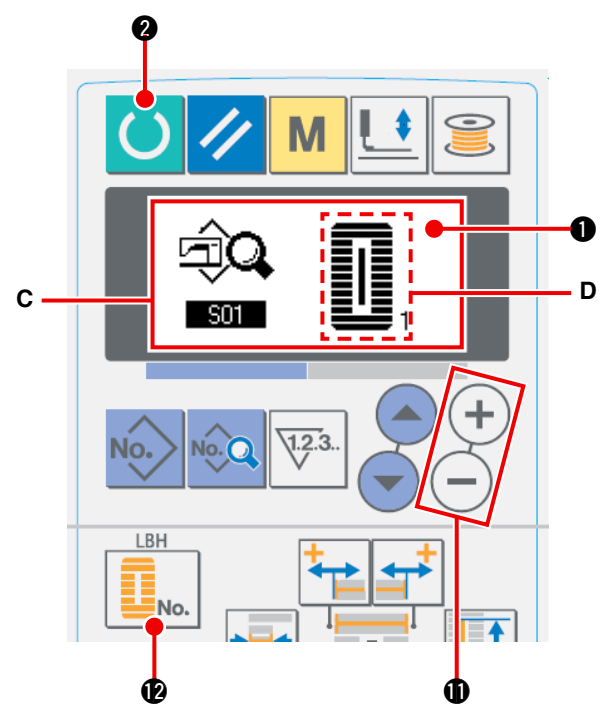

1 **Impostare il modo operativo al modo di immissione.**

Quando la luce di fondo del LCD display  $\bigcirc$ mostra il modo di immissione in colore blu, è possibile modificare il modello. Quando la luce di fondo mostra il modo di cucitura in colore

verde, premere il tasto READY <sup>0</sup> **@** per commutare al modo di immissione.

2 **Chiamare il modello di valore iniziale.**

Premere il tasto PATTERN NO.  $\| \cdot \|_2$ , e

lo schermo di selezione del modello **A** viene visualizzato.

Il modello No. **B** che è selezionato al momento lampeggia sul display. Premere il tasto ITEM

 $SELECTION$   $\left( \rightarrow \right)$  per selezionare il

modello di valore iniziale  $\Box$ .

#### 3 **Selezionare la forma.**

Premere il tasto SHAPE  $\left| \cdot \right|_{\mathbb{N}} \mathbf{\Phi}$ , e lo schermo di selezione della forma **C** viene visualizzato. La forma **D** che è selezionata al momento lampeggia sul display. Selezionare la forma **D** per cucire con il tasto DATA CHANGE **1** 

. Si può selezionare la forma dalle 12 ÷

forme al momento della consegna. Tuttavia, è possibile selezionare la forma dalle 30 forme al massimo aumentando il livello di selezione della forma (K04).

/ [Fare riferimento a "](#page-80-0)@**-2-15. Metodo di modifica dei dati di interruttore di memoria" p.77.**

4 **Effettuare la cucitura di prova.**

Premere il tasto READY () @ per impostare il modo operativo al modo di cucitura (la luce di fondo del LCD display  $\bigcirc$  è verde). Quindi è possibile effettuare la cucitura e la forma selezionata può essere cucita.

 \* Il modello di valore iniziale può revisionare soltanto il dato di tensione del filo dell'ago. Tuttavia, esso torna al valore iniziale quando si cambia la forma o si richiama il modello. Perciò, fare attenzione.

#### 5 **Copiare il modello di valore iniziale.**

Copiare il modello che è stato selezionato e confermato attraverso i passi soprastanti al modello normale e usarlo.

Procedimento di copiatura / Fare riferimento a "@**-2-10. [Copiatura](#page-74-0) del modello di cucitura" p.71.**

## **2-6. Lista delle forme di cucitura standard**

<span id="page-65-0"></span>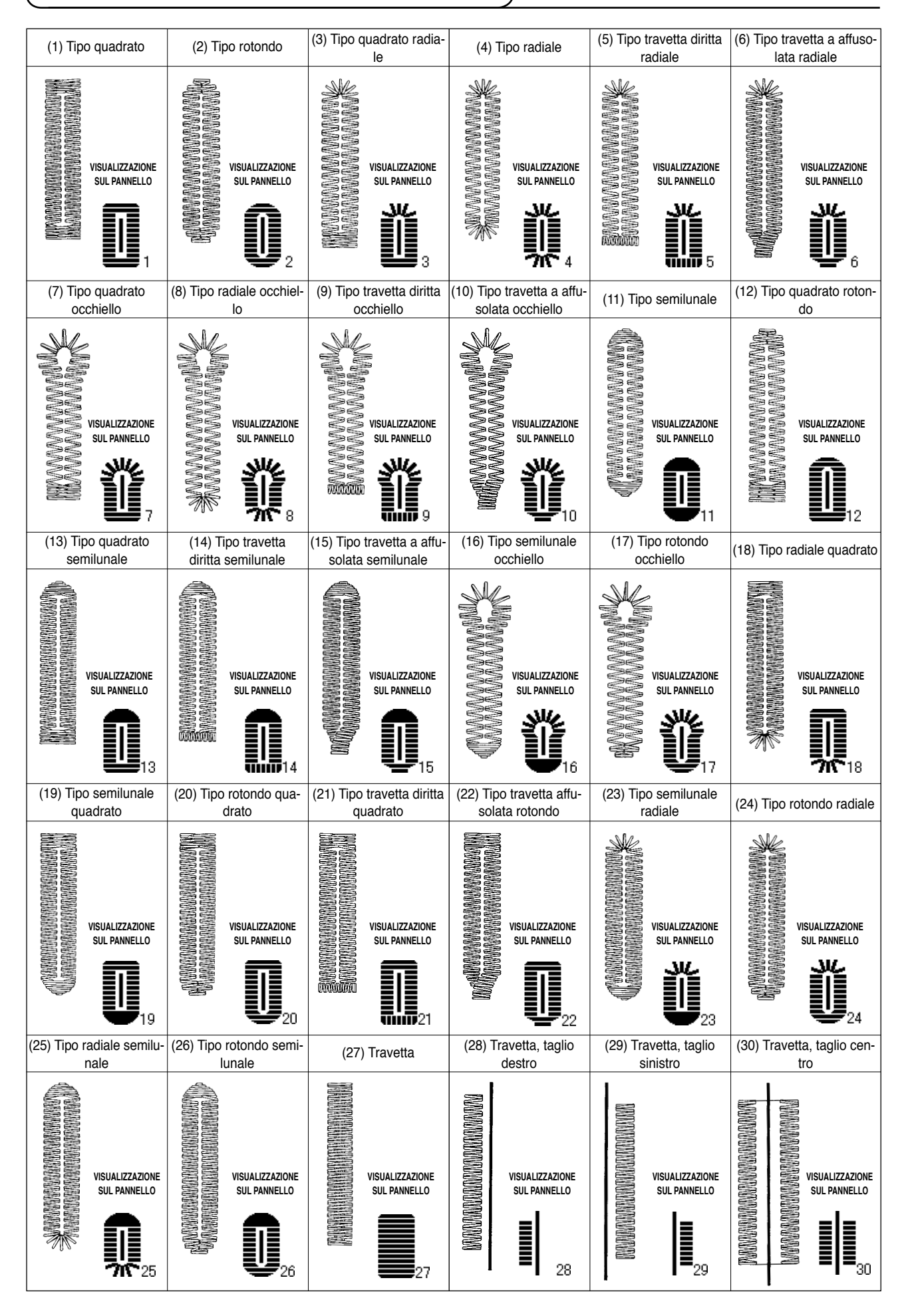

## <span id="page-66-0"></span> **2-7. Modifica dei dati di cucitura**

#### **(1) Dati di cucitura iniziali al momento della consegna**

I modelli da 1 a 10 sono stati già registrati al momento della consegna. I valori iniziali del tipo quadrato, la cui soltanto lunghezza del taglio del tessuto è differente l'una dall'altra, sono stati immessi nei dati di cucitura. / Fare riferimento a **"**\$**[. TABELLA DEI DATI DI VALORE INIZIALE PER CIASCUNA FORMA](#page-101-0)" p.98.**

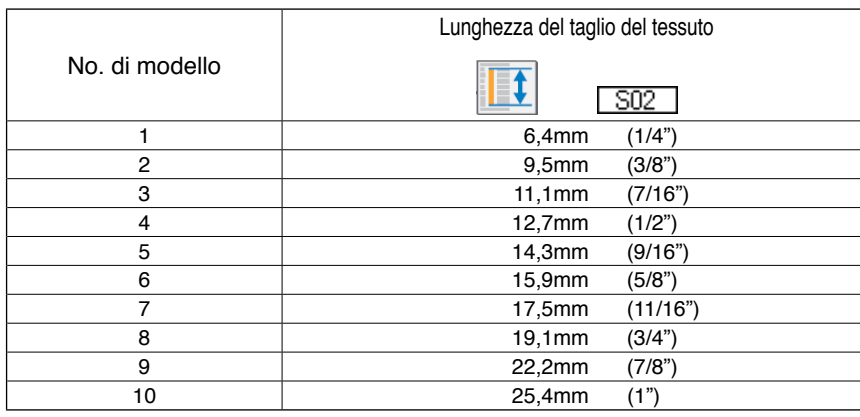

#### **(2) Procedimento di modifica dei dati di cucitura**

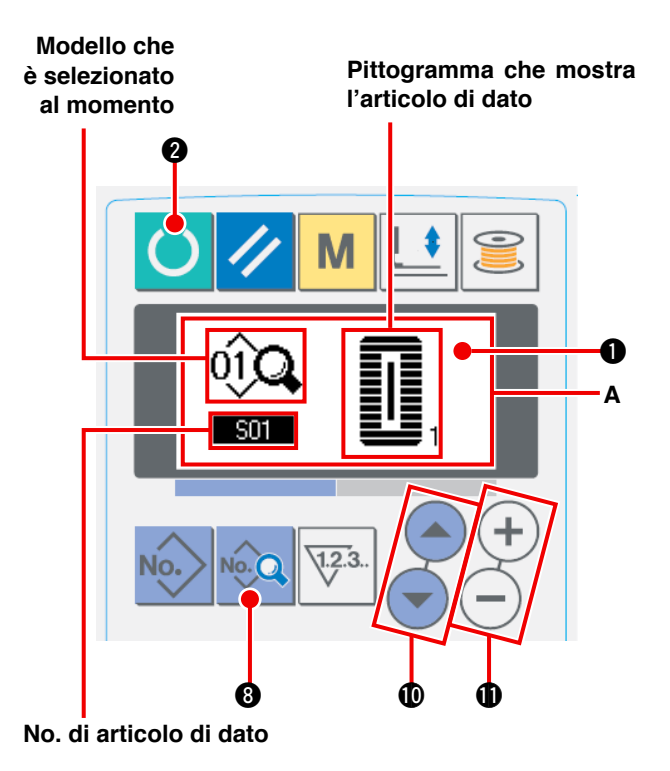

#### 1 **Impostare il modo operativo al modo di immissione.**

Quando la luce di fondo del LCD display  $\bigcirc$ mostra il modo di immissione in colore blu, è possibile modificare i dati di cucitura. Quando la luce di fondo mostra il modo di cucitura in colore verde, premere il tasto

READY **2** per commutare al modo di immissione.

2 **Selezionare il dato di cucitura da modificare.**

Premere il tasto DATA No. Q **8**, e lo schermo

di revisione dei dati di cucitura **A** del No. di modello che è selezionato al momento viene visualizzato.

3 **Selezionare il dato di cucitura da modificare.**

Premere il tasto ITEM SELECTION  $($   $\blacksquare$ )  $($   $\blacksquare$ )

e selezionare l'articolo di dato che si desidera modificare. L'articolo di dato che non viene usato a seconda delle forme e l'articolo di dato che è impostato senza la funzione vengono saltati e non vengono visualizzati. Perciò, fare attenzione.

/ [Fare riferimento a "](#page-67-0)@**-2-8. Metodo di impostazione dei dati di cucitura con/senza la revisione" p.64.**

#### 4 **Cambiare il dato.**

Per i dati di cucitura, ci sono l'articolo di dato che modifica il valore numerico e quello che seleziona il pittogramma. Il No. come  $\sqrt{502}$  è attaccato all'articolo di dato che modifica il valore numerico.

Aumentare o diminuire il valore di impostazione con il tasto DATA CHANGE  $(+)$  (-) **(D**) per cambiare il valore.

Il No. come S01 è attaccato all'articolo di dato che seleziona il pittogramma. Il pittogramma può essere

selezionato con il tasto DATA CHANGE  $(+)$ .

/ Per i particolari dei dati di cucitura, fare riferimento a "@**-2-9. Lista dei dati di [cucirura"](#page-68-0) p.65.**

## <span id="page-67-0"></span> **2-8. Metodo di impostazione dei dati di cucitura con/senza la revisione**

Al momento della consegna, questa macchina per cucire è stata impostata in modo da non essere capace di revisionare gli articoli di dato di cucitura che vengono usati meno frequentemente. Quando si desidera impostare i dati in modo più preciso a seconda dei prodotti di cucitura, impostare l'articolo di dato di cucitura allo stato di revisione possibile e usare la macchina.

Per l'impostazione del dato di cucitura con/senza la revisione. quando S52. tensione alla sezione parallela destra viene impostato a "senza la revisione", la cucitura viene eseguita con il dat di S51. tensione alla sezione parallela sinistra.

Quando S56. tensione alla seconda travetta viene impostato a "senza la revisione", la cucitura viene eseguita con il dato di S55, tensione alla prima travetta.

Quando gli articoli di dato di cucitura tranne quelli sporastanti sono impostati a "senza la revisione", i dati da consultare sono i dati di valore iniziale.

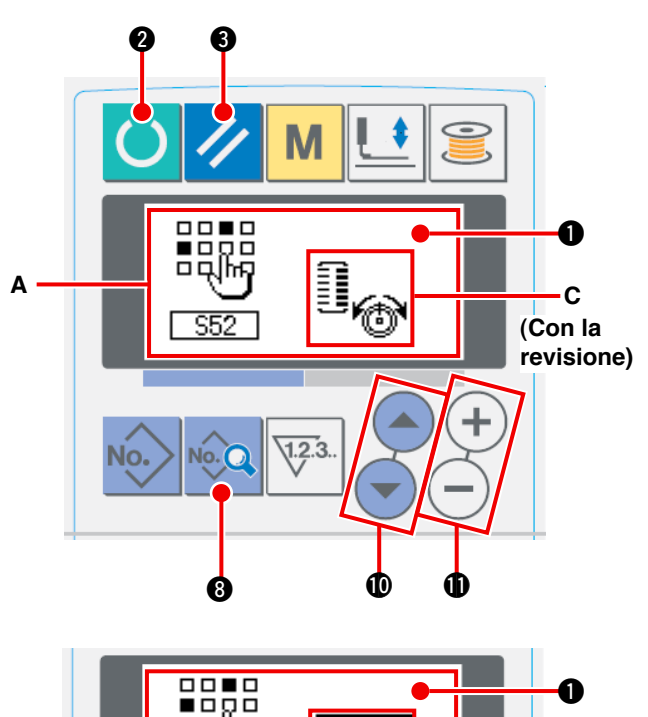

## **B C (Senza la revisione)**

1 **Impostare il modo operativo al modo di immissione.**

Quando la luce di fondo del LCD display  $\bigcirc$ mostra il modo di immissione in colore blu, è possibile impostare. Quando la luce di fondo mostra il modo di cucitura in colore verde,

premere il tasto READY **2** per commutare al modo di immissione.

2 **Chiamare lo schermo di commutazione tra i dati di cucitura con/senza la revisione.**

Premere il tasto DATA No. **8** per tre secondi, e lo schermo di commutazione tra i dati con/

senza la revisione **A** o **B** viene visualizzato.

3 **Selezionare il dato di cucitura che si desidera commutare.**

Premere il tasto ITEM SELECTION  $($   $\bullet$  $)$  $($   $\bullet$  $)$   $\bullet$ 

selezionare l'articolo di dato di cucitura **C** che si desidera commutare. Allora, soltanto gli articoli che si possono commutare possono essere selezionati.

4 **Commutazione tra con/senza la revisione**

Premere il tasto DATA CHANGE  $(+)$  (-) **1.** e la

visualizzazione pittografica **C** dei dati di cucitura ripete invertito/non invertito.

Visualizzazione invertita : Con la revisione

Visualizzazione non invertita : Senza la revisione

Ritornare al passo (3), e gli articoli di dato di cucitura plurali possono essere commutati.

#### 5 **Memorizzare i dati che sono stati impostati.**

Premere il tasto READY **4**, e il dato nello stato di essere commutato può essere memorizzato. Dopo due secondi, lo schermo ritorna a quello precedente.

Premere il tasto RESET 3, e lo schermo

ritorna a quello precedente senza memorizzare il dato.

### <span id="page-68-0"></span> **2-9. Lista dei dati di cucirura**

 $\hat{\varphi}$  I dati di cucitura sono quelli che possono essere immessi a 99 modelli dal modello 1 al modello 99 e possono essere immessi a ciascun modello. La macchina per cucire è stata impostata allo stato in cui il dato per il quale è necessario impostare "Con/senza la revisione" non può essere selezionato al momento della conse[gna. Commutare la funzione a "Con la revisione" se necessario per l'uso.](#page-67-0) / Fare riferimento a **"**@**-2-8. Metodo di impostazione dei dati di cucitura con/senza la revisione" p.64.**

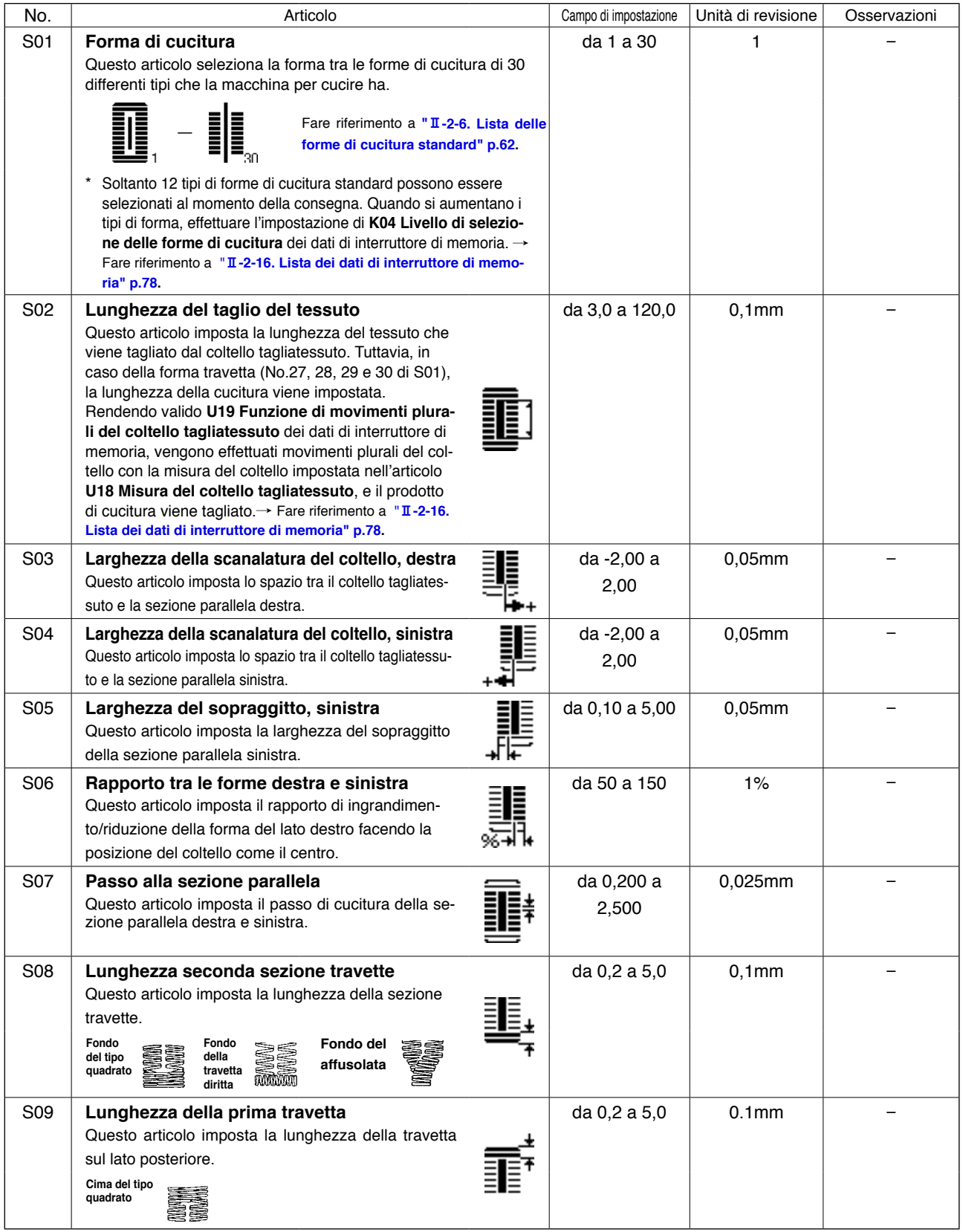

**\*1 : Visualizzato a seconda delle forme**

- \*2 : [Visualizzato](#page-67-0) quando esso è impostato a "con la revisone". Fare riferimento a "II -2-8. Metodo di **impostazione dei dati di cucitura con/senza la revisione" p.64.**
- **\*3 : Visualizzato quando la funzione è selezionata.**

![](_page_69_Picture_552.jpeg)

![](_page_70_Picture_410.jpeg)

![](_page_71_Picture_441.jpeg)
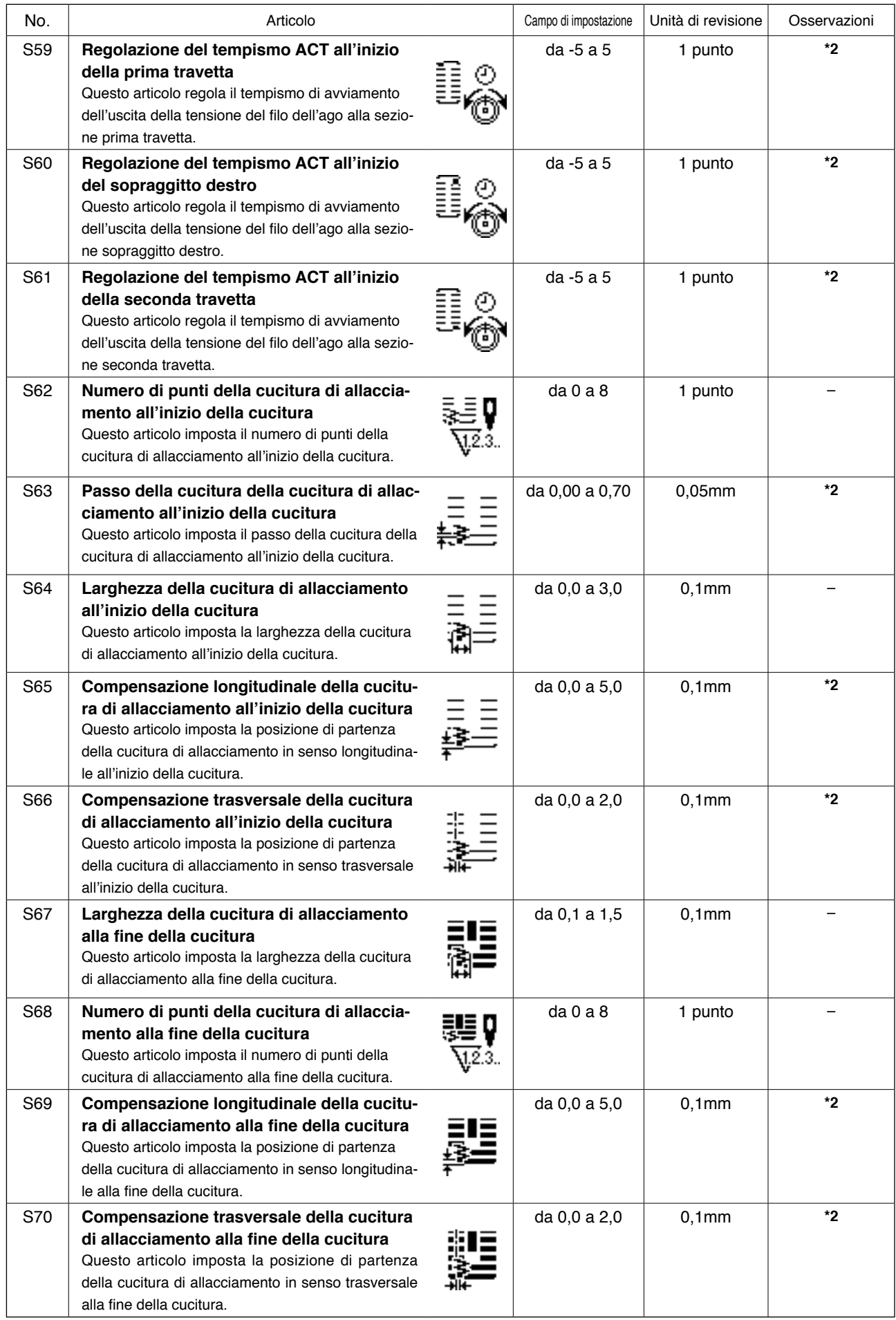

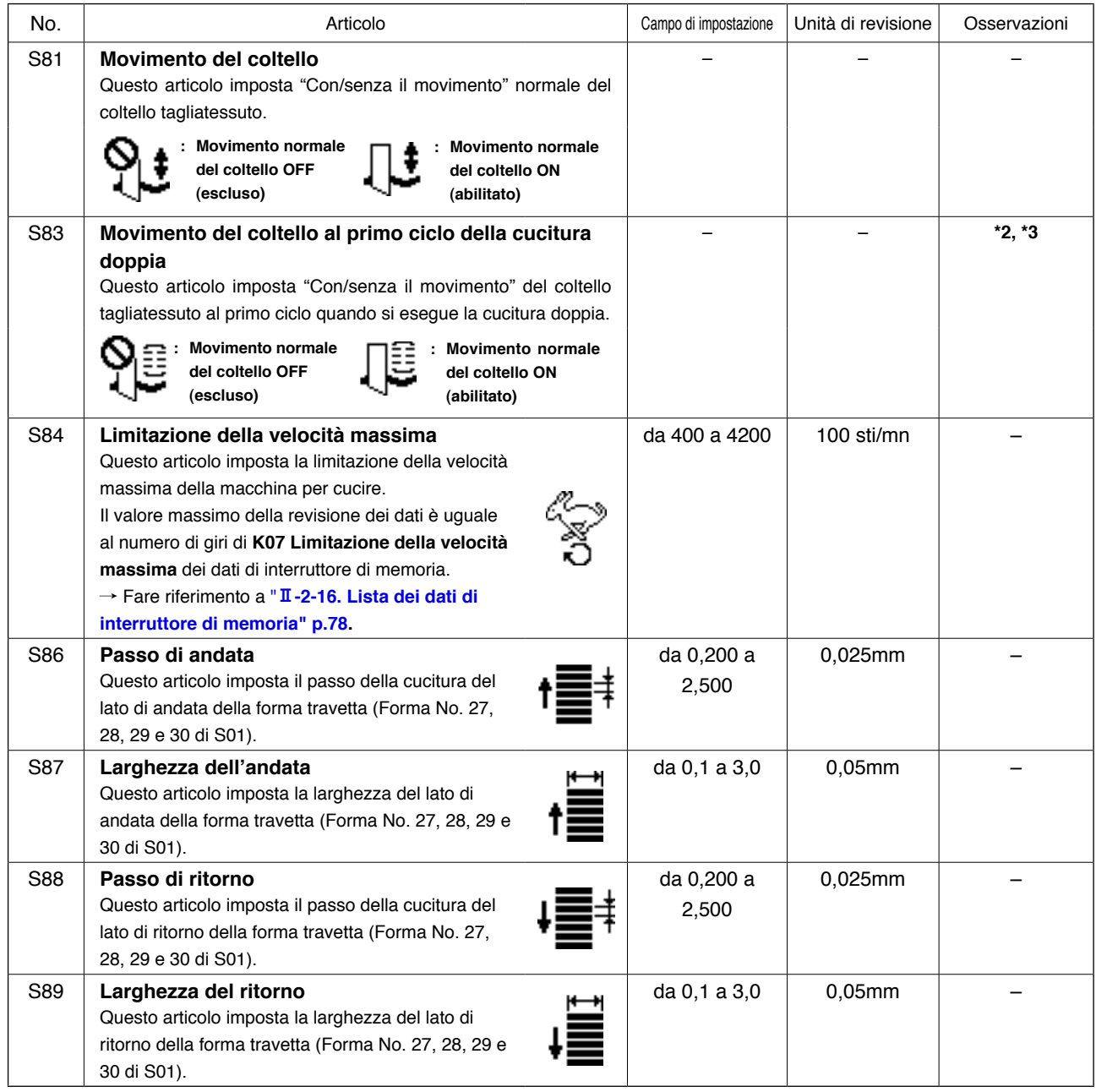

#### <span id="page-74-0"></span> **2-10. Copiatura del modello di cucitura**

Il dato di No. di modello che è stato già registrato può essere copiato al No. di modello che non è stato usato. La copiatura a sovrascrittura è proibita. Quando si desidera sovrascrivere, farlo dopo aver cancellato il modello una volta.

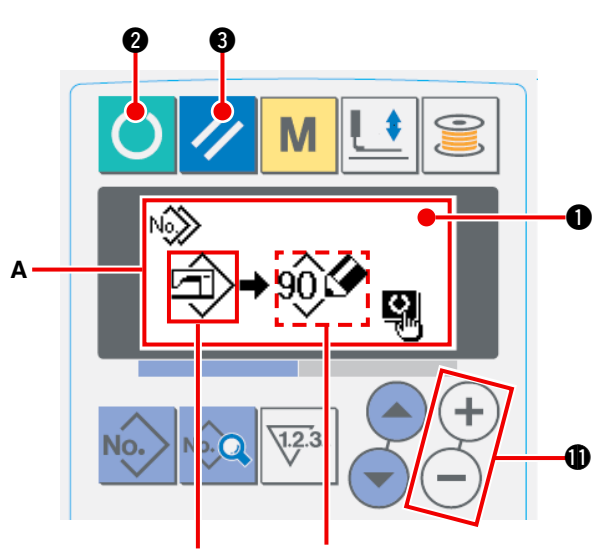

**No.di modello della fonte di copiatura.**

**Modello No.(B) della destinazione di copiatura**

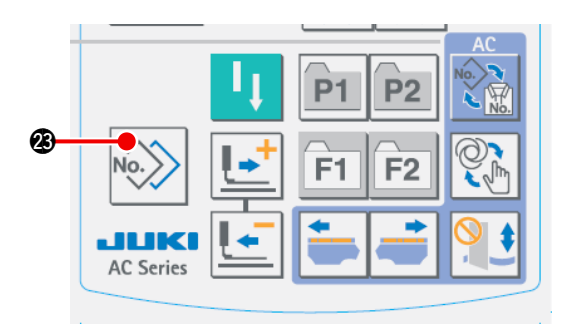

#### 1 **Impos tare il modo opera tivo al modo di immissione.**

Quando la luce di fondo del LCD display  $\bigcirc$ mostra il modo di immissione in colore blu, è possibile copiare. Quando la luce di fondo mostra il modo di cucitura in colore verde, premere il

tasto READY  $\bigcirc$   $\bullet$  per commutare al modo di immissione.

2 **Selezionare il No. di modello della fonte di copiatura.**

Selezionare il No. di modello della fonte di copiatura dallo schermo di selezione del modello.

/ [Fare riferimento a](#page-61-0) **"**@**-2-2. Effettuazione della selezione del modello" p.58**.

Quando si crea il dato di modello completamente nuovo, è conveniente copiare il modello di valore iniziale.

/ [Fare riferimento a](#page-64-0) **"**@**-2-5. Uso del modello di valore iniziale" p.61**.

3 **Chiamare lo schermo di copiatura.**

Premere il tasto COPY No. 8 , e lo schermo di copiatura **A** viene visualizzato.

4 **S e l e z i o n a r e i l N o . d i m o d e l l o d e l l a destinazione di copiatura.**

Il modello No. B che non è usato lampeggia nel display. Premere il tasto DATA CHANGE  $(+)$   $(-)$   $\oplus$ , e

selezionare il No.che si desidera copiare. Quando si desidera cancellare il modello, selezionare il bidone della spazzatura  $\boxed{|||}$ .

5 **Comincia a copiare.**

Premere il tasto READY **2** per cominciare a copiare. Dopo due secondi, il No. di modello che è creato con la copiatura ritorna allo schermo di immissione nello stato di essere selezionato.

Premere il tasto RESET 3 , e lo schermo ritorna a quello precedente senza copiare.

**\* Inoltre, il dato di ciclo e il dato di cucitura con tinua possono essere copia ti con lo stesso metodo.**

#### <span id="page-75-0"></span> **2-11. Uso del tasto di registrazione del modello**

Registrare i No. di modello che vengono usati frequentemente con il tasto di registrazione del modello e usarli. I modelli che sono stati registrati possono essere selezionati solo premendo il tasto di registrazione del modello sotto il modo di immissione.

#### **(1) Metodo di registrazione**

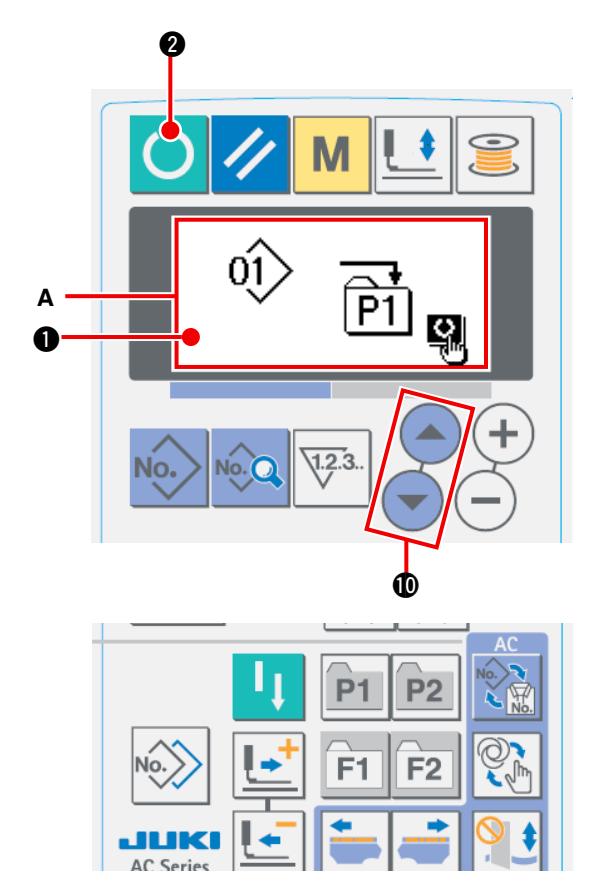

1 **Impostare il modo operativo al modo di immissione.**

Quando la luce di fondo del LCD display  $\bigcirc$ mostra il modo di immissione in colore blu, è possibile registrare i modelli.

Quando la luce di fondo mostra il modo di cucitura in colore verde, premere il tasto READY @

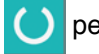

per commutare al modo di immissione.

2 **Chiamare lo schermo di registrazione del modello.**

Premere il tasto (da P1 a P2)  $\boxed{P1}$  a  $\boxed{P2}$   $\boxed{Q}$ con il quale si desidera registrare il No. di modello per 3 secondi, e lo schermo di registrazione del modello **A** viene visualizzato.

#### 3 **Selezionare il No. di modello.**

l modello No. **B** che può essere usato al momento lampeggia nel display.

Premere il tasto item selection  $($ selezionare il No. di modello che si desidera registrare. Quando la pattumiera  $\iiint$  è selezionata, la registrazione può essere rilasciata.

4 **Comincia a registrare.**

Quando si preme il tasto READY <sup>(2)</sup> 2, la registrazione comincia. Dopo due secondi, lo schermo ritor-na allo schermo di immissione.

Se si preme il tasto RESET 3 , lo scher-

mo ritorna allo schermo precedente senza effettuare la regi-strazione del modello di cucitura.

#### **(2) Stato di registrazione al momento della consegna**

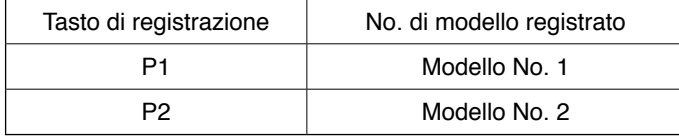

#### **2-12. Uso del tasto di regiatrazione del parametro**

Registrare i parametri che vengono usati frequentemente con il tasto di registrazione del parametro e usarli. I parametri che sono stati registrati possono essere selezionati solo premendo il tasto di registrazione del parametro sotto il modo di immissione.

Inoltre, questo tasto può usare lo stesso metodo di quello di **"**@**-2-11. Uso del tasto di registrazione del modello" p.72** [poiché questo tasto può registrare non solo i parametri ma anche i No. di modello.](#page-75-0)

#### **(1) Metodo di registrazione**

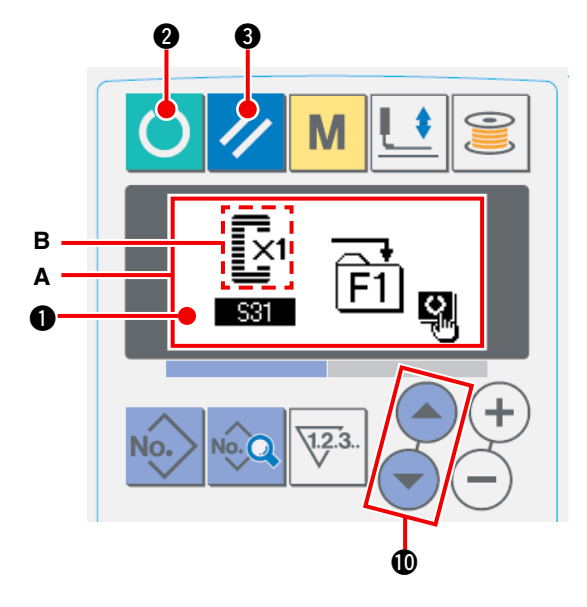

#### 1 **Impostare il modo operativo al modo di immissione.**

Quando la luce di fondo del LCD display  $\bigcirc$ mostra il modo di immissione in colore blu, è possibile registrare i parametri. Quando la luce di fondo mostra il modo di cucitura in colore verde,

premere il tasto READY **2** per commutare

al modo di immissione.

2 **Chiamare lo schermo di registrazione del parametro.**

Premere il tasto (da F1 a F2)  $F1$  a F2

con il quale si desidera registrare il parametro per 3 secondi, e lo schermo di registrazione del parametro **A** viene visualizzato.

#### 3 **Selezionare il parametro.**

L'articolo **B** che può essere registrato con il tasto lampeggia. Premere il tasto ITEM SELECTION

!0 per selezionare l'articolo che si desidera registrare. Gli articoli che possono essere registrati sono i dati di cucitura, i parametri di interruttori di memoria (livello 1) e i No. di modello. Inoltre, quando la pattumiera  $\text{min}$  è selezionata, la registrazione può essere rilasciata.

#### 4 **Comincia a registrare.**

Premere il tasto READY <sup>2</sup> per cominciare a registrare e lo schermo ritorna allo schermo di immissione dopo due secondi.

Se si preme il tasto RESET 3 , lo schermo ritorna allo schermo precedente senza effettuare la regi-strazione del modello di cucitura.

#### **(2) Stato di registrazione al momento della consegna**

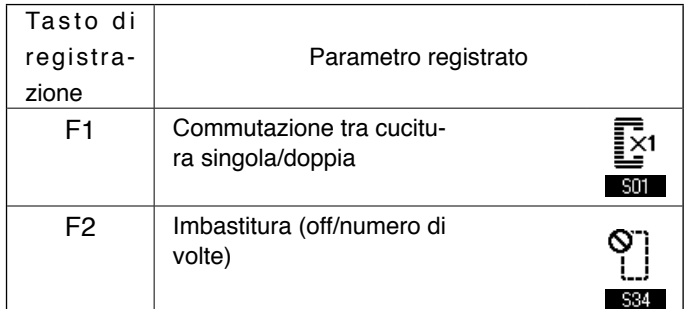

#### **2-13. Effettuazione della cucitura continua**

Questa macchina per cucire può effettuare la cucitura continua che permette di cucire continuamente i dati di modello di cucitura plurali senza sollevare il piedino premistoffa.

Si possono automaticamente cucire fino a 6 forme al massimo in un ciclo.

Inoltre, la registrazione di non meno di 20 dati può essere effettuata. Copiare e usare i dati per soddisfare i bisogni. / Fare riferimento a **"**@**-2-10. [Copiatura](#page-74-0) del modello di cucitura" p.71".**

**\* è necessario cambiare le parti dallo stato al momento della consegna della macchina per cucire a seconda delle condizioni di impostazione.**

#### **(1) Selezione del dato di cucitura continua**

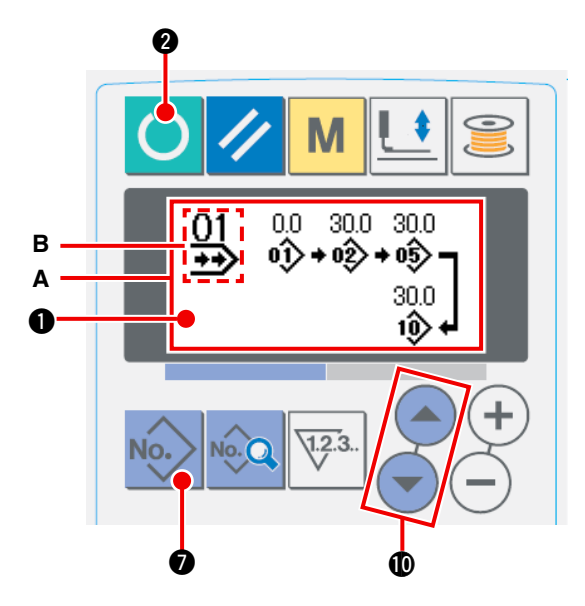

1 **Impostare il modo operativo al modo di immissione.**

Quando la luce di fondo del LCD display  $\bigcirc$ mostra il modo di immissione in colore blu, è possibile selezionare il dato di cucitura continua. Quando la luce di fondo mostra il modo di cucitura in colore verde, premere il tasto REA-

DY **2** per commutare al modo di immissione.

2 **Chiamare lo schermo di selezione del modello.**

Premere il tasto PATTERN NO. No. **10.** e lo

schermo di selezione del modello **A** viene visualizzato. Il modello No. **B** che è selezionato al momento lampeggia.

#### 3 **Selezionare la cucitura continua.**

Premere il tasto ITEM SELECTION  $\blacktriangle$   $(\blacktriangleright)$   $\clubsuit$ , ed i modelli che sono stati registrati vengono visualizzati uno dopo l'altro. Il No. di dato di ciclo e il No. di dato di cucitura continua che sono stati registrati dopo l'ultimo No. di modello registrato vengono visualizzati. Ora, selezionare il No. di dato di cucitura continua che si desidera cucire.

#### 4 **Effettuare la cucitura.**

Premere il tasto READY (C) @ nello stato in cui il dato di cucitura continua è selezionato, e la luce di fondo del LCD display  $\bigcirc$  mostra verde ed è possibile cucire.

Soltanto il dato di cucitura continua No. 1 è stato registrato al momento della consegna. Tuttavia, lo stato di cucitura non può essere ottenuto poiché il modello di cucitura non è stato immesso. [Effettuare l'immissione del modello di cucitura facendo riferimento a](#page-78-0) " II -2-13.(2) Metodo di revi**sione del dato di cucitura continua" p.75** sulla prossima pagina.

#### <span id="page-78-0"></span>**(2) Metodo di revisione del dato di cucitura continua**

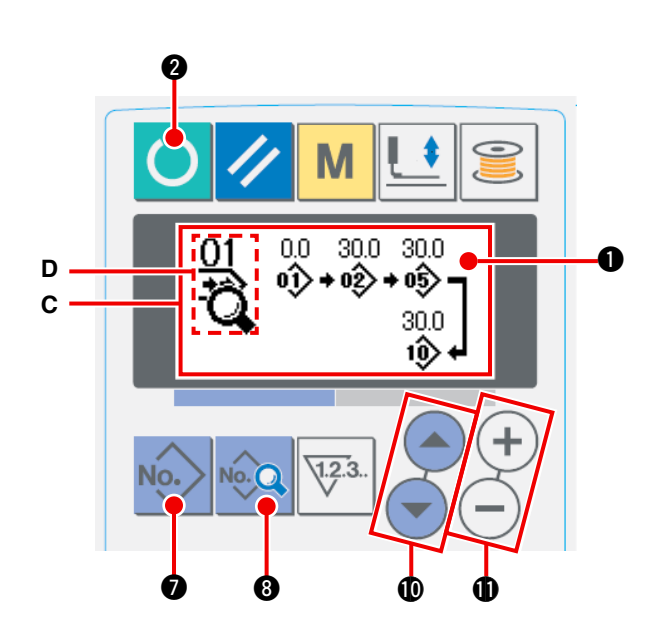

#### 1 **Impostare il modo operativo al modo di immissione.**

Quando la luce di fondo del LCD display  $\bigcirc$ mostra il modo di immissione in colore blu, è possibile selezionare il dato di cucitura continua. Quando la luce di fondo mostra il modo di cucitura in colore verde, premere il tasto READY

**2 O** per commutare al modo di immissione.

2 **Chiamare il No. di dato di cucitura continua da revisionare.**

Premere il tasto PATTERN NO.<sup>7</sup> No. per chiamare lo schermo di selezione del modello **A**, e il modello No. **B** che è selezionato al momento lampeggia. Premere il tasto ITEM SELECTION

!0, ed i modelli che sono stati registrati

vengono visualizzati uno dopo l'altro. Il No. di dato di ciclo e il No. di dato di cucitura continua che sono stati registrati dopo l'ultimo No. di modello vengono visualizzati. Ora, selezionare il No. di dato di cucitura continua che si desidera cucire.

#### 3 **Impostare il dato di cucitura continua allo stato di revisione.**

Premere il tasto DATA **8, e la** visualizzazione di revisione del dato di cucitura continua C apparisce.

Il modello No. **D** che viene cucito per primo lampeggia. In questo stato, è possibile revisionare il dato.

#### 4 **Selezionare il punto di revisione.**

Premere il tasto TIME SELECTION  $\left(\begin{array}{c} \bullet \\ \bullet \end{array}\right)$   $\bullet$  e il punto di revisione si sposta in ordine di "No.di modello"

 $\rightarrow$  quantità di trasporto di spostamento  $\rightarrow$  No. Di modello  $\rightarrow$  quantità di trasporto di spostamento" e lampeggia. Quando si sposta il punto di revisione fino all'ultimo dato, il pittogramma di indicazione addizionale  $\frac{M_n}{n}$  viene visualizzato.

#### 5 **Cambiare il dato di punto di revisione selezionato.**

Premere il tasto DATA CHANGE  $(+)$   $(+)$   $\oplus$ , e il dato di punto di revisione può essere modificato.

Quando il punto di revisione è al No. di modello:

Il No. di modello che è stato registrato viene visualizzato ed è possibile selezionare.

Quando il punto di revisione è al trasporto di spostamento:

è possibile revisionare il valore numerico entro la gamma di ±120 mm.

Inoltre, premere il tasto RESET 3 e il dato di modello del punto di revisione può essere cancellato.

Ripetere i passi  $\overline{4}$  e  $\overline{5}$  per effettuare la revisione del dato.

**\* L'immissione viene completata con i passi soprastanti. Per la cucitura continua, tuttavia, immettere tutti i dati entro la gamma della misura del pressore. Il messaggio di errore sarà mostrato quando il dato supera la gamma. Aver cura di immettere precisamente la misura del pressore. → Fare riferimento a "II-2-1. [Immissione](#page-60-0) del tipo di pinza" p.57**.

#### **2-14. Descrizione dei movimenti plurali del coltello**

Questa macchina per cucire può automaticamente azionare il coltello plurali volte e cucire un'asola più grande della misura del coltello impostando la misura del coltello attaccato dal pannello operativo. Impostare e usare questa funzione quando si effettua la cucitura delle varie forme di cucitura senza sostituire il coltello.

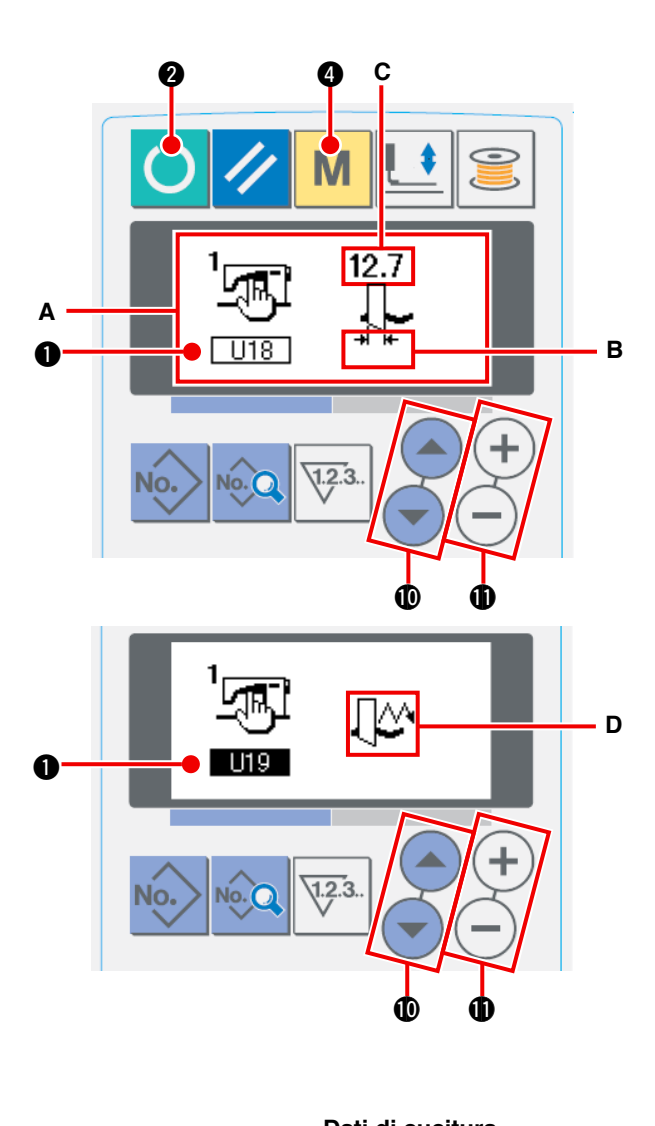

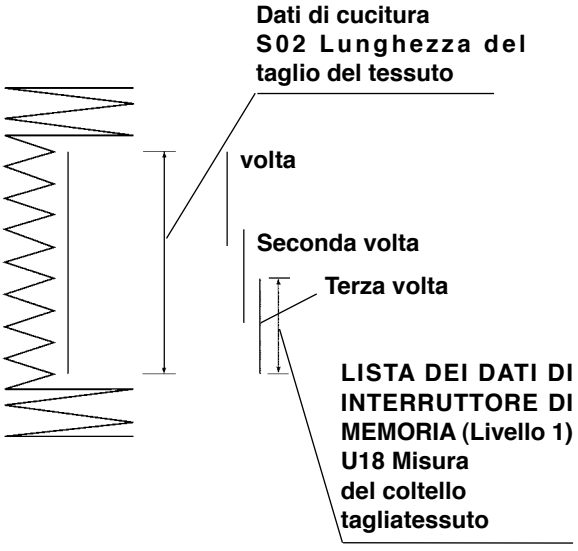

#### 1 **Impostare il modo operativo al modo di immissione**

Quando la luce di fondo del LCD display  $\bigcirc$  mostra il modo di immissione in colore blu, è possibile revisionare i dati di interruttore di memoria. Quando la luce di fondo mostra il modo di cucitura

in colore verde, premere il tasto READY  $\bigcirc$   $\bigcirc$ per commutare al modo di immissione.

2 **Immettere la misura del coltello tagliatessuto**

Premere il tasto MODE **M O** per visualizzare lo schermo di revisione dei dati di interruttore di memoria (livello 1) **A**. Premere il tasto ITEM SELECTION  $\blacktriangle$   $(\blacktriangledown)$  **to** per chiamare  $\sqrt{1118}$ Misura del coltello tagliatessuto **B**. Impostare quindi la misura **C** del coltello attaccato con il tasto DATA CHANGE  $(+)$  $(-)$   $\oplus$ . → [Per i particolari, fare riferimento a](#page-81-0) "**II-2-16. Lista dei dati di interruttore di memoria" p.78.**

3 **Impostare la funzione di movimenti plurali del coltello tagliatessuto a "valido".** Dopo, premere di nuovo il tasto ITEM SELEC-

 $TION$   $\left( \rightarrow \right)$   $\bullet$  per chiamare **Functione** di movimenti plurali del coltello **D.** Impostare quindi i movimenti plurali del coltello tagliatessuto allo stato di "valido" con il tasto DATA CHAN-

 $GE (+)(-)$  **(D**. Per i particolari, fare riferimento a **"**@**-2-16. Lista dei dati di [interruttore](#page-81-0) di memoria" p.78.**

4 **Effettuare la cucitura.**

Premere il tasto READY **2** , e la luce di fondo del LCD display  $\bigcirc$  diventa verde. Quindi

è possibile cucire. Allora, quando S02 Lunghezza del taglio del tessuto viene impostato ad una misura più grande di U18 Misura del coltello tagliatessuto che è stato impostato sopra, i movimenti plurali del coltello vengono effettuati automaticamente per cucire.

 **\* Se si prova a cucire un'asola più piccola della misura del coltello attaccato, l'errore 489 sarà visualizzato.**

#### **2-15. Metodo di modifica dei dati di interruttore di memoria**

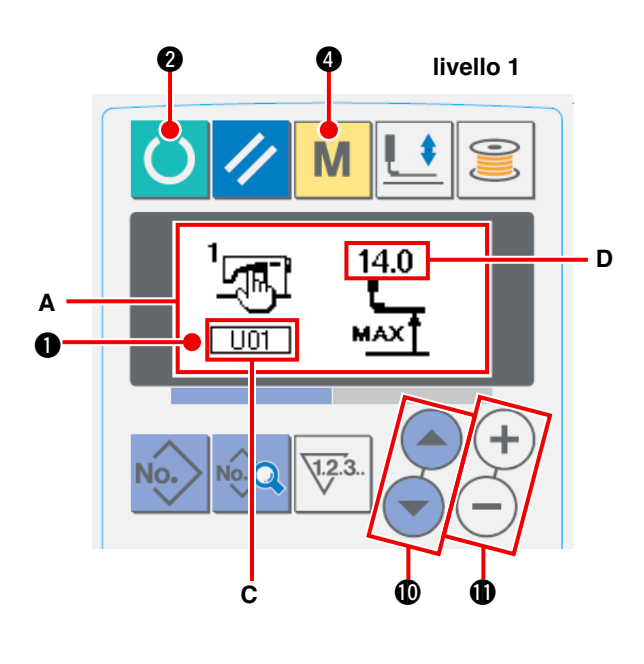

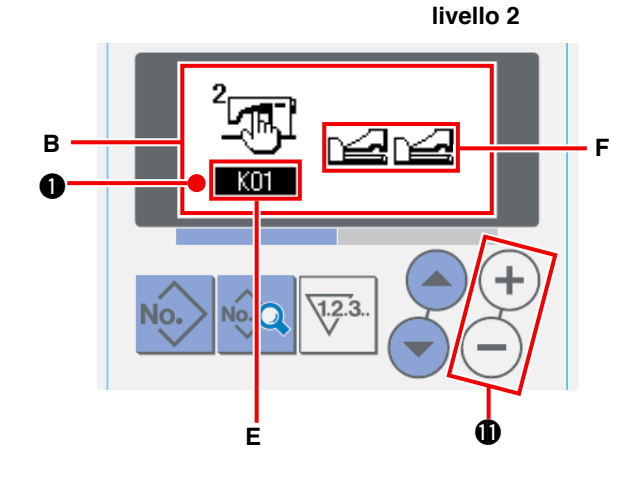

#### 1 **Impostare il modo operativo al modo di immissione.**

Quando la luce di fondo del LCD display  $\bigcirc$  mostra il modo di immissione in colore blu, è possibile modificare i dati di interruttore di memoria. Quando la luce di fondo mostra il modo di cucitura in colore verde, premere il tasto READY

2 per commutare al modo di immissione.

2 **Chiamare lo schermo di revisione dei dati di interruttore di memoria.**

Premere il tasto MODE **M 4** per visualizzare

lo schermo di revisione dei dati di interruttore di memoria (livello 1) **A**. Ulteriormente, continua a premerlo per 3 secondi, ed i dati di interruttore di memoria (livello 2) **B** viene visualizzato.

3 **Selezionare il dato di interruttore di memoria da modificare.**

Premere il tasto ITEM SELECTION

!0 per selezionare l'articolo di dato da modificare.

#### 4 **Cambiare il dato.**

Ci sono un articolo di dato per modificare il valore numerico e l'altro per selezionare il pittogramma nei dati di interruttore di memoria. Il No.**C** come U01 è attaccato all'articolo di dato per modificare il valore numerico, e il valore di impostazione può essere modificato con

su/giù del tasto DATA CHANGE  $(+)$  (-)  $\oplus$ .

Il No.**E** come **KOI** è attaccato all'articolo di dato per selezionare il pittogramma, e il pittogramma può essere selezionato con il tasto

#### DATA CHANGE  $(+)$  (-)  $\oplus$ .

/ Per i particolari dei dati di interruttore di [memoria, fare riferimento a](#page-81-0) "II-2-16. Lista dei **dati di interruttore di memoria" p.78**.

#### <span id="page-81-0"></span> **2-16. Lista dei dati di interruttore di memoria**

#### **(1) Livello 1**

☆ I dati di interruttore di memoria (livello 1) sono i dati di movimento che la macchina per cucire ha in comune e sono i dati che operano su tutti i modelli di cucitura in comune.

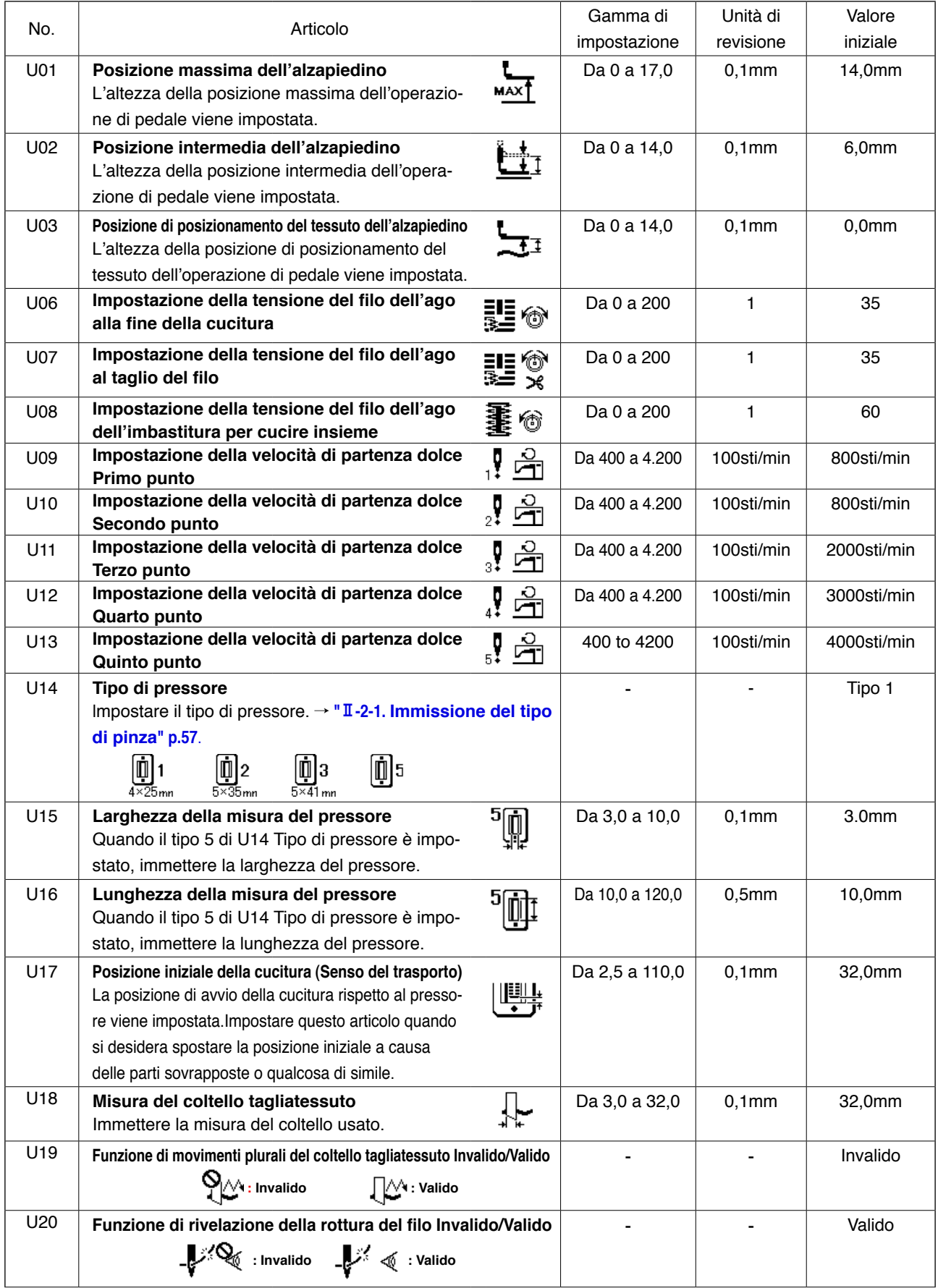

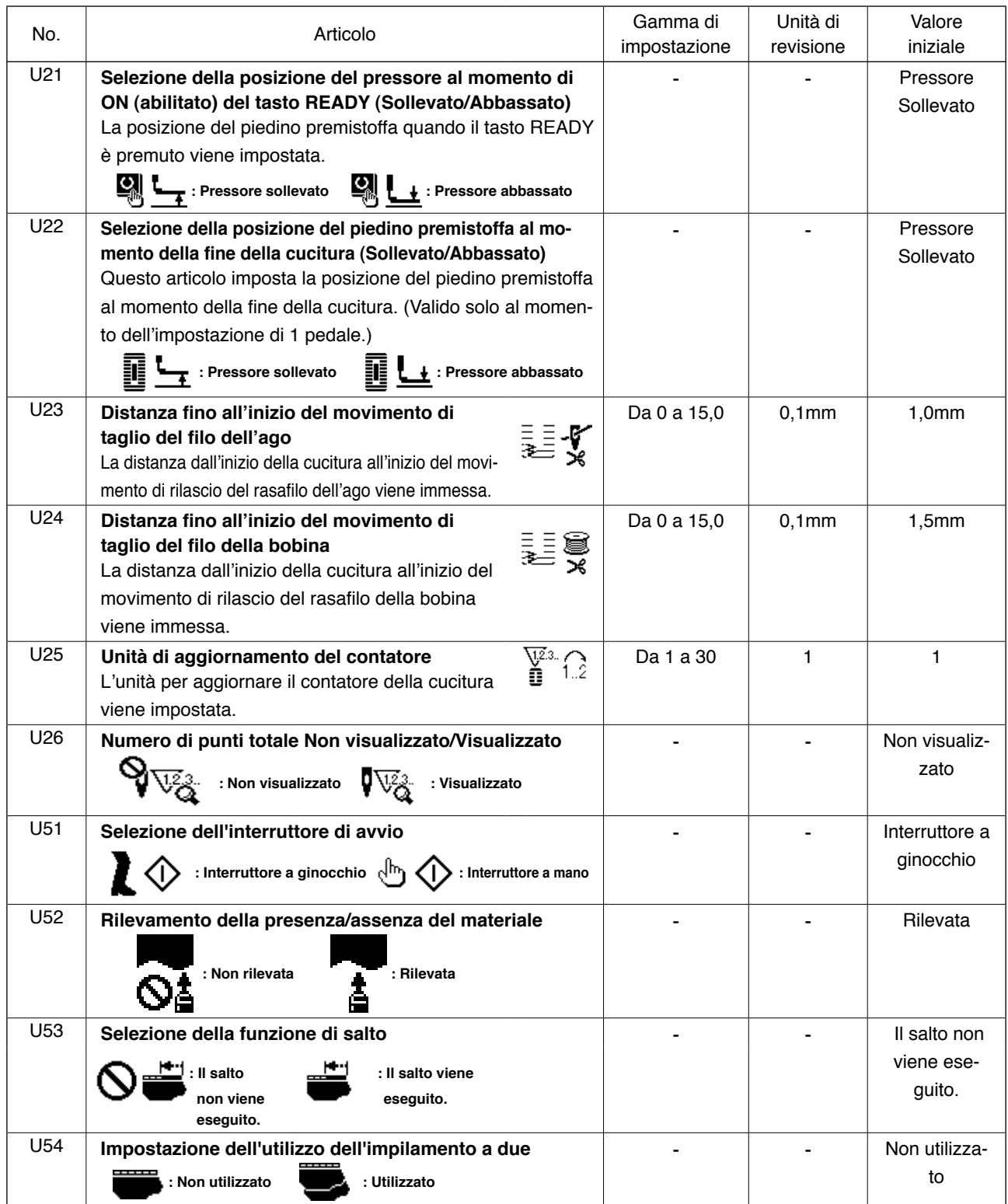

#### **(2) Livello 2**

☆ Premere l'interruttore MODO per tre secondi ed è possibile revisionare.

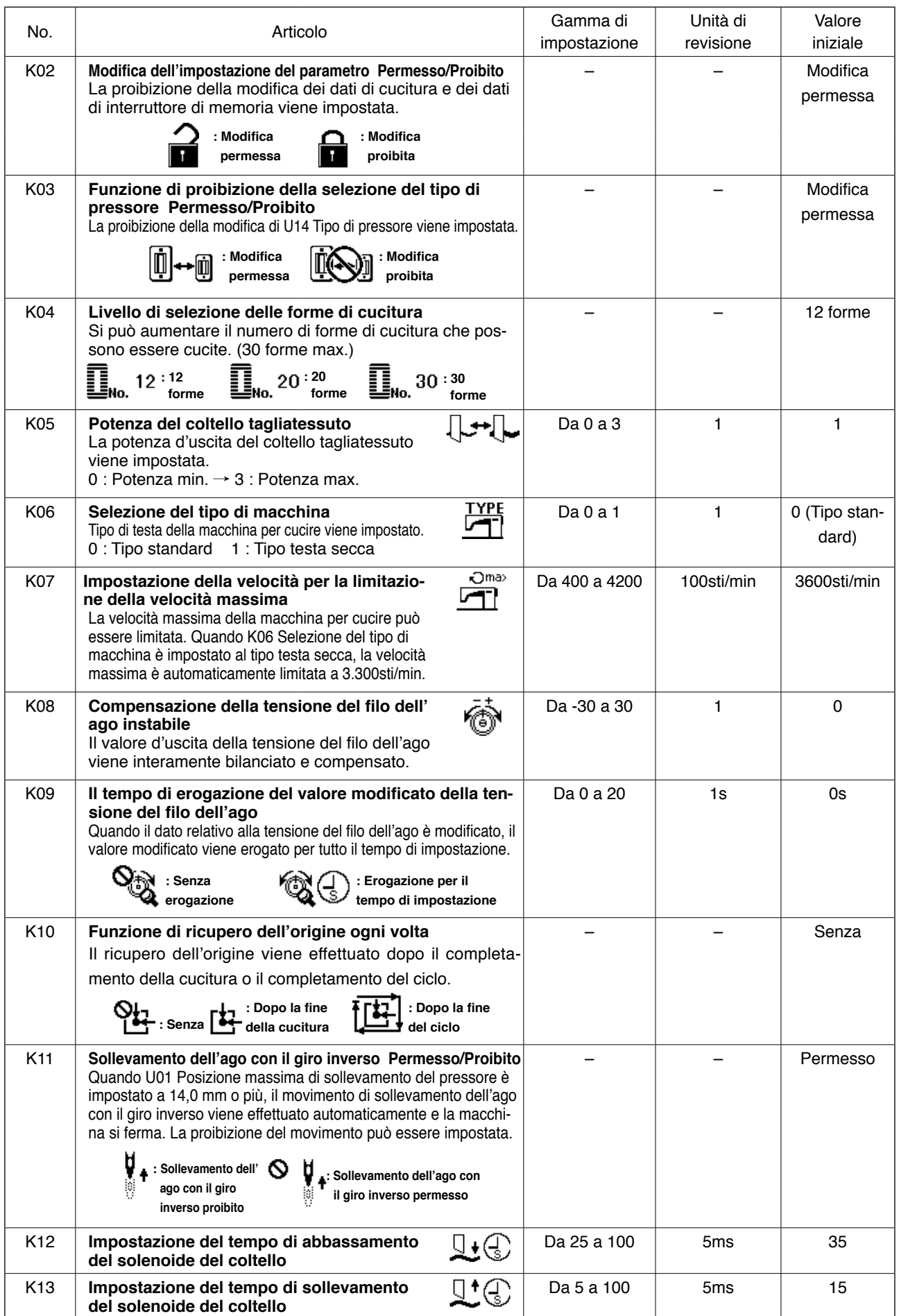

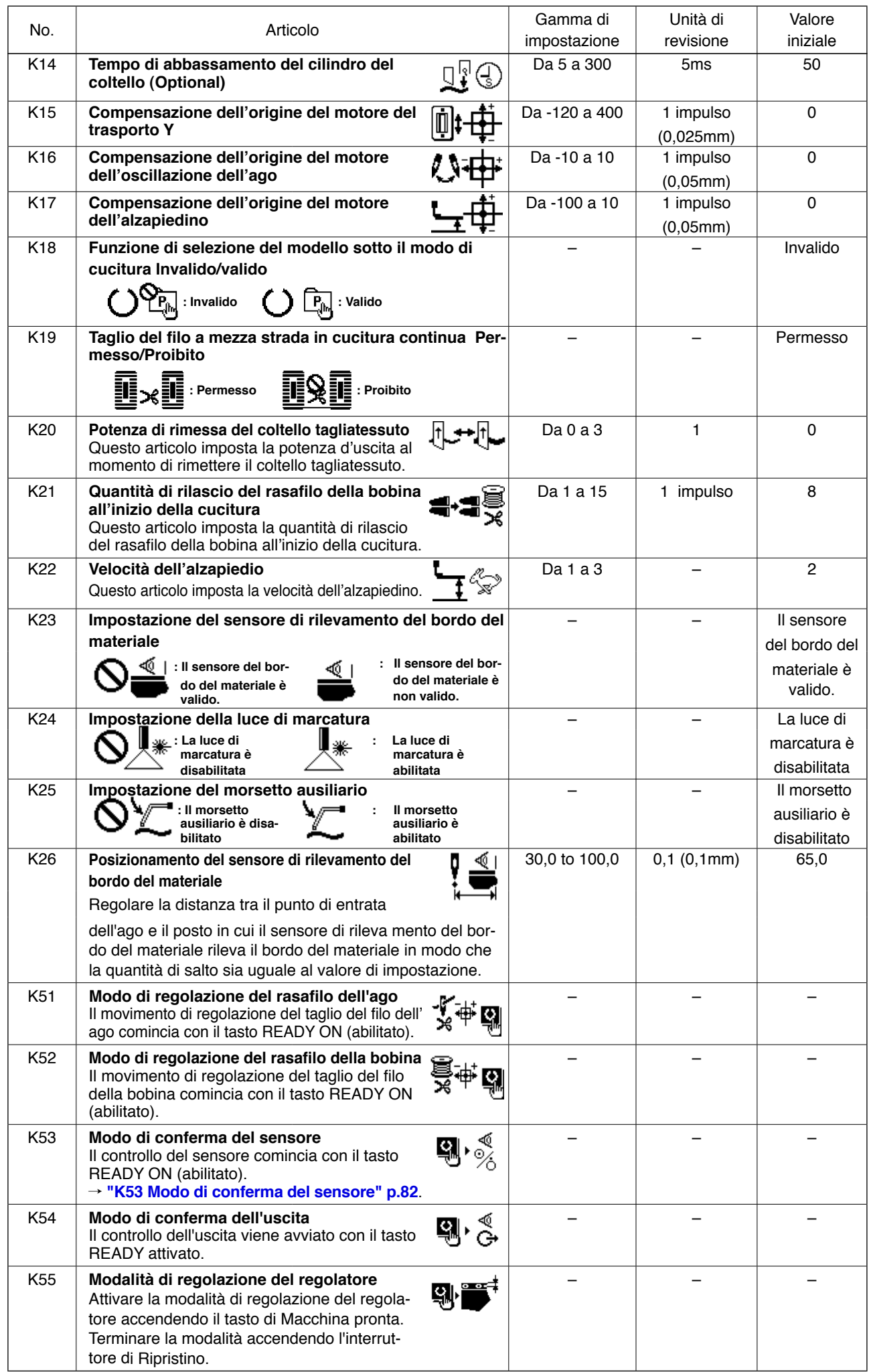

<span id="page-85-0"></span>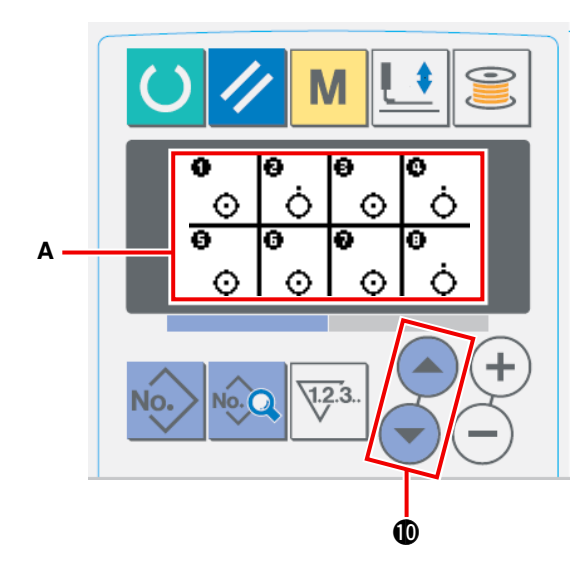

Sotto il modo di controllo **A** del sensore, i seguenti 18 sensori differenti vengono visualizzati.

: Stato ON

: Stato OFF

Premere il tasto ITEM SELECT  $($ sualizzare il sensore il cui stato è da verificare.

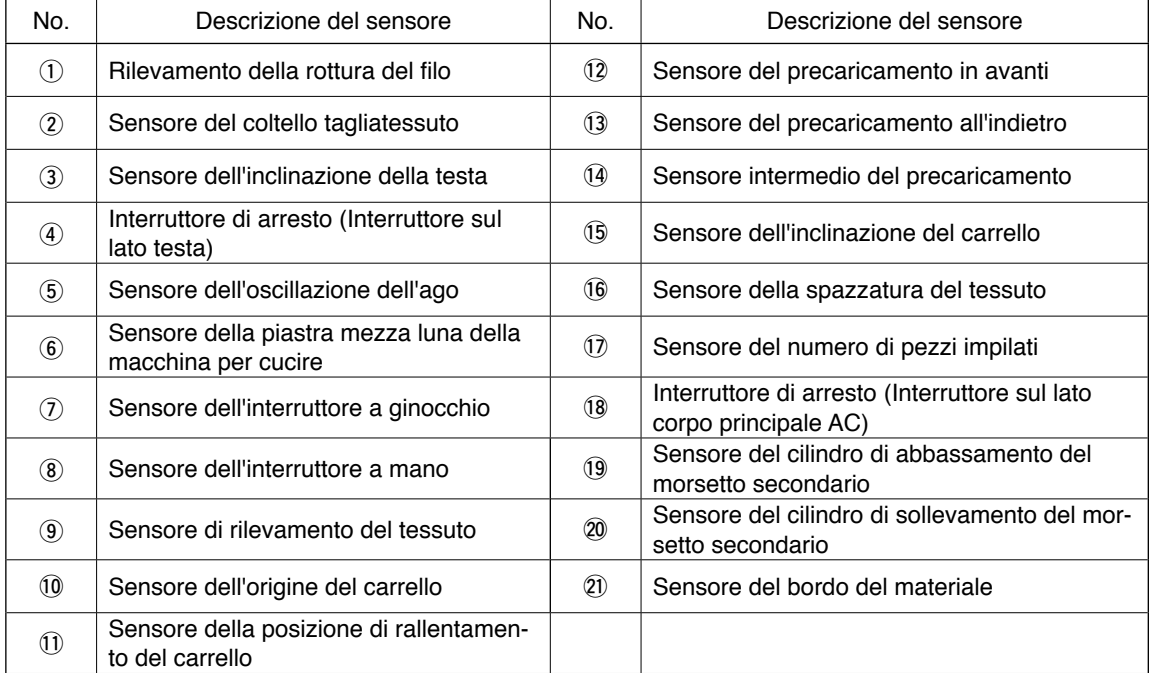

## **3. LISTA DEI CODICI DI ERRORE**

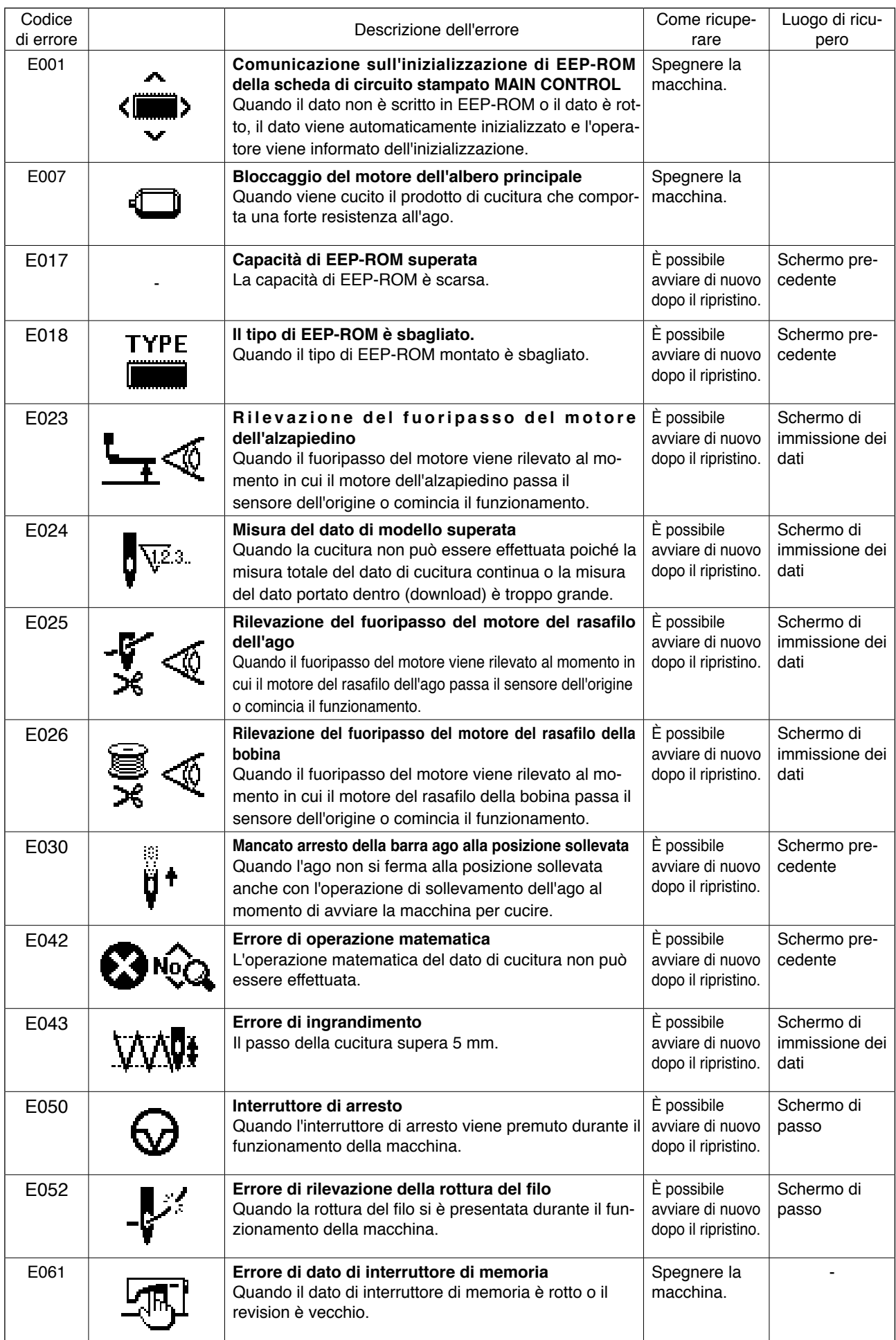

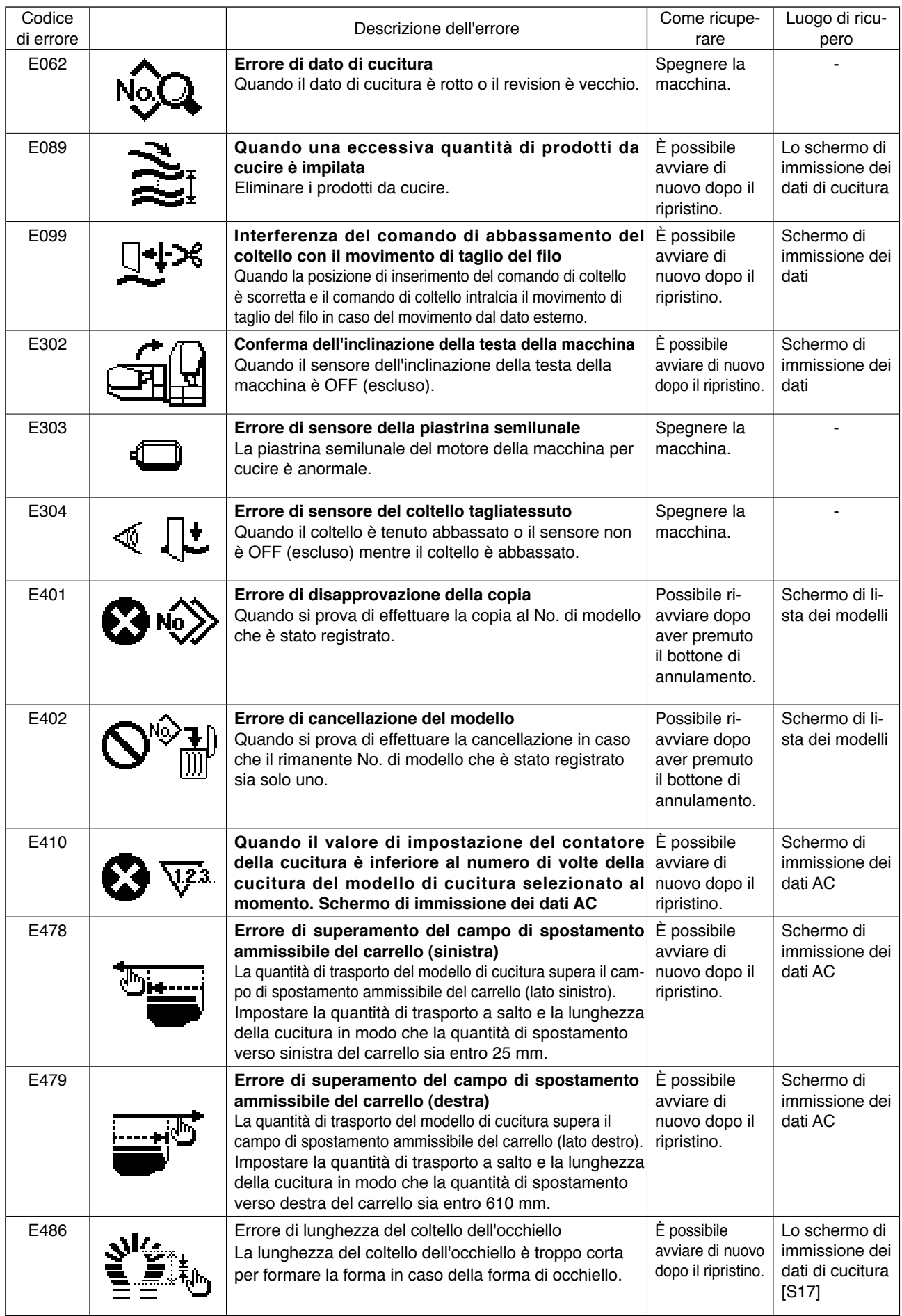

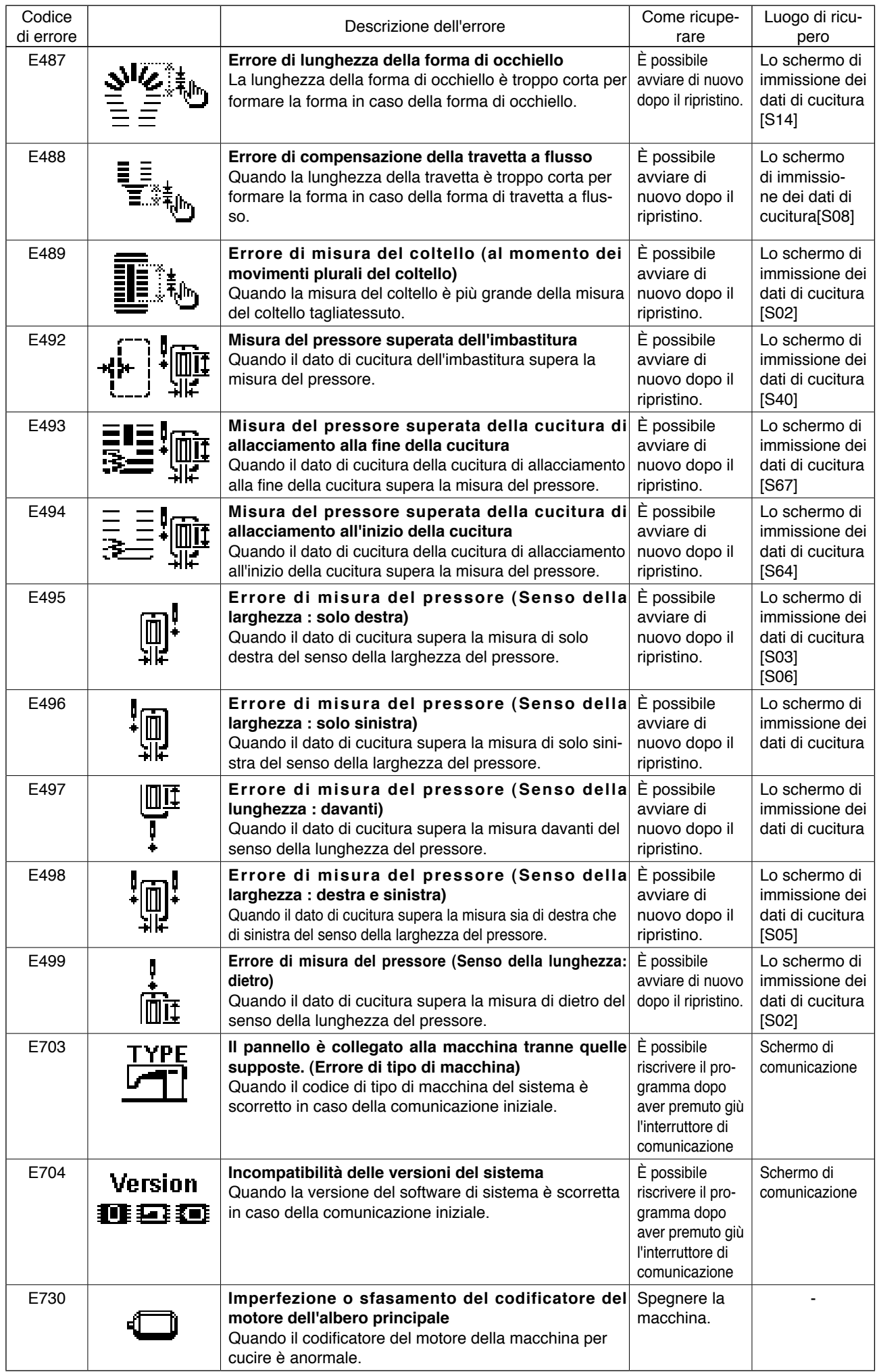

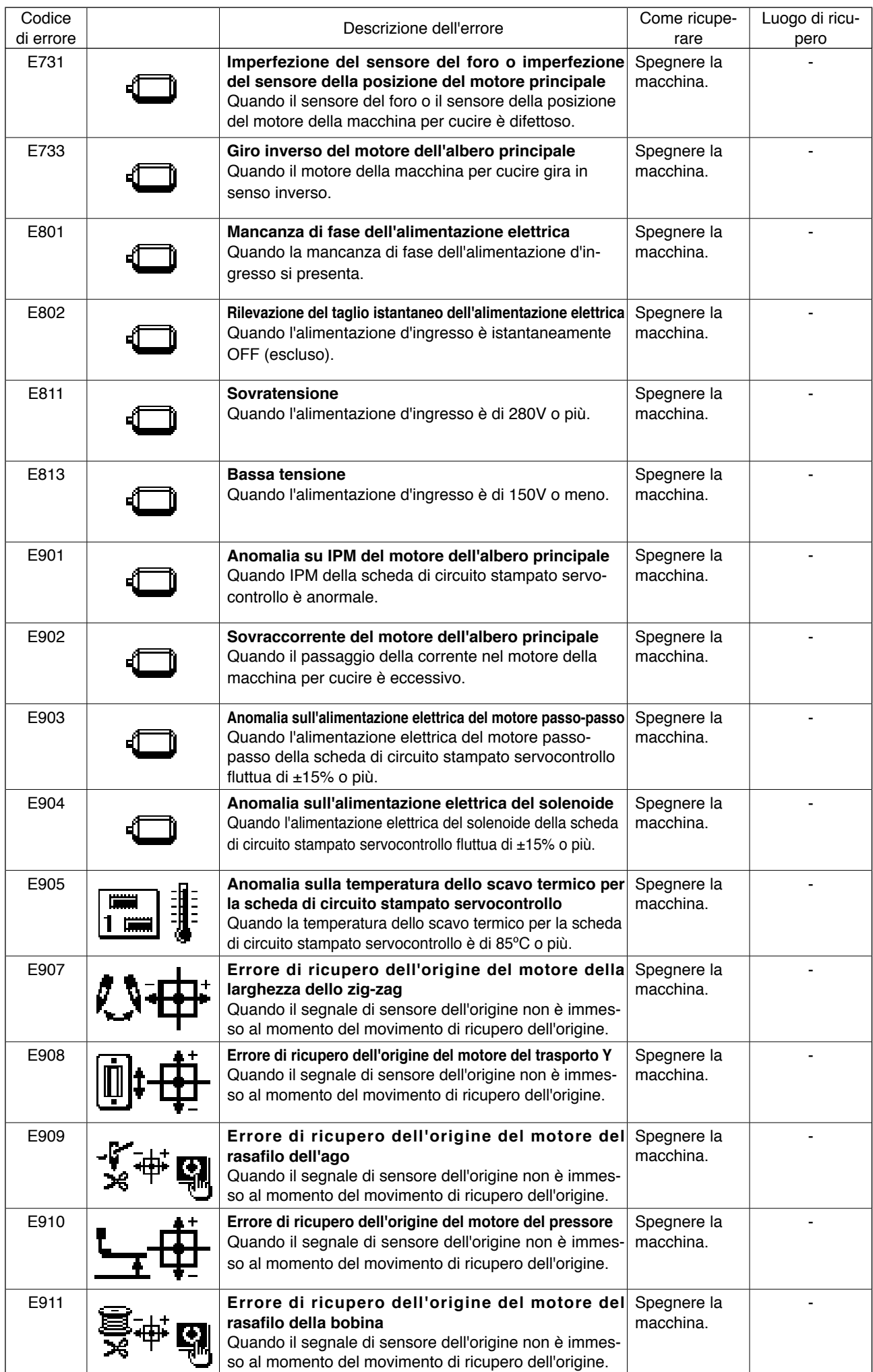

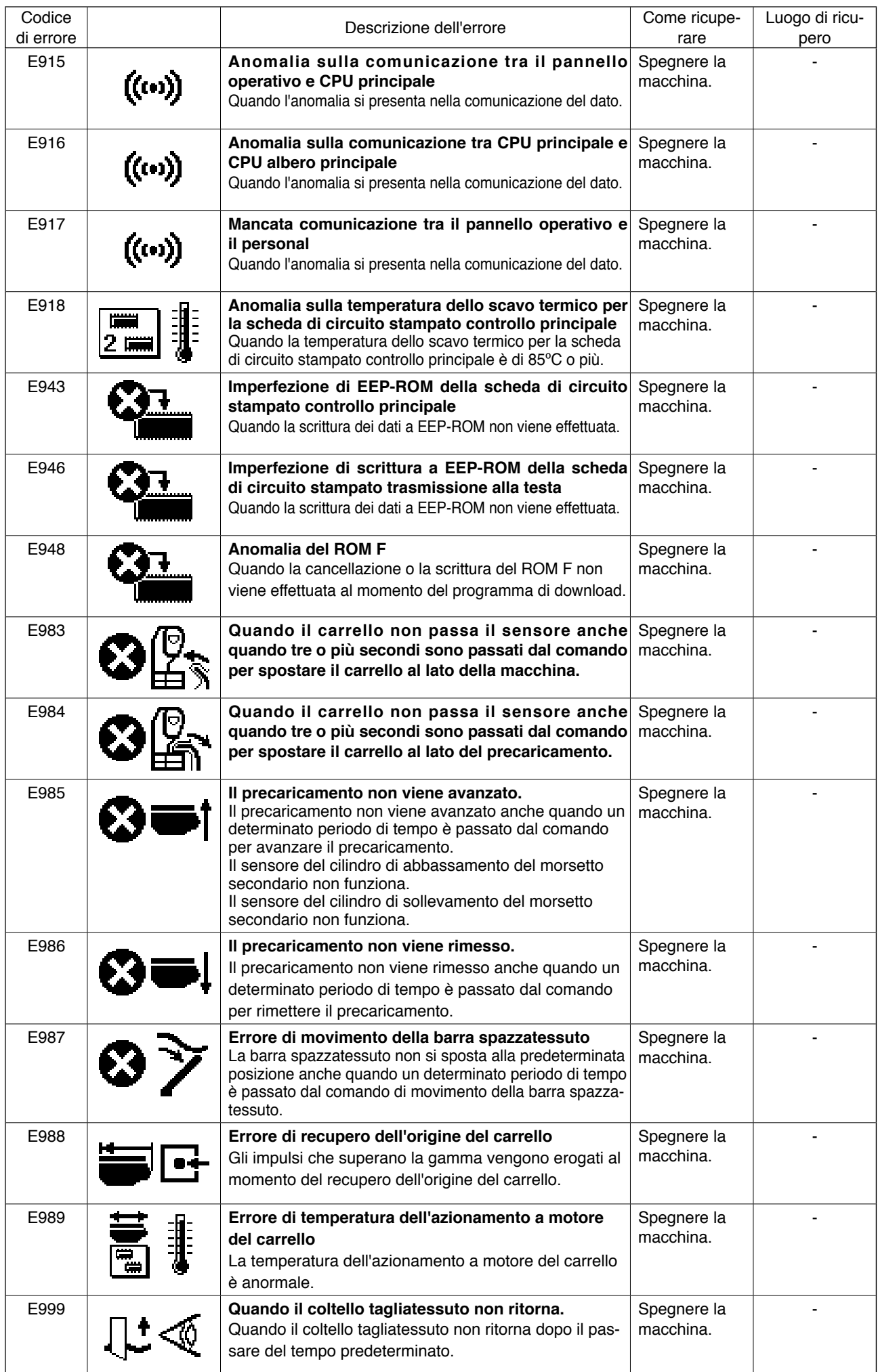

## **III. MANUTENZIONE DELLA MACCHINA PER CUCIRE**

### **1. MANUTENZIONE**

#### **1-1. Regolazione della relazione fase ago-crochet**

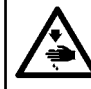

#### **AVVERTIMENTO:**

**Al fine di evitare possibili incidenti causati dall'avvio improvviso della macchina per cucire, spegnere la macchina prima di effettuare le seguenti operazioni.**

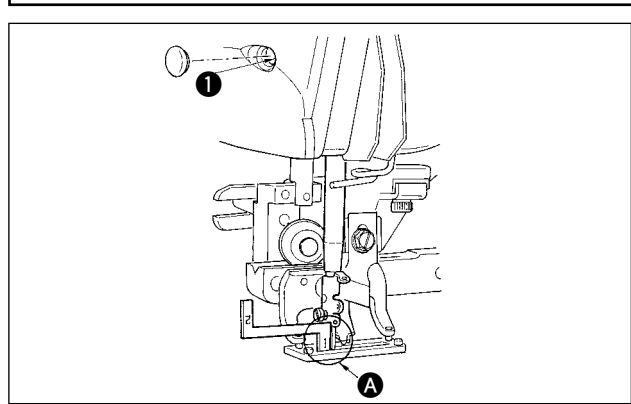

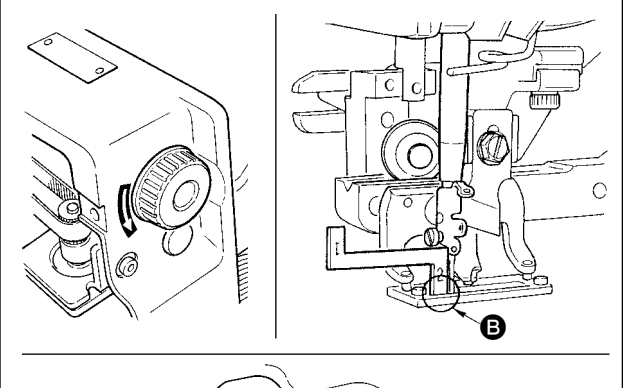

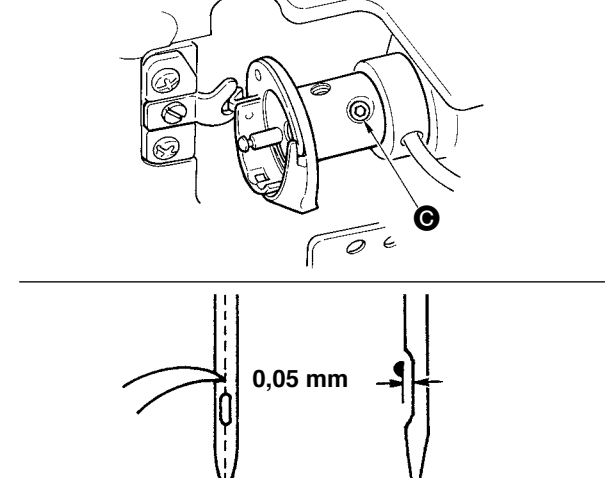

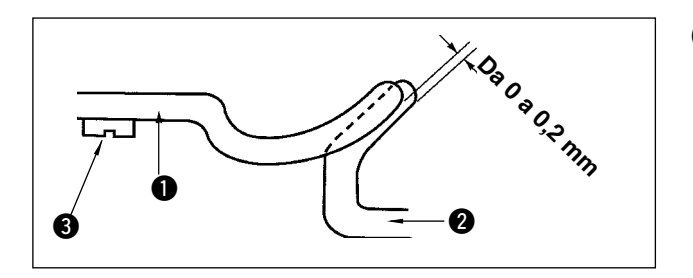

Regolare la relazione fase ago-crochet quando l'ago entra nel centro del foro ago nella placca ago.

- **(1) Altezza della barra ago**
- 1) Portare la barra ago alla posizione più bassa.
- 2) Inserire la parte  $[1]$   $\odot$  del misuratore di tempismo nello spazio tra l'estremità inferiore della barra ago e la placca ago, dove l'estremità inferiore della barra ago tocca la sommità della parte [1] A del misuratore di tempismo.
- 3) Allentare la vite di collegamento della barra ago  $\bigcirc$ , e regolare l'altezza della barra ago.
- **(2) Impostare la relazione fase ago-crochet nel modo seguente:**
- 1) Girare il volantino nella direzione corretta finché l' ago cominci a sollevarsi dal suo punto più basso.
- 2) Inserire la parte  $[2]$   $\bigodot$  del misuratore di tempismo nello spazio tra l'estremità inferiore della barra ago e la placca ago, dove l'estremità inferiore della barra ago tocca la sommità della parte [2] B del misuratore di tempismo.
- 3) Allentare la vite di fissaggio @ del manicotto del crochet, ed allineare la punta della lama del crochet al centro del foro ago.

Regolare in modo che un gioco di 0,05 mm circa sia lasciato tra l'ago e la punta della lama del crochet.

**(3) Regolazione del fermo di posizionamento della capsula della bobina**

Regolare con la vite di fissaggio 3 in modo che il contatto tra l'estremità del fermo di posizionamento della capsula della bobina  $\bigcirc$  e il fondo del crochet interno <sup>2</sup> sia da 0 a 0,2 mm.

#### **1-2. Regolazione del rasatore filo dell'ago**

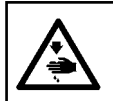

#### **AVVERTIMENTO:**

**Al fine di evitare possibili incidenti causati dall'avvio improvviso della macchina per cucire, spegnere la macchina prima di effettuare le seguenti operazioni.**

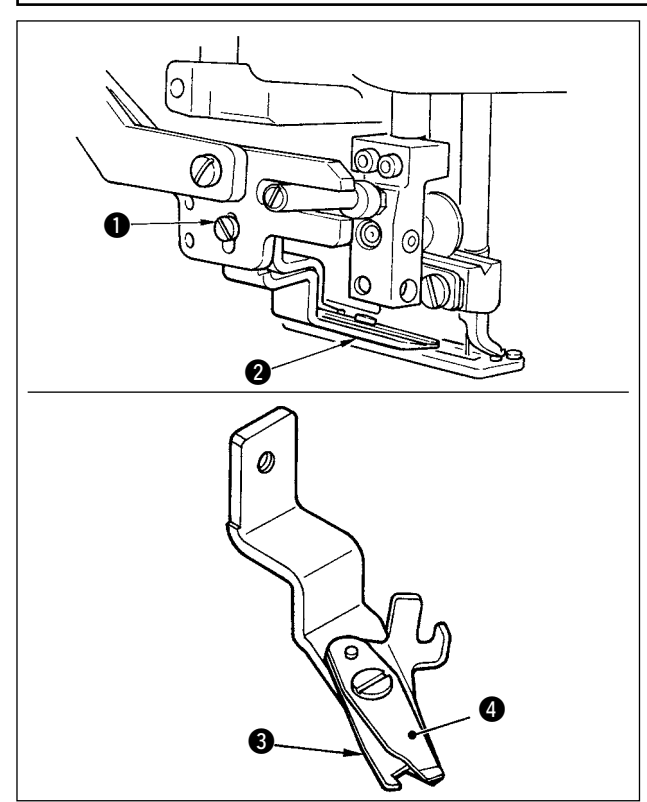

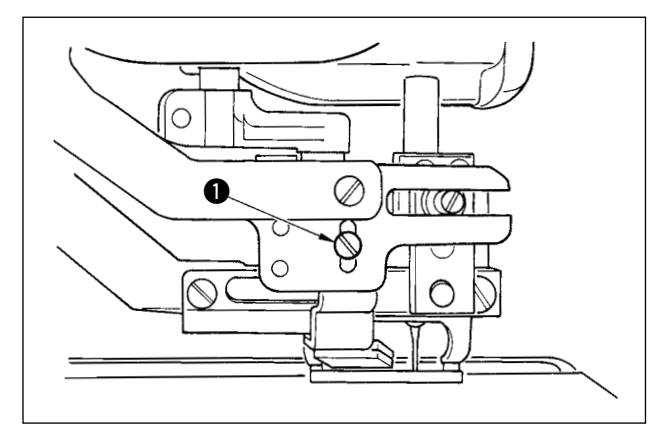

■ **Regolazione della forza per afferrare il filo del rasatore filo dell'ago**

Se il rasatore filo dell'ago non riesce a fornire la costante forza per afferrare il filo, il filo dell'ago può sfilarsi a inizio cucitura.

- 1) Se la forza per afferrare il filo del rasatore filo dell'ago è diminuita, allentare la vite di fissaggio  $\bullet$  e staccare il rasatore filo dell'ago  $\bullet$ .
- 2) Leggermente piegare l'estremità della molla premifilo  $\bigcirc$  in modo che la molla tocchi la lama tagliafilo del coltello superiore @ per tutta la lunghezza senza nessun gioco e in modo che il rasatore filo dell'ago saldamente tiene il filo senza tener conto della posizione della lama tagliafilo alla quale il filo è tagliato.

■ **Regolazione dell'altezza del rasatore filo dell'ago** Per regolare l'altezza del rasatore filo dell'ago, allentare la vite di fissaggio . Impostare l'altezza del rasatore la più bassa possibile, purché il rasatore non tocchi la pinza, al fine di minimizzare la lunghezza del filo rimanente sull'ago dopo il taglio. Si tenga presente che la pinza si inclina quando si procede alla cucitura di una parte a multistrati del materiale, attaccare perciò il rasatore filo dell'ago sollevando leggermente la sua posizione di installazione.

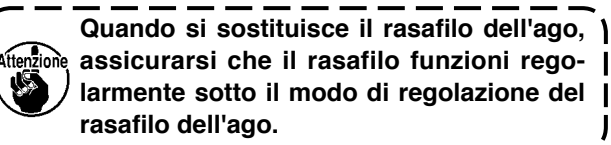

 **1-3. Regolazione della pressione della barra della pinza**

#### **AVVERTIMENTO:**

**Al fine di evitare possibili incidenti causati dall'avvio improvviso della macchina per cucire, spegnere la macchina prima di effettuare le seguenti operazioni.**

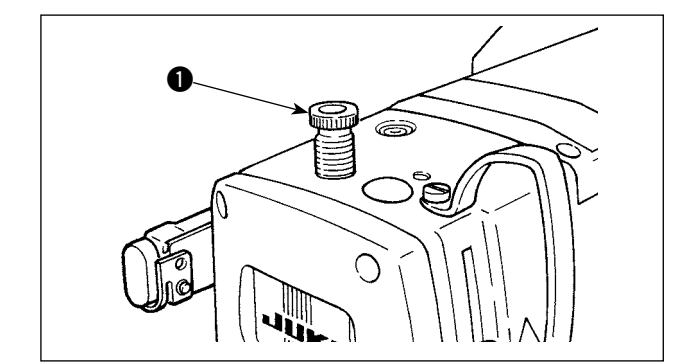

Per regolare la pressione applicata dalla barra della pinza alla stoffa, girare il regolatore della molla della pinza  $\bigcirc$ . Quando la pressione non è sufficiente per evitare il raggrinzamento della stoffa, girare il regolatore  $\bigcirc$  in senso orario.

#### **1-4. Regolazione dell'unita di pressore della bobina**

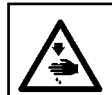

#### **AVVERTIMENTO:**

**Al fine di evitare possibili incidenti causati dall'avvio improvviso della macchina per cucire, spegnere la macchina prima di effettuare le seguenti operazioni.**

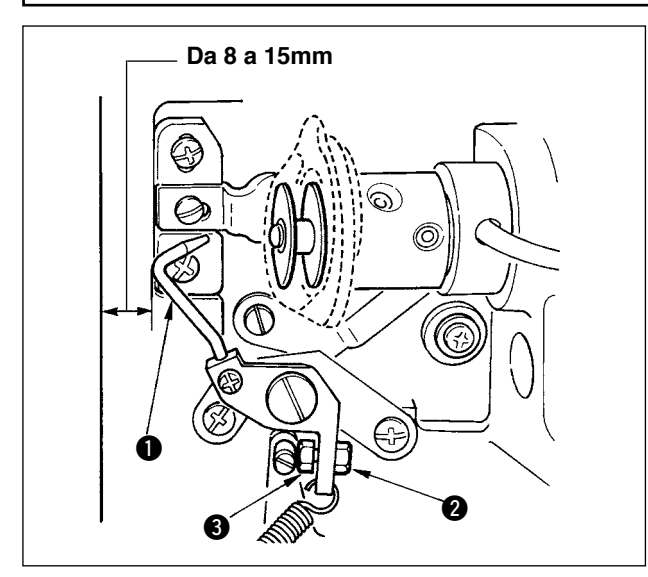

Allentare il dado @ e regolare la posizione con la molla d'arresto 3 in modo che la distanza dall' estremità anteriore del basamento della macchina al pressore della bobina  $\bigcirc$  sia da 8 a 15 mm quando la macchina per cucire si ferma. Serrare quindi il dado  $\mathbf{Q}$ .

 **1-5. Tensione del filo**

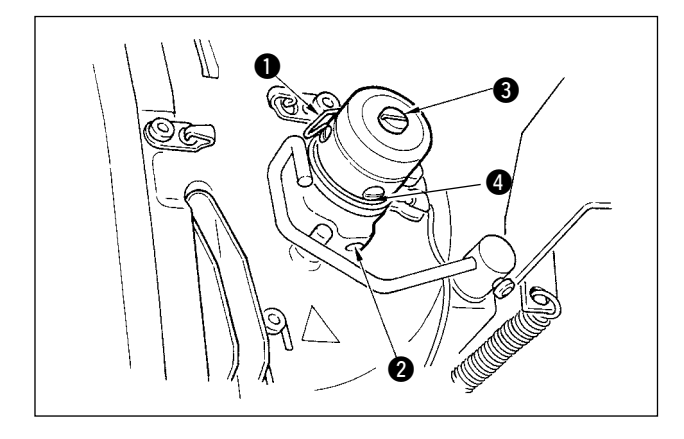

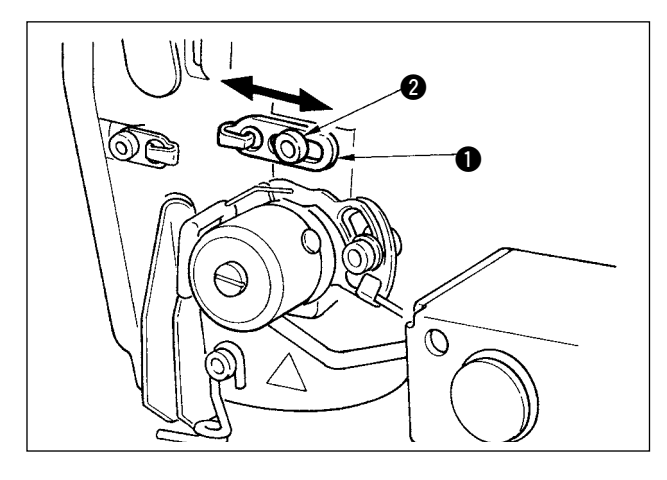

#### ■ **Molla tirafilo (Punto rovescio)**

- 1) La lunghezza del filo estratto dalla molla tirafilo 1 è da 8 a 10 mm, e la pressione appropriata all' inizio è da 0,06 a 0,1N {6 a 10g} circa.
- 2) Per cambiare la corsa della molla tirafilo, allentare la vite  $\bullet$ , inserire un cacciavite fino nella fenditura del palo di tensione del filo  $\bigcirc$ , e girarlo.
- 3) Per cambiare la pressione della molla tirafilo, inserire un cacciavite fino nella fenditura del palo di tensione del filo  $\bigcirc$  mentre la vite  $\bigcirc$  è avvitata, e girarlo. Girandolo in senso orario, la pressione della molla tirafilo sarà aumentata. Girandolo in senso antiorario, la pressione della molla tirafilo sarè diminuita.
- **Regolazione della lunghezza del filo estratto dalla leva tirafilo**

La lunghezza del filo estratto dalla leva tirafilo deve essere regolata a seconda dello spessore dei prodotti di cucitura al fine di ottenere i punti ben tesi.

- a. Per i materiali pesanti, allentare la vite di fissaggio <sup>2</sup> nel guidafilo <sup>0</sup>, e spostare il guidafilo verso la sinistra. La lunghezza del filo estratto dalla leva tirafilo sarà aumentata.
- b. Per i materiali leggeri, spostare il guidafilo  $\bullet$  verso la destra. La lunghezza del filo estratto dalla leva tirafilo sarà diminuita.

#### **1-6. Sostituzione del cuscino del morsetto**

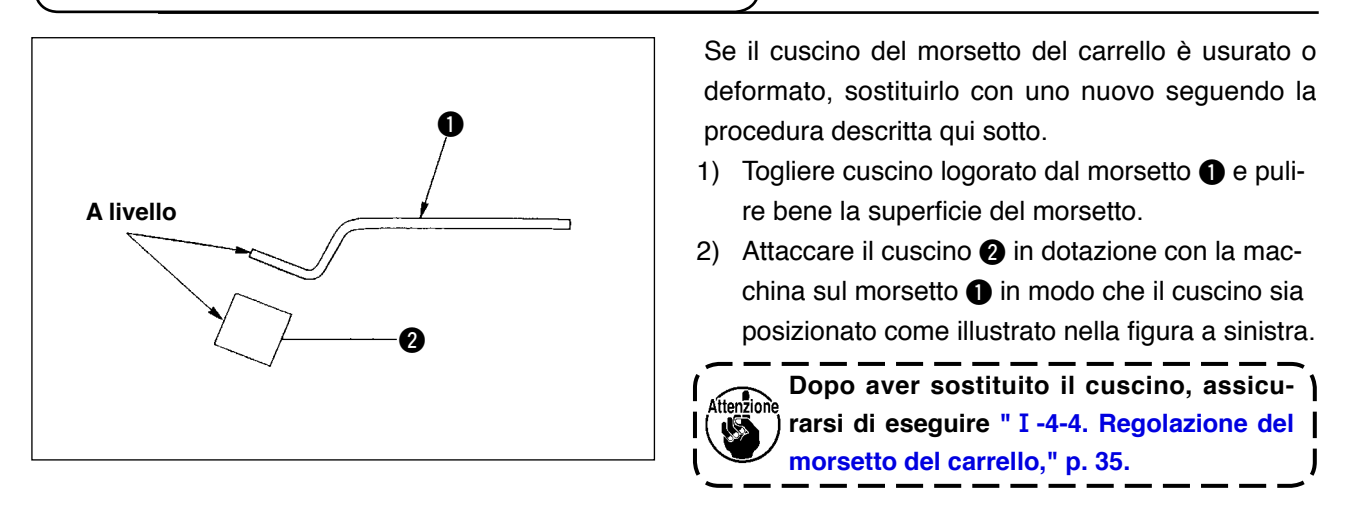

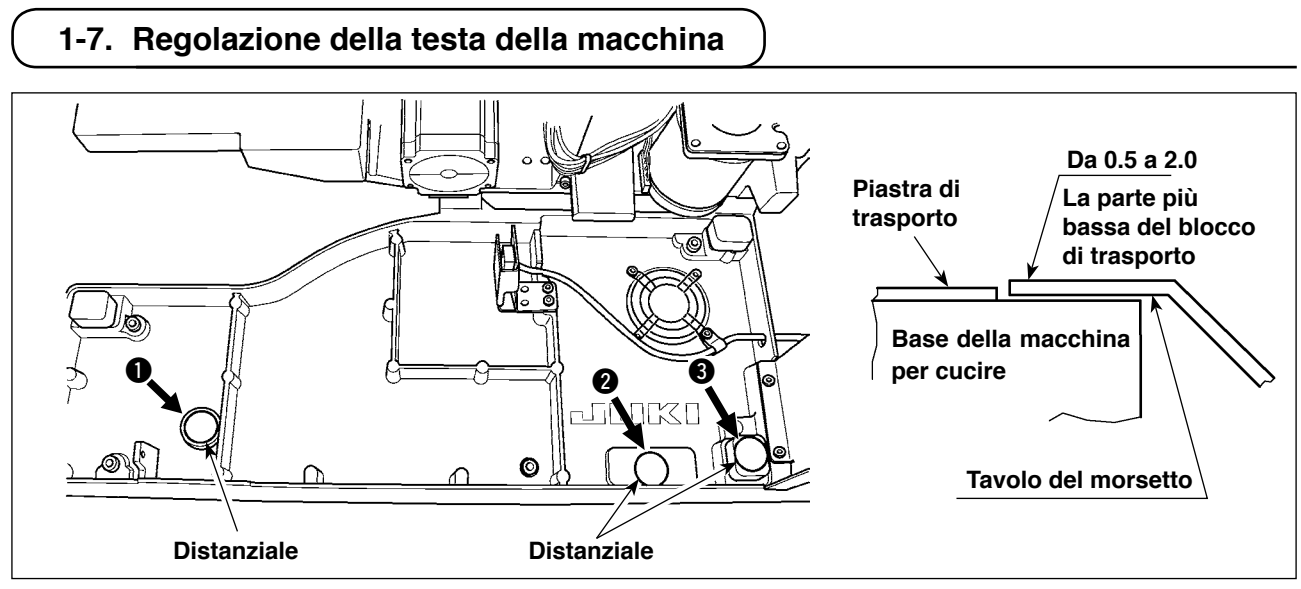

Se la testa della macchina scende dalla sua normale posizione a causa del deterioramento nel tempo, il bordo piegato del materiale e la costura (il bordo) non possono essere correttamente allineati quando si posiziona la posizione del materiale sulla testa della macchina.

Se lo spazio lasciato tra la base della macchina per cucire e il blocco di trasporto è di 2,0 mm o più, mettere i distanziali (0,5 mm e 1,0 mm) nei posti ( $\bullet$ ,  $\bullet$   $\bullet$   $\bullet$ ) mostrati nella figura per regolare in modo che un dislivello tra la base della macchina e il blocco di trasporto sia di 2,0 mm o meno.

#### **1-8. Sostituzione dei fusibili**

#### **PERICOLO :**

- **1. Per evitare pericoli di scosse elettriche, spegnere la macchina, e aprire il coperchio della centralina di controllo dopo che cinque minuti circa sono passati.**
- **2. Aprire il coperchio della centralina di controllo dopo aver spento la macchina senza fallo. Sostituire quindi con un fusibile nuovo con la capacità specificata.**

**3. Aprire il coperchio. Se qualcuno dei LED sulla scheda a circuito stampato è acceso, attendere** finché il LED illuminato non si spenga e sostituire il fusibile con uno nuovo. Se si sostituisce il fu**sibile quando qualcuno dei LED è acceso, si potrebbe prendere la scossa elettrica. Mai sostituire il fusibile mentre qualcuno dei LED è acceso per motivi di sicurezza.**

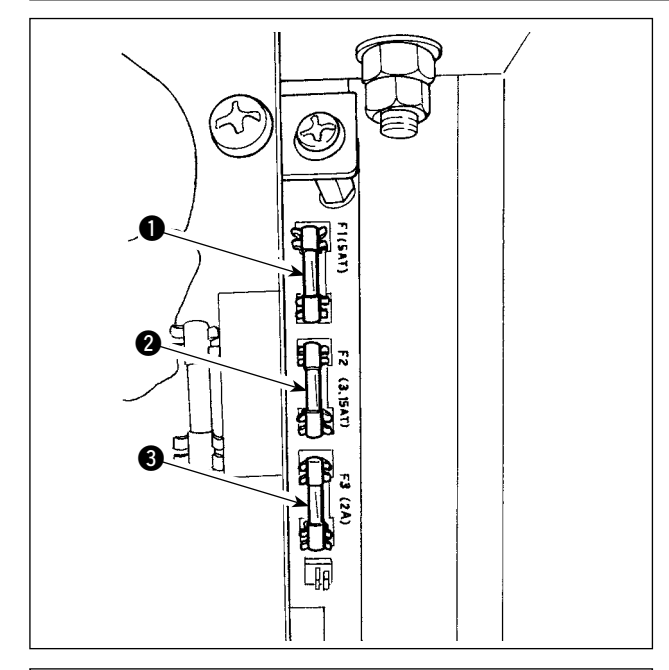

La macchina usa i seguenti 5 fusibili :

**Scheda a circuito stampato SDC**

**1** Per la protezione dell'alimentazione del motore passo-passo

5A (fusibile a ritardo)

- 2 Per la protezione dell'alimentazione del solenoide e del motore passo-passo 3,15A (fusibile a ritardo)
- 3 Per la protezione dell'alimentazione di controllo 2A (fusibile ad azione rapida)

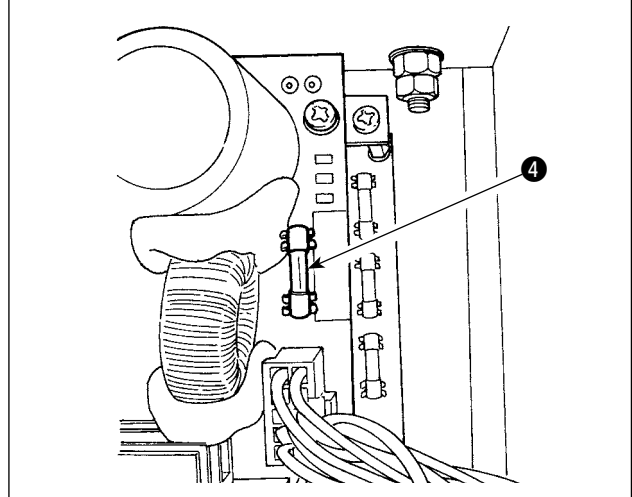

# **G** 6N

#### **Scheda a circuito stampato PWR**

4 Per la protezione dell'alimentazione del motore passo-passo del carrello 5A (fusibile ritardato)

#### **Scheda a circuito stampato I/O**

5 Per la protezione dell'alimentazione del motore passo-passo del carrello 4A (fusibile ritardato)

## **2. COMPONENTI DEL CALIBRO**

#### ■ **Coltello tagliatessuto**

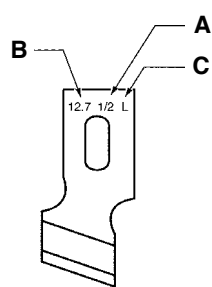

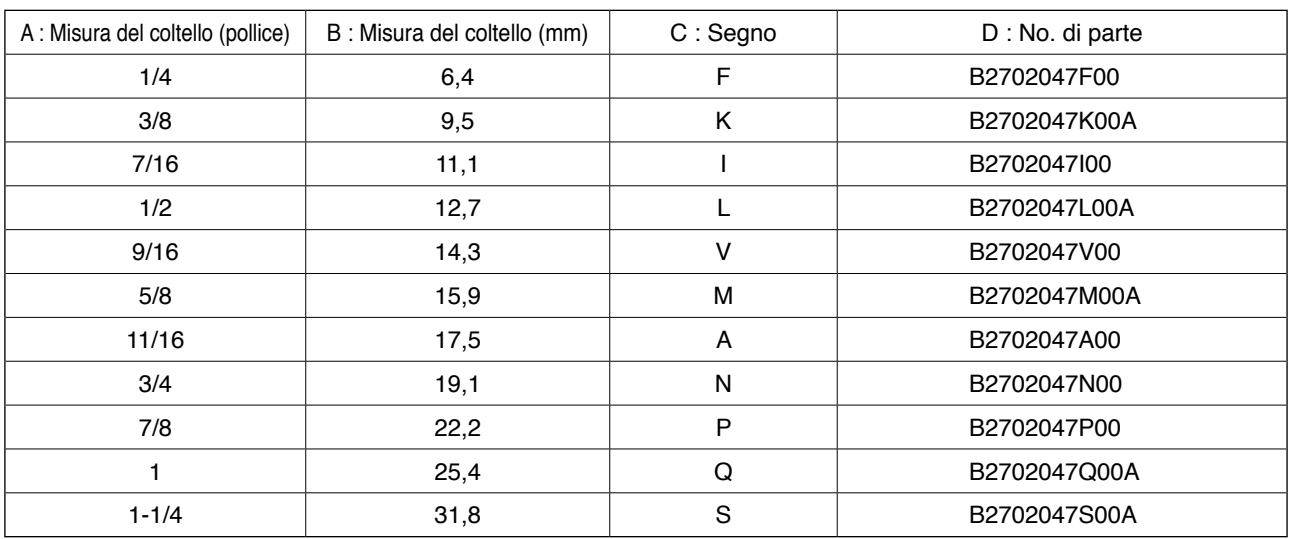

#### ■ **Placca ago**

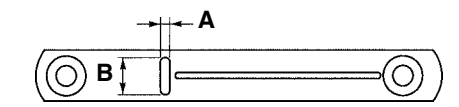

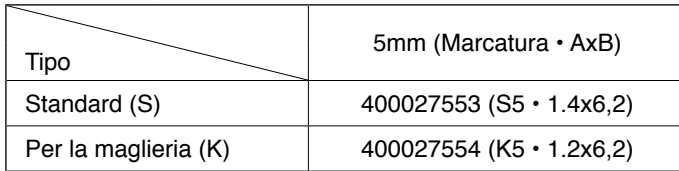

#### ■ **Pressore**

Larghezza del punto 5 mm

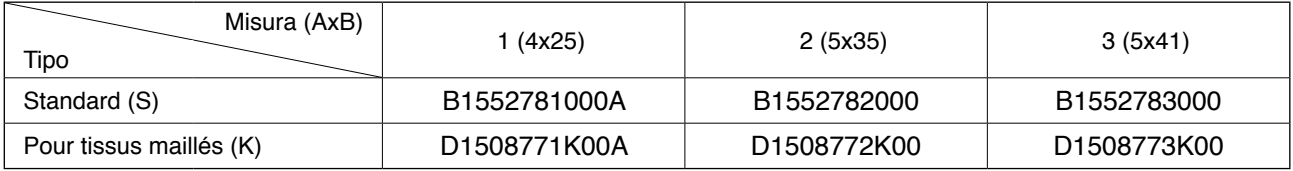

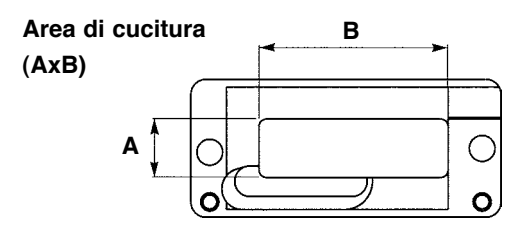

## **3. MANUTENZIONE GIORNALIERA**

#### **3-1. Eliminazione della polvere intorno alla scatola della bobina**

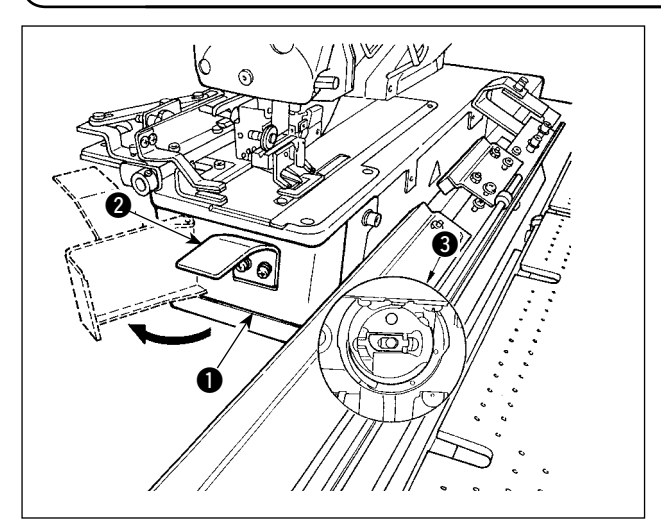

Tenere la manopola  $\bullet$  e aprire il coperchio  $\bullet$  del crochet. Quindi rimuovere la polvere (ritagli di filo e ritagli di tessuto) intorno alla scatola <sup>3</sup> della bobina.

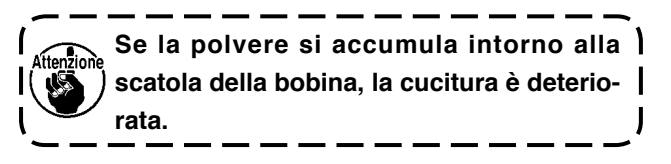

#### **3-2. Pulizia del filtro**

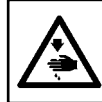

#### **AVVERTIMENTO:**

**Al fine di evitare possibili incidenti causati dall'avvio improvviso della macchina per cucire, spegnere la macchina prima di effettuare le seguenti operazioni.**

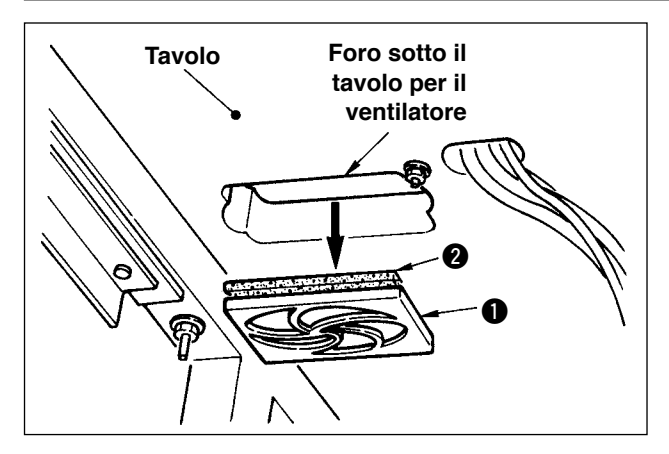

Pulire il filtro <sup>2</sup> del ventilatore posto sulla superficie inferiore del tavolo della macchina (base del basamento) una volta alla settimana.

- 1) Tirare lo schermo **1** nella direzione della freccia per rimuoverlo.
- 2) Lavare il filtro 2 sotto acqua corrente.
- 3) Installare di nuovo il filtro  $\bullet$  e lo schermo  $\bullet$ .

#### **3-3. Pulizia del filtro dell'aspirazione**

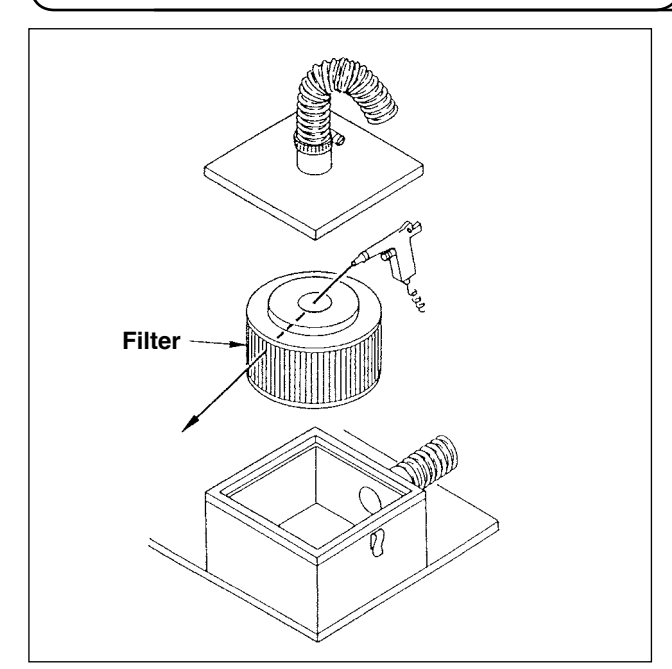

Pulire l'elemento filtro posto all'interno della scatola del filtro una volta ogni 4 mesi.

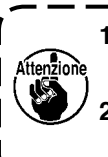

**1. Soffiare aria compressa all'elemento dall'interno verso l'esterno. 2. Se l'elemento è fortemente intasato,**

**sostituirlo con uno nuovo.**

#### **3-4. Drenaggio del regolatore dell'aria**

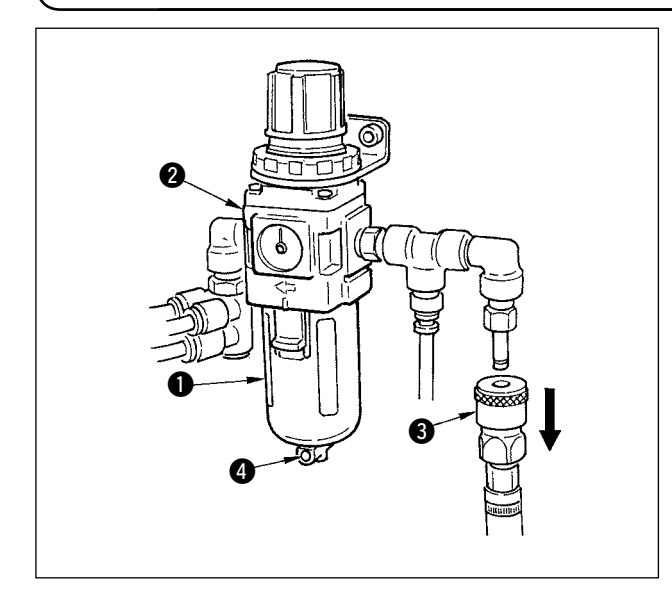

Quando il contenitore  $\bigcirc$  è riempito di acqua, estrarre il giunto ad aggancio rapido 3 dal regolatore <sup>2</sup> e premere il bottone di scarico @ per effettuare il drenaggio.

Si consiglia di eseguire il drenaggio ogni volta che la macchina viene utilizzata, o prima o dopo il funzionamento.

#### **3-5. Pulizia del carrello e lubrificazione della sezione di azionamento**

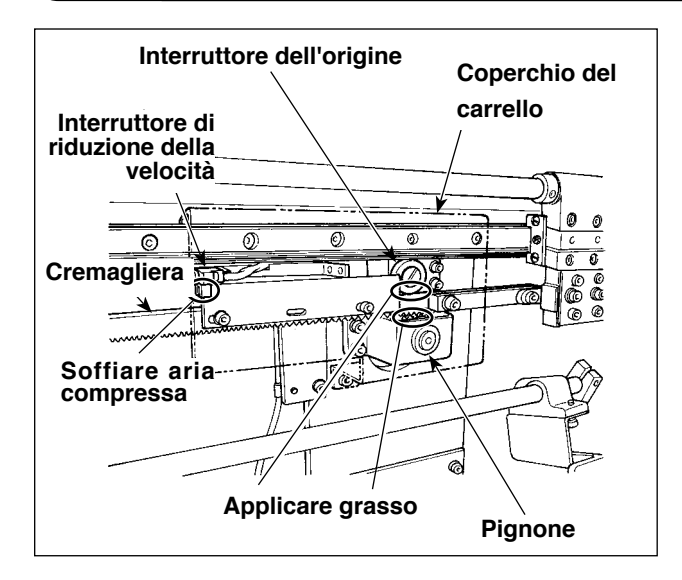

- 1) Applicare grasso alla cremagliera e pignone di trasporto del carrello, e all'unità di carrello una volta ogni 6 mesi. Per quanto riguarda il grasso, utilizzare ESSO LITHTAN 2 o grasso al litio (grado di NLGI: No. 2 e la viscosità dell'olio base: 95 mm<sup>2</sup>/s (40°C).
- 2) Una volta ogni quattro mesi, soffiare aria compressa alla sezione di fenditura dell'interruttore dell'origine mediante la pistola per aria compressa per rimuovere la polvere.

#### **3-6. Pulizia del carrello e del tavolo di precaricamento**

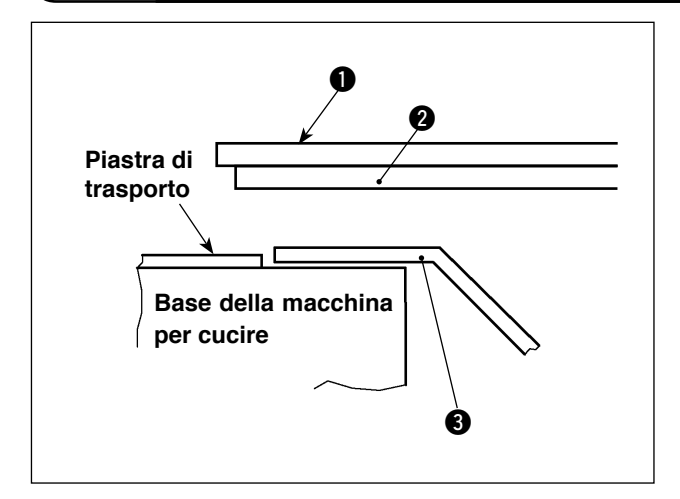

1) Pulire olio dal rivestimento **2** sul lato inferiore del tavolo di precaricamento  $\bigcirc$  e dal carrello  $\bigcirc$ ogni settimana.

**Se olio si accumula sul rivestimento del tavolo di precaricamento, il rivestimento può scollarsi.**

## **4. INCONVENIENTI E RIMEDI**

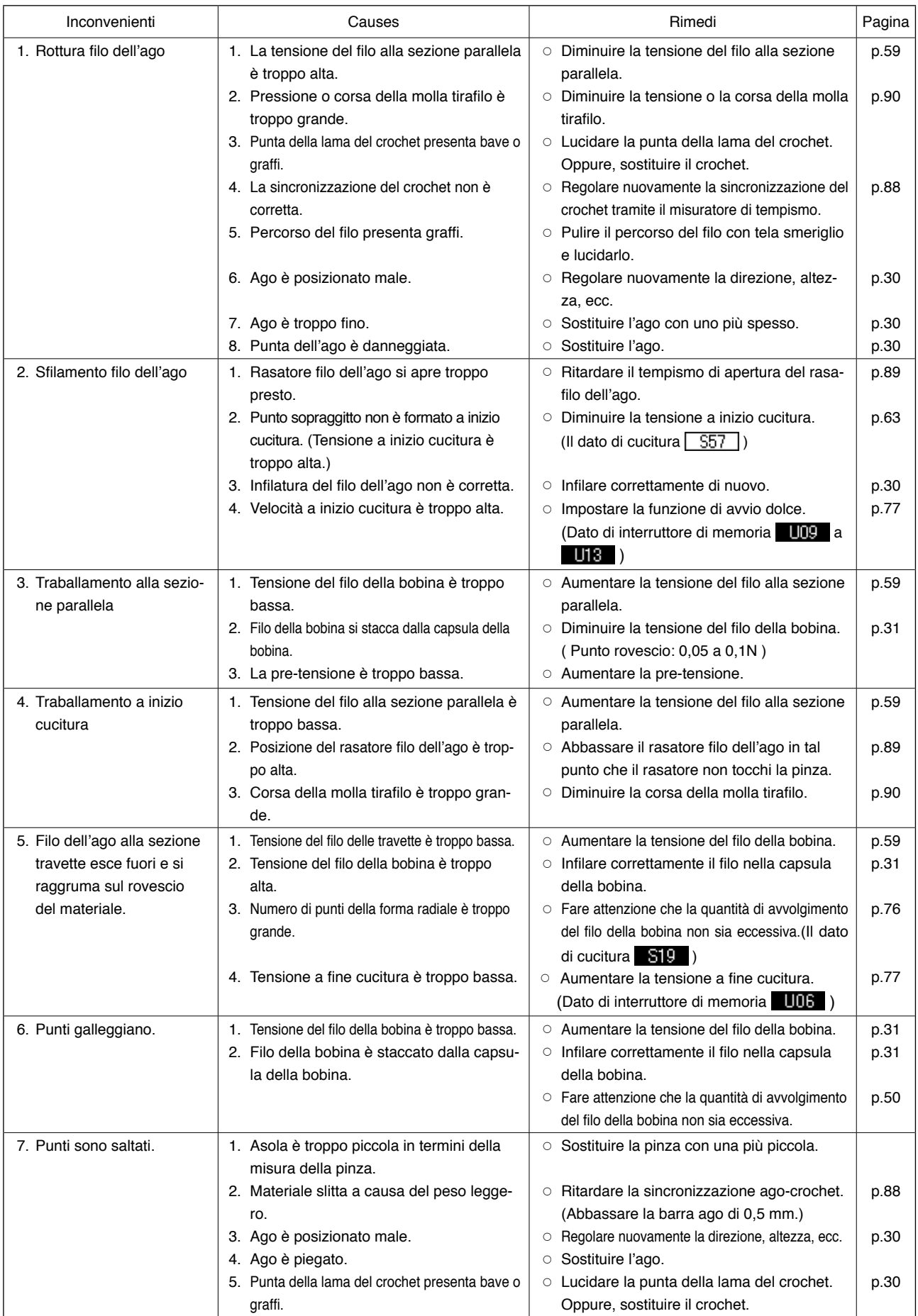

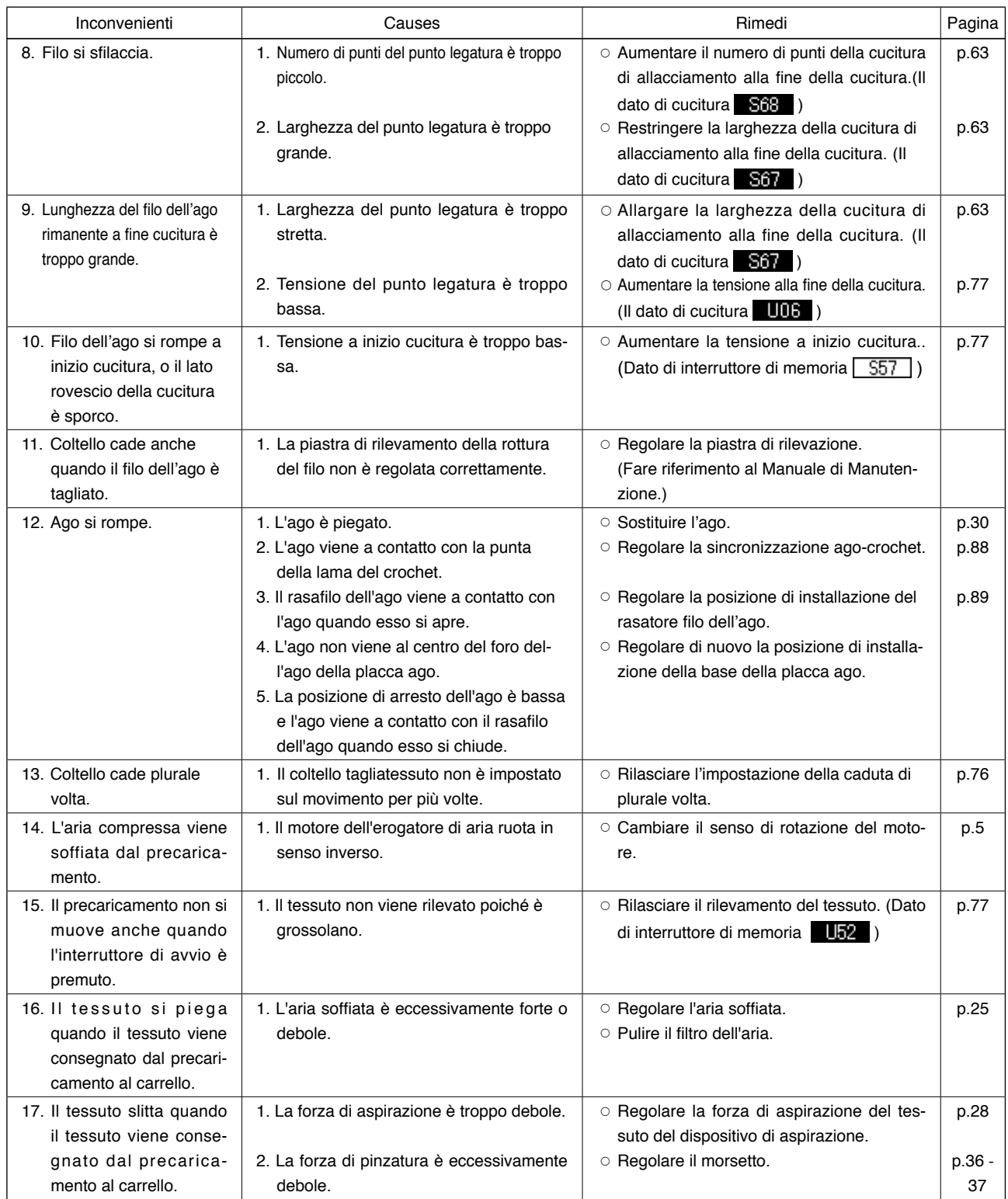

## \$**. TABELLA DEI DATI DI VALORE INIZIALE PER CIASCUNA FORMA**

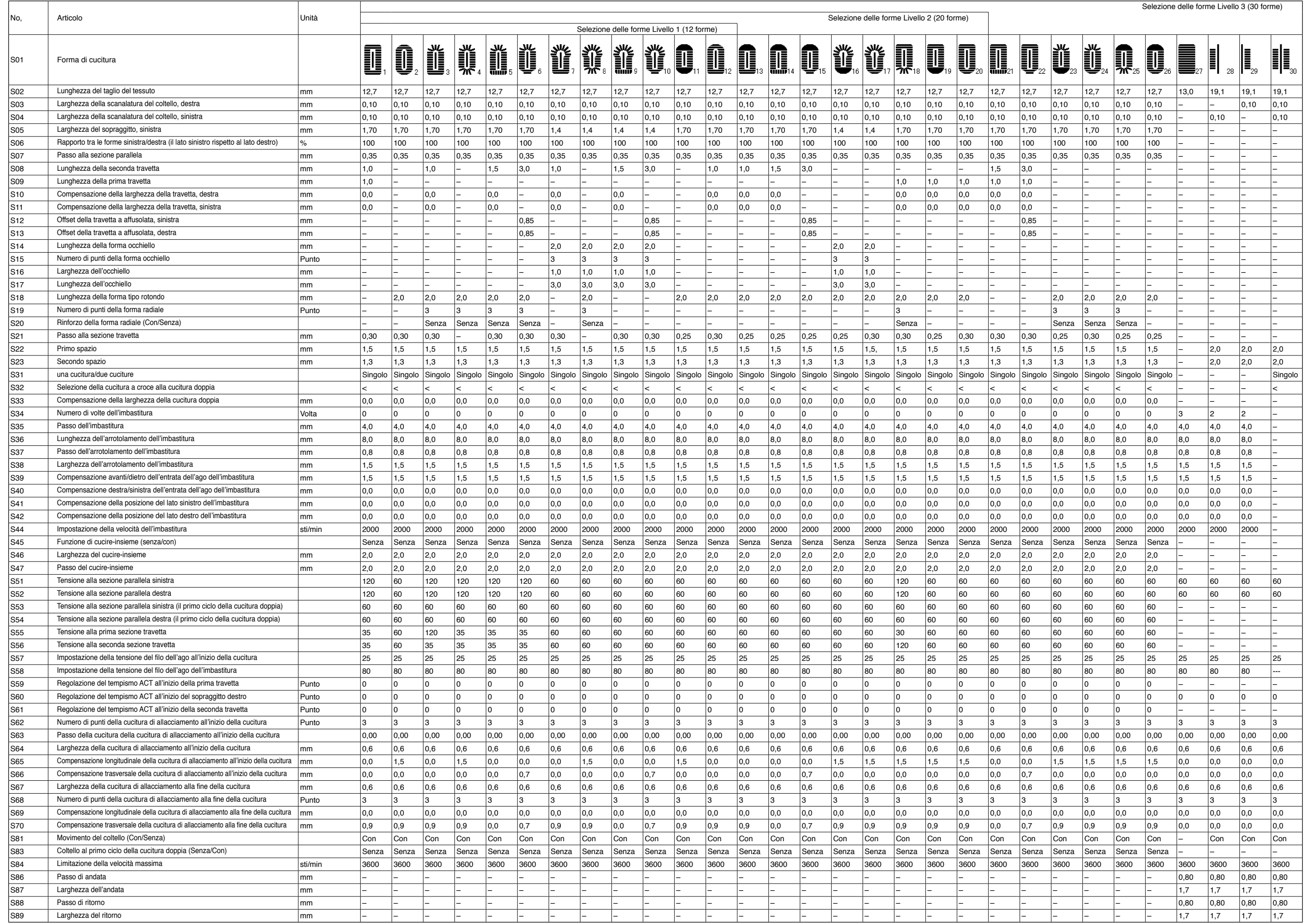